KfK 4768 September 1990

# Elektronisches Publizieren auf CD-ROM

# Untersuchungen und Bewertungen der Benutzerschnittstellen von Volltextdatenbanken

M. Klein-Magar Abteilung für Angewandte Systemanalyse

Kernforschungszentrum Karlsruhe

#### KERNFORSCHUNGSZENTRUM KARLSRUHE

 $\mathcal{L}_{\mathcal{L}}$ 

## Abteilung für Angewandte Systemanalyse

KfK 4768

# Elektronisches Publizieren auf CD-ROM

# Untersuchungen und Bewertungen der Benutzerschnittstellen von Volltextdatenbanken

Margret Klein-Magar Universität des Saarlandes

 $\mathcal{A}^{\text{out}}$ 

Kernforschungszentrum Karlsruhe GmbH, Karlsruhe

Als Manuskript gedruckt Für diesen Bericht behalten wir uns alle Rechte vor

 $\sim 10^6$ 

Kernforschungszentrum Karlsruhe GmbH Postfach 3640, 7500 Karlsruhe 1

**ISSN 0303-4003** 

#### Zusammenfassung

Die vorliegende Arbeit untersucht aus Endnutzersieht Aspekte des Anwendungsdesigns von CD-ROM-Volltextdatenbanken. Im Mittelpunkt des Berichts stehen an software-ergonomischen Prüfkriterien orientierte, empirische Untersuchungen und Bewertungen der Benutzerschnittstellen von sieben ausgewählten Volltextdatenbanken auf CD-ROM, deren Inhalte sich sowohl bezüglich ihrer Dokumenttypen als auch bezüglich ihrer Fachgebiete unterscheiden. Produktevaluationen oder Untersuchungen der Effektivität der CD-ROM-Anwendungen wurden nicht angestrebt. Die zentrale Fragestellung bezog sich vielmehr auf die Benutzerfreundlichkeit der Systeme, wobei die Funktionalität der Anwendungen insofern angesprochen wurde, als die Frage nach der Angemessenheit der Benutzerschnittstellengestaltungen bezüglich des Informationsinhalts und der Aufgaben, die sich dem Nutzer in seinem (fachlichen) Arbeitskontext stellen, beantwortet wurde.

Die Ergebnisse der Untersuchungen lassen erhebliche Mängel von CD-ROM-Schnittstellen erkennen und weisen die Notwendigkeit einer engen Abstimmung der Schnittstellen-Realisierungen bezüglich der Anforderungen, die der Umgang mit Volltexten erfordert, der CD-ROM-Inhalte und der Fachwelten, auf die die Anwendungen zielen, nach.

# Electronic Publishing on CD-ROM. Evaluations of User Interfaces of Fulltext Databases.

The present report investigates into relevant aspects of application design with regard to full-text databases tobe used by so called endusers.

The main part of this report contains the evaluation of the user interfaces of seven paradigmatic full-text databases on CD-ROM. The evaluation was guided by criteria of software-ergonomy. The CD-ROMs investigated differed with respect to document type, content and application domain. It was not intended to evaluate neither the products nor their efficiency. Rather, the main focus of the report is on the user friendliness of the interfaces. But functionality was taken into account insofar as the quality of the user interfaces was related to the content of the application, its presumed context of task and field of application.

The results show considerable deficiences of the CD-ROM interfaces and point out the necessity to take a close look at the requirements of full-text databases, specific contents, and spezialised domains, while designing the interface.

 $\mathcal{L}^{\text{max}}_{\text{max}}$  and  $\mathcal{L}^{\text{max}}_{\text{max}}$ 

 $\label{eq:2.1} \frac{1}{\sqrt{2}}\int_{\mathbb{R}^3}\frac{1}{\sqrt{2}}\left(\frac{1}{\sqrt{2}}\right)^2\frac{1}{\sqrt{2}}\left(\frac{1}{\sqrt{2}}\right)^2\frac{1}{\sqrt{2}}\left(\frac{1}{\sqrt{2}}\right)^2\frac{1}{\sqrt{2}}\left(\frac{1}{\sqrt{2}}\right)^2.$ 

#### Geleitwort

In dem vorliegenden Bericht, der gleichzeitig als Magisterarbeit an der Universität des Saarlandes (Fachrichtung Informationswissenschaft) eingereicht wurde (Prof. Dr. Harald H. Zimmermann), werden die Ergebnisse empirischer Untersuchungen von Benutzerschnittstellen ausgewählter CD-ROM-Volltextdatenbanken dargestellt. Die Untersuchungen von CD-ROM-Angeboten begann Frau Klein-Magar 1989 noch im Rahmen eines Praktikums im Projekt "Begleit- und Wirkungsuntersuchungen zum Elektronischen Publizieren" der Abteilung für Augewandte Systemanaylse (AFAS), bevor sie das Thema für ihre Magisterarbeit aufnahm und die Untersuchungen ausbaute.

Daß diese Analysen nun als KfK-Bericht veröffentlicht werden, liegt in dem engen thematischen Projektzusammenhang begründet und dem Anliegen des Projekts, die am Elektronischen Publizieren interessierte Fachöffentlichkeit mit soliden Informationen und Einschätzungen zu versorgen. CD-ROM als Publikationsmedium steht noch in den Anfängen; sich in dieser frühen Phase mit den Benutzerschnittstellen exemplarischer CD-ROM-Produkte auseinanderzusetzen und daraus ein Anforderungsprofil zu entwickeln, muß gerade für die Praxis als aufschlußreich und hilfreich angesehen werden. Das besondere Verdienst der Arbeit liegt darüber hinaus darin, daß es gelungen ist, den Mythos von den "benutzerfreundlichen" CD-ROM-Schnittstellen nicht durch pauschale Einwände, sondern durch empirischen, detailgenauen Nachvollzug bis in die letzten Verästelungen der Kritik zu unterziehen.

Auch im Zusammenhang mit der Diskussion um die Möglichkeiten "Elektronischer Bücher" und von Hypertextsystemen, die das aktuelle Projekt der AFAS "Eine innovative elektronische Präsentationsform für Ergebnisse wissenschaftlicher Projekte: Elektronisches Buch. Entwicklung eines Prototyps" abzuschätzen sucht, liefert die Arbeit von Frau Klein-Magar wichtige Anhaltspunkte.

Karlsruhe U1rich Riehm, Knud Böhle, Bemd Wingert

#### Vorwort

Das Interesse für das Thema der diesem Bericht zugrunde liegenden Magisterarbeit wurde im Rahmen eines Praktikums geweckt, das ich im Frühjahr 1989 innerhalb des Projektes "Begleit- und Wirkungsuntersuchungen zum Elektronischen Publizieren" in der Abteilung für Angewandte Systemanalyse des Kernforschungszentrums Karlsruhe absolviert habe. Dieses Projekt führte u.a. zu der Erkenntnis, daß Probleme beim Recherchieren häufig in Zusammenhang mit der Gestaltung der Benutzerschnittstelle (z.B. der Informationsdarstellung am Bildschirm) zu sehen sind. Da sich die Untersuchungen in erster Linie auf Online-Volltextdatenbanken bezogen, soll im Rahmen der vorliegenden Arbeit der Frage nachgegangen werden, inwieweit die Benutzerschnittstellen von Offline-Datenbanken, genauer die der CD-ROM, den Zugang zu Volltexten in einer für den Nutzer transparenten, leicht erlernbaren, aufgabenangemessenen, zuverlässigen, fehlerrobusten und nutzerspezifisch anpaßbaren Weise ermöglichen.

Einen weiteren Anstoß zur Thematik der vorliegenden Arbeit lieferte der Schwerpunkt des "Saarbrücker Modells" der Informationswissenschaft, der in der Beschäftigung mit Wissenstransferprozessen, insbesondere seinen Methoden und Techniken liegt (vgl. ZIMMERMANN 1987, S. 6). Der Evaluierung solcher Informationstechnologien ist hierbei eine besondere Bedeutung beizumessen, da derartige Systeme Gefahr laufen am Nutzer vorbei entwickelt zu werden ( vgl. ZIMMERMANN 1986, S. 10).

Für wichtige Anregungen danke ich Herrn Prof. Dr. Harald H. Zimmermann von der Fachrichtung Informationswissenschaft der Universität des Saarlandes. Mein Dank gilt desweiteren den Mitgliedern der Projektgruppe "Elektronisches Publizieren", den Herren Knud Böhle, Ulrich Riehm und Bemd Wingert, für deren Unterstützung und kritischen Zuspruch sowie für die Bereitstellung der CD-ROMs "The Electronic Encyclopedia" und "The New Electronic Encyclopedia" des Grolier Verlags.

Der empirische Teil der Arbeit wäre ohne die Unterstützung zahlreicher Institutionen und deren Mitarbeiter, die mir das CD-ROM-Laufwerk bzw. ihre CD-ROM-Produkte bereitstellten sowie kritische Diskussionen mit mir führten, nicht möglich gewesen. Danken möchte ich in diesem Zusammenliang der Firma Softex GmbH in Saarbrücken, insbesondere Herrn Prof. Zimmermann, für die Bereitstellung des CD-ROM Laufwerks, der Deutschen Bibelgesellschaft Stuttgart für die Ausleihe der "Bibel auf CD-ROM", dem Gabler Verlag in Wiesbaden für die

Bereitstellung des "Gabler Wirtschaftslexikons" auf CD-ROM sowie der JURIS GmbH in Saarbrücken, die mir die "juris data disc 1" zur Verfügung stellte. Wichtige Gespräche und konstruktive Diskussionen führte ich mit Frau Rotter (Deutsche Bibelgesellschaft), Frau Arentzen (Gabler Verlag), Herrn Hochstein und Frau Bothe (JURIS GmbH) sowie Herrn Prof. Herberger (Rechtsinformatik, Saarbrücken).

In der vorliegenden Arbeit werden ausschließlich Substantive in der männlichen Form für beide Geschlechter (z.B. Nutzer, Informationsvermittler etc.) aus Gründen der Ökonomie und besseren Lesbarkeit verwendet. Die weibliche Form ist jedoch stets mitgemeint

Saarbrücken, im Juli 1990 Margret Klein-Magar

# Inhaltsverzeichnis

 $\sim 10^{-10}$ 

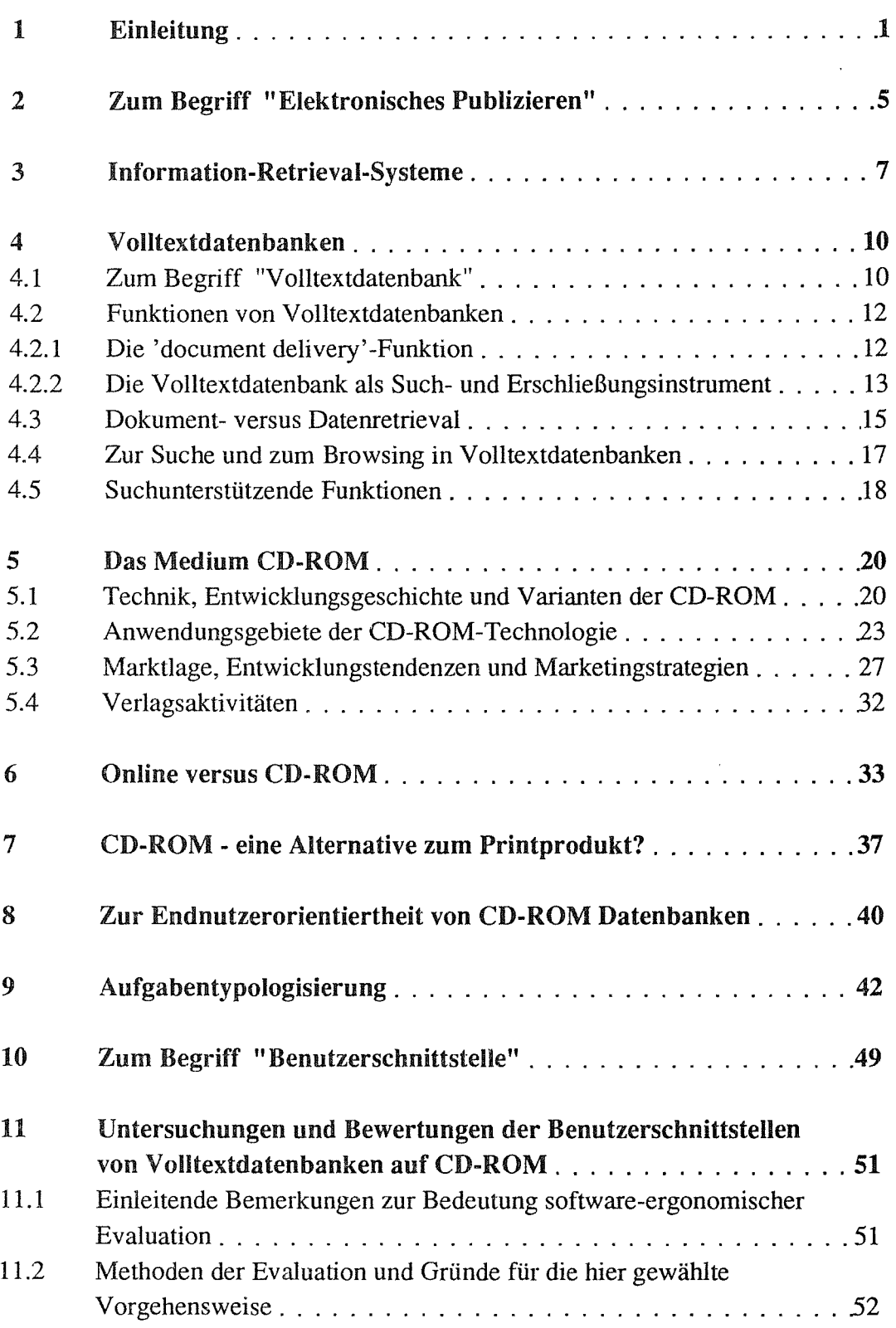

 $\bar{\mathcal{A}}$ 

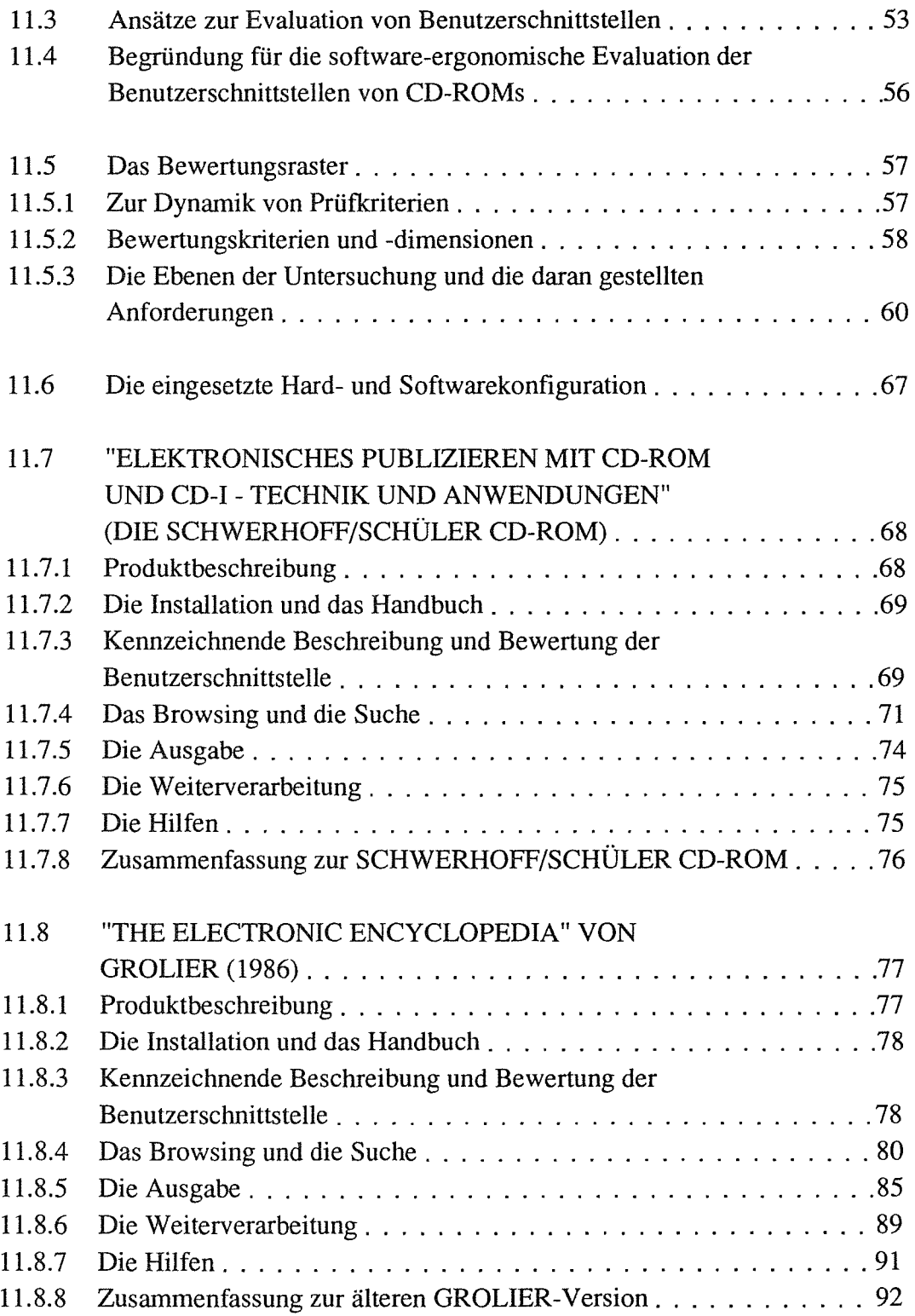

 $\sim$ 

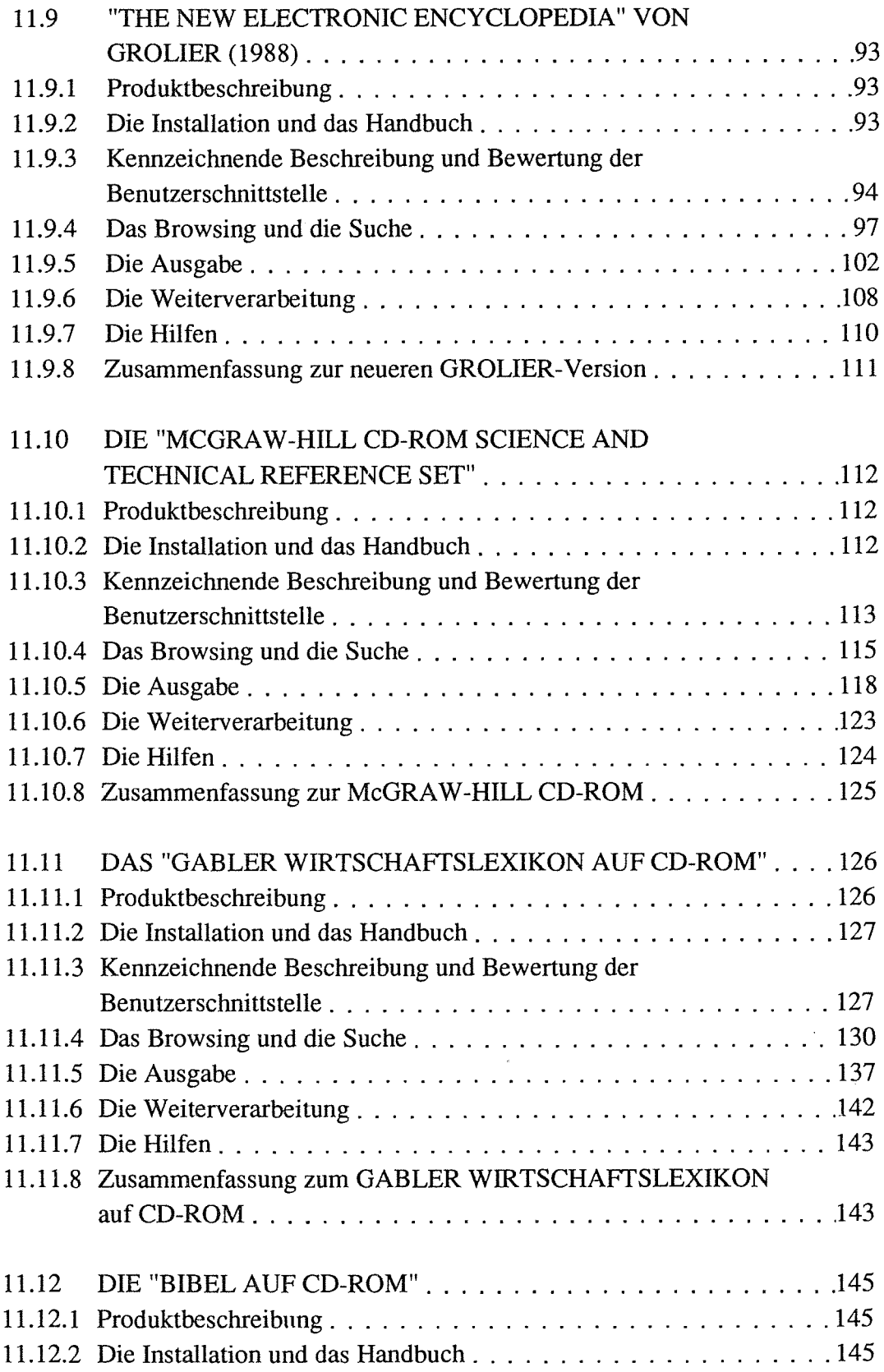

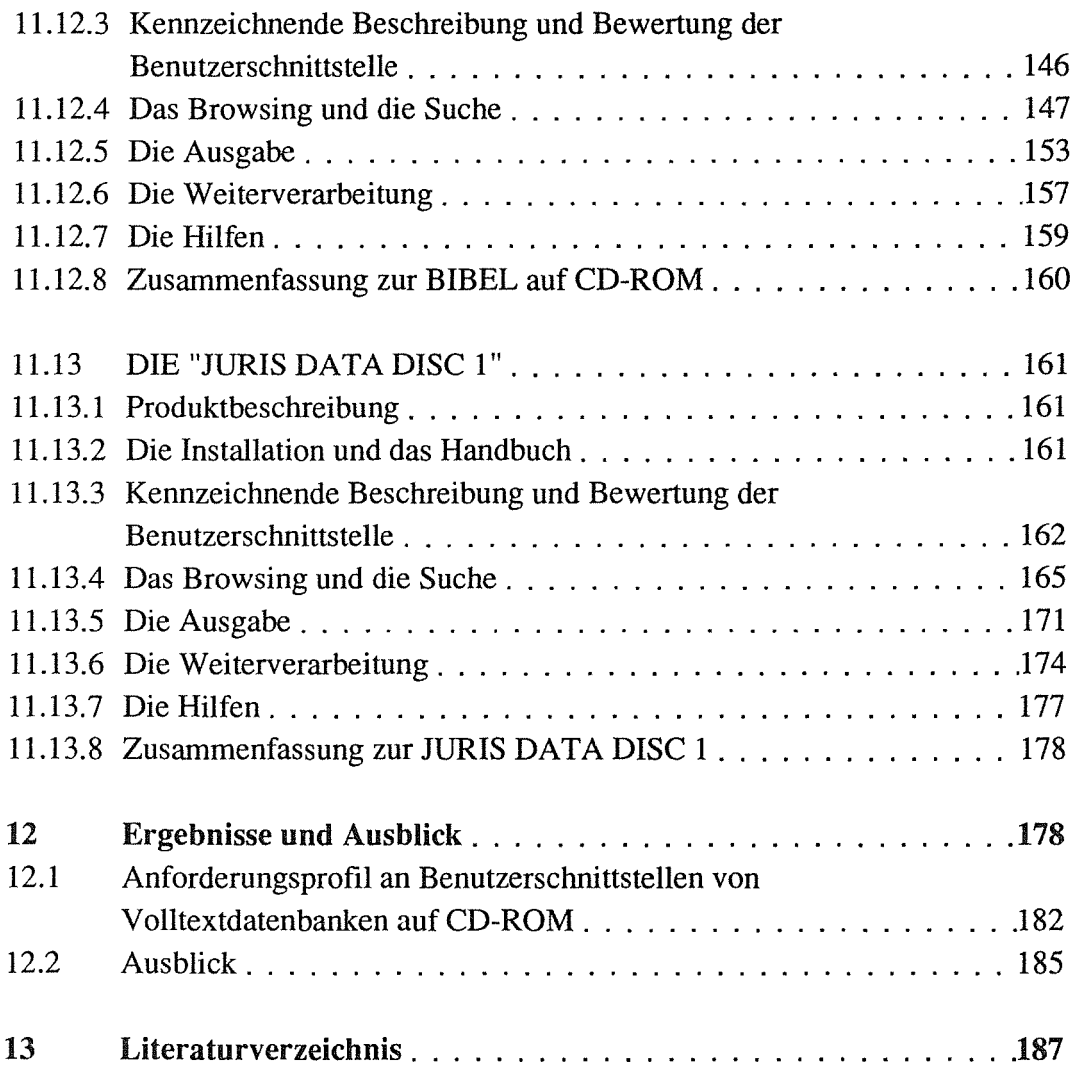

# Abbildungsverzeichnis

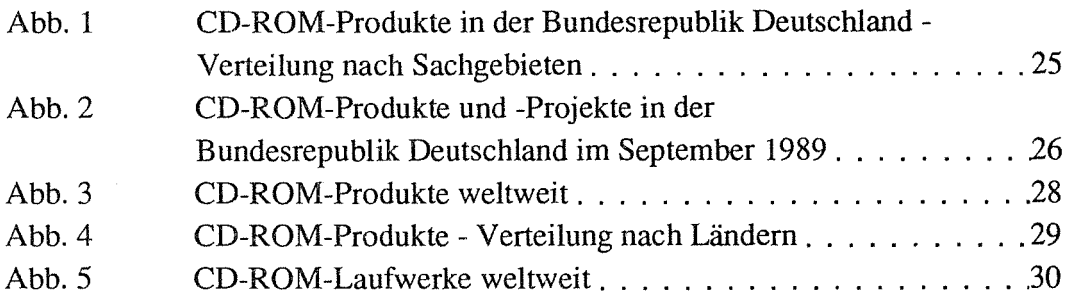

# ABBILDUNGEN ZUR SCHWERHOFF/SCHÜLER CD-ROM

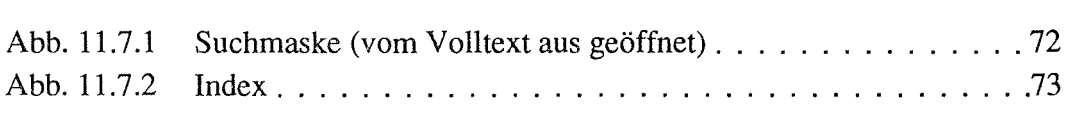

# ABBILDUNGEN ZUR GROLIER ENZYKLOPÄDIE (1986)

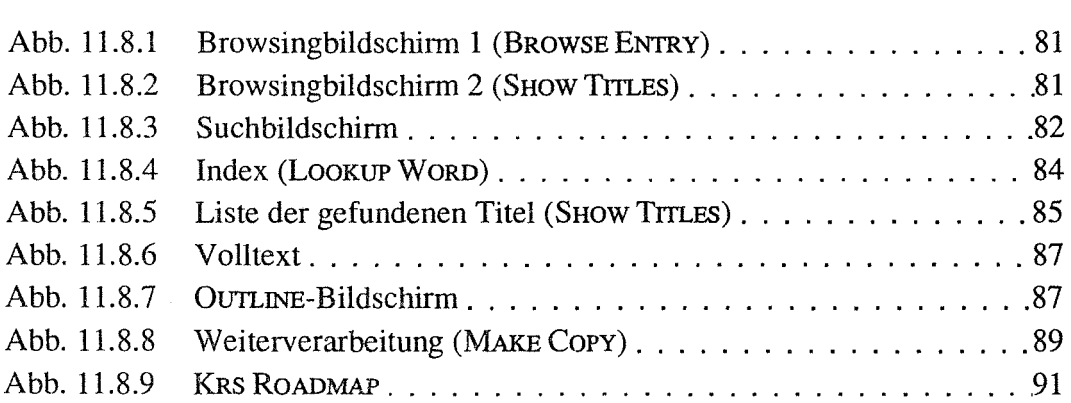

# ABBILDUNGEN ZUR GROLIER ENZYKLOPÄDIE (1988)

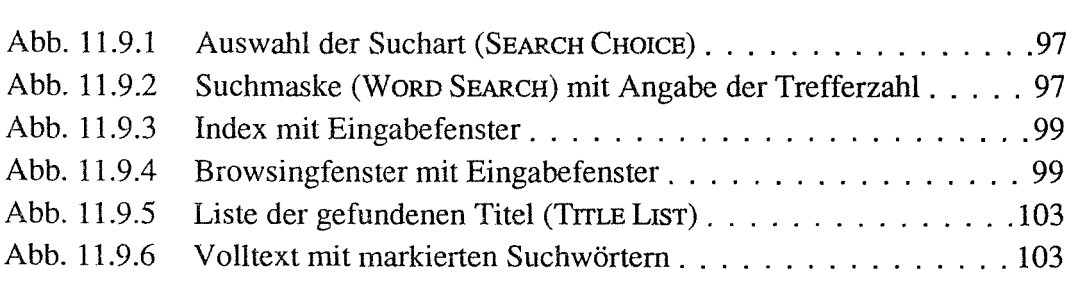

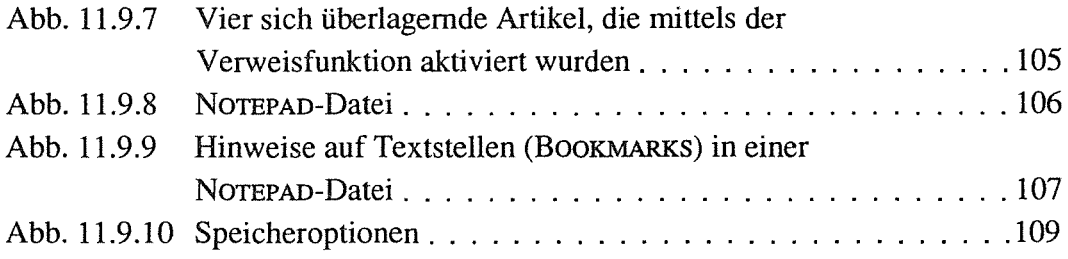

 $\hat{\mathbf{v}}$ 

#### ABBILDUNGEN ZUR MCGRAW-HILL CD-ROM

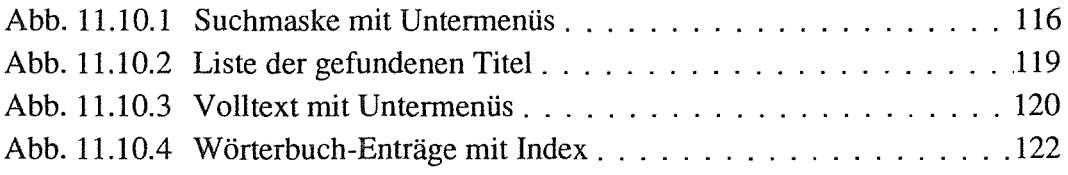

# ABBILDUNGEN ZUM GABLER WIRTSCHAFfSLEXIKON

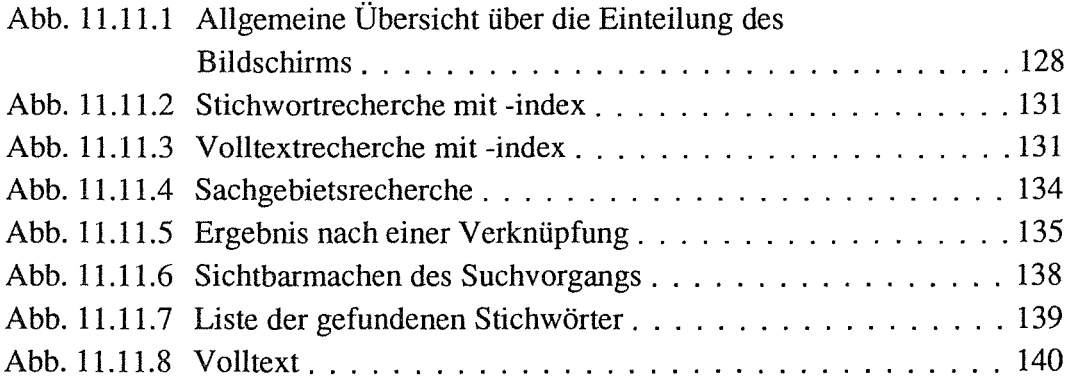

#### ABBILDUNGEN ZUR BIBEL AUF CD-ROM

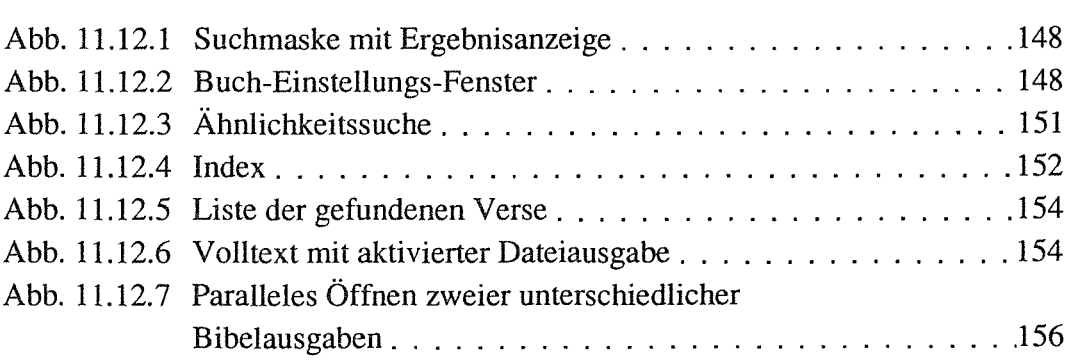

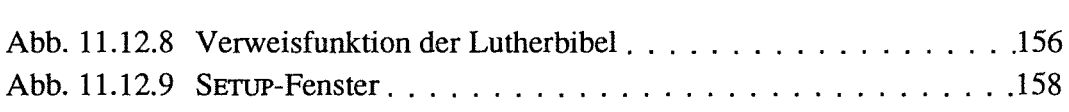

# ABBILDUNGEN ZUR JURIS DATA DISC 1

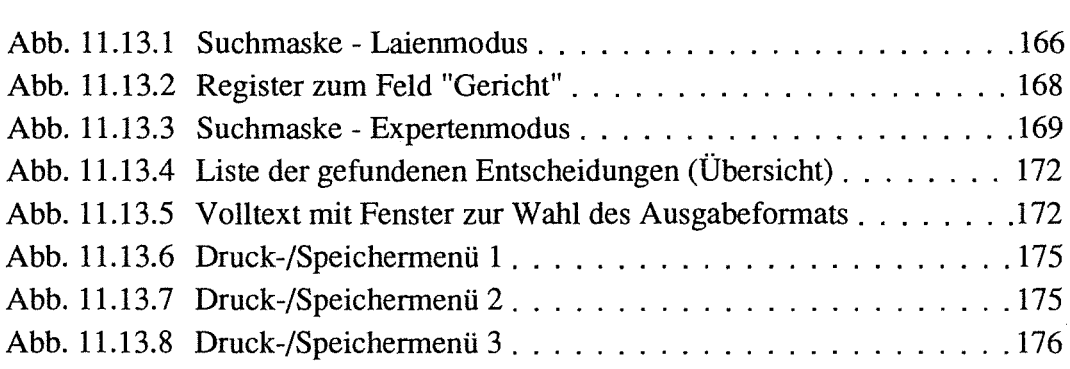

# **Abbildungen im** Anhang

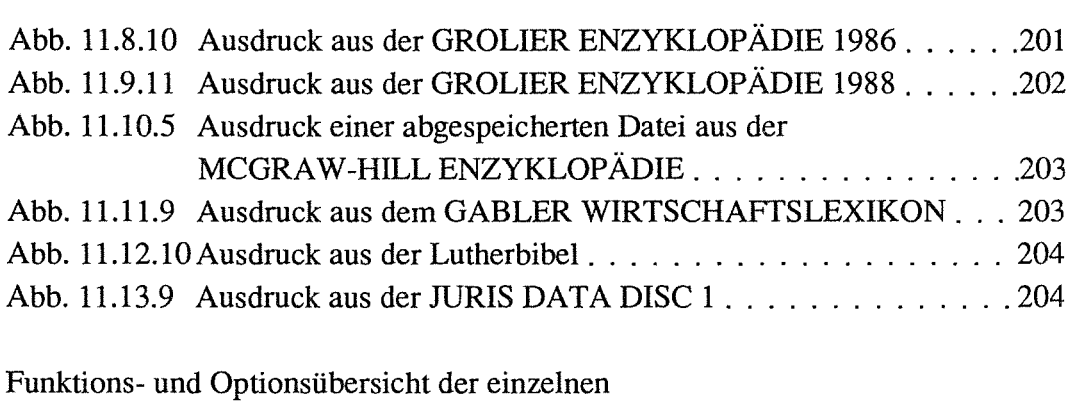

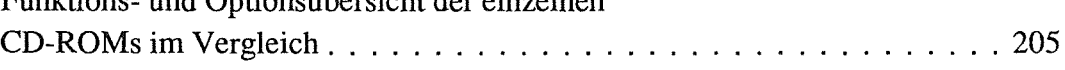

#### 1 Einleitung

Neue Technologien spielen zunehmend eine zentrale Rolle im Prozeß des Wissenstransfers. Auf der Seite der Informationsproduzenten und -anbieter führen neue Verfahren der Informationsspeicherung und der Übertragungsmöglichkeiten zu einem wachsenden Potential an bereitgestellten Publikationen. Für den Informationsrezipienten knüpft sich hieran die Hoffnung auf den Zugang zu einem breiten Spektrum an Wissen und damit einhergehend auf verbesserte Informationsmöglichkeiten. Ein Anspruch, der sich folglich an elektronische Informationssysteme von Nutzerseite stellt, ist der einer effizienten Informationswiedergewinnung. Dies schließt sowohl den einfachen Zugang zu den Informationen als auch die Effektivität der Informationssuche mit ein.

Die Basis, auf der sich die Veränderungen der Informationsprozesse vollziehen, wurde u.a. durch die Entwicklung des Mikroelektronikmarktes in den letzten zehn Jahren gebildet: Sinkende Hardwarepreise bei gleichzeitig steigendem Leistungsangebot, zunehmende Vernetzungen, enorme Speicherkapazitäten auf kleinstem Raum und der Ausbau der Telekommunikationswege können als Beispiele angeführt werden.

Auswirkungen neuer Informationstechniken lassen sich sowohl auf Seiten der Informationsproduzenten und -anbieter feststellen - die neuen Technologien verändern z.B. die traditionellen Strukturen des Verlagswesens- als auch auf Nutzerseite. Die Anwendungsmöglichkeit der Systeme durch den sogenannten "Endnutzer" rückt zunehmend in den Vordergrund, wodurch die Forderung nach benutzerfreundlichen Systemen immer lauter wird.

Ein Phänomen, das nicht selten in Zusammenhang mit der Entwicklung neuer Techniken einhergeht, ist die Bereitstellung der Technologie ohne, daß bereits konkrete Anwendungen bzw. der entsprechende Markt vorhanden sind. Ein Beispiel hierzu bietet das BTX-System der Deutschen Bundespost oder auch das im folgenden näher zu betrachtende Medium CD-ROM.

Die vorliegende Arbeit hat zum Ziel, die mit der CD-ROM verbundenen Möglichkeiten und Grenzen des Zugangs zu und des Umgangs mit Informationen und zwar hier speziell zu Volltextinformationen - aus Endnutzersieht aufzuzeigen. Die zentrale Fragestellung bezieht sich hierbei weniger auf die Effektivität derartiger Systeme als vielmehr auf deren Benutzerfreundlichkeit Die Funktionalität der Systeme wird nur insofern angesprochen, als die Frage nach der Angemessenheit der Realisierung der Benutzerschnittstellen bezüglich des Informationsinhalts

und der Aufgaben, die sich dem Nutzer in seinem (fachlichen) Arbeitskontext stellen, beantwortet wird.

In einem ersten Kapitel wird der Begriff "Elektronisches Publizieren" diskutiert. Die Vorstellung der behandelten Informationssysteme (Informations-Retrievalsysteme, Volltextdatenbanken) in den Kapiteln 3 und 4 sollen deren Besonderheiten und Beschränkungen für den Nutzer aufzeigen. Die Ausführungen über das Medium CD-ROM - in Kapitel 5 - und die Diskussionen zu den CD-ROM-Alternativen (Online-Datenbanken und Printprodukte) in den Kapiteln 6 und 7 versuchen die Stärken und Schwächen dieser Technologie herauszuarbeiten sowie deren Stellenwert auf dem "Informationsmarkt" zu lokalisieren. In den sich hieran anschließenden Kapiteln 8 und 9 wird die Endnutzerorientiertheit von CD-ROM-Datenbanken diskutiert sowie der Versuch unternommen, die Aufgaben mit denen ein Nutzer an die zu untersuchenden CD-ROM-Anwendungen herangeht, zu typologisieren. Kapitel 10 erläutert den Untersuchungsgegenstand der vorliegenden Arbeit: die "Benutzerschnittstelle". Im empirischen Teil der Arbeit (Kapitel 11) sollen anhand der Untersuchungen und Bewertungen von CD-ROM-Benutzerschnittstellen mittels software-ergonomischer Prüfkriterien und unter Berücksichtigung der Endnutzerorientiertheit die Zugangsmöglichkeiten zu und die Umgangsmöglichkeiten mit Volltextdatenbanken auf CD-ROM sowie deren Grenzen systematisch untersucht werden. Auch wenn Kritik an den untersuchten CD-ROMs geübt wird, so ist eine Produktevaluation nicht angestrebt. Vielmehr liegt das Interesse der Untersuchungen darin, die Probleme und Möglichkeiten der Nutzung der CD-ROM-Anwendungen im oben genannten Sinne zu analysieren. Zu diesem Zweck wurden sieben CD-ROMs, die Volltextdatenbanken enthalten, ausgewählt:

Die CD-ROM "Elektronisches Publizieren mit CD-ROM und CD-I" von U. SCHWERHOFF und P. SCHÜLER (SCHWERHOFF/SCHÜLER CD-ROM) aus dem Jahre 1988 beinhaltet das gleichnamige Buch. Es handelt sich hierbei um die Veröffentlichung einer Forschungsarbeit, die sich mit der Thematik "Einsatz von optischen Speicherplatten für die Speicherung und das Retrieval von Fachinformation" beschäftigt und die vom Bundesministerium für Forschung und Technologie (BMFT) gefördert wurde (SCHWERHOFF/SCHÜLER 1988, S. 11). Die zusammen mit dem Buch vertriebene CD-ROM soll die im Buch beschriebene Technik in der Praxis demonstrieren. Charakteristisch für diese CD-ROM ist, daß es sich um eine *Monographie* mit deutschsprachigem Text handelt, die dem *Fachgebiet "lnformationstechnologie"* zugeordnet werden kann.

"The Electronic Encyclopedia" (GROLIER 1986) und "The New Electronic Encyclopedia" (GROLIER 1988) sind die auf CD-ROM gespeicherten Versionen der Editionen von 1986 bzw. 1988 der "Academic American Encyclopedia" vom amerikanischen Grolier Verlag. Die Enzyklopädie beinhaltet englischsprachige Artikel aus den Fachgebieten Geisteswissenschaft, Kunst, Naturwissenschaft und Technologie, Geographie sowie Sport und Zeitgeschehen. Es handelt sich demnach nicht um ein fachspezifisches Werk, sondern vielmehr um eine Enzyklopädie, die *Allgemeinwissen* enthält. Interessant am Vergleich zweier unterschiedlicher CD-ROM Ausgaben gleichen Inhalts ist zum einen die Möglichkeit, unterschiedliche Zugänge zu derselben Informationsmenge zu betrachten, da die Benutzerschnittstellen sich erheblich unterscheiden. Zum anderen interessiert hier die Entwicklung der Retrievalsoftware von 1986 bis 1988.

Eine weitere untersuchte englischsprachige Enzyklopädie auf CD-ROM ist die "McGRA W-HILL CD-ROM Science and Technical Reference Set" (McGRAW-HILL CD-ROM). Von Interesse ist hier die *Kombination zweier unterschiedlicher, sich ergänzender Werke auf einer CD-ROM.* Eine Enzyklopädie zu den *Fachgebieten Naturwissenschaft und Technik* ist gemeinsam mit einem, demselben Fachgebiet zuzuordnendem Wörterbuch, auf der CD-ROM gespeichert.

Das "GABLER WIRTSCHAFTSLEXIKON auf CD-ROM" ist, wie der Name bereits sagt, ein *deutschsprachiges* Lexikon der *Fachwelt Wirtschaft,* das ebenfalls in gedruckter Form vorliegt. Es enthält einen hohen Anteil an *Grafiken,* die zum Teil auf die CD-ROM übernommen wurden, sowie viele *Verweise.* 

Untersucht wurde desweiteren die "BIBEL auf CD-ROM", die der *Fachwelt Theologie* zuzurechnen ist. Auf der "BIBEL auf CD-ROM" sind drei unterschiedliche Bibelversionen gespeichert: die "Einheitsübersetzung", die "Martin Luther Bibel" sowie die "Bibel in heutigem Deutsch" ("Die Gute Nachricht Bibel"). Die drei Bibelversionen sind über eine Parallelfunktion miteinander verbunden.

Die "JURIS DATA DISC 1" beinhaltet veröffentlichte sowie unveröffentlichte Entscheidungen des Bundesfinanzhofes von 1950 bis 1988. Sie kann somit der *Fachwelt Recht* zugeordnet werden. Charakteristisch für den auf der CD-ROM gespeicherten Volltext ist dessen- relativ zu den anderen untersuchten CD-ROMs - hoher Strukturiertheitsgrad.

Die sieben CD-ROMs umfassen eine breite Palette unterschiedlicher Charakteristika. Es werden Monographien, Enzyklopädien, Lexika und eine Entscheidungssammlung untersucht. Ein allgemeines Werk sowie verschiedene Fachgebiete -

Informationstechnologie, Naturwissenschaft und Technik, Wirtschaft, Theologie und Recht - sind vertreten. Die Verbindung von verschiedenen Datenbanken sowie die Speichenmg von Grafiken auf CD-ROM sind ebenfalls Gegenstände der Untersuchungen. Schließlich bieten die sieben unterschiedlichen Retrievalsoftwarearten die Möglichkeit, ein breites Spektrum von Funktionen gegebenenfalls vergleichend zu betrachten.

Die Arbeit schließt mit der Zusammenfassung der Untersuchungsergebnisse in Kapitel 12, die in einem Anforderungsprofil an Benutzerschnittstellen von Volltextdatenbanken mündet.

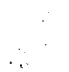

#### 2 Zum Begriff "Elektronisches Publizieren"

Beschäftigt man sich mit dem Konzept des Elektronischen Publizierens, so stößt man bei der Lektüre zu diesem Thema, je nach Standpunkt und Sichtweise der Autoren, auf ein 'Winwan' von Definitionen!. Ausgangspunkt bilden hierbei zumeist die neuen Informations- und Kommunikationstechniken, angefangen vom Computer-Einsatz zum Erfassen von Dokumenten bis hin zu Telekommunikationssystemen, die zu deren Verbreitung beitragen. Vorwiegend sind die Definitionen technik- oder auch verfahrensorientiert ausgelegt. Außen vor bleiben aber häufig die Auswirkungen auf die Arbeitsweisen von Autoren und Nutzem, die sich aufgrund der technologischen Veränderungen ergeben. RIEHM u.a. (1988a) haben diesbezüglich vier Standpunkte herausgearbeitet, die sich wie folgt differenzieren lassen:

- 1. Ein vor allem im Druckbereich anzutreffender Standpunkt bezieht sich in erster Linie auf die Veränderungen, die sich auf der *Produktionsseite* ergeben. Neue Herstellungsverfahren (z.B. Lichtsatz), die Rationalisierungseffekte nach sich ziehen, aber auch Befürchtungen, daß durch die neuen Technolagien Marktsegmente für die Druckindustrie verloren gehen (z.B. unter dem Stichwort "Desktop Publishing"), spielen hierbei eine Rolle2.
- 2. Ein zweiter Standpunkt, der ebenfalls am Druckerzeugnis orientiert ist, betrifft die *Verbreitung* der Erzeugnisse mittels des Einsatzes von Telekommunikationsmitteln. Konzepte wie "publishing on demand" (Veröffentlichung auf Bestellung) sowie das "document delivery" (die elektronische Dokumentversorgung) fließen in die Definitionen ein.

Eine Definition, die beide Standpunkte einnimmt, wird von DIJKUIS ( 1985, S. 171f.) zitiert:

"Electronic publishing is: 1. The use of computers to facilitate the production of a printed product trough photo composition. 2. The use of computers and telecommunication systems to distribute data to users electronically" (IPA meetings, Frankfurt 19813. Hervorhebungen im Original).

<sup>1</sup> Vergleiche hierzu den Artikel von DUKUIS (1985), der versucht hat, einen Überblick über die Definitionen zum Elektronischen Publizieren zu geben.

<sup>2</sup> RIEHM u.a.(1988a) beziehen sich hierbei auf die Berichterstattung im Deutschen Drucker über den FDI-Workshop (4. u. 5.11.1986) in Wuppertal (vgl. SCHEEL 1986).

<sup>3</sup> Die Quelle des Zitats ist im Artikel von DUKUIS leider nicht ausführlicher bibliographiert.

3. Eine dritte Sichtweise knüpft an der zweiten an, macht aber die *erweiterten Leistungsmerkmale,* die mit elektronischen gegenüber gedruckten Angeboten verbunden sind, zur Voraussetzung.

"What I mean by electronic publishing is providing people with in fact the same information as they used to get on printed paper, but now on a different medium, with a number of advantages however" (KANTERS 1984, S. 453).

4. Eine weitere Perspektive, die sich nicht allein am gedruckten Erzeugnis orientiert, sondern neben solchen Produkten, die nicht in gedruckter Form vorliegen, auch auditive und visuelle Informationen miteinschließt, spiegelt die Sichtweise der Informationsindustrie wider. Es handelt sich hierbei um einen *multimedialen* Ansatz, der alle Mittel zur Verbreitung von Informationen in elektronischer Form miteinschließt wie z.B. Online-Datenbanken, Bildschirmtext, Kabelfernsehen, Mailboxen, Disketten, Magnetbänder, Microfiches, Bildplatten sowie CD-ROMs.

Die aufgeführten Standpunkte richten den Blick auf neue Techniken und Verfahren im Publikationswesen. Daß die neuen Informations- und Kommunikationstechniken auch Auswirkungen sowohl im Druck- und Verlagsbereich4 als auch auf die Arbeitsweisen von Autoren und Nutzern haben können, wird vielfach ausgeklammert. RIEHM u.a. berücksichtigen diesen wichtigen Aspekt, indem sie ihr Interesse nicht nur auf Verfahrensinnovationen, sondern auch auf den funktionalen Bezug, genauer "...a) auf den Strukturwandel der Fachöffentlichkeit und b) auf ihr Zielsystem, die Autoren und Nutzer von (Fach)Information" richten (RIEHM u.a. 1988a, S. 42). RIEHM u.a. definieren den Begriff Elektronisches Publizieren wie folgt:

"Unter Elektronischem Publizieren sollen systematisch offene Formen der Kommunikation über anerkannte Kanäle von vorwiegend textlichen und grafischen Informationen verstanden werden, zu deren Rezeption bzw. Nutzung technische Hilfsmittel (Hard- und Software) nötig und die für den zeitpunktunabhängigen Gebrauch geeignet sind. Voraussetzung des Elektronischen Publizierens ist die elektronische Dokumenterstellung" (RIEHM u.a. 1988a, S. 42).

<sup>4</sup> Beispielhaft für die Veränderungen der Strukturen im Druck- und Verlagsbereich seien hier die "neuartigen Beziehungen des Druck- und Verlagsbereichs zu anderen Industrien: Geräte- und Softwareproduzenten und Betreiber der Übermittlungswege" sowie die Differenzierung des Publikationsbereichs durch Zunahme der Kanäle für den Vertrieb von Informationen (RIEHM u.a. 1988a, S. 37) genannt.

In der vorliegenden Arbeit steht die Rezeption von elektronischen Publikationsprodukten, und zwar speziell von Volltextdatenbanken auf CD-ROM, im Vordergrund. Dieser Betrachtung des Konzeptes von Elektronischem Publizieren vom Standpunkt des Nutzers aus wird Rechnung getragen, indem

- die "Arbeitsweise" mit den behandelten Informationssystemen (Information-Retrievalsysteme, Volltextdatenbanksysteme) sowie deren Besonderheiten und Beschränkungen für den Nutzer aufgezeigt werden,
- alternative Informationsquellen (Online-Datenbanken, Printprodukte) der CD-ROM-Nutzung gegenübergestellt werden,
- die Endnutzerorientierheit von CD-ROMs mit Bezug auf die Aufgaben, mit denen Nutzer an die Informationsquelle herangehen, diskutiert werden,
- Untersuchungen und Bewertungen der Benutzerschnittstellen von CD-ROM-Systemen auf der Grundlage von software-ergonomischen Kriterien durchgeführt werden.

Dabei liegt der Schwerpunkt der vorliegenden Arbeit auf den empirischen Untersuchungen der Benutzerschnittstellen.

Ein auf die Technik und das Verfahren des elektronischen Publizierens gerichtete Sichtweise ergibt sich, indem die Entwicklungsgeschichte der CD-ROM, die Technik, die Anwendungsgebiete sowie die Marktlage und die Entwicklungstendenzen in der vorliegenden Arbeit skizziert werden.

# 3 Information-Retrieval-Systeme

PANYR versteht unter Information-Retrieval-Systemen "... die Gesamtheit der methodologischen Grundlagen, technischen Verfahren und Einrichtungen, die das weitgehend rechnergestützte Bereitstellen von Informationen ermöglichen..." (1987, S. 16). Wichtige Aufgaben solcher Systeme sind die Speicherung, die Verarbeitung und die Wiedergabe der Informationen. Neben der Informationserschließung spielt in diesem Zusammenhang die Informationswiedergewinnung (das Retrieval) eine wichtige Rolle. Um aus der Menge der Informationen die gewünschten herauszufiltem, formuliert der Nutzer eine Suchfrage, die sein Problem repräsentiert. Diese Suchfrage wird mit der Gesamtinformationsmenge bzw. mit der Abbildung dieser Menge -dem Index- verglichen. Das Ergebnis dieses Ver-

gleichs können die Information direkt (z.B. beim Faktenretrieval), Hinweise auf Dokumente (Referenzretrieval) oder die Dokumente selbst, die die gewünschten Infonnationen mit einer gewissen Wahrscheinlichkeit enthalten (Dokumentretrieval), sein.

Ausgangspunkt für die Entwicklung von kommerziellen Information-Retrieval-Systemen war das Problem der Bewältigung von Massendaten, aus denen beim Auftreten von Infonnationsbedürfnissen das darin gespeicherte Wissen selektiv ausgewählt werden kann. Eine Unterstützung einer zielpunktgenauen Suche stellt bereits ein gedrucktes Register bereit. Die maschinelle Suche bietet jedoch gegenüber der Registersuche in gedruckten Werken vor allem aufgrund der suchunterstützenden Methoden<sup>5</sup> - wie beispielsweise der Booleschen Suchlogik - die im folgenden zu nennenden Vorteile (vgl. RIEHM u.a. 1989a, S. 3): Während zur Suche in einem Register unter Umständen mehrere Bände herangezogen werden müssen, können alle Datenbestände der Datenbank auf einmal durchsucht werden. Die Kombinationsmöglichkeit von Begriffen und auch die Knüpfung der Begriffe an bestimmte Bedingungen (z.B. zeitliche) ist in gedruckten Registern schwer nachzuvollziehen. Entspricht ein Suchergebnis nicht den Erwartungen des Nutzers, so fällt es ihm in elektronischen Systemen gewöhnlich leicht, Begriffe und Operatoren anzupassen. Die genannten Faktoren der Suche in elektronischen Beständen führen dazu, daß dieser Prozeß schneller abläuft als die Recherche mittels eines gedruckten Registers. Schließlich erweisen sich die Weiterverarbeitungsmöglichkeiten von elektronischen Systemen als weiterer Vorteil.

Andererseits stellen die Retrievalstrategien und Kombinationsmöglichkeiten sowie der Umgang mit einem elektronischen System an sich einen hohen Anspruch an den Lernaufwand des Nutzers. Dies wird zudem durch den Umstand verstärkt, daß unterschiedliche Systeme verschiedene Abfragesprachen erfordern.

Der Suchprozeß in Infonnation-Retrieval-Systemen kann als *Versuchs-Irrtum-Prozeß* aufgefaßt werden. Führt die Suchfrage zu einer Ergebnismenge - d.h. einer Anzahl von Dokumenten6 - so prüft der Nutzer, ob diese Dokumente die gewünschte Information enthalten. Ist dies nicht der Fall, so wird die Suchfrage modifiziert. Der Retrievalvorgang kann demnach als ein *iterativer Prozeß* aufgefaßt werden. Der Phase der Suchfrageformulierung erfolgt eine Phase der Relevanzbeurteilung - der Lesevorgang -, eventuell eine Modifizierung der Suchfrage, eine erneute Beurteilungsphase usw., bis schließlich das gewünschte Ergebnis erreicht

<sup>5</sup> Auf die einzelnen suchunterstützenden Methoden wird im Abschnitt 4.4 dieser Arbeit näher eingegangen.

<sup>6</sup> Ist die Anzahl der Dokumente nicht handhabbar, so kann bereits an dieser Stelle eine Modiftzierung der Suchfrage erfolgen.

oder die Suche aufgegeben wird. (vgl. hierzu auch die Ausführungen von RIEHM u.a. 1989a, S. 4f sowie von SWANSON 1987, S. 29ff.).

Als Maße für die Effektivität von Retrievalsystemen werden "recall" und "precision" verwendet (vgl. hierzu u.a. SALTON/McGILL 1983). Recall bezeichnet das Verhältnis der Anzahl der gefundenen relevanten Dokumente an der Gesamtzahl der in der Datenbank vorkommenden relevanten Dokumente (die Vollständigkeit der Suche), während precision das Verhältnis von gefundenen relevanten Dokumente an der Zahl der gefundenen Dokumente mißt (die Genauigkeit der Suche):

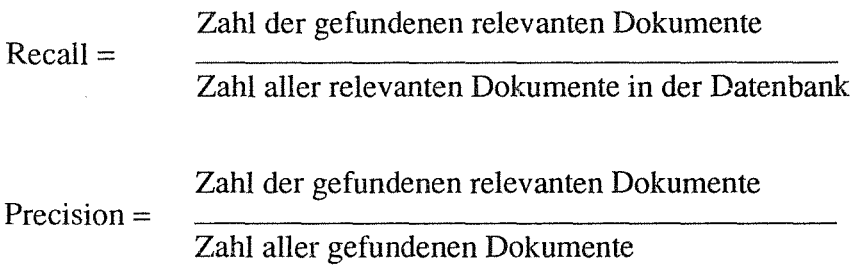

Die Maße precision und recall hängen insofern miteinander zusammen, als sie sich umgekehrt proportional zueinander verhalten, d.h. um so höher der recall, umso niedriger wird die precision und umgekehrt. Wird eine Suchfrage so breit angelegt, daß möglichst viele relevante Dokumente in der Ergebnismenge enthalten sind, so werden auch viele nicht relevante Dokumente mit ausgegeben. Eine Einschränkung der Suchfrage führt auf der anderen Seite dazu, daß auch viele relevante Dokumente ausgeschlossen werden.

Die Effektivität von lnformation-Retrieval-Systemen ist jedoch nicht rein objektiv meßbar. Zwar können Dokumente, die z.B. Homonyme des Suchbegriffs enthalten, objektiv als nicht relevant beurteilt werden, aber die Relevanz eines Dokumentes kann letztendlich nur in bezug zur konkreten Nutzungssituation des Fragestellers beurteilt werden. Neben der Bestimmung der Relevanz der Dokumente besteht ein weiteres Problem im Zusammenhang mit der Effektivität von lnformation-Retrieval-Systemen in dem Strukturiertheitsgrad und der Größe der Datenbank. Wie eine von BLAIR und MARON (1985) durchgeführte empirische Untersuchung zeigt, fällt der recall mit der Größe der Datenbank (vgl. hierzu die Ausführungen im Abschnitt 4.2 der vorliegenden Arbeit). Schließlich führen darüber hinaus Probleme bei der Umsetzung des Informationsbedürfnisses in eine geeignete Suchfrage dazu, daß der Vollständigkeitsanspruch an eine Recherche nicht eingelöst werden kann.

Der kaum zu erfüllende Vollständigkeitsanspruch7 an Information-Retrieval-Systeme führt nach RIEHM u.a. (1989a, S. 13) dazu, " ... den begrenzten Wert der Information-Retrieval-Systeme anzuerkennen und andere Informationsquellen nicht zu vernachlässigen". Dies gilt insbesondere dann, wenn nicht erwartet werden kann, daß die Datenbanken alle benötigten Informationen enthalten.

Um die Effektivität von Information-Retrieval-Systemen zu verbessern, wird in Diskussionen um derartige Systeme beispielsweise die Methode der Gewichtung herangezogen. Hierbei werden Textwörtern in Abhängigkeit von der Häufigkeit ihres Auftretens im Text im Verhältnis zu ihrem Auftreten im Dokumentbestand ein Gewicht zugeordnet (vgl. PANYR/ZIMMERMANN 1989, S. 700). Eine Gewichtung der Begriffe der Suchfrage ist ebenfalls möglich (RIEHM u.a. 1989a, S. 14). Die Ergebnisse der Recherche können später mittels eines sogenannten Raukingalgorithmus (Rangfolgesortierung) dem Nutzer in nach Relevanzgrad sortierter Reihenfolge angeboten werden. Verfahren, die den Nutzer in einem interaktiven Prozeß miteinbeziehen, indem seine Relevanzurteile als Feedback-Informationen genutzt werden, sind weitere effektivitätssteigemde Methoden. Diese Relevanzfeedbackverfahren erlauben dem Nutzer, die vom System als relevant erachteten Dokumente bezüglich ihres Gewichts zu modifizieren "... bzw. besonders relevante Dokumente als Ausgangspunkte für die Verbesserung der weiteren Suche auszuwählen." (RIEHM u.a. 1989a, S. 14). Da durch die Relevanzfeedbackverfahren v.a. die Relevanzbeurteilung im iterativen Prozeß unterstützt wird, erscheinen diese insbesondere für die Recherche in Volltextdatenbanken geeignet.

# 4 Volltextdatenbanken

# 4.1 Zum Begriff "Volltextdatenbank"

In Abgrenzung zu *bibliographischen* Datenbanken, die Referenzen zu wissenschaftlicher Literatur, Patenten, Gesetzen und ähnliches mehr enthalten, liefern *Volltextdatenbanken* die Quelle selbst. Vielfach wird als deren Merkmal die Vollständigkeit des Textes angeführt. So definiert JENSEN: "A full text database is a computer file containing the complete text of documents" (1986, S. 77). Schließt man sich dieser Definition an, so stellt sich das Problem der Grenzziehung zwischen Volltextdatenbanken und *Faktendatenbanken.* Letztere können u.a. eben-

<sup>7</sup> RIEHM u.a. sprechen in diesem Zusammenhang von einer "Vollständigkeitsillusion".

falls vollständige Quellen enthalten, z.B. strukturierte Finneninformationen; volltextspezifische Retrievalprobleme ergeben sich hieraus jedoch nicht. Wesentliches Merkmal von Volltextdatenbanken ist daher für RIEHM u.a., " ... daß die darin enthaltenen Dokumente in großen Teilen unstrukturierten (Fließ-)Text enthalten" (1989a, S. 17). Eine ähnliche Charakterisierung von Volltextdokumenten liefert FAND : "Full-text documents are often thought as a relatively unstructured assortment of characters that are loosely organized into words, sentences, paragraphs, and sections, just like a book." (1986, S. 83).

Volltextdatenbanken können ausgewählte Dokumente aus *mehreren* Publikationen enthalten oder die Dokumente *einer* Publikation. Volltextanwendungen auf CD-ROM beinhalten nicht zuletzt aufgrund der geringeren Speicherkapazität im Vergleich zu Online-Datenbanken - zumeist letzteres. Die Dokumente können hierbei, wie die Artikel einer Zeitschrift, relativ unabhängig voneinander sein, oder aber es bestehen mehr oder weniger starke Zusammenhänge zwischen den Dokumenten, etwa durch die alphabetische Ordnung in einer Enzyklopädie oder die Kapitelabschnitte in einer Monographie. Neben dem Zusammenhang zwischen den Dokumenten ist ein weiterer zu beachtender Aspekt der Strukturiertheitsgrad der Dokumente.

Die Vollständigkeit der elektronischen Version im Vergleich zum gedruckten Produkt bezieht sich zum einen auf die Dokumente selbst, aber auch auf das Produkt (z.B. eine Zeitung). So stellen sich die Fragen: Sind alle Textelemente (z.B. auch die Abbildungen) eines gedruckten Artikels auch im elektronischen Dokument enthalten? Sind alle Artikel eines Produkts vorhanden? Ist jede Ausgabe z.B. einer Zeitung in der Datenbank abgespeichert? Sowohl auf der Dokument- als auch auf der Produktebene lassen sich häufig Unvollständigkeiten nachweisen. So fehlen in der elektronischen Version des öfteren Grafiken, Tabellen und Photos, aber auch Textteile, die in der gedruckten Version vorhanden sind. Ein von RIEHM u.a. (1989a, S. 19ff.) durchgeführter Vergleich einer gedruckten und einer Online-Handelsblatt-Ausgabe wies ein Fehlen sämtlicher Abbildungen sowie 6 von 197 Texten nach. Auf der anderen Seite können Online-Versionen jedoch sogar mehr Texte als das gedruckte Pendant enthalten, wie das von PAGALL angeführte Beispiel des "American Banker" zeigt (vgl. PAGALL 1989, S. 146). Als Ursache für fehlende Artikel wird u.a. das Copyright angeführt (vgl. RIEHM u.a. 1989a, S. 18). Das Fehlen von Textteilen oder Artikeln in elektronischen Produkten kann deren Wert beeinträchtigen. Fehlen zudem Hinweise auf die nicht in die Datenbank übernommenen Dokumente, so " ... mindert die Unsicherheit darüber, welche Informationen fehlen und welche vorhanden sind, den Wert des

Volltextangebotes" in stärkerem Maße als das Nichtvorhandensein an sich (RIEHM u.a. 1989a, S. 19).

## 4.2 Funktionen von Volltextdatenbanken

Volltextdatenbanken können zwei Funktionen erfüllen: Zum einen dienen sie als sogenannte 'document delivery' -Systeme, d.h. sie stellen die Dokumente selbst zur Verfügung, und zum zweiten fungieren sie - wie bibliographische Datenbanken - zur Suche und Erschließung der Literatur (z.B. der eigenen Bestände). Die Interviews von RIEHM u.a. führten erstaunlicherweise zu dem Ergebnis, daß bei Volltextdatenbanken, die die Texte gedruckter Fachzeitschriften enthalten, die 'document delivery'Funktion hinter der Nachweisfunktion zurücktritt (vgl. RIEHM u.a. 1989a, S. 328)8.

## 4.2.1 Die 'document delivery'-Funktion

Gründe für die Nutzung der Volltextdatenbank als Bereitstellungsinstrument von Quellen sind9:

- Volltextdatenbanken ermöglichen einen unmittelbaren Zugriff direkt am Arbeitsplatz und stellen die Dokumente wesentlich schneller zur Verfügung als dies mittels einer unter Umständen langwierigen Literaturbeschaffung - z.B. in einer Bibliothek - möglich wäre.
- Die exklusive Verfügbarkeit, z.B. unveröffentlichter Artikel, spielt ebenfalls eine Rolle bei der Nutzung von Volltextdatenbanken.
- Bestimmte Dokumente sind auf herkömmlichem Wege schwer zugänglich, so z.B. Newsletters.
- Manche Dokumente sind über die Online-Datenbank abrufbar, noch bevor sie in gedruckter Form veröffentlicht werden.

Gegen den Abruf (Ausdruck oder Abspeicherung) der Dokumente bzw. die Literaturbeschaffung auf konventionellem Wege spricht:

<sup>8</sup> hn Rahmen einer Exkursion von Studierenden der Fachrichtung Informationswissenschaft zum Fachinformationszentrum der Bundeswehr in Bonn im Mai 1990 wurde diese Erkenntnis durch ein weiteres Beispiel bestätigt. Auch hier werden Volltextdatenbanken (z.B. Datenbanken des Hosts Dialog) ausschließlich als Nachweisdatenbanken genutzt.

<sup>9</sup> Vgl. hierzu die Ausführungen von COLBERT (1988, S. 91)

- Die schlechtere Lesbarkeit des abgerufenen Dokuments gegenüber dem zumeist typographisch besser aufbereitetem Original.
- Die bereits oben angesprochene Frage nach der Vollständigkeit oder Unvollständigkeit des Dokuments, z.B. in Form von fehlenden Grafiken.
- Die Problematik des Zitierens von Textstellen aus elektronischen Dokumenten.

Ein Argument, das v.a. bei Online-Volltextdatenbanken, nicht aber in dem Maße bei Volltextdatenbanken auf CD-ROM zutrifft, ist:

- Die Ausgabe von Volltextdokumenten ist oft langwierig und kostspielig.

#### 4.2.2 Die Volltextdatenbank als Such- und Erschließungsinstrument

Wie bereits angedeutet, besteht eine Anwendung von Volltextdatenbanken - wie von bibliographischen Datenbanken- vielfach in der Suche und Erschließung der Literatur. Es stellt sich die Frage, welche Vorteile - neben der Bereitstellung der Quelle - die Suche in Volltextdatenbanken gegenüber derjenigen in bibliographischen Datenbanken bietet.

Die Suche in Volltextdatenbanken erstreckt sich über den gesamten Text des Dokuments, wohingegen bibliographische Datenbanken neben Referenzangaben wie Titel, Autor, Jahr etc. bestenfalls Schlüsselwörter (Deskriptoren), unter denen die gespeicherte Information indiziert wurde, sowie zusammenfassende Darstellungen (Abstracts) zur Verfügung stellen. Für die Suche in Volltextdatenbanken ergeben sich hieraus folgende Argumente (vgl. TENOPIR 1985, S. 468):

- Der Volltext kann ein Defizit im kontrollierten Vokabular ausgleichen.
- Begriffe, die zwar im Abstract impliziert werden, die jedoch hier nicht explizit auftauchen, werden im Volltext genannt und sind damit direkt auffindbar.
- In Volltexten sind unter Umständen Synonyme enthalten, so daß eine unvollständige Suchfrage kompensiert werden kann.
- Wichtige Informationen für den Suchenden, die in einem Nebensatz "versteckt" sind und bei der Aufarbeitung des Textes für die bibliographische Datenbank keine Beachtung fanden, können mittels einer Volltextsuche gefunden werden.
- Die Bereitstellung des gesamten Dokuments ermöglicht dem Suchenden eine erste Relevanzprüfung am Bildschirm, so daß irrelevante Dokumente nicht unnötig abgerufen bzw. beschafft werden müssen.

 $\chi$ 

- Die Prüfung der Dokumente im Volltext ermöglicht zudem die direkte Aufnahme der Informationen und deren Verarbeitung in einer modifizierten Fragestellung.
- Schließlich sind Volltextdatenbanken weniger anonym als solche, die lediglich bibliographische Angaben liefern. Hierzu RIEHM u.a.: "Bei Volltextdatenbanken gibt es eine unmittelbare und aus eigener Erfahrung mit dem gedruckten Exemplar herrührende anschauliche Vorstellung über den Inhalt..." (1989a, S. 329).

Andererseits wird von Nutzerseite gegen die Volltextsuche wie folgt argumentiert: "Der einfache Volltext wird abgelehnt, weil er das genaue Suchen desavouiert und zuviel Ballast einbringt. Volltextsuche erscheint wie das sprichwörtliche Stochern im Nebel"<sup>10</sup> (RIEHM u.a. 1989a, S. 294). Ein Problem besteht nach JENSEN (1986, S. 79) in der hohen Flexibilität der Sprache. Ein Gedanke kann durch so viele verschiedene Worte ausgedrückt werden, daß es dem Suchenden schwerfallen muß, eine Suchfrage treffend zu formulieren. Wird jedoch die Suchfrage derart ausgeweitet, daß relativ viele Möglichkeiten abgedeckt sind, so führt dies zu einer immens hohen Zahl an irrelevanten Dokumenten. Auch Homonyme in den Volltexten verstärken den angesprochenen Effekt.

Die oben bereits erwähnte Studie von BLAIR und MARON (1985) zeigt auf, daß die Recherche in großen Volltextdatenbanken (hier: 40.000 Dokumente) nur einen geringen Anteil der in der Datenbank enthaltenen relevanten Dokumente hervorbringt. Der recall betrug lediglich 20%, während eine precision - also der Anteil der als relevant erachteten Dokumente an der Gesamtzahl der gefundenen Dokumente - von 79% gemessen wurde. Der geringe recall erklärt sich daher, daß in einer großen Anzahl von Volltextdokumenten eine ausgedehnte Suchanfrage unweigerlich zu einer nicht zu bewältigenden Zahl von gefundenen Dokumenten führt. Die daraufhin notwendige Präzisierung der Suchfrage engt jedoch die Zahl der gefundenen Dokumente derart ein, daß auch relevante Dokumente von der Ergebnisliste ausgeschlossen werdenll.

GILL und WOLL beziehen sich auf die Studie von BLAIR/MARON, wenn sie schreiben: "... Full Text retrieval is not the panacea that it may appear at first sight. ( ... ) with its hazards, traditional manual indexing of textual material yields results as relevant as Full Text retrieval.( ... ) there is little probability that a searcher can discover the precise search terms that will appear only in the desired document

<sup>10</sup> Kritik an Volltextdaten banken wird hier vor allem von Informationsvermittlern geäußert.

<sup>11</sup> Vgl. hierzu die Ausführungen von RIEHM u.a. (1988, S. 12f.) sowie die von ZOELLICK (1986, S. 69f.).

and no others. Vocabulary  $(\ldots)$  changes with time and point of view." (1988, s. 139).

Aus den Ausführungen und den geführten Diskussionen wird deutlich, daß das Retrieval in Volltextdatenbanken bestimmten Beschränkungen unterliegt und somit nur eine Ergänzung zu anderen Informationsquellen bietet. Desweiteren kann geschlußfolgert werden, daß spezifische Anforderungen an das Retrieval in Volltextdatenbanken erfüllt sein müssen, um nutzerspezifischen Anforderungen gerecht zu werden.

## 4.3 Dokument- versus Datenretrieval

In den obigen Ausführungen wurden die Funktionen von Volltextdatenbanken angeführt, wobei die Volltextdatenbank der bibliographischen Datenbank als Suchund Erschließungsinstrument gegenübergestellt wurde. Bevor auf die Herangehensweisen an Volltexte und die Retrievalmittel zur Unterstützung der Volltextrecherche eingegangen wird, soll zunächst das Dokumentretrievai12 vom Datenretrieval abgegrenzt werden. Die vier wichtigsten, von BLAIR aufgeführten Unterschiede sind (vgl. BLAIR 1984, S. 369ff.):

1. *Dokumentretrievalsysteme antworten weniger direkt als Datenretrievalsysteme.* 

Sucht man in einem Datenretrievalsystem z.B. nach dem Geburtsjahr einer Persönlichkeit, so erhält man ein Datum. Stellt man diese Frage in einem Dokumentretrievalsystem, so wird dem Suchenden eine Liste von gefundenen Dokumenten präsentiert.

2. *Dokumentretrieval ist probabilistisch und nondeterministisch.* 

In Datenretrievalsystemen besteht eine direkte Beziehung zwischen der Frage und der korrekten Antwort. Bei der Suche in Dokumentretrievalsystemen ist lediglich eine gewisse Wahrscheinlichkeit gegeben, mit der die gewünschte Information in dem gefundenen Dokument vorkommt, auch wenn der Begriff darin enthalten ist. Nondeterministisch ist eine Suche in Dokumentretrievalsystemen insofern, als z.B. mehrere Dokumente die gewünschte Information enthalten können oder Dokumente geliefert werden, die zwar die in der Such-

<sup>12</sup> PANYR (1987, S. 16) spricht dann von Dokumentretrieval, wenn die Informationseinheiten die Dokumente selbst sind und andernfalls von Referenzretrieval, während z.B. LUSTIG (1986, S. 284) das Dokumentretrieval dem Referenzretrieval gleichsetzt und dem Datenretrieval gegenüberstellt.

frage enthaltenen Begriffe beinhalten, nicht jedoch das gewünschte Faktum selbst.

- 3. *Der Maßstab des erfolgreichen Retrievals ist in Datenretrievalsystemen die Korrektheit und in Dokumentretrievalsystemen die Nützlichkeit.*  Der Erfolg des Retrievals in Datendatenbanken ist daher objektiv meßbar. Die Evaluation von Retrievalsystemen bezüglich ihrer Nützlichkeit ist demgegenüber nur relativ objektiv und muß immer in bezug z.B. zur Nützlichkeit eines anderen Systems gesehen werden.
- 4. *Die Retrievalschnelligkeit ist bei Dokumentretrievalsystemen in erster Linie vom Nutzer abhängig und bei Datenretrievalsystemen von den physikalischen Eigenschaften des Systems.*

Da der Nutzer in Dokumentretrievalsystemen Relevanzprüfungen durchführen muß, die Suchfrage daraufhin modifizieren muß usw., verliert die physikalische Geschwindigkeit des Systems gegenüber diesen Aktivitäten an Gewicht. Die deterministische Arbeitsweise eines Datenretrievalsystems hingegen ist stark von der Suchsclmelligkeit des Systems abhängig.

Die Gestaltung und auch die Evaluation von Dokumentretrievalsystemen muß den genannten Eigenschaften Rechnung tragen. ZOELLICK bemerkt hierzu: "Just as there is no right answer in a document retrieval environment, so there is no single right approach to the design and structure of document retrieval system" (1986, S. 64). Das Kriterium der Nützlichkeit als Evaluationsmaßstab für ein System muß im Kontext der Nutzer sowie des Inhalts der Datenbank betrachtet werden: "Utility implies a context: Different document retrieval methods are more or less usefull for different kinds of users and different kinds of document collections" (ZOELLICK 1986, S. 64f.).

Aus der Diskussion der Nutzungssituationen, in denen der Anwender in Volltextdatenbanken sucht, und den Unterschieden zwischen Daten- und Dokumentretrieval wurde deutlich, daß zur Recherche in Volltextdatenbanken spezifische Funktionen (zur Suche als auch zum Umgang mit dem Text) bereitgestellt werden müssen, um den an sie gestellten Anforderungen Rechnung zu tragen. Auf diese Funktionen soll in den nachfolgenden Abschnitten eingegangen werden.

#### 4.4 Zur Suche und zum Browsing in Volltextdatenbanken

Eine *Suche* in einer Volltextdatenbank wird mit Hilfe von Suchwörtern durchgeführt, die eine bestimmte Fragestellung umschreiben. "Searching is like using a book's index: Westart with a term and find the pages where it is discussed" (ZO-ELLICK 1986, S. 65). Demgegenüber ist das *Browsing* dadurch gekennzeichnet, daß die Datenbank an einer bestimmten Stelle geöffnet wird, um dort zu lesen: "Browsing is like using the table of contents of a book" (ZOELLICK 1986, S. 65). Während die Suche von einem zu findenden Inhalt ausgeht und die Frage stellt: wo befindet sich eine entsprechende Textstelle? ( ... from what to where?), bewegt man sich beim Browsing in die umgekehrte Richtung: Ich befinde mich an einer bestimmten Textstelle und nun interessiere ich mich dafür, was hier geschrieben steht (... from where to what?).

Die Durchführung des Browsing ist für Online-Datenbanken wegen deren Leitungsabhängigkeit weniger geeignet. Bezüglich Datenbanken auf CD-ROM ist diese Zugangsart, die hinreichend vom Umgang mit gedruckten Informationen bekannt ist, eine zusätzliche und je nach CD-ROM-Inhalt nicht zu unterschätzende Funktion.

Weitere Unterschiede zwischen Suche und Browsing, die von ZOELLICK angeführt werden, sind (1986, S. 74f.):

Während bei der Suche die einzelnen Dokumente als voneinander unabhängige Einheiten betrachtet werden, basiert das Browsing auf einem bestimmten Zusammenhang zwischen den Dokumenten einer Datenbank (z.B. alphabetischer Art) bzw. der Sequentierung einer Datenbasis (z.B. die Kapitel zu einem Buch).

Eine Suche gründet auf dem Vorhandensein von Dokumenten. Das Ergebnis einer Suche ist immer eine Liste von Dokumenten. Demgegenüber kann das Browsing losgelöst von den einzelnen Dokumenten einer Datenbank betrachtet werden. Die Datenbank stellt zwar bestimmte Einstiegspunkte zur Verfügung - etwa in Form von Kapitelüberschriften -, von hier aus kann die Datenbank jedoch gewissermaßen als Ganzes betrachtet werden.

Eine Datenbasis für Browsing aufzubereiten kann schwieriger sein als die Aufbereitung für die Suche. Besteht beispielsweise ein Zusammenhang zwischen den Dokumenten über Verweise, so sollte diesem Zusammenhang beim Browsing Rechnung getragen werden, indem eine Verweisfunktion implementiert wird.

Je nach Struktur der Dokumente und dem Zusammenhang zwischen den Dokumenten einer Datenbank sind unterschiedliche *Browsingarten* angemessen. Man unterscheidet (vgl. ZOELLICK, S. 75f.):

- *Sequentielles Browsing:* Analog zum Blättern in einem Buch kann auch der Nutzer in einer elektronischen Ausgabe beliebig vor- oder zurückblättern.
- *Strukturiertes Browsing:* Die Datenbasis stellt Einstiegspunkte in den Text z.B. Kapitelüberschriften- zur Verfügung.
- *Keyed-Access Browsing:* Im Gegensatz zum strukturierten Browsing wird dem Nutzer hier kein Einstiegspunkt präsentiert, sondern er muß ein Schlüsselwort, dem eine bestimmte Stelle in der Datenbank zugeordnet ist, kennen.
- *Browsing mittels Verweisen:* Von Verweisen in Texten aus gelangt der Nutzer zu den Textstellen, auf die verwiesen wird, bis hin zu einem Hypertextsystem, wo sich der Nutzer eigene Verweise definieren kann.

# 4.5 Suchunterstützende Funktionen

Die Menge an Daten, die auf einer CD-ROM abspeicherbar ist, erlaubt keine sequentielle Suche in Volltexten, da dies in hohem Maße zeitaufwendig wäre. Bei einer Standardtransferrate von 150 KByte/Sec ist beispielsweise eine Suchzeit von ca. 2000 Sekunden (also mehr als einer halben Stunde) erforderlich, um den Text zu durchlaufen. Daher sind Volltextdatenbanken auf CD-ROM stets mit einem Index, der jedes suchbare Wort auf der CD-ROM auflistet und mit Hilfe der Zielpunktdatei lokalisiert, verbunden. Es besteht die Möglichkeit, diesen Index zum Zweck der Registersuche anzubieten.

Neben der Eingabe einfacher Suchworte kann auch die Möglichkeit der Phrasensuche bereitgestellt werden. Im System wird hierbei exakt nach der eingegebenen Wortfolge gesucht.

Um eine effektive Suche durchzuführen, ist es notwendig, verschiedene Begriffe miteinander verknüpfen zu können. Dies geschieht durch die sogenannten Booleschen Operatoren: AND, OR und AND NOT. Begriffe (auch Mehrwortbegriffe), die mit AND verbunden werden, bedingen, daß diese Begriffe *gemeinsam,* z.B. in einem Dokument, vorkommen (Schnittmenge). Werden die Begriffe mit OR verknüpft, so werden die Dokumente gefunden, die entweder den einen oder den anderen oder beide Begriffe enthalten (Vereinigungsmenge). AND NOT (manchmal wird auch nur NOT verwendet) hat zur Folge, daß ein Begriff ausgeschlossen wird.

Weitere Operatoren sind die Abstands- bzw. Kontextoperatoren. Hierdurch kann der Nutzer z.B. festlegen, daß die eingegebenen Begriffe nicht mehr als 10 Wörter voneinander entfernt sein sollen oder, daß sie innerhalb eines Satzes oder eines Abschnitts stehen sollen.

Weitere Suchwerkzeuge sind die sogenannten 'wildcard characters'. Es handelt sich hierbei um Zeichen ('?', '\*', '!'), die Platzhalter für ein oder mehrere Zeichen eines Begriffs bilden. Der Begriff "Trunkierung" bezeichnet den Vorgang des Einsatzes dieser Zeichen. Man unterscheidet zwischen folgenden Trunkierungsmöglichkeiten:

- *Linkstrunkierung:* Nach der Eingabe von "\*zimmer" sucht das System auch z.B. nach Arbeitszimmer, Kinderzimmer etc.
- *Rechtstrunkierung:* Gibt der Nutzer "Information\*" ein, so wird auch Informationen, Informationsbedürfnis etc. gefunden.
- *Binnentrunkierung:* Die Eingabe von "wom?n" führt sowohl zu Dokumenten, die den Begriff "woman" wie auch "women" enthalten.

Weisen die zu suchenden Dokumente eine starke Strukturierung auf, wie dies etwa bei juristischen Entscheidungen der Fall ist, so ist eine Feldsuche (nach dem Datum, der Gerichtsbarkeit, dem Aktenzeichen etc.) angemessen. Dieser Struktur muß bereits in der Suchmaske Rechnung getragen werden.

Weitergehende suchunterstützende Funktionen sind die Grundformreduktion (wird "Haus" eingegeben, so wird auch "Häuser" gefunden), das automatische Mitsuchen des Plural-s, die Synonymsuche oder die inhaltliche Erschließung der Dokumente, die zu einer Verschlagwartung führt.

Welche Retrievalmöglichkeiten letztendlich implementiert werden, ist in starkem Maße von dem Inhalt der Datenbank und deren Strukturierung abhängig.

Neben den Suchhilfen sind als wichtige Mittel zur Unterstützung der Volltextrecherche die Anzeigenhilfen sowie die Orientierungshilfen zu nennen (vgl. hierzu auch RIEHM u.a. 1989a, S. 183).

Anzeigenhilfen sind z.B. die Hervorhebung der Suchworte oder der Verweise, die Möglichkeit, Bildschirmformate selbst zu wählen etc.

Zu den Orientierungshilfen zählen etwa die Standortangaben wie Seitenzahlen oder Dokument-Endezeichen und auch sogenannte "Outlines" (hierbei werden dem Nutzer Zwischenüberschriften auf einem Blick angezeigt). Aber auch Optionen wie vor- und zurückblättern, zum nächsten Dokument blättern, von einem
Suchwort zum nächsten springen etc. gehören zu den Hilfen, die dem Nutzer die intra- und intertextuelle Orientierung erleichtern.

In den vorhergehenden Abschnitten wurden die Systeme, die Gegenstände dieser Arbeit sind, beschrieben und der Versuch unternommen, deren Besonderheiten aus Nutzersicht aufzuzeigen. Die CD-ROM, als Träger der zu untersuchenden Systeme, soll im folgenden Abschnitt vorgestellt werden.

# 5 Das Medium CD-ROM

# 5.1 Technik, Entwicklungsgeschichte und Varianten der CD-ROM

Wie ihr Name- Compact-Disc Read Only Memory- bereits andeutet, ist die CD-ROM vom Benutzer nur lesbar, nicht jedoch beschreibbar. Der CD-ROM-Produzent trägt die vom Datenbankproduzenten gelieferten Texte und/oder Grafiken beim Produktionsprozeß unmittelbar in das Speichermedium ein. Der Anwender der CD-ROM benötigt zum Lesen der Informationen einen Personal Computer, ein CD-ROM-Laufwerk mit der dazugehörigen Treibersoftware sowie eine Retrievalsoftware zum Zugriff auf die auf der Platte befindlichen Daten.

Die in der Literatur zu findenden Angaben über das Speichervermögen von CD-ROMs schwanken zwischen 552 MByte und 630 MByte<sup>13</sup> (ZICK 1987, S. 38). Dies entspricht theoretisch über 200.000 DIN A4-Seiten. Handelt es sich bei den Datenbeständen jedoch z.B. um indexierte Volltexte, so kann der Anteil des Indizes zwischen 30% und 100% des Textes betragen und somit einen Großteil des zur Verfügung stehenden Speicherplatzes in Anspruch nehmen (vgl. FAND 1986, S. 95). Ein häufig angesprochener Nachteil von CD-ROMs ist die hohe Zugriffszeit, die ca. das 10-15fache von magnetischen Speichern betragen kann. Sie liegt zwischen 0,3 und 1 Sekunde (vgl. SCHWERHOFF/SCHÜLER 1988, S. 87) und ist in starkem Maße von den technischen Gegebenheiten - etwa von der Qualität des Laufwerks - aber auch von der Indexstruktur abhängig.

Aufgrund ihrer relativ zu Festplatten hohen Speicherkapazität sind CD-ROMs geeignet zur Speicherung von Grafiken. Die Möglichkeiten, diese Grafiken am PC weiterzuverarbeiten, und die zunehmende Verbreitung von hochauflösenden Bild-

<sup>13</sup> Die tatsächliche Zahl ist abhängig von der Ausnutzung des PHILIPS-SONY-Standards, vom Datenformat und davon, ob nur die reinen Nutzdaten angegeben werden.

schirmen erhöhen die Attraktivität dieser Art der CD-ROM-Anwendung (vgl. GIBEINS 1988, S. 63). Es lassen sich drei Arten des Speicherverfahrens von Grafiken auf CD-ROM unterscheiden: *Vektorgrafiken, Rastergrafiken* sowie im *ASCII-Modus* erfaßte Grafiken14. Vektorgrafiken bestehen aus Liniensegmenten, die durch ihre Anfangs- und Zielpunkte bestimmt werden. Rastergrafiken (die z.B. gescannt wurden) setzen sich demgegenüber aus Bildpunkten auf der Grundlage eines Rasters zusammen, und ASCII-Grafiken bestehen aus kodierten Zeichen. Vektorgrafiken haben den Vorteil, daß sie weniger Speicherplatz benötigen als Rastergrafiken - eine Grafik im Vektorformat benötigt in gescannter Form etwa das 20fache (vgl. BALDWIN 1988, S. 255). Desweiteren lassen sich Vektorgrafiken vertikal oder horizontal drehen und sind mittels PC-Software leicht weiterverarbeitbar. Die Nachteile von Vektorgrafikverfahren gegenüber Rastergrafiken liegen einerseits in den hohen Kosten dieses Verfahrens und andererseits in der fehlenden Möglichkeit, Fotos zu verarbeiten (vgl. GIBBENS 1988, s. 64).

Die Entwicklungsgeschichte der CD-ROM ist eng verbunden mit derjenigen der Compact-Disc-Digital-Audio- allgemein als CD-Audio bezeichnet-, die erstmals im Jahre 1980 von den Firmen PHILIPS International B.V., Niederlande und SO-NY Corp., Japan vorgestellt wurde (vgl. SCHULTE-RILLEN/SCHWERHOFF 1986, S. 36). Auf diese erste Variante der Compact-Disc-Technologie lassen sich ca. 60 Minuten Ton speichern. Sie wurde im Februar 1985 von den Entwicklerfirmen standardisiert15 und weist seitdem am Markt enorme Wachstumsraten auf. Bereits drei Monate später wurde - ebenfalls von PHILIPS und SONY - der Standard der neu entwickelten CD-ROM vorgestellt- das sogenannte "Yellow Book". Da hier jedoch nur die Datenformate der Blöcke und noch nicht die Datenstruktur der Files und Volumes beschrieben wurden, waren die CD-ROMs untereinander noch nicht kompatibel. Dies änderte sich, als sich eine Interessengemeinschaft von Soft- und Hardwareproduzenten zusammenschloß und im Jahre 1986 den nach dem Tagungsort benannten "High-Sierra-Standard" (vgl. ISO 9660) veröffentlichte. Dieser Standard bietet weitgehende Geräteunabhängigkeit, da eine nach diesem Standard erstellte CD-ROM unter mehreren Computerumgehungen (z.B. MS-DOS, AS, UNIX, Macintosh) verwendet werden kann und die Daten der CD-ROM mit anderen Datensätzen (die sich z.B. auf der Festplatte befinden) kombiniert werden können (vgl. SCHWERHOFF/SCHÜLER 1988, S. 35ff.).

<sup>14</sup> Vgl. zu den beiden letzteren Grafikarten die Ausführungen zum GABLER WIRTSCHAFTSLEXIKON auf CD-ROM in der vorliegenden Arbeit.

<sup>15</sup> Die Standardisierungen sind im sogenannten "Red Book" festgehalten und können gegen einmalige Lizenzgebühr erworben werden (SCHWERHOFF/SCHÜLER 1988, s. 35).

CD-Audio und CD-ROM weisen die gleichen Abmessungen, Drehzahlen, Spurabstände und -breiten auf. Das Aufzeichnungsverfahren ist bei beiden Varianten der CDs identisch, so daß die Produktionsprozesse (Premastering, Mastering, Pressen der CDs) ebenfalls übereinstimmen16.

Neben der CD-ROM und der CD-Audio sind weitere Varianten der Compact-Disc-Technologie zu nennen. Man unterscheidet hierbei zwischen den Read-Only-Speichem - wozu die CD-ROM und die CD-Audio aber auch die CD-I-, die DVI- und die CD-ROM-XA-Verfahren gerechnet werden - und der Write-Once-Technik, den einmal vom Anwender beschreibbaren Discs, zu denen die WORM gehört17.

Die *Compact Disc-Interactive (CD-I)* ist ein Medium, auf dem sowohl Textdaten, Grafiken, Audio- als auch Videoinformationen in begrenztem Umfang (meist Standbilder) gespeichert werden können (vgl. LANGE 1989, S. 58). Der entsprechende Standard wurde 1987 im "Green Book" festgelegt. CD-I ist ein Komplettsystem, d.h. das Abspielgerät für CD-Is ist nur in Verbindung mit einem be*stimmten* Rechner und der dazugehörigen Peripherie nutzbar, dessen Prozessor nicht kompatibel zum derzeitigen Industriestandard für Personal Computer ist (vgl. SCHWERHOFF/SCHÜLER 1988, S. 37f.). Ein CD-I Abspielgerät kann an eine Stereoanlage oder einen Fernseher angeschlossen werden (o.A. 1988a). Konzipiert ist die CD-I für den Konsumentenmarkt, aber auch für die Aus- und Weiterbildung. Marktreife hat dieses Multimediasystem allerdings bis heute noch nicht erreicht (RAUBENHEIMER 1990, S. V.28.21).

*Digital Video Interactive (DVI)* wurde von den RCA Laboratories mit Unterstützung der Firmen INTEL und LOTUS entwickelt. Mit Hilfe eines Chips und eines speziellen Kompressionsalgorithmus' wird eine vollwertige Videowiedergabe ermöglicht (COLLIER 1987, S. 71). DV-I ist in schon bestehende PCs integrierbar. Die zu erwartenden hohen Kosten - es ist von mehreren Tausend US Dollar die Rede (COLLIER 1987, S. 71) - werden sich wohl als Hemmschwelle auf dem Weg zum marktfähigen Produkt erweisen.

*CD-ROM-XA* ist eine Technik, zu der SONY und PHILIPS kürzlich einen Standard vorgestellt haben18. Es handelt sich um ein erweitertes CD-ROM-Format,

<sup>16</sup> Zum genauen Ablauf des Produktionsprozesses vgl. SCHWERHOFF/SCHÜLER (1988) und SCHULTE-RILLEN/SCHWERHOFF (1986).

<sup>17</sup> Zu den CD-Varianten sind ausführliche Erläuterungen u.a. bei RA UBENHEIMER (1990), SCHWERHOFF (1987), SCHWERHOFF/SCHÜLER (1988, S. 21ff.), PRESTON (1987), GIBBENS (1989) und SHORROCK (1988, S. 85f.) zu finden.

<sup>18</sup> Die Informationen zu diesem Standard stammen aus einem Vortrag von der ONLINE '90 in Harnburg, der leider nicht im Berichtsband abgedruckt wurde, der

wobei die Speicherung von Ton und Standbildern möglich ist. CD-ROM-XA ist wie DVI und die CD-ROM in die bereits bestehende PC-Umgebung integrierbar und unter verschiedenen Betriebssystemen (MS-DOS, UNIX, APPLE Macintosh) einsetzbar (RAUBENHEIMER 1990, S. V.28.04).

Die *WORM-Speichertechnik (Write-Once Read-Many)* ist dadurch charakterisiert, daß Compact Discs mit Hilfe eines speziellen Laufwerks *direkt* vom Anwender *einmal* beschrieben werden können. Aufgrund dieser Eigenschaften liegt das Anwendungsgebiet dieser Technologie im Bereich der Archivierung, vornehmlich in der Langzeitarchivierung19. Nicht nur diese Einschränkung auf den Inhouse-Sektor, sondern auch die relativ hohen Kosten sowie die fehlende Standardisierung20 sind die Ursachen dafür, daß diese Speichertechnologie - wie auch die zuvor beschriebenen Varianten der CD-Technologie - keine ernsthafte Gefahr für die CD-ROM-Technologie bedeutet.

# 5.2 Anwendungsgebiete der CD-ROM-Technologie

Die Anwendungsgebiete der CD-ROM werden von deren spezifischen Eigenschaften bestimmt. Die in der Literatur immer wieder angeführten Charakteristika sind u.a.:

- die Unveränderbarkeit der auf einer CD-ROM gespeicherten Daten, die Datenmanipulationen verhindert,
- die (relativ zu magnetischen Datenträgern) hohe Speicherkapazität,
- die Nutzung in Verbindung mit einem PC, die eine Weiterverarbeitung der auf der CD-ROM gespeicherten Daten erleichtert,
- die im Vergleich zum Papier oder zum Microfiche vorhandene hohe Robustheit,
- die Multimedialität (v.a. Text und Grafiken),
- die Mobilität,
- die dezentrale Verfügbarkeit der Informationen.

In der ersten Phase des CD-ROM-Aufkommens (1985 bis 1988) konzentrierten sich die CD-ROM Anbieter auf Verlags-Daten und Online-Datenbanken. Man unterlag dabei teilweise dem Trugschluß, daß 1:1 Abbildungen eines gedruckten

jedoch von der Verfassetin der vorliegenden Arbeit mitprotokolliert wurde (vgl. GOTO 1990).

<sup>19</sup> Vgl. hierzu die Ausführungen von KELLER (1990).

<sup>20</sup> Z.B. konkurrieren zur Zeit zwei unterschiedliche Plattengrößen: 5.25 Zoll (0,6 Gbyte) und 12 Zoll (2-6 Gbyte) miteinander (vgl. KELLER 1990, S. V.23.07).

Buches oder der Online-Datenbank auf CD-ROM genügten. Spezifische Eigenschaften der CD-ROM, die etwa in der Speicherung von mehreren sich ergänzenden Datenbeständen21 oder in der Dezentralisierung22 der Informationen liegen, und die damit verbundenen Möglichkeiten blieben hierbei jedoch noch weitestgehend unberücksichtigt. Auch muß beachtet werden, daß die auf CD-ROM gespeicherten Informationen einen anderen Zugang benötigen als solche eines gedrucktes Buches oder auch einer Online-Datenbank, mit anderen Worten: Die Schnittstelle zwischen dem Benutzer und dem Informationssystem soll die Charakteristika des Mediums CD-ROM berücksichtigen. In der zweiten Generation der CD-ROM-Produkte (1988 bis heute) verlagerte sich die Konzentration daher sowohl auf diese Schnittstellenproblematik als auch auf Anwendungen, die den spezifischen Eigenschaften dieses Mediums angemessen waren. Ein Beispiel für letzteres bieten die Inhouse-Anwendungen. Geschlossene Benutzergruppen, wie etwa die Automobilindustrie, nutzen die Robustheit und die Speicherkapazität dieses Mediums, um Daten mittels CD-ROM an ihre Mitglieder zu distribuieren. Als Beispiel kann man hier die CD-ROM "SilverDAT" der Deutschen Automobil Treuhand anführen, auf der Daten über Fahrzeugtypen, Ersatzteile und Grundlagen für Schätzungen durch Sachverständige gespeichert sind (vgl. WENDT 1989, S. 3).

Kommerzielle CD-ROM Anwendungen zielen z.T. auf fachspezifische Benutzergruppen wie z.B. die "ABDA-Datenbank", die pharmazeutische Informationen bereitstellt, oder die "Gefahrgut-CD-ROM" des Springer Verlages, die neben dem "Handbuch der gefährlichen Güter" noch sechs weitere Anwendungen für den Einsatzfall enthält. Der "Bielefelder Universitätskatalog" ist ein Beispiel für die Anwendung im Bereich Bibliothekswesen. Aber auch Patentämter - wie das Deutsche Patentamt mit der CD-ROM "PATDPA" zeigt - stellen Informationen auf CD-ROM zur Verfügung. Desweiteren werden Nachschlagewerke (Lexika, Wörterbücher, Enzyklopädien), Softwareprogrammsammlungen (Microsoft hat alle für den MAC verfügbaren Programme auf CD-ROM herausgegeben), Loseblattsammlungen (z.B. juristische Informationen), Adreß- und Produktverzeichnisse (z.B. "Wer liefert Was?" oder "ABC der Deutschen Wirtschaft"), Telefonverzeichnisse (z.B. "Schweizer Telefonbuch auf CD-ROM") sowie Schrift- oder Grafikbibliotheken auf CD-ROM angeboten.

<sup>21</sup> Sich ergänzende Datenbestände sind z.B. eine Datenbank und ein Softwareprogramm, um diese Daten weiterzuverarbeiten oder eine fachspezifische Enzyklopädie und ein Wörterbuch, das Erklärungen zu den in der Enzyklopädie vorhandenen Begriffen bereitstellt.

<sup>22</sup> Eine dezentrale Speicherung der Daten führt beispielsweise zu einer Unabhängigkeit von Datenleitungen.

Multimediale Anwendungen finden sich v.a. im Aus- und Weiterbildungssektor. Darüber hinaus werden Texte, Grafiken und Ton- oft in Verbindung mit anderen Medien wie der Bildplatte - zu Präsentationszwecken eingesetzt. Die APPLE-Umgebung mit ihren grafischen Möglichkeiten scheint besonders geeignet für multimediale Anwendungen. Ein Beispiel hierfür bietet die COMETT-DISC, die verschiedene Ausbildungsprogramme (z.B. einen Lehrgang für Zahnmediziner zum Umgang mit Röntgen-Apparaturen) beinhaltet23.

Eine Verteilung der bundesdeutschen CD-ROM-Produkte nach Sachgebieten zeigt Abb. 1.:

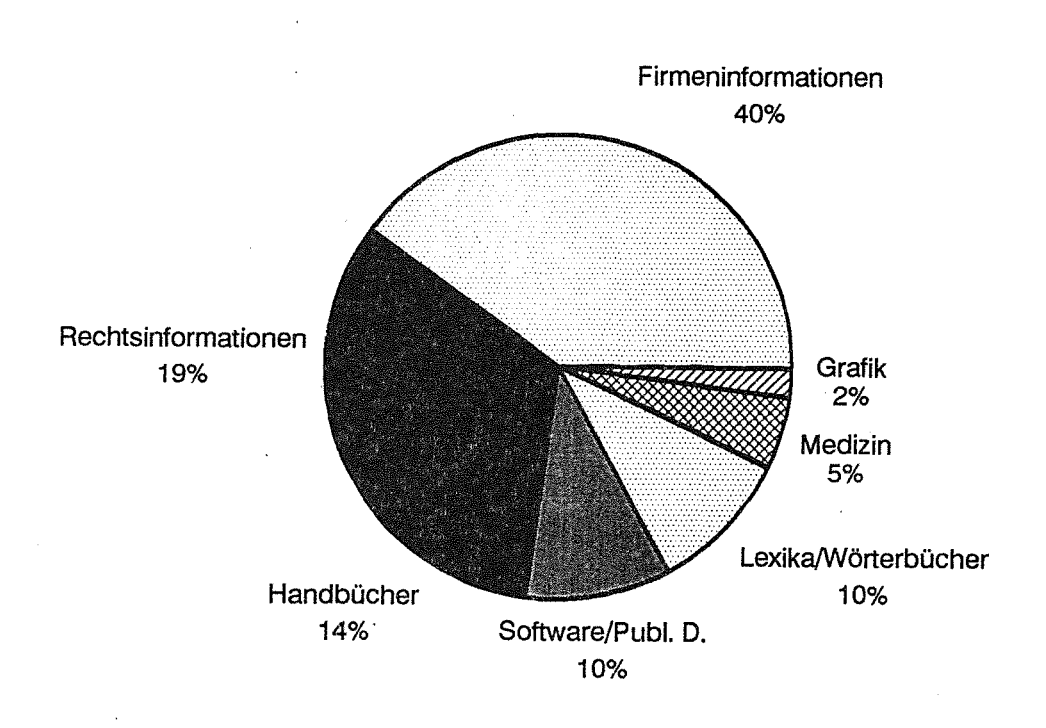

# Abb. 1: CD-ROM-Produkte in der Bundesrepublik Deutschland - Verteilung nach Sachgebieten (Quelle: KLAES, G. 1990a)

Wie die Grafik veranschaulicht, dominiert der Bereich "Firmeninformationen", gefolgt von den "Rechtsinformationen". KLAES gibt eine Zahl von 60 (Stand: März 1990) lieferbaren bundesdeutschen CD-ROM Applikationen an. Leider wurde in dem entsprechenden Artikel von KLAES (1990a, S. 4) nicht explizit

<sup>23</sup> Die CD-ROM ist ein Projekt, an dem die Universitäten Mailand und Kopenhagen, die Fachhochschule Hamburg, die BBC, die Lufthansa, das nationale dänische Rechenzentrum sowie die Firmen APPLE Computer und HAUPT GmbH beteiligt sind. Die CD-ROM wurde auf der Online '90 vorgestellt.

gemacht, was hier unter lieferbaren Titeln verstanden wird. Es kann jedoch vermutet werden, daß es sich um die Summe von kommerziellen Titeln und Inhouse-Anwendungen handelt.

Eine Marktuntersuchung, die im September 1989 durchgeführt wurde (vgl. RIEHM 1990 und RIEHM u.a. 1989b), weist 62 bundesdeutsche CD-ROM-Angebote und -Projekte nach (vgl. Abb. 2).

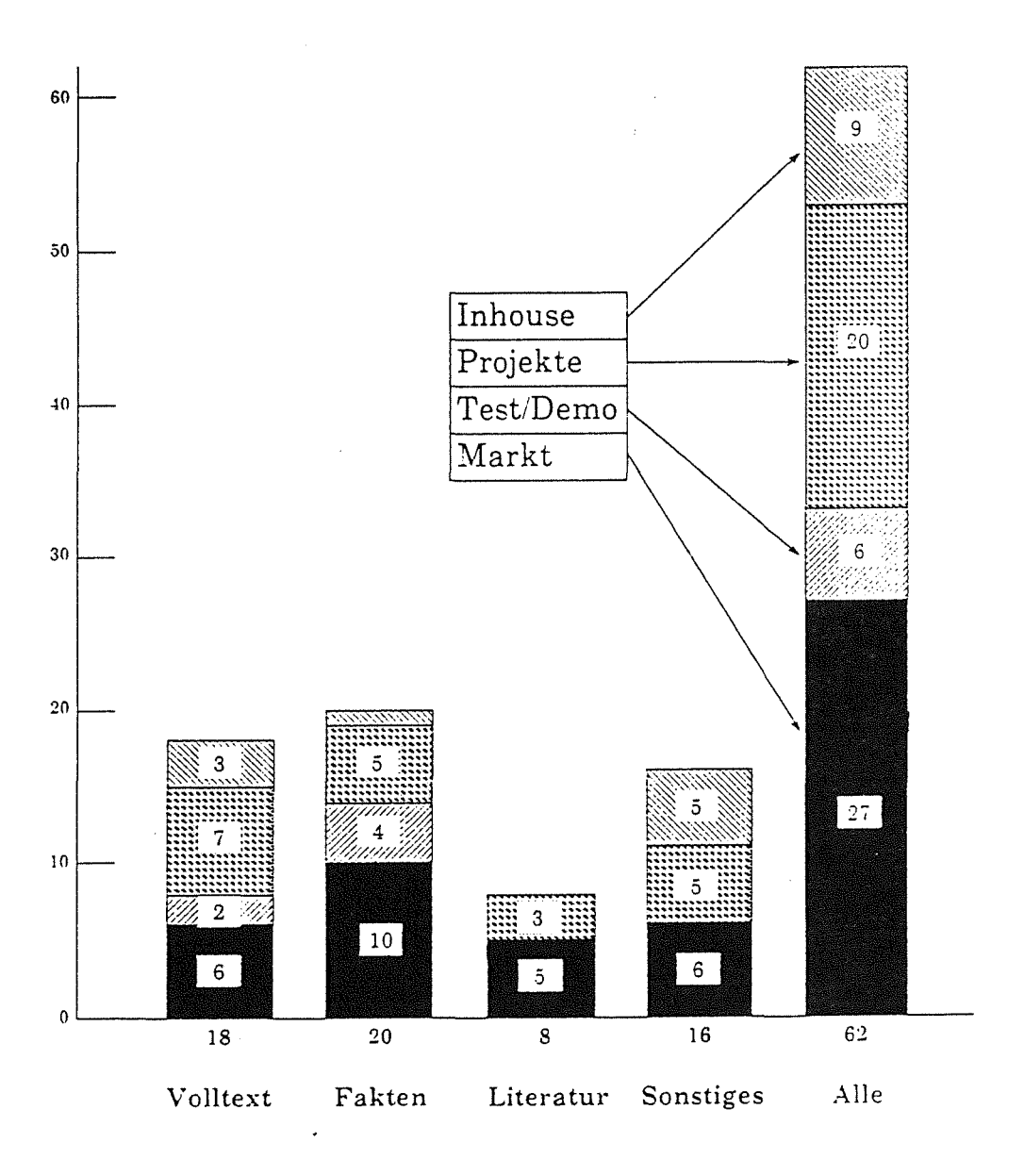

#### Abb. 2: CD-ROM-Produkte und -Projekte in der Bundesrepublik Deutschland im September 1989 (Quelle: RIEHM 1990)

#### 26 Elektronisches Publizieren auf CD-ROM

27 CD-ROMs wurden im September 1989 kommerziell24 angeboten, sechs Anwendungen waren als Demo-CD-ROMs verfügbar, 20 CD-ROMs fielen in die Kategorie "Projekte" und neun CD-ROMs waren Inhouse-Anwendungen. Die Faktendatenbanken sind mit 10 kommerziellen CD-ROM-Applikationen am stärksten vertreten. An zweiter Stelle liegen die Volltextdatenbanken mit sechs Anwendungen, gefolgt von den Nachweisdatenbanken mit fünf Titeln. Softwaredatenbanken (3 Titel), CD-ROM-Applikationen, die Grafiken enthalten (2 Titel) und Schulungen auf CD-ROM (1 Titel) sind derzeit noch sehr schwach vertreten25. Angekündigte CD-ROM Titel, die im Rahmen der Untersuchung ebenfalls erfragt wurden, weisen jedoch auf verstärkte Aktivitäten sowohl im Bereich der Grafikbibliotheken und Schulungen als auch bezüglich Volltextdatenbanken hin.

# 5.3 Marktlage, Entwicklungstendenzen und Marketingstrategien

Die frühzeitige Standardisierung der CD-ROM-Technologie26 war eine Voraussetzung zur Etablierung dieses Mediums auf dem Markt in den letzten vier bis fünf Jahren. Ein weiterer Faktor war die Wegbereitung durch die CD-Audio. Die Identität der Fertigungsstraßen, die sinkenden Kosten und Preise im Musiksektor und auch die Erfahrungen auf diesem Gebiet kamen und kommen der CD-ROM-Technologie zugute (LAUKAMM 1990, S. V.16.04). Im Vergleich mit den Marktentwicklungen im Online-Sektor seien, so SCHWERIN27 ( 1990), die Wachstumsraten relativ hoch. Abb. 3 und Abb. 5 spiegeln die weltweiten Entwicklungen der CD-ROM-Titel und -Laufwerke in den letzten vier Jahren wieder:

<sup>24</sup> Zu den kommerziellen CD-ROM Titeln werden diejenigen, die zwar auf dem Markt angeboten werden, aber in erster Linie Demonstrationscharakter besitzen nicht gerechnet. Ein Beispiel für solch eine CD-ROM Applikation ist die CD-ROM "I Love You" der Firma LASEC, die 50 Millionen Mal den Schriftzug "I Love You" enthält.

<sup>25</sup> In der Abbildungen sind diese Anwendungen unter "Sonstiges" zusammengefaßt.

<sup>26</sup> Zum Vergleich: Die Standardisierung der Videotechnologie ließ ca. 25 Jahre auf sich warten (vgl. SCHÜLER 1990, S. V.20.11).

<sup>27</sup> Julie Schwerin hielt zum Thema "Marketing and distribution of CD-ROM products: International trends and aspects" einen Vortrag auf der ONLINE '90, der leider nicht im Kongreßband abgedruckt wurde. Julie Schwerin ist Präsidentin von InfoTech, einem Marktforschungs- und Produktentwicklungsunternehmen für Optisches Publizieren und andere innovative informationstechnischen Anwendungen. Das Unternehmen hat seinen Sitz in Pittsfield, Vetmont USA.

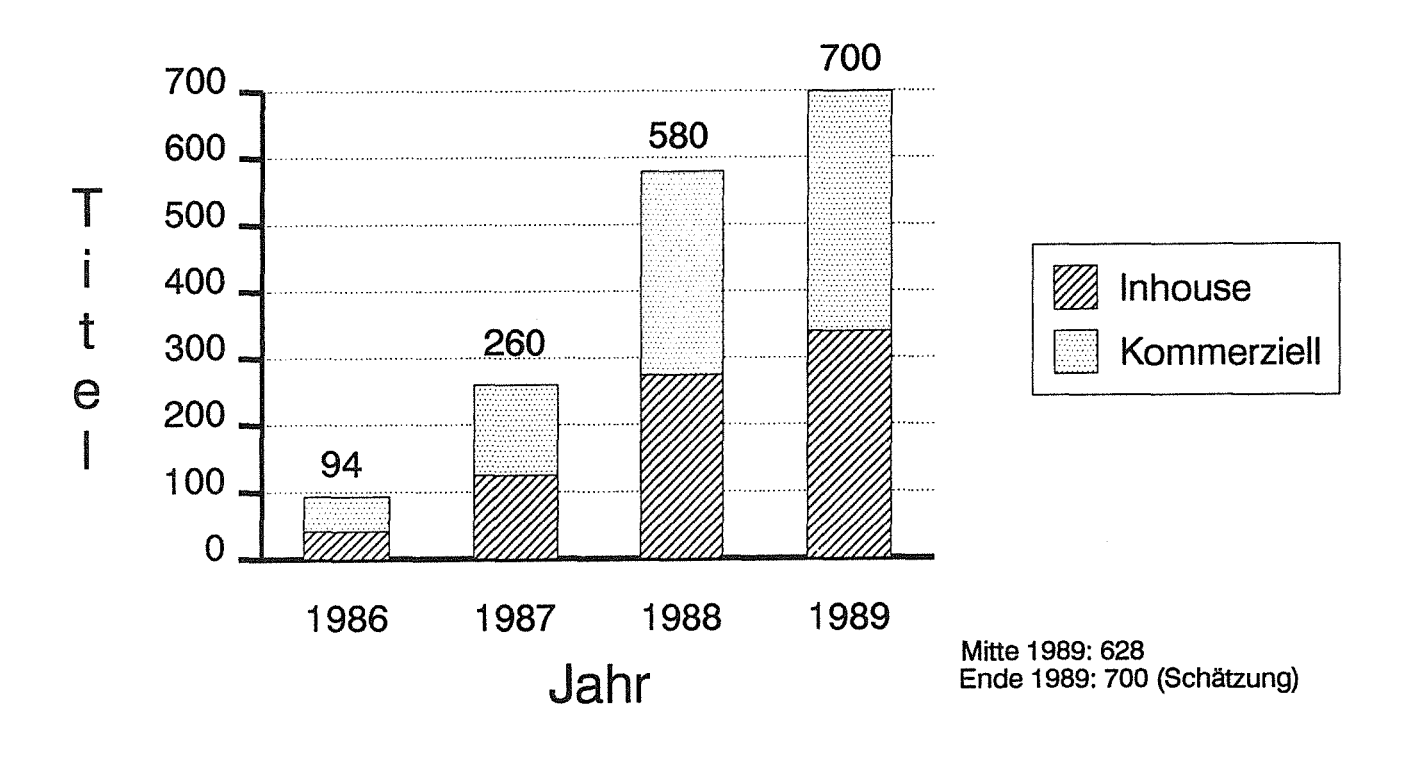

### Abb. 3: CD-ROM-Produkte weltweit (Quelle: InfoTech)

Wie Abb. 3 verdeutlicht, hat sich die Zahl der weltweit lieferbaren Titel (Inhouseund kommerzielle Titel) von 1986 bis 1989 mehr als versiebenfacht. Die Wachstumsrate im letzten Jahr betrug ca. 21%. Mitte 1989 lag die Zahl der kommerziellen CD-ROMs mit 328 Titeln noch etwas über der Zahl der Inhouse-Anwendungen mit 300 Titeln. Noch für das Jahr 1990 wird jedoch mit einem Vorsprung der Inhouse-Titel gerechnet (vgl. SCHWERIN 1990).

Die Verteilung der CD-ROM-Produkte nach Ländern stellte sich im Jahre 1989 wie folgt dar:

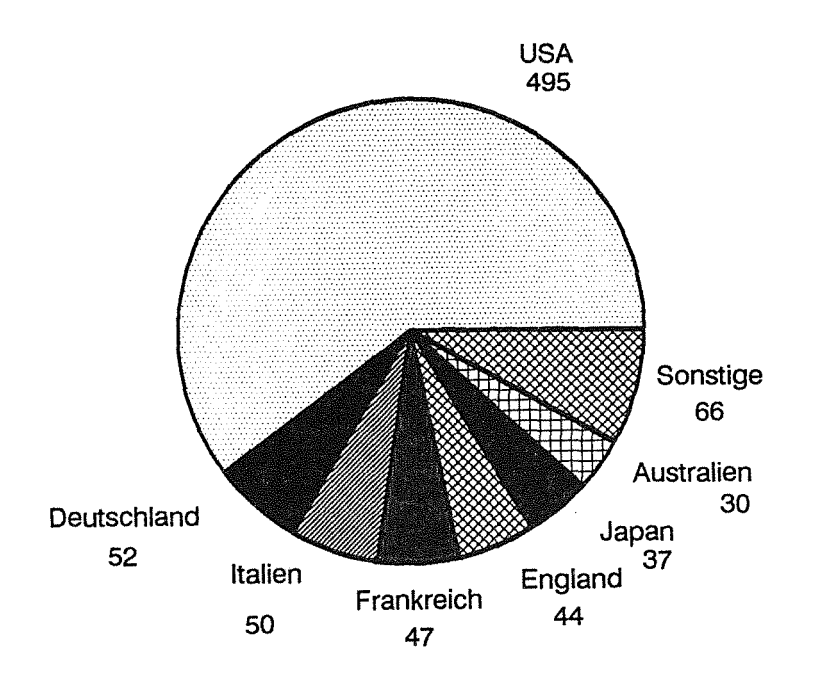

#### Abb. 4: CD-ROM-Produkte - Verteilung nach Ländern (Quelle: CD-ROM Directory 1990)

Auf dem Weltmarkt sind die USA mit einem Anteil von ca. 60% an der Gesamtzahl lieferbarer Titel dominant. Die Bundesrepublik hat in der Zwischenzeit Italien, das bisher mit den meisten Titeln vertreten war, auf dem europäischen Markt überholt28.

 $\hat{\mathcal{A}}$ 

<sup>28</sup> In Italien ist die hohe Zahl an CD-ROM-Titeln u.a. auf die niedrige Qualität des Telefonnetzes zurückzuführen, das den Online-Zugang erschwert.

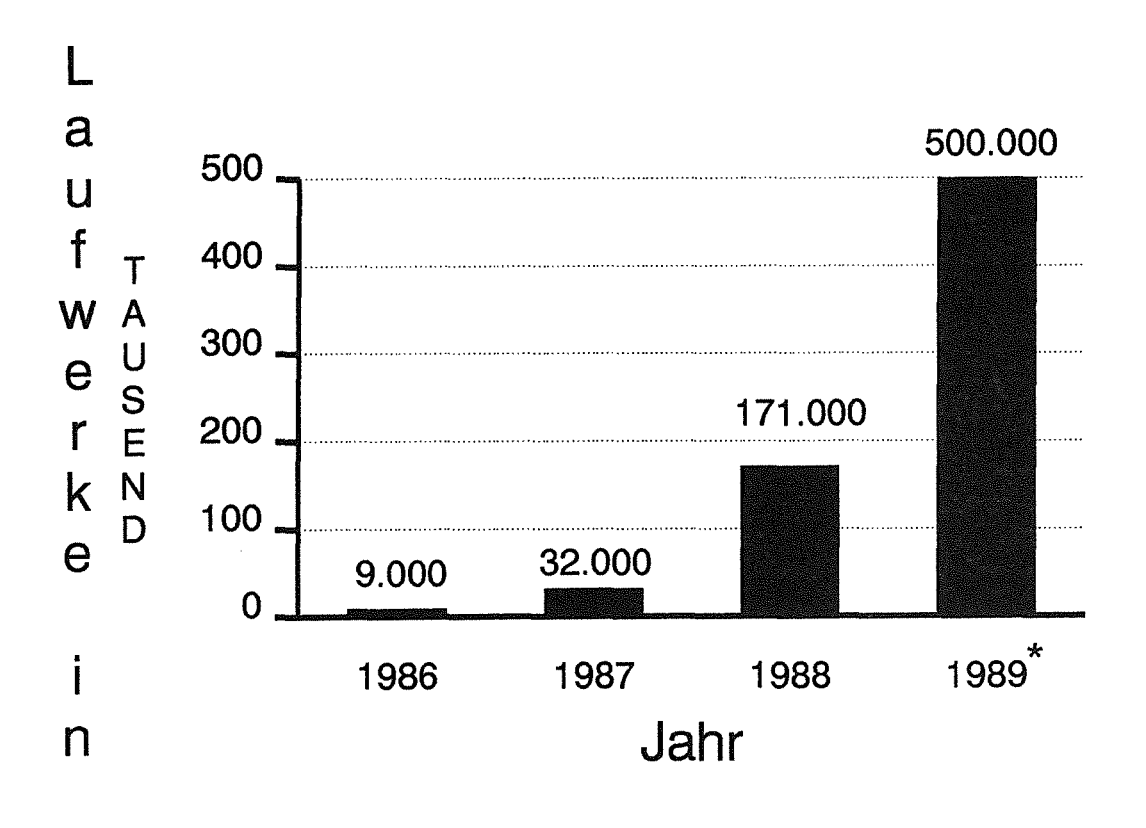

### Abb. 5: CD-ROM-Laufwerke weltweit (Quelle: InfoTech) (\* Schätzung)

Bezüglich der weltweit installierten Laufwerke wird eine Verbreitung von 500.000 Laufwerken für das Jahr 1989 geschätzt. Nachdem sich die Geräteanzahl von 1987 bis 1988 bereits mehr als verfünffacht hat, stieg die Zahl bis 1989 wiederum auf fast das dreifache an. Aufgrund weiterhin sinkender Kosten auf diesem Sektor ist mit einer weiteren Steigerungsrate zu rechnen. Die Zahl der in der Bundesrepublik vorhandenen CD-ROM-Laufwerke, beträgt z.Zt. ca. 7.000 - 9.000 (SCHÜLER 1990, S. V.20.06).

Ein Fehler, der häufig im Zusammenhang mit Prognosen29, die die CD-ROM Technologie betreffen, gemacht wurde, war der Vergleich des CD-ROM-Aufkommens mit derjenigen der CD-Audio. Die Entwicklungen sind jedoch nicht vergleichbar, da für die CD-Audio bereits ein Sortiment zur Verfügung stand - Online-Datenbanken oder 1:1 Abbildungen von gedruckten Werken entsprechen aber noch keinem Sortiment. Hinzu kommt, daß für die Nutzung der CD-ROM-

<sup>29</sup> Vgl. hierzu die in SCHWERHOFF/SCHÜLER (1988, S. 159ff.) vorgestellten diesbezüglichen Studien.

Daten Retrievalsoftwaresysteme entwickelt werden müssen, wohingegen dies bei CD-Audios entfällt. Darüber hinaus erfordert ein Produkt wie die CD-ROM, die in erster Linie auf den Bereich professioneller Nutzung zielt, andere Marketingstrategien als das Konsumprodukt CD-Audio.

In den letzten Jahren wurden vielfach Test-CDs produziert und vertrieben. Ziel dieser Strategie war es, die Technologie bei den potentiellen Nutzern bekannt zu machen sowie die Nutzerakzeptanz und die Marktchancen zu erproben (SCHÜLER 1990, S. V.20.06). Um das "Huhn-Ei-Problem" -solange keine CD-ROM-Anwendungen vorhanden waren, wurden auch keine Laufwerke abgesetzt und umgekehrt -, zu lösen, vertreiben die CD-ROM-Anbieter ihre CDs gemeinsam mit einem Laufwerk in einem "Paket". Dies geht sogar soweit, daß, wie das Beispiel der "ABDA"-Datenbank auf CD-ROM für Apotheker zeigt, ein PC, ein CD-ROM-Laufwerk sowie 14tägige CD-ROM-Aktualisierungen zu einer monatlichen Leasingrate dem Apotheker zur Verfügung gestellt werden. Andere Vertriebsformen sind der Verkauf analog zum gedruckten Buch oder ein Abonnement, das dem Nutzer den Bezug von Updates (aktualisierten CD-ROMs) zu einem Vorzugspreis ermöglicht. Da der Vertrieb der CD-ROM-Produkte häufig mit einer sehr intensiven Beratungstätigkeit verbunden ist, erfolgt dieser in der Regel durch die CD-ROM produzierenden Firmen oder direkt durch die Informationsanbieter. DerCD-ROM-Anbieter muß sich demnach sowohl um die Hardware als auch um die Beratung und Betreuung des Endnutzers kümmem30. Vorstellbar wäre der Vertriebsweg über den Mikrocomputerhandel- wie dies bei der ersten bundesdeutschen CD-ROM "Wer liefert Was?" der Fall war-, da Nutzerprobleme häufig mit technischen Fragen (z.B. der Installation) der CD-ROM in Zusammenhang stehen. Nicht nur unter dem Aspekt des Vertriebs von CD-ROM-Produkten, sondern bereits zu Beginn einer CD-ROM-Erstellung, wird die enge Zusammenarbeit zwischen Produzenten von Informationsinhalten (z.B. Verlagen), den Gestaltem von interaktiven Programmen und den Hardwareanbietern gefordert (SOMMERLATTE 1990, S. V.24.04).

Die Kosten für die Produktion von CD-ROMs sind, ähnlich den Laufwerkspreisen, im letzten Jahr gesunken. Für die Überführung der Daten in das High-Sierra-Format, zahlt der Datenlieferant derzeit ca. 2.500 DM pro 100 MByte. Die Herstellungskosten einer Master-CD lagen Mitte letzten Jahres (Juni 1989) bei 6.300 - 15.000 DM (je nach Lieferzeit in Arbeitstagen) und liegen derzeit (April 1990) bei 5.000 - 8.000 DM. Die Kosten für das Pressen von mehr als 100 CD-ROMs

<sup>30</sup> Ändern könnte sich dieser Zustand, sobald mehr Computersysteme mit eingebautem CD-ROM-Laufwerk angeboten, sowie der Fachhandel entsprechend geschult würde.

sind von 15- 20 DM auf 8 - 10 DM gesunken31. Hinzu kommen die Kosten für den Text- bzw. Bildimport sowie für die Datenbankerstellung. Zur letzteren zählen die Konzeption der Datenbank, die Entwicklung von Spezialmodulen, die Erstellung der Textstruktur, das Einbinden von Bildern sowie die Indexierung. Die Firma HAUPT berechnet z.B. einen Stundensatz von 200,- DM für die Datenbankerstellung. Schließlich wird für die Retrievalsoftware eine Lizenz von 90 DM pro CD-ROM von der Firma HAUPT erhoben, wobei die Anpassung der Standardsoftware an die auf der CD-ROM befindlichen Datenbank mit einem Stundenlohn von 200 DM pro Stunde zu Buche schlägt.

#### 5.4 Verlagsaktivitäten

Seit dem Aufkommen der CD-ROM-Technologie spielt dieses Medium eine zentrale Rolle in der Verlagsdiskussion (vgl. hierzu auch MERTENS 1988). Hohe Produktionskosten und die - nicht zuletzt auf der anfangs nur mäßigen Verbreitung von Laufwerken basierende - Befürchtung von geringen Absatzzahlen ließen Verlage zögern, sich auf diesem Gebiet zu engagieren. Weitere Diskussionspunkte betrafen u.a. das Copyright sowie die Notwendigkeit, neue Formen der Zusammenarbeit zwischen Informationsanbietern, Softwarehäusern und CD-ROM-Produzenten zu schaffen. Auf der anderen Seite bestand die Furcht vor einem Markt der unabhängigen Informationsanbieter, dem eine immer stärker werdende Eigendynamik unterstellt wurde (vgl. BINDER 1988, S. 25). Sinkende Produktionskosten und die Möglichkeiten, neue Anwendungsfelder zu erschließen (z.B. im multimedialen Bereich) und nicht zuletzt die Aussicht, mittels einer CD-ROM den Absatz des entsprechenden Printproduktes zu forcieren (wie dies etwa bei "Wer liefert Was?" der Fall war), erhöhen die Bereitschaft der Verlage, sich auf diesem Feld zu engagieren.

Eine 1987 durchgeführte Befragung32 von 259 Fach- und Wissenschaftsverlagen in der BRD, ergab, daß 10% der befragten Verlage CD-ROM Angebote erwägen, 2% Angebote bereits planen und 2% (entspricht 4 Verlagen) CD-ROMs 1987 angeboten haben (vgl. RIEHM u.a. 1988b, S. 93).

<sup>31</sup> Die Preise wurden aufgrund einer telefonischen Anfrage bei den Firmen INCOM und HAUPT GmbH ermittelt.

<sup>32</sup> Die Befragung wurde im Rahmen des Projekts "Begleit- und Wirkungsforschung zum Elektronischen Publizieren von Volltexten" von der Abteilung für Angewandte Systemanalyse (AFAS) des Kernforschungszentrums Karlsruhe und dem Institut für Integrierte Publikations- und Informationssysteme (IPIS) der Gesellschaft für Mathematik und Datenverarbeitung in Darmstadt durchgeführt. Vergleiche hierzu RIEHM u.a. (1988a).

Beispiele für derzeitige bundesdeutsche Verlagsaktivitäten im CD-ROM-Bereich bieten die Bertelsmann AG33 (z.B. werden "Die BIBEL auf CD-ROM", das "Deutsche Bundespost -Orts- und Straßenverzeichnis" von Bertelsmann angeboten), der Verlag Th. Gabler ("GABLER WIRTSCHAFfSLEXIKON auf CD-ROM"), der C.H.Beck Verlag ("NJW-Leitsatzkartei" und "NJW-Volltext" auf CD-ROM), der Hoppenstedt Verlag ("Handbuch der Groß- und Mittelständischen Unternehmen BRD aktuell" auf CD-ROM) sowie der Springer Verlag (z.B. die "Gefahrgut-CD-ROM").

Im vorhergehenden Kapitel wurde das Medium CD-ROM vorgestellt: Die eng mit der CD-Audio verbundene Technik der CD-ROM, die sich aufgrund von Standardisierungen und den Eigenschaften, die sie besitzt, durchgesetzt hat, wurde dargestellt. Die Anwendungsgebiete, die Marktlage und die Entwicklungstendenzen zeigen m.E. deutlich, daß dieses Medium bereits etabliert ist. Das Problem der Vertriebswege ist allerdings noch nicht befriedigend gelöst.

Zu Beginn der CD-ROM-Entwicklungen sah man im Medium CD-ROM häufig eine Alternative zu Online-Datenbanken. Dies schlug sich in sehr kontroversen Diskussionen nieder. Im folgenden Kapitel soll auf diese Diskussionen näher eingegangen werden.

### 6 Online versus CD-ROM

Befürchtungen, die CD-ROM könne Online-Datenbanken ersetzen, haben sich bisher nicht bewahrheitet. Vielmehr wird in zahleichen Diskussionen zu diesem Thema immer wieder die These formuliert, daß die CD-ROM Online-Datenbanken nicht ersetzt, sondern vielmehr *ergänzt34.* Genauer betrachtet erfolgt diese Ergänzung in zweifacher Hinsicht: Einerseits, indem CD-ROM und Online-Datenbanken Hybridsysteme bilden, d.h. die CD-ROM-Recherche kann durch eine Online-Recherche aktualisiert werden und andererseits, indem die CD-ROM auf Marktsegmente, Zielgruppen und Einsatzgebiete zielt, die die Online-Datenbanken nur bedingt abdecken können. Anhand der Vor- und Nachteile von Onlineund Offline-Datenbanken bezüglich des Speichervolumens, der Datenbankinhalte, der Kosten, der Verfügbarkeit, der Aktualität, der Benutzerschnittstellen sowie

<sup>33</sup> Neben ihren Verlagsaktivitäten betätigt sich die Bertelsmann AG auch auf dem Bereich der CD-ROM-Produktion.

<sup>34</sup> Stellvertretend seien hier einige Vertreter dieser These genannt: BAUER (1988, S. 1048), REINKE (1987, S. 21), BINDER (1988, S. 27), SCHWERIN (1988).

der Zugriffszeiten soll im folgenden diese These von der Ergänzung der beiden Medien diskutiert werden:

- *Speichervolumen* 

Trotz ihres hohen Speichervolumens kann die CD-ROM in dieser Hinsicht nicht in Konkurrenz zu einem zentralen Großrechner treten. Wollte man beispielsweise die MEDLINE-Daten von 1966 bis Ende 1986 auf CD-ROM anbieten, so würden diese Daten 21 CDs belegen (vgl. JACK 1987, S. 17). Zwar werden bereits sogenannte Jukeboxen, die einen einfachen Plattenwechsel erlauben, angeboten, eine vertikale Suche analog einer Suche durch eine Vielzahl auf einem Host aufliegender Datenbanken kann dadurch jedoch kaum kompensiert werden. Hieraus folgt, daß Datenbasen, die selten frequentiert werden oder deren Inhalte ein so breites Feld abdecken, daß in ihnen enthaltene spezielle Informationen nur durch eine vertikale Suche erschlossen werden, eher für Online-Datenbanken als für CD-ROM-Anwendungen geeignet sind. Die CD-ROM kann hingegen nach Benutzergruppen diversifizieren und folglich branchen- oder fachspezifische Datenbanken anbieten (vgl. MANAK 1988, s. 52).

#### - *Datenbankinhalte*

Ein weiterer Grund für die Koexistenz von Online- und CD-ROM-Datenbanken liegt in der unterschiedlichen Angemessenheit für bestimmte Informationsinhalte. Die kombinierte Speicherung von Text, Grafiken und Audioinformationen ist derzeit noch dem Medium CD-ROM vorbehalten.

Die Recherche in Volltextdatenbanken kann im Rahmen einer Online-Suche zu einem erheblichen Zeit- und damit verbunden zu einem hohen Kostenaufwand führen. Ein Beispiel hierzu bietet die Recherche in Patentdokumenten, die den Zugang zu einer hohen Anzahl von Dokumenten im Volltext und das vergleichende Betrachten vieler Skizzen erfordert (vgl. STILLGER 1987, S. 257).

#### - *Kosten*

Ein Vergleich von Online- und CD-ROM-Kosten ist auf einer konkreten Ebene kaum zu ziehen. Im folgenden sollen daher die Berechnungsarten gegenübergestellt werden: Die Kosten für die Online-Datenbanknutzung setzen sich meist aus Fixkosten (für das Zur-Verfügung-Stellen des Anschlusses) und variablen Kosten (dokument- und/oder zeitabhängige Kosten) zusammen (vgl. MANAK 1988, S. 52). Die Kosten einer Online-Recherche sind zu Beginn einer Rostsitzung schwer vorhersehbar. Hinzu kommt, daß die Kostenanzeigen sowie die Abrechnungen der einzelnen Host unterschiedlich transparent sind (vgl. RIEHM u.a. 1989a, S. 67). Die häufig fehlenden Transparenz und die schwere Kalkulierbarkeit der entstehenden Kosten für eine Online-Recherchesitzung können sich als Störfaktoren bei der Suche erweisen.

Die CD-ROM hingegen kann zumeist analog zum Buch gekauft oder im Abonnement bezogen werden35. Hierdurch kann der Benutzer von kaikulierbaren Kosten bei mengenmäßig unbegrenztem Zugang ausgehen (vgl. BIN-DER 1988, S. 27). Aufgrund dieser Zeitunabhängigkeit der Kosten kann der Nutzer ohne Angst vor Fehlern - insbesondere beim Erlernen des Systems verschiedene Suchstrategien erproben und eine Suchanfrage ohne 'laufende Uhr im Hintergrund' modifizieren (vgl. LOBECK 1989, S. 141). Hinzu kommt der psychologische Aspekt, daß " ... Menschen bevorzugen, eine Sache physisch in ihren Besitz zu bringen, anstatt diese nur virtuell auszunutzen" (MANAK 1988, S. 53)36.

# - *Verfügbarkeif*

Die dezentrale Verfügbarkeit der CD-ROM direkt am Arbeitsplatz bietet ein gewisses Maß an Unabhängigkeit. Die Notwendigkeit eines Nutzungsvertrages sowie eines Anschlusses an den Host, Zugangsprozeduren zum Host (vgl. GLOECKNER-RIST/LEHMLER/WETILER 1989, S. 151), eventuelle Beschränkungen auf bestimmte Zugangszeiten sowie die Abhängigkeit von der Qualität der Leitungen entfallen bei der CD-ROM-Nutzung. Dieses Argument ist nicht allein in Hinblick auf die technologische Situation der Entwicklungsländer interessant. Auch in Italien sind schlechte Telekommunikationsleitungen dafür verantwortlich, daß sich das Medium CD-ROM gegenüber anderen europäischen Ländern relativ stark verbreitet hat. Ebenso interessant ist dieses Argument mit Blick auf die sich verändernden Informations- und Kommunikationsstrukturen in der DDR: Statt die wenigen vorhandenen Leitungen mit Datenbankrecherchen zu blockieren, schlägt KLAES (1990b, S. 11) vor, den Einsatz von CD-ROMs zu erwägen. Die dezentrale Speicherung in Verbindung mit einem PC eröffnet desweiteren die Möglichkeit, die Daten di*rekt* weiterzuverarbeiten. Andererseits wird von den Nutzern von CD-ROM-Datenbanken häufig die Beherrschung des Betriebssystems des PCs erwartet. Die Einbindung von Treibern in Systemdateien, das "Herumschlagen" mit Speicherplatzproblemen bildet eine nicht zu unterschätzende Hürde beim In-

<sup>35</sup> Die Kosten der CD-ROM liegen meist wesentlich höher als die Kosten des entsprechenden Printproduktes - falls ein derartiges vorhanden ist. Zu den Kosten für die CD-ROM selbst müssen jedoch immer auch die einmaligen Anschaffungskosten für die Hardwareausstattung hinzugerechnet werden, wobei jedoch von fallenden Kosten ausgegangen werden kann.

<sup>36</sup> Dieses Phänomen wurde auch von einem Produktmanager der JURIS GmbH aufgrund von Erfahrungen mit beiden Systemen (Online und CD-ROM) bestätigt.

stallationsvorgang der CD-ROM. Dies gilt insbesondere dann, wenn mehrere CD-ROM-Anwendungen auf einem PC installiert werden sollen.

- *Aktualität* 

In der einfachen Aktualisierbarkeit der Datenbestände liegt der entscheidende Vorteil der Online-Datenbanken. Häufig werden CD-ROM-Datenbanken angeboten, die keiner ständigen, z.B. täglichen, Aktualisierung bedürfen. Beispiele hierfür bieten die Enzyklopädien.

Um die auf einer CD-ROM gespeicherten Daten zu aktualisieren, muß eine Neuauflage der Platte herausgegeben werden. Dieser Vorgang ist allerdings relativ kostspielig. Dieses Updating der CD-ROMs kann in sehr geringen Zeitabständen erfolgen, wie das Beispiel der wöchentlich aktualisierten CD-ROM des Deutschen Patentamtes zeigt. Es besteht jedoch zudem die Möglichkeit, CD-ROMs durch Disketten, die die aktuellsten Daten enthalten, zu ergänzen. Aufgrund des hohen Aufwands - z.B. für die Distribution - ist diese Vergehensweise jedoch wenig praktikabel.

Eine interessante Strategie bildet die Aktualisierung der CD-ROM-Daten durch eine Online-Recherche. Beispielhaft sei hier die JURIS DATA DISC 1 genannt, die halbjährlich aktualisiert wird37. Die CD-ROM-Recherche kann durch eine Online-Suche ergänzt werden, und zwar derart, daß in der Online-Datenbank nur noch im Datenbestand, der nach dem Redaktionsschluß der CD-ROM aufgenommen wurde, gesucht wird. Da ein CD-ROM-Nutzer keine monatlichen Bereitstellungsgebühren bezahlen muß, sind die Kosten für diese Aktualisierung durch eine Online-Recherche relativ gering. Hinzu kommt, daß die Suchfrage aufgrund der vorangegangenen CD-ROM-Recherche bereits ausgefeilt ist, so daß die Anschlußzeit sehr niedrig gehalten werden kann.

- *Benutzerschnittstellen* 

Aufgrund der Verbindung der CD-ROM mit einem PC können beispielsweise die grafischen Möglichkeiten des PCs ausgenutzt werden, um die Benutzerschnittstelle der CD-ROM zu gestalten. Die zumeist menüorientierten Oberflächen, die Suche mittels Masken und Formularen, die Möglichkeiten der visuellen Gestaltung wie Farbwahl, blinkende Meldungen etc. sowie die Bereitstellung von umfangreichen Hilfstunktionen machen die CD-ROM zu einem geeigneten Medium für den *Endnutzer.* Meist genügt eine kurze Einarbeitungszeit, um das System zu erlernen, wohingegen zur Online-Recherche häufig

<sup>37</sup> Die Updatings können im Abonnement zur Hälfte des Preise (1870,- DM) bezogen werden.

Nutzerschulungen nötig sind, oder die Recherche direkt einem Informationsvermittler in Auftrag gegeben wird. Die Oberfläche von Online-Datenbanken ist - schon allein aus Kostengesichtspunkten - zumeist kommandoorientiert, was, wie bereits angedeutet, einen wesentlich höheren Lernaufwand erfordert. Wird die Suchsprache jedoch beherrscht, so kann der Zeitaufwand für die Recherche niedriger liegen als bei einer menügeführten Suche. Diesem Umstand tragen CD-ROM-Schnittstellen vereinzelt Rechnung, indem zwischen einem Experten- und einem Laienmodus gewählt werden kann.

In diesem Zusammenhang wird zuweilen angemerkt, daß die CD-ROM als Übungsinstrument eingesetzt werden könnte, damit ein Endnutzer eine gewisse Routine im Umgang mit Datenbanken und deren Retrievalsprachen erwerben kann (vgl. ULBRICHT 1990, S. 3 und NEUBAUER 1988, S. 194).

- *Zugriffszeiten* 

Die relativ hohen Zugriffszeiten schränken den Suchkomfort in einer CD-ROM-Datenbank in nicht unerheblichem Maße ein. Es muß jedoch berücksichtigt werden, daß keine zeitabhängigen Kosten anfallen und die Wartezeiten zumeist mit speziellen Techniken (z.B. einem wachsender Balken oder eine blinkende Meldung), die den Suchvorgang sichtbar machen, überbrückt werden können. Außerdem sind die Zugriffszeiten neben der Datenorganisation von der PC-Ausstattung und dem Laufwerk abhängig. Aufgrund technischer Entwicklungen kann demnach davon ausgegangen werden, daß die Zugriffszeiten abnehmende Tendenzen aufweisen.

### 7 CD-ROM- eine Alternative zum Printprodukt?

Ein gedrucktes Buch durch eine CD-ROM-Version zu *ersetzen,* kann wohl kaum Absicht einer CD-ROM-Produktion sein. Kein Nutzer wird der Versuchung unterliegen, ein Buch ganz am Bildschirm zu lesen. Die Aufgaben, mit denen an ein gedrucktes oder an ein elektronisch verfügbares Produkt herangegangen wird, unterscheiden sich grundsätzlich. Welche Aufgaben mit welchem Medium bearbeitet werden, ist u.a. von der Verfügbarkeil des Informationsträgers, der Gestaltung der Informationen und der Bereitstellung von Werkzeugen zur Selektion und zur Weiterverarbeitung der Informationen abhängig. Im folgenden sollen die Vor- und Nachteile einer elektronischen Informationsdarbietung im Vergleich zur gedruckten Version nach den von BÖHLE (1990) in diesem Zusammenhang genannten Kriterien aufgezeigt werden:

# - *Multimedialität*

Auf CDs lassen sich neben Texten und Grafiken auch Audioinformationen, Bewegtbilder und Computerprogramme speichern und abrufen. Ein gedrucktes Buch hingegen ist auf eine zweidimensionale Informationsdarstellung - Texte und Bilder - beschränkt.

- *Dynamische Darstellung von Informationen* 

Beispiele für die dynamische Darstellung von Informationen sind in mehreren in dieser Arbeit untersuchten CD-ROMs zu finden: die Texte der neueren GROLIER-CD-ROM lassen sich z.B. zoomen, das Ausgabeformat der Texte der JURIS DATA DISC 1 ist vom Benutzer festsetzbar, indem z.B. der Langtext ausgeblendet werden kann.

# - *Interaktive Nutzung*

Zu den interaktiven Nutzungen sind etwa Schulungsprogramme auf CD-ROM, deren Abläufe von den Eingaben des Nutzers abhängig sind, zu rechnen. Für diese Art der Anwendung ist ein gedrucktes Werk kaum verwendbar.

# - *Benutzerangepaßte Inhaltsdarbietung*

Je nach Kenntnisstand und Interesse des Benutzers könnten dem Suchenden unterschiedliche Wege durch die Informationen, z.B. mit Hilfe einer Hypertextanwendung, gewiesen werden. In den untersuchten CD-ROMs ist diese Anpassung der Informationsdarbietung zwar nicht realisiert, die JURIS DAT A DISC 1 weist jedoch eine Anpassung des *Suchvorgangs* an die Bedürfnisse des Nutzers auf, indem zwischen Experten- und Laienmodus gewählt werden kann.

- *Handhabung großer Informationsmengen* 

Die im Rahmen dieser Arbeit untersuchte GROLIER ENZYKLOPÄDIE liegt in gedruckter Version in einem 20bändigen Werk vor. Der Umgang mit mehrbändigen Werken - u.a. auch bei der Distribution - dürfte in elektronischer Form unproblematischer sein.

# - *Zielpunktgenaue, selektive Informationsauswahl*

Die Retrievalmöglichkeiten wie Boolesche Logik, Trunkierung etc. verhelfen unter Umständen zu einem schnelleren und auch vollständigeren Auffinden der gewünschten Informationen.

# - *Bearbeitung, Weiterverarbeitung*

Informationen auf CD-ROM können zumeist zur Weiterverarbeitung in einem Textverarbeitungssystem abgespeichert werden. Problematisch erscheint mir in diesem Zusammenhang jedoch das Zitieren von elektronischen Dokumenten, da eine Seitenangabe zumeist unmöglich ist. In einem gedruckten Buch können Textmarkierungen vorgenommen werden, Randbemerkungen gemacht werden usw. Um derartige Bearbeitungen in einer elektronischen Publikationsform vornehmen zu können, müssen hierzu Werkzeuge bereitgestellt werden. Ein Beispiel bietet die "Bookmark"-Funktion der neueren GROLIER-Version, die jedoch lediglich eine Markierung einer Textstelle ähnlich einem Lesezeichen zuläßt.

- *Stimulierendes "Iook* & *feel"* 

Ein Softwaresystem kann ein bestimmtes Gefühl der Begeisterung hervorrufen. Andere Nutzer wiederum bevorzugen den Umgang mit einem gedruckten Buch. Die Ästhetik des jeweiligen Mediums ist demnach von persönlichen Präferenzen abhängig38.

- *Flexibilität/Mobilität* 

Die Nutzung einer CD-ROM ist an einem Computerarbeitsplatz inkl. CD-ROM Laufwerk gebunden. Ein Buch hingegen ist lediglich durch Gewicht oder Umfang in der Mobilität eingeschränkt.

- *Lernaufwand* 

Während die Handhabung und das Lesen eines gedruckten Buches allgemein vorausgesetzt werden kann, erfordert die Nutzung des Retrievalprogramms einer CD-ROM stets einen mehr oder weniger hohen Lemaufwand, der zu einem gewissen Grad von Oberflächenstandardisierungen der Softwaresysteme abhängig ist. BÖHLE nennt zudem noch ein weiteres Problem in Zusammenhang mit der Handhabung von Softwaresystemen: " ... die Konzentration und Aufmerksamkeit, die der Handhabung der Software zukommt, ist in gewissem Maße der Aufmerksamkeit, die für die Informationsaufnahme zur Verfügung steht, entzogen, was die Rezeption des Inhalts erschweren kann." (BÖHLE 1990, S. 11).

<sup>38</sup> Vergleiche hierzu die Ausführungen von 1HIELEN (1990, S. p-4-03). Wissenschaftliche Untersuchungen haben, so THIELEN, nachgewiesen, daß Papier der bessere Informationsspeicher für das menschliche Wahrnehmungssystem sei, da es taktile und ästhetische Reize ausübe.

- *Lesbarkeit* 

Das Lesen gedruckter Informationen muß aufgrund häufig fehlender typographischer Aufarbeitung elektronischer Dokumente dem Lesen am Bildschirm vorgezogen werden.

- *Orientierung, Kontextualisierung* 

Der Textausschnitt, der dem Lesenden auf einer Buchseite präsentiert wird, ist zumeist wesentlich umfangreicher als eine Bildschirmseite. Hinzu kommt, daß gedruckte Versionen vielfach Orientierungshilfen wie Seitenzahl oder -umbruch, Kopf- oder Fußzeile usw. anbieten.

Aus den Ausführungen kann geschlußfolgert werden, daß die Frage, welchem Medium der Vorzug gegeben werden soll, nur im konkreten Kontext beantwortet werden kann. Mit anderen Worten: Die Leistungsfähigkeit des Softwaresystems, der Informationstyp und der Inhalt sowie nutzerspezifische Merkmale spielen eine Rolle bei der Entscheidung, welches Medium für welche Aufgabe eher geeignet ist.

# 8 Zur Endnutzerorientiertheit von CD-ROM Datenbanken

CD-ROM-Anwendungen wird häufig eine hohe Endnutzerorientiertheit zugeschrieben (vgl. WALSH 1988, S. 45; COLVIN, 1986 S. 131; GLOECKNER-RIST/LEHMLER/WETTLER39 1989, S. 151). Aufgrund des Wegfalls umfangreicher Zugangsprozeduren, der Kosten- und Zeitbegrenzungen der dezentralen Verfügbarkeit, aber vor allem wegen der Möglichkeiten, die eine PC-Umgebung bietet- Masken, Menüsteuerung, visuelle Gestaltung, - sollen die CD-ROM Datenbanken auf den Endnutzer zugeschnitten sein. Es drängt sich die Frage auf: Was ist ein Endnutzer? Was zeichnet ihn z.B. gegenüber einem sogenannten Informationsvermittler aus?

Mit dem Begriff Endnutzer werden nicht selten Attribute wie "unerfahren", "ungeübt", "gelegentlich", "laienhaft" usw. assoziiert. Empirische Untersuchungen zeigen, daß sogenannte Endnutzer ihre Suchwörter erst während der Recherchesitzung bilden, Probleme bei der Suchfrageformulierung haben - insbesondere im Zusammenhang mit der Verwendung der Booleschen Operatoren (vgl. GLOECKNER-RIST/LEHMLER/WETILER 1989). In einer anderen Untersu-

<sup>39</sup> Hier wird auf die Ausführungen von WILLIAMS (1986) und STEART/OLSON (1988) hingewiesen.

chung wurde festgestellt, daß Endnutzer zwar einfache Recherchen selbst durchführen, komplizierte Suchen aber dem Informationsvermittler überlassen (vgl. BUNTROCK/VALICENTY<sup>40</sup> 1985, S. 418).

RIEHM u.a. (1989a) weisenjedoch m.E. zurecht daraufhin, daß nicht die fehlende Recherchekompetenz das entscheidende Charakteristikum eines Endnutzers ist. Sie fanden ein breites Spektrum an Kompetenz- und Erfahrungsniveaus bei den von ihnen untersuchten Endnutzem. Kennzeichnend für einen Endnutzer ist nicht, "... wie er recherchiert, sondern (...) sein spezielles Verhältnis zu den Informationen, die er recherchiert" (S. 16).

Im Vergleich zum Informationsvermittler zeichnet sich ein Endnutzer demnach in erster Linie dadurch aus, daß er persönlich in einer Datenbank zu einer Frage, die sich ihm in seinem privaten oder beruflichem Kontext stellt, recherchiert. Das Ergebnis der Suche wird von ihm selbst zur Verwertung in seinem privaten oder beruflichen Handeln herangezogen41.

Die Aufgabe eines Informationsvermittlers hingegen besteht in der Durchführung von Auftragsrecherchen, d.h. er recherchiert u.a. in Datenbanken zu Fragen, die sich nicht ihm selbst stellen, sondern die von Seiten des Auftraggebers an ihn herangetragen werden. Die Ergebnisse der Recherche werden an den Fragesteller weitergeleitet und von diesem verarbeitet. Der Vorteil von Informationsvermittlungsstellen liegt unter anderem darin, daß die Retrievalerfahrungen, mit denen ein professioneller Nutzer an diese Datenbanken herangeht, zumeist hoch sind. Dagegen zeichnet sich ein Endnutzer durch eine Vertrautheit mit dem Suchproblem aus, die beim Informationsvermittler nicht in gleichem Maße vorausgesetzt werden kann (vgl. RIEHM u.a. 1989a, S. 324).

Ein weitere Unterscheidung zwischen Informationsvermittler und Endnutzer betrifft das Spektrum der Datenbanken, in denen recherchiert wird: ein Endnutzer konzentriert sich zumeist auf wenige, seinen Bedürfnissen entsprechende Datenbanken, während der Informationsvermittler eine größere Bandbreite an Datenbanken kennt und in ihnen zu recherchieren gewohnt ist. Die Möglichkeiten, CD-ROM-Datenbanken dezentral zu verteilen und nicht wie Online-Datenbanken

<sup>40</sup> Zitiert nach RIEHM u.a. 1988, S. 16.<br>41 Diese Auffassung des Begriffs "E

<sup>41</sup> Diese Auffassung des Begriffs "Endnutzer" unterscheidet sich von dem von RIEHM u.a. für ihre Untersuchungen herangezogenen Endnutzerbegriff dahingehend, daß dort der private Kontext ausgeklammert wurde. RlEHM u.a. begründen dies damit, daß ihr Hauptaugenmerk auf die Fachinformation gerichtet ist. Da in der vorliegenden Untersuchung jedoch auch CD-ROMS betrachtet werden sollen, die Allgemeinwissen zur Verfügung stellen (z.B. die GROLIER ENZYKLOPÄ-DIE), wurde hier der Blick auf den privaten Kontext erweitert.

zentral auf einem Großrechner anzubieten, kommt dieser Endnutzereigenschaft entgegen.

Für die Benutzerschnittstellen von CD-ROM-Datenbanken folgt aus dem Gesagten, daß, wollen sie die Forderung nach Endnutzerorientiertheit einlösen, folgende Faktoren beachtet werden müssen: Neben der Berücksichtigung der inhaltlichen Form der Datenbank (Monographie, Enzyklopädie etc.), worunter auch der Strukturiertheilsgrad der Dokumente fällt, dürfen die Kompetenz des Nutzers im Umgang mit Retrievalsystemen und die Häufigkeit der Nutzung nicht außer acht gelassen werden. Soll eine CD-ROM-Anwendung für Retrievalexperten und -Iaien sowie für Gelegenheitsnutzer und häufige Nutzer zugänglich sein, so ist auf leichte Erlernbarkeil sowie auf die Anpaßbarkeit des Dialogsystems zu achten. Desweiteren sind die spezifischen Aufgaben, die sich aus der jeweiligen Arbeitsweise der Zielgruppen ergeben, miteinzubeziehen. Daher soll im folgenden (Kapitel 9) eine Aufgabentypologisierung, bezogen auf die Zielgruppen der zu untersuchenden CD-ROM-Datenbanken erstellt werden. Dabei werden zudem die spezifischen Eigenschaften von elektronischen Informationen gegenüber solchen in gedruckter Form (vgl. Kapitel 7) berücksichtigt.

Das Verhältnis von Nutzer und System ist durch eine gewisse Dynamik gekennzeichnet, d.h. im Umgang mit dem System unterzieht sich der Nutzer einem Lernprozeß, der eine gewisse Änderung seiner Erwartungen und Fähigkeiten hervorruft (vgl. BALZERT 1988b, S. 353). Auch hieraus folgt, daß eine Adaptierbarkeit des Systems gegeben sein sollte.

# 9 Aufgabentypologisierung

Die im Rahmen der vorliegenden Arbeit untersuchten CD-ROMs werden in unterschiedlichen Fachwelten eingesetzt. Die Aufgaben, zu deren Bewältigung die CD-ROM herangezogen werden kann, werden daher nicht nur vom Informationsinhalt und dem Typ des Inhalts (Monographie, Enzyklopädie oder z.B. eine Entscheidungssammlung), sondern auch von den spezifischen Aufgaben, die ein Nutzer der entsprechenden Fachwelt zu bewältigen hat, determiniert. Im folgenden wird daher eine grobe Aufgabentypologisierung, bezogen auf die einzelnen Inhaltsformen der CD-ROMs, erstellt. Im Verlauf der Untersuchung der CD-ROMs sollen diese Typen von Aufgaben bei der Beurteilung, ob die jeweilige CD-ROM dem Kriterium der Aufgabenangemessenheil genügt oder nicht, berücksichtigt werden.

An eine Monographie, wie das Buch "Elektronisches Publizieren mit CD-ROM und CD-I" von SCHWERHOFF/SCHÜLER, das sich auf ein bestimmtes Fachgebiet konzentriert, können von Nutzerseite etwa folgende Aufgaben herangetragen werden:

- *Nicht von vorneherein spezifiziertes InformationsbedüTfnis* 

Dem Nutzer sollte die Möglichkeit gegeben werden, sich mit Hilfe eines Inhaltsverzeichnisses - analog zum gedruckten Buch - einen Überblick über den Inhalt des Buchtextes auf CD-ROM zu verschaffen und bestimmte Textpassagen zur Lektüre auszuwählen. Um eine gute Lesbarkeit gewährleisten zu können, sollte der Text typographisch und visuell gut aufbereitet sein, etwa indem Leerzeilen zwischen den Absätzen vorhanden sind, farbige Hervorhebungen integriert sind etc.

- *Beantwortung von offenen oder geschlossenen Fragen* 

Unter *geschlossenen* Fragen sind solche zu verstehen, die als Ergebnis nur ein mögliches Faktum aufweisen können, z.B. "Was bedeutet die Abkürzung CD-I?". Eine *offene* Frage zielt dagegen auf möglichst umfassende Informationen zu einem bestimmten Thema, z.B. "Welche Informationen enthält die Datenbank zum Thema "Standardisierungen von CD-ROMs"?".

Umfangreiche Kombinations- und Trunkierungsmöglichkeiten sowie die Bereitstellung von Registern sollten die zielpunktgenaue Informationsauswahl unterstützen.

- *Nutzung von Abbildungen im Rahmen der Informationssuche* 

Der Text des gedruckten Werkes zur SCHWERHOFF/SCHÜLER CD-ROM wird durch zahlreiche Abbildungen veranschaulicht. Diese sind in der elektronischen Version jedoch nicht vorhanden. Damit dem Informationsbedürfnis des Benutzers Rechnung getragen wird, sollten zumindest die Verweise auf diese Grafiken im elektronischen Buch derart realisiert sein, daß der Nutzer die Abbildungen zumindest mittels der stets mitgelieferten gedruckten Version heranziehen kann.

- *Weiterverarbeitung* 

Die Zitierung oder die Exzerpierung bestimmter Textpassagen sind wichtige Arbeitsweisen im Rahmen des Umgangs mit einer fachspezifischen Monographie. Hierzu sollte dem Nutzer einer in elektronischer Form vorliegenden Monographie eine Weiterverarbeitungsfunktion zur Verfügung gestellt werden. Desweiteren wäre in diesem Sinne die Möglichkeit des Ladens des CD-ROM- Inhaltes aus einem Textverarbeitungsprogramm heraus eine den Anforderungen entsprechende Option.

- *Bearbeitung* 

Das Anfügen von Randbemerkungen, Unterstreichungen, das Einlegen von Buchzeichen etc. gehört zu den Arbeitsweisen, mit denen Nutzer an ein Fachbuch herangehen. Entsprechende unterstützende Funktionen sollten auch in einer elektronischen Version vorhanden sein, indem etwa eine Option integriert ist, die es ermöglicht, Notizen auf der Festplatte abzuspeichern, die direkt mit dem entsprechenden CD-ROM-Text verknüpft sind.

Die Aufgaben, die an eine Enzyklopädie oder ein Lexikon herangetragen werden, sind dadurch charakterisiert, daß es sich hierbei um *Nachschlagewerke* handelt. Im Evaluationsteil der vorliegenden Arbeit werden sowohl fachspezifische (McGRAW-HILL, GABLER WIRTSCHAFfSLEXIKON) als auch allgemeine Nachschlagewerke (1986er und 1988er Version der GROLIER ENZYKLOPÄ-DIE) untersucht und bewertet. Die Nutzungssituationen sind folgender Art:

- *Nicht von vorneherein spezifiziertes Informationsbedürfnis* 

Im Unterschied zur Monographie erfolgt in einer Enzyklopädie die Auswahl der gewünschten Textpassagen zumeist über die alphabetisch geordneten Stichworte, die als Überschriften zu Beginn der Textabschnitte stehen. Diese Auswahlmöglichkeit sollte auch in der elektronischen Version gegeben sein. Zudem sollte sich der Nutzer auf einen Blick die alphabetische Liste der Stichworte anzeigen lassen können, da im alphabetischen Umfeld eines Stichwortes ebenfalls relevante Stichworte auftauchen können.

- *Beantwortung von offenen oder geschlossenen Fragen* 

Hier gelten die gleichen Anforderungen wie bei der Monographie, da gute Suchmöglichkeiten wichtig sind, um Fakten, die nicht über die Stichworte erschlossen werden können, aus den Artikeltexten herauszufiltern. Die Artikeltexte der GROLIER ENZYKLOPÄDIE sind z.T. in verschiedene Bereiche unterteilt (Bibliographien, Faktenauflistungen, Tabellen)42. Die Realisierung des Recherchevorgangs sollte demnach dem Bedürfnis nach der Suche ausschließlich in diesen Bereichen gerecht werden. Da das GABLER WIRT-SCHAFfSLEXIKON mehrere Sachgebiete (z.B. Wirtschaftsrecht, Volkswirtschaftslehre etc.) umfaßt, sollte die Möglichkeit gegeben werden, die Suche auf einzelne Bereiche zu beschränken.

<sup>42</sup> In sogenannten "Factboxes" werden diese Fakten aufgelistet.

# - *Nutzung von Verweisen*

Nachschlagewerke sind häufig durch ein umfangreiches Verweissystem charakterisiert, indem in den Artikeln enthaltene Wörter auf dazugehörige weitere Artikel verweisen. Diese weitergehenden Informationen können zur Beantwortung einer Fragestellung relevant sein, daher sollte das Ansteuern der Artikel, auf die verwiesen wird, möglichst einfach und schnell ausführbar sein.

- *Nutzung von Abbildungen* 

Erläuternde Abbildungen in einer Enzyklopädie (wie in der McGRA W-HILL ENZYKLOPÄDIE und im GABLER WIRTSCHAFfSLEXIKON) sollten auch in der elektronischen Version zur Verfügung stehen und in einer angemessenen Qualität wiedergegeben werden.

### - *Weiterverarbeitung und Bearbeitung*

Es gelten die gleichen Anforderungen wie bei der Monographie.

Zur Zielgruppe der BIBEL auf CD-ROM gehören in erster Linie theologische Wissenschaftler, während die Diskettenversion43 hauptsächlich von Priestern genutzt wird. Hieraus ergeben sich spezielle Aufgabentypen:

- *Nicht von vorneherein spezifiziertes Informationsbedürfnis* 

Auch dem Nutzer einer Bibel sollte die Möglichkeit gegeben werden, bestimmte Textpassagen ohne Suchworte auszuwählen. Im Fall der BIBEL sollte ihm ein Überblick über die Bücher der BIBEL und eine Auswahl eines Buches ermöglicht werden.

- *Textvergleiche ziehen* 

Die BIBEL auf CD-ROM enthält drei verschiedene Bibelausgaben. Daher bietet sich der Vergleich der sich entsprechenden Textstellen an, so daß diese Aufgabe über eine Funktion lösbar sein sollte.

- *Beantwortung offener oder geschlossener Fragen* 

Umfangreiche Retrievalmöglichkeiten sind auch hier wichtig. Da die BIBEL auf CD-ROM, wie soeben erwähnt, drei verschiedene Bibelausgaben enthält, sollte eine Suchfrage mühelos auf eine andere Version übertragen werden können.

<sup>43</sup> Die Disketten-Version beinhaltet nur eine Bibelversion, ansonsten jedoch die gleiche Benutzerschnittstelle wie die CD-ROM-Version.

#### - *Nutzung von Verweisen*

Da die Lutherbibel zahlreiche Verweise enthält, sollte eine Verweisfunktion implementiert sein.

- *Zitate heraussuchen und Exzerpieren* 

Die Bibel ist allgemein ein gern zitiertes Werk. Daher sollten umfangreiche Weiterverarbeitungsmöglichkeiten bereitgestellt werden. Da die Bibel eine starke Gliederung aufweist (sehr kurze Verse) sind sehr viele Einzelspeichervorgänge (bei dokumentweisem Speichern) notwendig, so daß eine Speicherfunktion die Möglichkeit miteinbeziehen sollte, mehrere Speichervorgänge in einer Datei münden zu lassen.

- *Bearbeitung* 

Bearbeitungsmöglichkeiten sind analog zur Monographie auch hier wünschenswert.

Die Aufgaben, die an die JURIS DATA DISC 1 herangetragen werden, sind in starkem Maße von der Arbeitsweise eines Juristen geprägt44. Ergebnisse einer Nutzerbefragung, in deren Rahmen 12 Anwender der JURIS Online-Datenbanken interviewt wurden, ergaben folgende Nutzungssituationen, in denen die Datenbanken in die juristische Arbeit einbezogen werden (vgl. RIEHM u.a. 1989a, S. 1174ff.): In erster Linie dient die JURIS Online-Datenbank als *Erschließungsinstrument* für die eigenen Literaturbestände. Als *Lieferant von Dokumenten* werden die Datenbanken dann genutzt, wenn es sich um unveröffentlichte Entscheidungen handelt, oder das Dokument dringend benötigt wird und im eigenen Bestand nicht vorhanden ist (vgl. RIEHM u.a. 1989a, S. 174). Weitere Funktionen der Datenbanken sind die *Überblicks- und Orientierungs/unktion,* d.h. der Nutzer verschafft sich einen Überblick über ein Gebiet, in dem er sich nicht genügend auskennt, oder in dem er verstreutes Wissen einfacher aus einer Datenbank gewinnen kann, als wenn er in vielen verschiedenen Werken suchen würde. Liegt ein gewisser Wissensstand zu einem Fall bereits vor, nutzt der Jurist die Datenbanken als *Aktualisierungsinstrument. Ergänzung und Vervollständigung* zu Rechtsprechungen, zu denen bereits Angaben bekannt sind (z.B. das Aktenzeichen), sind weitere genannte Funktionen. Als *Suchinstrument* ersetzen die JURIS-Datenbanken unter Umständen aufwendigere Suchen in Zeitschriften und Kommentaren. Das *Verfolgen des Verlaufs der bisherigen Rechtsprechung,* die in den JURIS-Datenbanken über die Zitierungen (Verweise auf Entscheidungen älteren

<sup>44</sup> Im Verlauf eines Gesprächs mit Herm Prof. Herberger (Rechtsinformatik:, Universität Saarbücken) im März 1990 wurde die Herangehensweise und die Aufgabenstellung eines Juristen an eine CD-ROM aus dem Rechtsbereich erörtert.

Datums) und Passivzilierungen (Verweise auf Entscheidungen neueren Datums) erleichtert wird, wäre auf konventionellem Wege äußerst mühsam. Die *Absicherung* darüber, daß kein Urteil übersehen wurde oder daß sich die Rechtslage zwischenzeitlich nicht geändert hat, ist eine weitere Funktion von JURIS. Schließlich werden *organisatorische* Funktionen, etwa die Sicherung des Informationsvorsprungs oder des professionellen Niveaus der Arbeit, genannt (vgl. RIEHM u.a. 1989a, S. 177).

Wie bei der Betrachtung der Nutzungssituationen deutlich wird, ist die Herangehensweise des Nutzers an die Rechtsdatenbanken häufig *systematischer* Art, d.h. die Norm, das Aktenzeichen, das Datum oder das Gericht sind bekannt, und von diesen ausgehend wird die Suche gestartet.

Die oben aufgelisteten Ergebnisse einer Nutzerbefragung beziehen sich zwar im Konkreten auf die JURIS Online-Datenbanken. Diese Rechercheanlässe des Juristen in der Online-Datenbank können jedoch auch in einem gewissen Umfang auf die CD-ROM übertragen werden, so daß sich die im folgenden aufgeführten Anforderungsprofile an die JURIS DATA DISC 1 an den Funktionen, die die JURIS Online-Datenbank hat, orientieren:

### - *Browsen in den Entscheidungen*

Die auf der CD-ROM gespeicherten Entscheidungen sind unabhängig voneinander, so daß das Browsing von einer Entscheidung zur nächsten nicht sinnvoll ist.

# - *Zielpunktgenaue Suche*

Wie bereits erwähnt, sucht ein Jurist hauptsächlich systematisch, d.h. er geht z.B. von der Norm, dem Datum einer Entscheidung, dem Aktenzeichen und/oder vom Gericht aus. Diesem Umstand, in Verbindung mit der stark gegliederten Dokumentstruktur, muß bei den Suchmöglichkeiten Rechnung getragen werden, indem z.B. eine Feldsuche ermöglicht wird.

- *Nutzung von Verweisen* 

Die Entscheidungen enthalten Verweise auf Urteile älteren Datums (Zitierungen) sowie Verweise auf Entscheidungen neueren Datums (Passivzitierungen). Um eine vollständiges Bild über den Sachverhalt zu bekommen oder um den Verlauf der bisherigen Rechtsprechung verfolgen zu können, ist der Jurist darauf angewiesen, zu diesen Entscheidungen zu wechseln.

### - *Weiterverarbeitung*

Denkbar wäre die Nutzung einer Weiterverarbeitungsfunktion zur " ... Aufbereitung von recherchierten Dokumenten zu 'lesbaren Quellen'..." (vgl. RIEHM u.a. 1989, S. 263) oder die Einbindung von Dokumentteilen in Schriftsätze. Um die Dokumente als Quellen zu nutzen, müßte die Weiterverarbeitungsfunktion allerdings so gut gelöst sein, daß eine hohe Qualität des Drucks gegeben ist bzw. kaum Aufbereitungsaufwand (Formatierungen des Textes) getrieben werden muß. Gegen die Einbindung von Dokumentteilen in Schriftsätze spticht der Umstand, daß wörtliche Zitate in Anwaltsschriftsätzen nicht üblich sind (vgl. RIEHM u.a. 1989a, S. 264). Eine dritte Nutzungsart der Weiterverarbeitungsfunktion liegt in der Einbindung wichtiger Entscheidungen in kanzleiinterne Datenbanksysteme (vgl. RIEHM u.a. 1989a, S. 179).

- *Aktualität* 

Für einen Juristen ist es von entscheidender Bedeutung, daß er die aktuellsten Entscheidungen zur Hand hat. Aktualität kann jedoch nur in Verbindung mit einer Online-Recherche gewährleistet werden. Daher sollte eine Ergänzungsrecherche ermöglicht werden.

- *Nachweis der Dokumente* 

Die Dokumente der JURIS DATA DISC 1 sind zu ca. 80% im Volltext gespeichert45. Wie die Ergebnisse der Nutzerbefragung der JURIS Online-Datenbank zeigen, wird die Datenbank häufig als Erschließungsinstrument der eigenen Literaturbestände genutzt, so daß dem Fundstellennachweis eine besondere Bedeutung beizumessen ist (vgl. RIEHM u.a. 1989a, S. 173f.).

- *Experten-/Laienmodus* 

Da die auf der CD-ROM befindlichen Daten auch Online verfügbar sind und hier eine andere Benutzerschnittstelle eingesetzt wird, sollte die CD-ROM neben dem Suchmodus für einen ungeübten Benutzer auch die Suchweise eines Nutzers berücksichtigen, der mit der Onlinesuche vertraut ist.

Allgemeine Funktionsanforderungen, die im Zusammenhang mit der Nutzung von CD-ROM-Datenbanken durch Endnutzer interessant wären, sind: der bereits genannte Zugriff auf die CD-ROM von einem Texteditor aus, die Möglichkeit, Notizen, die z.B. auf Festplatte gespeichert werden und mit den Texten der CD-ROM

<sup>45</sup> In der Untersuchung lag eine CD-ROM-Version aus dem Jahre 1988 vor, die ausschließlich Entscheidungen des Bundesfmanzhofes enthielt. Die derzeit angebotene JURIS DATA DISC 1 enthält weitere Entscheidungen der Finanzgerichtsbarkeit, die nicht im Volltext gespeichert sind.

verbunden sind, einzufügen46. Auch ist eine hohe Qualität der ausgedruckten oder abgespeicherten Texte wünschenswert47.

# 10 Zum Begriff "Benutzerschnittstelle"

Im Wettstreit um die Gunst des Endnutzers ist immer wieder von "mehr Benutzerfreundlichkeit" die Rede. Das Softwareprodukt soll auf die Bedürfnisse des Nutzers zugeschnitten sein, den Aufgaben und dem Vorwissen des Benutzers angemessene Ausdrucks- und Interaktionsformen beinhalten sowie leicht erlernbar und handhabbar sein. Gegenstände der Bemühungen um mehr Benutzerfreundlichkeit sind die Schnittstellen zwischen Benutzer und System.

In der Literatur sind unterschiedliche Definitionen des Begriffs der Benutzerschnittstelle anzutreffen. Nicht selten wird er dem Begriff der Benutzeroberfläche48 gleichgesetzt. Im folgenden sollen verschiedene Umschreibungen der Begriffe diskutiert und anschließend begründet werden, warum in der vorliegenden Arbeit der Begriff Benutzerschnittstelle gebraucht wird und welche Komponenten er umfaßt.

HANSEN versteht unter Benutzeroberfläche "... jene Teile eines Hard- oder Softwaresystems (...), mit denen der Mensch beim Gebrauch in Kontakt kommt" (1987, S. 111). Auch andere Autoren beziehen die Hardware mit ein, so z.B. FREI:

"Zur Benutzer-Schnittstelle gehört sowohl die sich auf der Benutzer-Seite befindende Hardware als auch die Software, welche den Verkehr mit dem Rechner steuert" (1986, S. 78).

In der vorliegenden Arbeit interessiert vor allem die Gestaltung des Dialogsystems, so daß hier der hardware-ergonomische Aspekt in den Hintergrund

<sup>46</sup> Eine solche Möglichkeit bietet z.B. die CDIS, eine israelische CD-ROM, die Gesetzestexte enthält. Hier ist auch eine Hypertextkomponente implementiert. Diese CD-ROM wurde auf dem GI-Workshop "Der EDV-Arbeitsplatz in der Justiz", der am 29./30.03.1990 in Saarbrücken stattfand, vorgestellt.

<sup>47</sup> Ein Programm zur Strukturierung der zumeist ungeordneten Textmengen (IZE) wurde auf dem oben genannten GI-Workshop vorgestellt.

<sup>48</sup> Dieser Begriff ist m.E. relativ mißverständlich, da hiermit eigentlich die Systemoberfläche, die vom Benutzer wahrgenommen wird, gemeint ist. Gelegentlich trifft man auch auf den zutreffenderen Begriff der Benutzungsoberfläche (vgl. PARDEY 1990, S. T 6).

tritt. Dennoch soll er z.B. insofern zum Tragen kommen, als die Eingabeart- z.B. mit oder ohne Maus - beschrieben wird.

Wird der Begriff der *Oberfläche* gebraucht, so wird der Blick häufig auf den sichtbaren Teil des Systems, z.B. auf die *visuelle Gestaltung,* die Menüs, die Masken, die Fenster usw., sowie auf die *Handhabbarkeif* des Systems, d.h. die Art und Weise, wie Interaktionen ablaufen, beschränkt. Meines Erachtens darf jedoch die *Systemfunktionalität,* d.h. die Menge der dargebotenen Funktionen, bei der Betrachtung eines Anwendungssystems nicht ausgeklammert werden49. MAASS, ROSSON und KELLOGG führten zur Frage der Benutzerfreundlichkeit Interviews mit Systementwicklern durch, wobei sie vermuteten, daß die Interviewten mit dem Begriff Benutzerschnittstelle zunächst nur den Handhabungsaspekt verbinden. Aufgrund der Interviewergebnisse stellten sie jedoch fest, daß eine darüber hinausgehende Auslegung des Begriffs von den Interviewten vorgenommen wurde. Viele Systementwickler faßten unter Benutzerschnittstellen sowohl den Handhabungs- als auch den funktionalen Aspekt zusammen (1987, S. 419f.).

In der vorliegenden Arbeit soll unter dem Begriff Benutzerschnittstelle der Teil des Systems verstanden werden, der die Verbindung zwischen Benutzer und System herstellt, wobei folgende Komponenten bei der Beurteilung der Schnittstelle eine Rolle spielen:

- Die *Dialogform* bzw. die *Dialoggestaltung,* d.h. die Mittel sowie die Art und Weise, wie Informationen ein- und ausgegeben werden.
- Die *Struktur* der Schnittstelle bzw. die *Informations- und Bildgestaltung:* Diese bezieht sich auf die Anzahl und Anordnung der Bildschirme und Fenster sowie der darin enthaltenen Informationen und deren visuelle Gestaltung.
- Die vom System bereitgestellten *Funktionen* und deren aufgabenangemessene Realisierung.

Komponenten, die nicht direkt zur Benutzerschnittstelle zu rechnen sind, die aber so eng mit der Interaktion zwischen Benutzer und System und der Güte des Systems zusammenhängen, daß sie nicht außer acht gelassen werden dürfen, sind die *Handbücher* sowie die *Installationsvorgänge.* Neben der Benutzerschnittstelle mit allihren Komponenten sollen auch diese in die Untersuchung der CD-ROM-Anwendungen einbezogen werden.

<sup>49</sup> Manche Autoren schränken auch den Begriff der Benutzerschnittsstelle auf diese Komponenten ein (vgl. BALZERT 1986, S. 98ff., zitiert nach OPPERMANN 1988, s. 325).

# 11 Untersuchungen und Bewertungen der Benutzerschnittstellen von Volltextdatenbanken auf CD-ROM

# 11.1 Einleitende Bemerkungen zur Bedeutung software-ergonomischer Evaluation

In dem Maße, in dem Computersysteme eine immer größere Rolle in der Gesellschaft allgemein und im Berufsleben speziell spielen, werden Forderungen nach einem menschengerechten Zugang für den Benutzer, der häufig in die Kategorie "Endnutzer" eingeordnet werden muß, laut. Die ergonomische Gestaltung der Mensch-Computer-Schnittstelle ist ein entscheidender Faktor für die Akzeptanz eines Systems. Eine weitere Ursache für die steigende Beachtung ergonomischer Aspekte ist der erhebliche Anteil der Entwicklungskosten für die Mensch-Computer-Schnittstelle an den Gesamtentwicklungskosten (vgl. BAL-ZERT u.a. 1988, S. VII). Hardware-ergonomische Kriterien- wie Bildschirmauflösung, Strahlenbelastung etc.- sind bereits zum großen Teil berücksichtigt. Ergonomische Erfordernisse an das Softwaresystem - dies sind z.B. verständliche Fehlermeldungen, konsistenter Bildschirmaufbau usf. - sind jedoch auch heute häufig noch nicht dem wachsenden Leistungspotential der Computersysteme angepaßt (vgl. FREIBURG 1987, S. 7). Zunehmend rücken diese Anforderungen an die Systemgestaltung, die sich sowohl am Informationsgehalt als auch an den Nutzern orientieren, in den Vordergrund.

In der Diskussion über die Gestaltung interaktiver Systeme wird häufig zwischen der *Funktionalität* oder Nützlichkeit und der *Benutzbarkeit* eines Systems unterschieden (vgl. STREITZ 1988, S. 6; ZIEGLER 1988, S. 232; OPPERMANN 1988, S. 325 und OPPERMANN u.a. 1988, S. 2)50. OPPERMANN u.a. führen als weiteren Gütebereich den der *Fehlerfreiheit* an. Funktionalität ist bezogen " ... auf die Verfügbarkeit von Funktionen im System, die die Aufgaben des Benutzers effizient unterstützen." (OPPERMANN u.a. 1988, S. 2). Die Funktionalität eines Systems ist in starkem Maße von dem Stand der Technik und den mit dem System zu erfüllenden Aufgaben abhängig. Die Benutzbarkeit eines Systems bezieht sich auf die Handhabbarkeil und die Gestaltung der Benutzerschnittstelle, d.h. auf die Fragen, wie sich das System dem Benutzer präsentiert, in welchen Schritten der Dialog verläuft usw. Fehlerfreiheit meint die Kongruenz des Systemverhaltens mit den beschriebenen Leistungen. Diese Anforderungen an interaktive Systeme liegen den Untersuchungen und Bewertungen der Benutzerschnittstellen von CD-ROMs, die in der vorliegenden Arbeit vorgenommen werden, zugrunde. Der

<sup>50</sup> Diese Autoren berufen sich hierbei auf SHACKEL (1985).

Aspekt der Benutzbarkeit nimmt hierbei eine zentrale Stellung ein, wobei dieser eng verbunden mit der Verläßlichkeit und den vom System bereitgestellten Funktionen gesehen werden muß.

Um die Realisierung dieser Anforderungen an interaktive Systeme empirisch zu überprüfen, kann man an unterschiedliche methodiche Ansätze der Software-Ergonomie anknüpfen. Im folgenden Abschnitt werden diese Ansätze diskutiert und die in der vorliegenden Arbeit gewählte Vorgehensweise begründet.

# 11.2 Methoden der Evaluation und Gründe für die hier gewählte Vorgehensweise

Im Bereich der Evaluation von Benutzerschnittstellen ist eine Diskussion bezüglich der Verwendung sogenannter "weicher" oder "harter" Untersuchungsmethoden zu beobachten (vgl. FÄHNRICH/ZIEGLER 1987, S. 25 sowie BULLLIN-GER/FÄHNRICH/ZIEGLER 1987, S. 26f.)51. Harte Methoden sind durch die Erhebung quantitativer, statistisch abgesicherter Daten unter kontrollierten Bedingungen gekennzeichnet. Zur Bewertung der erhobenen Daten ist ein Vergleich mit anderen Systemen notwendig. Zu den "harten" Vorgehensweisen zählen vor allem Experimente. Weiche Methoden sind Beobachtungen und Befragungen der Benutzer oder die systematische Selbstbeobachtung. Vordergründig sind diese explorativen Vorgehensweisen als subjektiv einzustufen. Erfolgt die Untersuchung jedoch anband operationalisierter Prüfkriterien, etwa derrut, daß ein Experte ein System anband einer Checkliste untersucht, so handelt es sich um eine objektive Vorgehensweise (vgl. OPPERMANN 1988, S. 329). Die im Rahmen der vorliegenden Arbeit gewählte Methode der Selbstbeobachtung wird eingehend von MOLL (1987) behandelt. Er beschreibt neben anderen Vorgehensweisen (z.B. der Verhaltensbeobachtung) den systematischen Einsatz dieser psychologischen Methode.

Eine explorative, an Prüfkriterien orientierte Vorgehensweise der Evaluation wurde für die Untersuchung der Benutzerschnittstellen von CD-ROMs im Rahmen dieser Arbeit aus folgenden Gründen gewählt:

- Diese Methode ermöglicht eine *ganzheitliche* Vorgehensweise. Möglichst alle benutzerrelevanten Eigenschaften in allen Teilen des Systems und deren

<sup>51</sup> Die Autoren verweisen in diesem Zusammenhang auf NEWELL & CARD (1985), die für harte Methoden eintreten, und Carroll & Campbell (1986), die die Gegenposition einnehmen.

Zusammenhänge sollen untersucht werden. Eine Erhebung quantitativer Daten würde die Untersuchung auf "meßbare" Kriterien einschränken.

- Eine harte Methode würde die Untersuchung auf nur einen auszuwählenden Teilaspekt reduzieren, da der Aufwand für diese Vorgehensweise den der weichen Methode im Rahmen einer Magisterarbeit in nicht zu leistendem Maße übersteigt.
- Weiche Methoden sind besonders geeignet für das Entdecken und Lokalisieren von Systemstärken und -schwächen (FÄHNRICH/ZIEGLER 1987, S. 25).

Die in vorliegender Arbeit verwendeten Prüfkriterien ergeben sich aus den bereits erwähnten Anforderungen an interaktive Systeme: der Benutzbarkeit, der Funktionalität sowie der Verläßlichkeit. Vor allem in bezugauf die Benutzbarkeit wurden in der software-ergonomischen Forschung zahlreiche Prüfkriterien in Form von Normen, Richtlinien und auch konkreten Leitfaden definiert. Die für die Bewertung der Benutzerschnittstelle von Volltextdatenbanken auf CD-ROM relevanten Ansätze sollen im folgenden Abschnitt vorgestellt werden. Hieraus wird das Bewertungsraster für die durchzuführende Untersuchung zu entwickeln sein.

### 11.3 Ansätze zur Evaluation von Benutzerschnittstellen

Bei der Bewertung von Benutzerschnittstellen spielen die Gesetze der menschlichen Informationsverarbeitung, die u.a. die visuelle Wahrnehmung, die Aufmerksamkeitssteuerung, die Gedächtnisorganisation und die Wissensrepräsentation betreffen, eine zentrale Rolle. Ihren Niederschlag finden diese menschlichen Informationsverarbeitungsstrategien und die Gesetzte der Gestaltpsychologie beispielsweise in der DIN 66 234 (Teil 1, 3 und 5). Weitere Einflußgrößen der *Bild- und Informationsgestaltung* sind nach SPINAS u.a. die Art der Information, der Benutzerkreis, die Art der Aufgabe bzw. deren Zweck und schließlich die technischen Voraussetzungen (SPINAS/TROY/ULICH 1983, S. 50). Sie unterscheiden von diesem statischen Aspekt der Informations- und Bildgestaltung den dynamischen Aspekt der *Dialoggestaltung,* der von den individuellen und aufgabenbezogenen Merkmalen des Nutzers abhängig ist. Merkmale des Benutzers, wie EDV-Erfahrung, Fachkenntnisse über die Gebiete, in denen die Systeme eingesetzt werden, sowie das Abstraktionsvermögen des einzelnen dürfen in diesem Zusammenhang nicht unberücksichtigt bleiben (vgl. ZWERINA 1988, S. 164). Nutzungshäufigkeit und die Aufgabenkomplexität sind weitere Merkmale der Benutzerseite, die die Dialoggestaltung beeinflussen (vgl. SPINAS/

TROY /ULICH 1983, S. 55). Aus dieser Heterogenität und der Lernfähigkeit der Benutzer resultieren die Forderungen nach der Adaptierbarkeit52 von Benutzerschnittstellen oder nach der Bereitstellung multipler Optionen im System (vgl. OPPERMANN 1988, S. 354). Weitere Forderungen von SPINAS u.a. betreffen die Transparenz, die Zuverlässigkeit, die Erlernbarkeil sowie die Unterstützung durch das System (vgl. SPINAS/TROY/ULICH 1983, S. 58ff.)<sup>53</sup>.

Neben dem Leitfaden von SPINAS u.a. ist ein weiterer Anforderungskatalog an die Dialoggestaltung in DIN 66 234, Teil 8 abgefaßt. Folgende Kriterien werden in dieser Norm definiert:

# - *Aufgabenangemessenheit*

"Ein Dialog ist aufgabenangemessen, wenn er die Erledigung der Arbeitsaufgabe des Benutzers unterstützt, ohne ihn durch Eigenschaften des Dialogsystems unnötig zu belasten" (DIN 66 234, Teil 8, S. 2).

- *Selbstbeschreibungsfähigkeit* 

"Ein Dialog ist selbstbeschreibungsfähig, wenn dem Benutzer auf Verlangen Einsatzzwecke sowie Leistungsumfang des Dialogsystems erläutert werden können und wenn jeder einzelne Dialogschritt unmittelbar verständlich ist oder der Benutzer auf Verlangen dem jeweiligen Dialogschritt entsprechende Erläuterungen erhalten kann." (DIN 66 234, Teil 8, S. 2).

- *Steuerbarkeif* 

"Ein Dialog ist steuerbar, wenn der Benutzer die Geschwindigkeit des Ablaufs sowie die Auswahl und Reihenfolge von Arbeitsmitteln oder Art und Umfang von Ein- und Ausgaben beeinflussen kann." (DIN 66 234, Teil 8, S. 3).

### - *Erwartungskonformität*

"Ein Dialog ist erwartungskonform, wenn er den Erwartungen der Benutzer entspricht, die sie aus Erfahrungen mit bisherigen Arbeitsabläufen oder aus der Benutzerschulung mitbringen sowie den Erfahrungen, die sie sich während der Benutzung des Dialogsystems und im Umgang mit dem Benutzerhandbuch bilden." (DIN 66 234, Teil 8, S. 4).

- *F ehlerrobustheit* 

"Ein Dialog ist fehlerrobust, wenn trotz erkennbar fehlerhafter Eingaben das beabsichtigte Arbeitsergebnis mit minimalem oder ohne Korrekturaufwand er-

<sup>52</sup> SPINAS u.a. verwenden in diesem Zusammenhang den Begriff der Flexibilität (SPINAS{fROY/ULICH 1983, S. 59).

<sup>53</sup> vgl. hierzu auch ULICH 1988, S. 57ff. und ACKERMANN 1988, S. 256ff.

reicht wird. Dazu müssen dem Benutzer die Fehler zum Zwecke der Behebung verständlich gemacht werden." (DIN 66 234, Teil 8, S. 5).

Diese Norm ist z.T. sehr umstritten, da ihr eine Befragung von Experten zugrunde liegt, die Benutzergruppe der Anfänger jedoch nicht in die Erhebung miteinbezogen wurde. Auch wurden die Ergebnisse nicht durch Experimente validiert (ACKERMANN 1988, S. 261). Ein weiterer Aspekt betrifft die allzu globale Formulierung der Gestaltungsgrundsätze, die für den konkreten Fall der entsprechenden Operationalisierung bedürfen (RÖDIGER/PIEPENBURG 1989, S. 164). Dennoch ist diese Norm häufig ein zentraler Bestandteil bei der Entwicklung von Leitfäden zur Evaluation von Benutzerschnittstellen. Ein Beispiel hierzu bietet der EVADIS-Leitfaden<sup>54</sup>, der ein Instrument zur Evaluation von Dialogsystemen auf der Ebene der Mensch-Maschine-Schnittstelle darstellt. Die Ergonomie der Funktionalität der Anwendungen bleibt weitestgehend unberücksichtigt (vgl. OPPERMANN 1988, S. 331)55.

DerEVADIS-Leitfaden orientiert sich neben der DIN an dem sogenannten IFIP-Modell56 für Benutzerschnittstellen (vgl. DZIDA 1983, S. 6ff.). Das Modell versucht, Entwicklungschritte für *anwendungsunabhängige* Benutzerschnittstellen herauszuarbeiten und ist daher wenig konkret. DZIDA definiert verschiedene Ebenen der Schnittstelle zwischen System und Benutzer und stellt hierzu Bewertungskriterien auf:

- 1. Die *Ein-/Ausgabeschnittstelle:* Bezüglich der Art und der Mittel der Ein- und Ausgabe werden Wahrnehmbarkeit, Handhabbarkeit und Zuträglichkeil erwartet.
- 2. Die *Dialogschnittstelle:* Die Art des Dialogablaufs, die Systemhilfen und die Fehlerbehandlungen sollen selbsterklärungsfähig, problemangemessen, erlernbar, verläßlich, kontrollierbar, fehlertolerant und flexibel sein.
- 3. Die *Werkzeugschnittstelle:* Die vom System bereitgestellten Werkzeuge sollen wartbar, reliabel, portabel und erweiterbar sein.

<sup>54</sup> Bei diesem Leitfaden handelt es sich um ein von der Projektgruppe Evaluation von Dialogsystemen (EV ADIS) der Forschungsgruppe Mensch-Maschine-Kommunikation der Gesellschaft für Mathematik und Datenverarbeitung (GMD) entwickeltes Instrument, das v .a. zum Test von integrierten Bürosystemen (Textverarbeitung, Tabellenkalkulation etc.) dient (OPPPERMANN 1988a, S. 331).

<sup>55</sup> Zum EVADIS Leitfaden vgl. auch MURCHNER u.a. (1987).

<sup>56</sup> IFIP steht fiir "International Federation for Information Processing ". Es handelt sich hierbei um eine internationale Dachorganisation nationaler Informatik-Gesellschaften.
4. Die *Organisationsschnittstelle:* Diese Schnittstelle beinhaltet die Beziehung des Benutzers zu anderen Benutzern sowie des Softwaresystems zu anderen systemexternen Strukturen (z.B. Hauspost). Auf diese Schnittstelle wird im IFIP-Modell nicht näher eingegangen.

In Anlehnung an die DIN 66 234, Teil 8 und unter Berücksichtigung des IFIP-Modells wurden im Rahmen des EVADIS-Projekts folgende Prüfkriterien definiert:

- Aufgabenangemessenheit (keine Änderungen gegenüber DIN)
- Erwartungskonformität (keine Änderungen gegenüber DIN)
- Fehlerrobustheit (keine Änderungen gegenüber DIN)
- Flexibilität (Steuerbarkeit nach DIN und die Möglichkeiten der Werkzeugschnittstelle)
- Transparenz (Selbstbeschreibungsfähigkeit nach DIN, ausgeweitet auf die Werkzeugschnittstelle)
- Übersichtlichkeit (nicht in DIN enthalten, bezieht sich v.a. auf die Ein-/Ausgabeschnittsteile)

# 11.4 Begründung für die software-ergonomische Evaluation der BenutzerschnittsteHen von CD-ROMs

Ist das Schnittstellendesign für Softwareprogramme im allgemeinen ein wichtiger Faktor, so gilt dies insbesondere für CD-ROM-Programme, da hier in relativ großen Datenmengen gesucht wird und somit effiziente Methoden vorhanden sein müssen, um die gestellten Aufgaben zu erfüllen: BROOKS (1988, S. 114) schreibt in diesem Zusammenhang: "Without the retrieval engine and specially designed user interface, the CD-ROM disc is nothing more than a very efficient storge and distribution medium.". Insbesondere die Orientierung innerhalb der Dokumente und zwischen den Datenbeständen spielt bei der Gestaltung von CD-ROM-Schnittstellen und insbesondere dann, wenn diese Volltexte enthalten, eine zentrale Rolle.

Neben dem Umgang mit relativ großen Datenmengen ist die Endnutzerorientiertheit von CD-ROMs ein wichtiger Aspekt, der bei der Gestaltung der Benutzerschnittstelle berücksichtigt werden muß. Mit der Verlagerung der Datenbestände in eine PC-Umgebung wurde die Möglichkeit geschaffen, umfangreiche Datenbestände an eine relativ breite Masse zu distribuieren, wodurch sich die Zielgruppe auf Nicht-Rechercheexpertenausdehnte (vgl. COLVIN 1986,

S. 131). Die PC-Umgebung bietet Voraussetzungen, ausgedehnte Menüführungen, Masken und Formulare sowie direkte Manipulationsmöglichkeiten recht kostengünstig zu realisieren. Inwieweit diese Möglichkeiten genutzt werden, um benutzerfreundliche Systemschnittstellen zu verwirklichen, soll in den folgenden Kapiteln erörtert werden.

Zu den Zielen, die bezüglich der Benutzerschnittstelle von CD-ROMs anzustreben sind, zählt BROOKS (1988, S. 117):

- Die Ziele der Anwendung sollen befriedigt werden.
- Das System soll leicht erlernbar sein.
- Das System soll einfach nutzbar sein.
- Verschiedene Nutzungsebenen, je nach Erfahrung oder Geübtheitsgrad des Nutzers, sollten auswählbar sein.

## 11.5 Das Bewertungsraster

## 11.5.1 Zur Dynamik von Prüfkriterien

Aufgrund der Ausrichtung von software-ergonomischen Evaluationskriterien auf Benutzer, die sich bezüglich ihrer Gewohnheiten, Fähigkeiten etc. voneinander unterscheiden, und der Entwicklungsdynamik der Technik können die in der vorliegenden Arbeit definierten Kriterien nicht als absolut gültig und auf jedes System und jeden Benutzer übertragbar gelten. DZIDA vermerkt hierzu: "Ergonomische Gestaltungsmaßnahmen sind streng genommen nicht logisch richtig oder falsch, sondern mehr oder weniger angemessen..." (DZIDA 1986, S. 39)<sup>57</sup>. Dieser Unbestimmtheit software-ergonomischer Kriterien wird sowohl bei der Formulierung des Bewertungsrasters als auch bei der Durchführung der Untersuchung insofern Rechnung getragen, als die Anforderungen im Bewertungsraster ein Stück weit konkretisiert und in der darauf folgenden Untersuchung fallbezogen angewendet werden. Dabei muß berücksichtigt werden, daß sich Kriterien gegenseitig bedingen können - beispielsweise führt eine hohe Konsistenz zu einer guten Transparenz des Systems, diese wiederum unterstützt die Erfüllung der Aufgabe. Andererseits entstehen jedoch Zielkonflikte: Eine Erweiterung der Funktionen eines Systems kann zwar zur Unterstützung der gestellten Aufgabe beitragen, erhöht aber auch den erforderlichen Lernaufwand.

<sup>57</sup> Zitiert nach OPPERMANN u.a. (1988, S. 8).

## 11.5.2 Bewertungskriterien und -dimensionen

### Dimension: Aufgabenangemessenheil

"Ein Dialog ist aufgabenangemessen, wenn er die Erledigung der Arbeitsaufgabe des Benutzers unterstützt, ohne ihn durch Eigenschaften des Dialogsystems unnötig zu belasten." (nach DIN 66 234, Teil 8, S. 2).

Diese Dimension ist eng verbunden mit der Forderung nach Funktionalität, da die Durchführung der Arbeitsaufgabe von dem Vorhandensein bestimmter Funktionen abhängig ist, aber auch von der Weise, wie die vom System bereitgestellten Funktionen realisiert sind.

### Dimension: Erlernbarkeil

Die Dimension der Erlernbarkeit umfaßt die Kriterien:

- Konsistenz/Erwartungskonformität
- Transparenz/Übersichtlichkeit

*Konsistenz* bezieht sich nach MAASS/R.OSSON/KELLOGG (1987, S. 424) auf die Konstanz der Strukturen innerhalb des Systems (interne Konsistenz), aber auch auf die Übereinstimmung mit externen Gegebenheiten wie der Vorstellungsweit des Benutzers oder die strukturelle Übereinstimmung der Systemstruktur mit der anderer Computersysteme (externe Konsistenz). Interne Konsistenz ist bezogen auf Systemcharakteristika, wie die Anordnung der Funktionstasten, die Ähnlichkeit der Interaktionsarten, die gleichmäßige Strukturierung von Bildschirmen oder auf die TerminologiewahL Dagegen impliziert die externe Konsistenz die *Erwartungskonformität,* die im Rahmen von EVADIS folgendermaßen definiert wird: "Das Dialogverhalten des Systems soll denjenigen Erwartungen des Benutzers entsprechen, die er aus Erfahrungen mit Arbeitsabläufen - mit und ohne Computer - mitbringt." (OPPERMANN u.a. 1988, S. 26).

Die *Transparenz* eines Systems meint nach SPINAS/TROY/ULICH (1983, S. 58) die "Durchschaubarkeit des Systemverhaltens" sowie die "Möglichkeit, sich ein inneres Struktur- und Prozeßmodell des Dialogsystems aufzubauen". Realisiert werden diese Anforderungen durch einen klar strukturierten Dialog und ein klar dokumentiertes Funktionsangebot sowie präzise Systemzustandserklärungen.

Schließlich tragen eindeutige Rück- und Fehlermeldungen sowie eine geeignete Unterstützung (Hilfen) zur Transparenz des Systems bei58.

Im EVADIS-Leitfaden wird die *Übersichtlichkeit* als Pendant zur Transparenz definiert: Übersichtlichkeit bezieht sich " ... auf die Anordnung der Daten auf dem Bildschirm, auf die übersichtliche Gestaltung der Kommandozeilen, Systemhilfen etc. Hier kommen vor allem die Kriterien der Gestaltpsychologie zur Geltung, wie sie auch schon in die Teile 3 und 5 der DIN 66 234 eingeflossen sind." (OPPERMANN u.a. 1988, S. 27).

### Dimension: Zuverlässigkeit

DZIDA nennt in den Erläuterungen zum IFIP-Modell das Kriterium der *Reliabiliät* als Benutzeranforderung der Werkzeugschnittstelle (DZIDA 1983, S. 7), ohne es zu operationalisieren. Aufgrund der Erfahrungen, die im Verlauf der vorliegenden Untersuchung mit Dialogsystemen gemacht wurden, soll ein System als *zuverlässig* gelten, wenn keine Systemfehler auftreten und Eingaben nicht zum Systemzusammenbruch führen59.

### Dimension: Fehlerrobustheil

Das Kriterium der *Fehlerrobustheil* bezieht sich in erster Linie auf Fehlermeldungen. Vom Benutzer begangene Fehler müssen von Systemseite aus durch konstruktive Fehlermeldungen verständlich gemacht werden und vom Benutzer leicht behebbar sein, so daß das gewünschte Ergebnis trotz des Fehlers erreicht werden kann (DIN 66 234 Teil 8, S. 5). Weiterhin sollten Fehler des Benutzers keine negativen Konsequenzen haben und das System sollte Fehlertoleranz aufweisen.

### Dimension: Adaptierbarkeit/Flexibilität

*Adaptierbar* bzw. *flexibel* ist eine Schnittstelle dann, wenn sie vom Benutzer individuell an dessen Wünsche, Bedürfnisse und Erfahrungen anpaßbar ist (vgl. ULICH 1928, S. 61 und OPPERMANN u.a. 1988, S. 26). Dies umfaßt beispielsweise die Möglichkeiten, von einem Laien- in einen Expertenmodus zu wechseln oder die Maus alternativ zu den Funktionstasten benutzen zu können. Die Flexibi-

<sup>58</sup> Im EVADIS Leitfaden wird das Kriterium Transparenz ebenso definiert (OPPERMANN 1988, S. 26f.)

<sup>59</sup> SPINAS u.a. sprechen in diesem Zusammenhang von der Robustheit von Systemen (SPINAS/TROY/ULICH 1983, S. 59).

lität eines Systems ist aber auch dadurch gekennzeichnet, daß der " ... Dialogablauf - inklusive Unterbrechungen - und die Reihenfolge der einzelnen Dialogschritte (...) vom Benutzer beeinflußt werden können." (OPPERMANN u.a. 1988, S. 26)60.

# 11.5.3 Die Ebenen der Untersuchung und die daran gestellten Anforderungen

Wie bereits in einem vorherigen Abschnitt angesprochen, handelt es sich bei der hier gewählten Methode um eine explorative, an Prüfkriterien orientierte Vorgehensweise, die auch die Zusammenhänge der benutzerrelevanten Eigenschaften auf allen Ebenen des System zu berücksichtigen versucht. Die Benutzerschnittstellen der sieben CD-ROM-Anwendungen werden aufgrund dieses Ganzheitlichkeitsanspruchs getrennt beschrieben und analysiert. Hierzu wird die Benutzerschnittstelle jeder einzelnen CD-ROM in dem Dialogablauf entsprechende Ebenen unterteilt und anband der Kriterien, die auf den einzelnen Stufen zum Tragen kommen, beschrieben und bewertet. Den Ebenen der Benutzerschnittstelle vorangestellt werden jeweils die Produktbeschreibungen, die Installationsvorgänge sowie die Bewertung der Handbücher.

In einem ersten Abschnitt Produktbeschreibungen werden die untersuchten CD-ROMs vorgestellt. Neben bibliographischen Angaben, den Kosten, den technischen Daten, den Konfigurationsvoraussetzungen werden in diesem Zusammenhang auch der CD-ROM-Inhalt, die Zugangsalternativen - wie Online-Zugang, gedrucktes Buch - falls vorhanden - sowie die Zielgruppen angesprochen. Falls eine gedruckte Version zur CD-ROM existiert, wird nach der Übereinstimmung der Inhalte gefragt. Sehr detaillierte Ausführungen zu den einzelnen CD-ROM-Inhalten und zum Vergleich der CD-ROM mit dem Printprodukt finden sich in den Vorstudien zu der vorliegenden Arbeit (vgl. KLEIN-MAGAR, 1990). Daher werden hier die Produktbeschreibungen tabellenartig zusammengefaßt.

Der Installationsvorgang der Retrievalsoftware einer CD-ROM spielt nach dessen Durchführung keine Rolle mehr beim Umgang des Benutzers mit dem System, daher kann er nicht in das eigentliche Bewertungsraster miteinbezogen werden. Da die Installation jedoch auch eine Komponente des Systems darstellt und häufig Probleme für den Nutzer mit sich bringt, sollen die in Verbindung mit der

<sup>60</sup> In cier DIN wird dieses Kriterium mit Steuerbarkeit bezeichnet (DIN 66 234, Teil 8,S.3f).

Installation aufgetretenen Probleme nicht unberücksichtigt bleiben und jeweils in einem kurzen Abschnitt behandelt werden.

Die Handbücher müssen ebenfalls aus dem Bewertungsraster des Dialogsystems herausgelöst betrachtet werden. Auf sie sind andere Kriterien anzuwenden als auf das eigentliche Softwaresystem. Die Anforderungen an CD-ROM-Handbücher betreffen einerseits die Funktion des Handbuchs als *Einarbeitungsmöglichkeit* und andererseits als *Nachschlagewerk.* Von einem guten Nachschlagewerk, das zur Fehlerprophylaxe und zum Fehlermanagement beitragen sollte, erwartet der Nutzer Orientierungshilfen wie ein Stichwortverzeichnis und eine Inhaltsübersicht; zudem sind farbige oder sonstige Hervorhebungen (vgl. PETERS/BICHLER 1989, S. 243) wie z.B. Marginalien61 wichtige Stützen. Die Einarbeitung in ein System sollte durch nachvollziehbare Beispiele und Abbildungen unterstützt werden. Eine allgemeine Anforderung an CD-ROM-Handbücher ist die Anpassung des Inhalts und der Formulierungen an den Wissensstand des Nutzers (MORLAND, D. 1983, S. 38) - mit anderen Worten: das CD-ROM-Handbuch muß auch für einen EDV-Laien verständlich sein. Wichtig sind schließlich auch die Korrektheit und die Übereinstimmung des Handbuchinhalts mit dem System.

Die Beschreibung und Bewertung der Systeme selbst soll auf verschiedenen, möglichst dem Dialogablauf entsprechenden *Ebenen* erfolgen. Auf einer ersten übergeordneten Ebene erfolgt eine kennzeichnende Beschreibung und Bewertung der Benutzerschnittstellen. Hier soll ein Überblick über die Benutzerschnittstellen der untersuchten CD-ROMs gegeben werden, d.h. es wird danach gefragt, welche Dialogform dem System zugrunde liegt und wie diese konkret realisiert ist (Menüs, Masken, Bildschirme, Fenster, Funktionstastenorientierung, Mauseingabe etc.), wie die Schnittstelle strukturiert und visuell gestaltet ist, und welche Funktionen von Systemseite zur Verfügung gestellt werden.

EBERLEH unterscheidet vier Klassen von *Dialogformen:* lnteraktionssprachen, Menüauswahl, Masken und Formulare sowie die direkte Manipulation (vgl. EBERLEH 1988a, S. 117)62. Die Vorteile der drei zuletzt genannten Techniken

<sup>61</sup> Marginalien sind Randbemerkungen, die kurz und prägnant den Inhalt des daneben stehenden Textes angeben.

<sup>62</sup> Menüs sind charakterisiert durch die Vorgabe der möglichen Handlungsalternativen (EBERLEH 1988b, S. 122). Den Menüs werden Kommandosprachen gegenübergestellt (Form der Interaktionssprache), die vom Benutzer den Abruf der Kommandos aus dem Gedächtnis abverlangt. ZWERINA beschreibt Masken und Formulare als eine "Mehr-Fenster-Technik", die aus überschreibbaren Feldern und nicht überschreibbaren Feldbenennungen besteht (ZWERINA 1988, S. 163). Die direkte Manipulation ist gekennzeichnet durch die "Ersetzung komplexer Kommandos durch physische Aktionen (wie Mausbewegungen, Selektionsaktionen und

gegenüber der Kommandosprache, die kennzeichnend für die Interaktionsform in Online-Datenbanken ist, liegen (vgl. EBERLEH 1988b, S. 122f/RAUTIEN-BERG 1989, S. 316):

- in der *Reduktion des Lernaufwands,* der *Gedächtnisbelastung* und der *Eingabeaktionen,* da hier nur ein *Wiederkennen* gefordert wird,63
- in der erhöhten *F ehlerrobustheit,* da weniger Gelegenheit zu Eingabe- und Tippfehlern gegeben ist und der Strukturiertheitsgrad des Dialogablaufs den Dialog vereinfacht.

Nachteilig - insbesondere für den geübten Nutzer - kann sich der größere Zeitaufwand, der sich z.B. durch den Dialog mittels Menüs ergibt, auswirken.

Charakteristisch für die Dialoggestaltung von CD-ROMs ist die Verwendung von Menüs, Masken und Formularen unter Hinzunahme von Formen der Direkten Manipulation. Da die Benutzerschnittstellen von CD-ROMs sowohl auf Rechercheexperten als auch auf EDV- und Retrieval-Laien zugeschnitten sein sollten, ergeben sich Forderungen nach leichter Erlembarkeit und einfacher Nutzbarkeit64, auch wenn dies auf Kosten der Geschwindigkeit realisiert wird. Die Dauer der Suche spielt aufgrund der unterschiedlichen Kostenstrukturen einer CD-ROM auf der einen Seite und einer Online-Recherche auf der anderen Seite bei der Suche mittels CD-ROM eine geringere Rolle.

Die *Struktur* der Benutzerschnittstelle der untersuchten CD-ROMs bezieht sich sowohl auf die Anzahl und Anordnung der Bildschirme und Fenster als auch auf deren visuelle Gestaltung, worunter in erster Linie die Anordnung der Informationsklassen (vgl. ZWERINA 1988, S. S 170ff.), aber auch allgemein die Gestaltung des Bildschirmlayouts fallen sollen. Hierbei sollen Gesetze der Gestaltpsychologie berücksichtigt werden, die sich auf die *Nähe,* die *Symmetrie* und *die Gleichartigkeit* der Informationen beziehen (vgl. ZWERINA 1988, S. 170). Liegen zusammengehörige Informationen nahe beieinander, bilden sie symmetrische Figuren und kommen innerhalb dieser Figuren möglichst ähnlich aussehende Informationen vor, so führt dies zu einem übersichtlichen Bildschirm (vgl. ZWERINA 1988, S. 170). Die Benutzerschnittstellen der vorliegenden CD-ROMs

Funktionstastenbetätigungen) (ZIEGLER 1988, S. 175. Ziegler definiert Direkte Manipulation hier nach SHNEIDERMAN 1982).

<sup>63</sup> Diese Vorteile der geringeren Gedächtnisbelastung aufgrund des Wiedererkennungseffektes werden auch von FREIBURG und ALTMANN erwähnt (FREIBURG 1987, S. 11 und 77f./ALTMANN 1987, S. lllff.)

<sup>64</sup> BROOKS fordert u.a.leichte Erlembarkeit und Nutzbarkeit der CD-ROM-Systeme (BROOKS 1988, S. 117).

sind häufig sowohl bildschinn- als auch fensterorientiert und weisen eine strenge Einteilung in Informationsklassen auf. Die Forderungen bezüglich der Benutzerschnittstellenstruktur gehen häufig in Richtung auf eine möglichst weitgehende Vereinfachung (vgl. MORLAND 1983, S. 486/BROOKS 1988, S. 119), insbesondere im Hinblick darauf, daß die Mehrzahl von CD-ROM-Nutzer als unerfahren eingestuft werden kann (GIBBENS 1988, S. 69).

Die Struktur der Benutzerschnittstellen spielt eine entscheidende Rolle für die *Erlernbarkeif* des Systems. Sind der Bildschirmaufbau, die Menüs, die Funktionstastenbelegungen konsistent und übersichtlich gestaltet, sind präzise Systemzustandserklärungen, eindeutige Rück- und Fehlermeldungen sowie angemessene Orientierungshilfen vorhanden, so wird die Erlernbarkeit des Systems unterstützt.

Die Behandlung der *Funktionen* - wie Such-, Browse-Möglichkeiten, Verweisund Weiterverarbeitungsfunktionen usw. - beschränkt sich in diesem Abschnitt auf deren Nennung, um einen Überblick über das System zu geben und einen ersten Schritt in Hinblick auf die Beurteilung der *Aufgabenangemessenheit* zu wagen.

*Adaptierbarkeit* und *Flexibilität* meinen auf dieser Ebene z.B. die Anpaßbarkeit des Systems an die Bedürfnisse des Benutzers durch Optionen (z.B. Farbauswahl oder Auswahl eines Laien- oder Expertenmodus', Ausblenden von Hilfstexten etc.) sowie die Beeinflußbarkeit des Ablaufs der einzelnen Dialogschritte durch den Benutzer.

Auf einer zweiten Ebene sollen der Browsing- und der Suchvorgang beschrieben und bewertet werden. Die Gestaltung des Browsing und der Suche in Volltextdatenbanken auf CD-ROM ist in hohem Maße vom Inhalt der Datenbank abhängig. Handelt es sich um eine Monographie, so ist eine sequentielle Browsingstrategie sinnvoll. Bei Enzyklopädien ist hingegen ein strukturiertes Browsing - d.h. der "Einstieg" in den Text an einer bestimmten Stelle (z.B. einem Artikeltitel) - vorzuziehen65. Schließlich zählt die Entscheidungssammlung der JURIS DATA DISC 1 zu denjenigen Volltexten, die keiner Browsingfunktion bedürfen. Daher soll im folgenden diesem Umstand Rechnung getragen werden, d.h. das Browsing in den vorliegenden CD-ROMs wird insbesondere auf Aufgabenangemessenheit, aber auch auf seine Erlernbarkeit hin untersucht.

Die Dialogkomponenten des Systems, die sich auf die *Suche* auf CD-ROM beziehen, können ebenfalls nicht losgelöst vom Inhalt der Datenbank und den Auf-

<sup>65</sup> Zur Klassifikation von Browsingarten vgl. ZOELLICK 1986, S. 75ff.

gaben, mit denen der Suchende an den Inhalt herangeht, betrachtet werden. Derartige Komponenten sind die Suchmaske und die damit in Zusammenhang stehenden Editorfunktionen, die suchunterstützenden Funktionen und Optionen, wie Indexaufruf (einschließlich der Handhabbarkeit des Index), Synonymsuche, Einbeziehung früherer Suchanfragen etc., die Verknüpfungs- und Trunkierungsmöglichkeiten, aber auch die mit der Suche verbundenen Meldungen, wie z.B. das Sichtbarmachen des Suchprozesses.

Im den Untersuchungen sollen diese Funktionen auf ihre *Aufgabenangemessenheit, Erlernbarkeif* (z.B. indem der Suchvorgang transparent gemacht wird), *Zuverlässigkeit* (z.B. müssen auch Abkürzungen eingegeben werden dürfen), *Fehlerrobustheit* (umfangreiche Editorfunktionnen müssen z.B. das Beheben von Eingabefehlern erlauben und die Fehlermeldungen müssen sachlich und konstruktiv sein) und *Adaptierbarkeit* (z.B. indem die Wahl zwischen einem Experten- und einem Laienmodus getroffen werden kann) hin analysiert werden.

Die dritte Ebene, die Ausgabe, gliedert sich in die Ergebnisanzeige und die Volltextanzeige. Erstere umfaßt die Ausgabe der Trefferzahlen sowie die Ergebnisliste; die Volltextanzeige wird z.B. bezüglich der Darstellung des Textes, der Orientierungsmöglichkeiten, der Hervorhebung der Suchworte usw. untersucht.

Die Ausgabe der *Trefferzahlen* kann sehr differenziert erfolgen, indem z.B. am Ende jeder Suchzeile die Häufigkeiten der darin enthaltenen Eintragungen aufgeführt werden oder aber ausschließlich das Endergebnis der Suche erscheint. Das Endergebnis kann sich auf die gefundene Dokumentanzahl oder auf die Anzahl der Suchwörter in den Dokumenten beziehen, wobei bei letzterem entweder jeder Bestandteil eines Wortes oder die gesamte Verknüpfung als ein Treffer gezählt werden können.

Die *Liste der gefundenen Dokumente* erscheint in einigen CD-ROM-Systemen automatisch, in anderen ist sie fakultativ aufrufbar. Der Umfang der hier dargestellten Informationen - nur der Titel des Dokuments oder auch die Häufigkeiten als auch die Ordnung der Dokumenthinweise - z.B. alphabetisch oder nach den Häufigkeiten geordnet - sind ebenfalls unterschiedlicher Art.

Im Zusammenhang mit der *Volltextanzeige* werden auch die Darstellung der Grafiken, die Möglichkeiten, Verweise zu nutzen, oder das Abspeichem von Hinweisen auf relevante Texte, falls vorhanden, betrachtet.

Die Prüfung der Erfüllung der *Aufgabenangemessenheit* bezieht sich auf dieser Ebene z.B. auf die ausreichende Differenzierung der Trefferzahl, auf die Ordnung der Ergebnisliste sowie auf die Funktionen, die im Umgang mit dem Volltext gegeben sind (z.B. Verweisfunktion). Eine weitere Anforderung betrifft die übersichtliche Gestaltung des Volltextes. Die *Zuverlässigkeit* spielt auf dieser Ebene ebenfalls eine Rolle, d.h. es dürfen keine Systemfehler auftreten. *Adaptierbarkeit*  impliziert auf der Ebene der Ausgabe z.B. Möglichkeiten, die Ergebnisliste übergehen oder auch die Ausgabe des Volltextes individuell gestalten zu können.

Eine vierte Ebene ist die der Weiterverarbeitung. Diese umfaßt sowohl den Druck- als auch den Speichervorgang. Hierbei sollen zudem die Ergebnisse der Operationen, also die ausgedruckten bzw. abgespeicherten Texte, betrachtet werden.

Die Forderung nach Weiterverarbeitungsmöglichkeiten von CD-ROM-Daten und insbesondere, wenn es sich hierbei um Volltexte handelt, wird in der Literatur immer wieder gestellt (vgl. GIBBENS 1988, S. 68; BALDWIN 1988, S. 254; CARR 1986, S. 190)66.

Folgende Weiterverarbeitungsoptionen sind in den vorliegenden CDs realisiert:

- Der Ausdruck oder das Abspeichem von Dokumenten oder Dokumentteilen.
- Der Ausdruck oder das Abspeichem der Ergebnisliste oder Teile hiervon.
- Das Speichern von Hinweisen auf relevante Dokumentteile (Absätze)67.

Je nach CD-ROM sind diese Möglichkeiten nur teilweise und unterschiedlich bezüglich ihrer Adaptierbarkeit realisiert. So bieten einzelne CD-ROM-Systeme die Möglichkeit, den "Pfad" (das Laufwerk und das Zielverzeichnis) anzugeben, in dem die Dokumente abgespeichert werden sollen, oder auch den Dateinamen frei zu wählen, während dies bei anderen festgelegt ist. Die abgespeicherten oder ausgedruckten Texte sind in einigen Fällen aufgrund ihrer Typographie und der Layoutgestaltung nur sehr schwer weiterverwendbar. Keine der vorliegenden CD-ROMs bietet die Option, Texte zu verändern oder eigene Notizen hinzuzufügen, die auf magnetischen Platten gespeichert werden und mit dem CD-ROM-Text verknüpft sind, wie dies z.B. im System CD GUIDE realisiert wurde (vgl. BROWN 1986, S.181).

<sup>66</sup> BALDWIN bewertet diese Funktion bezüglich der Weiterverarbeitung von Grafiken als wichtig.

<sup>67</sup> Diese Option wird u.a. von FAND in Zusammenhang mit dem Retrieval in Volltextdatenbanken gefordert (vgl. FAND 1986, S. 94).

Ein Weiterverarbeitungsprozeß ist *aufgabenangemessen* realisiert, wenn die Druck- und Speichermöglichkeiten angeboten werden, die den Aufgaben, die an die CD-ROM herangetragen werden, entsprechen. Die *Erlernbarkeit,* die *Zuverlässigkeit* und die *F ehlerrobustheit* des Systems spielen auch auf dieser Ebene eine wichtige Rolle. *Adaptierbarkeit* wird z.B. durch die Möglichkeit erreicht, das Unterverzeichnis, in dem die Texte abgespeichert werden sollen, festzusetzen, bestimmte Textteile zum Weiterverarbeiten auszuwählen usw.

Schließlich werden auf einer fünften Ebene die Systemhilfen beschrieben und bewertet.

Elektronische Hilfestellungen sind entscheidend für die Selbstbeschreibungsfahigkeit und damit für die *Erlernbarkeif* eines Systems, da hier Funktionen beschrieben und Hinweise gegeben werden, die z.B. durch ein Menü nicht repräsentiert werden können. Insbesondere für den EDV -Laien und den ungeübten Benutzer bilden Hilfesysteme wichtige Unterstützungen. BRAUN und SCHW AB fordern folgende Eigenschaften für Hilfesysteme, die auch Kriterien für CD-ROM-Hilfen bilden (1988, S. 199ff.):

Hilfesysteme sollen:

- *einfach* zu bedienen sein,
- *dynamisch* sein: d.h. die Hilfe soll dem momentanen Kontext entsprechen,
- individuell sein: d.h. unterschiedliche Benutzergruppen sollen berücksichtigt werden,
- *aktiv* sein: das Hilfesystem soll von sich aus reagieren.

Eine weitere Voraussetzung ist ein "guter Entwurf' des Anwendungssystems. Dies könnte bei CD-ROM-Anwendungen, die zumeist einen relativ zu anderen Systemen geringen Funktionsumfang besitzen, so weit gehen, daß die Ergänzung von guter Benutzerschnittstelle und Hilfesystem zu einer Entbehrlichkeit des gedruckten Handbuchs führen könnte. Inwieweit diese oben beschriebenen Anforderungen bei den vorliegenden CD-ROMs realisiert sind, soll in den entsprechenden Abschnitten untersucht werden.

#### 11.6 Die eingesetzte Hard- und Softwarekonfiguration

Zur Durchführung der empirischen Untersuchungen wurde ein IBM kompatibler PC/AT mit einer Festplatte, einer Hauptspeicherkapazität von 1 MByte, dem Betriebssystem MS-DOS 3.3 und einem Farbbildschirm eingesetzt. Der Farbbildschirm spielte insofern eine wichtige Rolle, als er die Beurteilung der farbigen Layoutgestaltung der einzelnen CD-ROM-Anwendungen gestattete. Bei dem CD-ROM-Laufwerk handelte es sich um ein externes Laufwerk der Firma PHILIPS mit der Markenbezeichnunng CM 100 einschließlich der zugehörigen Treibersoftware. Die abgespeicherten Texte wurden in das Textverarbeitungssystem MS-WORD 5.0 geladen und die Ausdrucke über einen EPSON-Drucker (LQ-500) vorgenommen.

# 11.7 "ELEKTRONISCHES PUBLIZIEREN MIT CD-ROM UND CD-I-TECHNIK UND ANWENDUNGEN" (DIE SCHWERHOFF/SCHÜLER CD-ROM)

### 11.7 .1 Produktbeschreibung

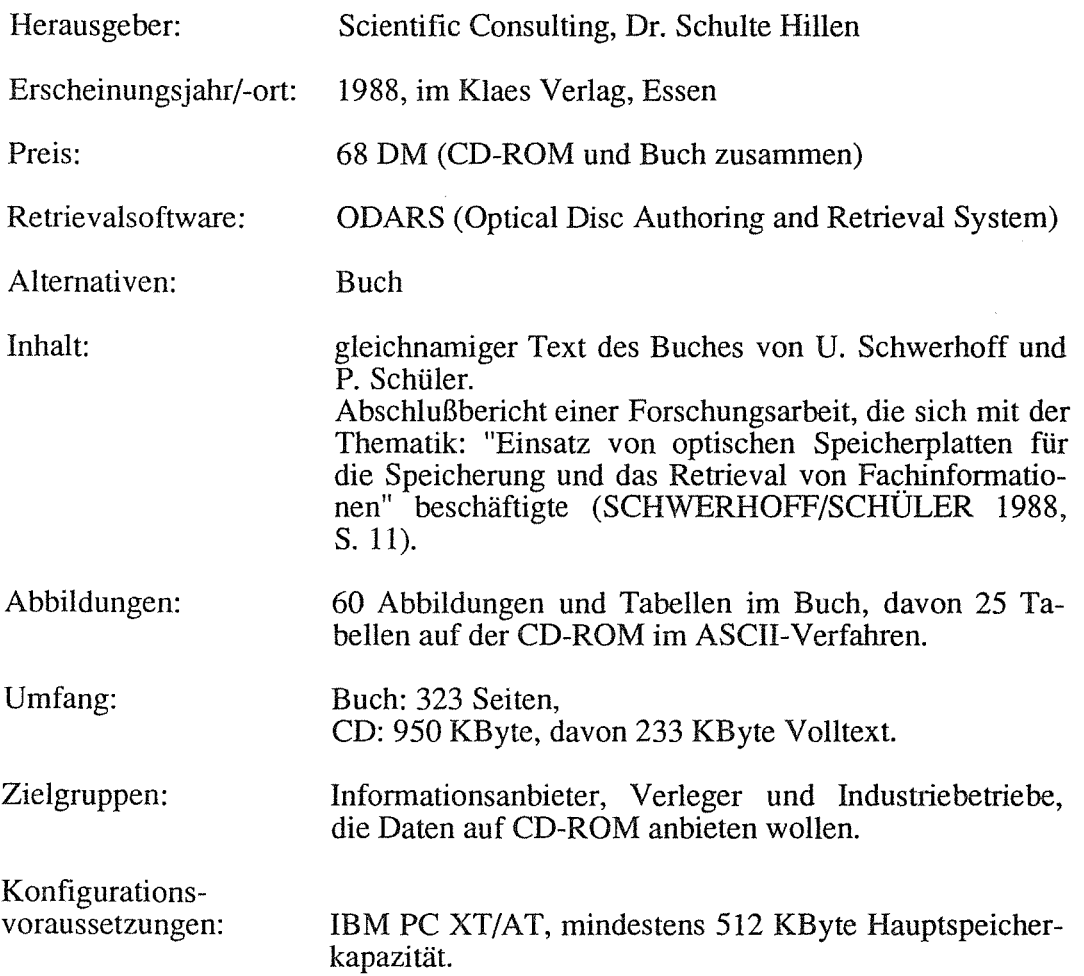

Die gedruckte Version des Buches wurde nicht vollständig auf die CD-ROM übernommen. Die wichtigsten Unterschiede bezüglich der Inhalte sind:

- Der Anhang im Buch, der fast die Hälfte des Buches umfaßt und Informationen wie Anschriftenverzeichnis, Begriffserläuterungen, Firmenprofile etc. enthält, fehlt auf der CD-ROM.
- Die Inhaltsübersicht, die auf der CD-ROM zum Einstieg in den Volltext dient, ist im Buch wesentlich detaillierter untergliedert.
- Einzelne Textformatierungen, wie Blickfangpunkte, Kursivdruck etc., sind in der CD-ROM auf andere Art (z.B. in Form von Großbuchstaben) realisiert.

Nur ein Teil der im Buch abgedruckten Abbildungen wurde auf die CD-ROM übemommen, wobei die Abbildungen auf der CD-ROM teilweise fehlerhaft realisiert sind.

### 11.7.2 Die Installation und das Handbuch

Die Installationssoftware der SCHWERHOFF/SCHÜLER CD-ROM wird auf der CD-ROM mitgeliefert. Eine Hilfsdatei auf der CD informiert über die Vorgehensweise zur Installation. Probleme traten auf, als versucht wurde, die CD-ROM unter dem Betriebssystem MS-DOS 4.0 zu installieren.

Die CD-ROM von SCHWERHOFF/SCHÜLER besitzt keine gedruckte Dokumentation. Ein 6 1/2 Bildschirmseiten umfassendes elektronisches "Handbuch" bietet einen ersten Überblick über die vorhandenen Suchmöglichkeiten. Die Funktion des Nachschlagewerkes wird vollständig von den in Abschnitt 11.7.7 beschriebenen Systemhilfen übernommen. Aufgrund der sehr einfachen Struktur der Retrievalsoftware genügt das knappe elektronische "Handbuch" zur ersten Orientierung. M.E. sollte jedoch ein gedruckter Abschnitt im Buch auf die ersten Schritte der Installation hinweisen.

## 11.7.3 Kennzeichnende Beschreibung und Bewertung der Benutzerschnittstelle

#### Beschreibung:

Die Benutzerschnittstelle der SCHWERHOFF/SCHÜLER CD-ROM ist sowohl bildschirm- als auch fensterorientiert. Die drei, neben dem Eröffnungsbildschirm68 zur Auswahl stehenden Bildschirme geben die Grobgliederung, die Feingliederung (diese entsprechen in etwa den Gliederungen im gedruckten Buch und dienen zum "Einstieg" in den Text) sowie den Volltextbildschirm wieder. Zur Durchführung einer Suche mittels Begriffen stehen ein Suchfenster und ein Indexfenster zur Verfügung, die von jedem der drei Bildschirme aus zu öffnen sind.

Konstante Bereiche, die erscheinen, gleichgültig, welchen Bildschirm man angewählt hat, sind zum einen die Bezeichnung der Retrievalsoftware (abgekürzt) zum anderen der Buchtitel am oberen Rand des Bildschirms sowie die Menüleiste am unteren Bildschirmrand. Je nach Bildschirm sind unterschiedliche Funktions-

<sup>68</sup> Die Eröffnungsbildschinne geben zumeist Informationen wie Titel der CD-ROM, Herstellerfirma etc. wieder.

tastenbelegungen in der Menüleiste aufgeführt. Die Funktionstasten dienen zum Wechsel zwischen den Bildschirmen, zum Öffnen der Fenster, zum Anzeigen von Hilfstexten sowie zur Unterstützung der Suche (UND/ODER-Wahl, Löschen der Sucheingabe). Neben der Funktionstastenbedienung beschränken sich die Eingaben des Nutzers vor allem auf das Eintippen der Suchwörter, das Betätigen der Pfeiltasten sowie der <PgUp>- und <PgDown>-Tasten. Die Nutzung der Maus als Eingabeinstrument ist in eingeschränktem Maße vorgesehen: nur der Blättervorgang läßt sich mittels der Maus steuern. Das Anklicken der Funktionstastenleiste oder die Übernahme von Wörtern aus dem Index mit Hilfe der Maus sind hingegen nicht möglich.

Die CD-ROM von SCHWERHOFF/SCHÜLER stellt sowohl Browsing- als auch Suchmöglichkeiten zur Verfügung. Weitere Funktionen, wie etwa der Ausdruck oder das Abspeichern von Textteilen oder Bearbeitungsfunktionen, sind nicht vorhanden.

#### Bewertung:

Betrachtet man die vom System zur Verfügung gestellten Optionen, so lassen sich diese durchaus als aufgabenangemessen bewerten. Die Browsingfunktion entspricht den Bedürfnissen, die ein Nutzer an eine Monographie heranträgt. Weiterverarbeitungsmöglichkeiten wären zwar wünschenswert - z.B. um Textstellen leichter zitieren zu können oder auch, um dem Demonstrationsaspekt dieser CD-ROM-Software gerecht zu werden -, sie sind jedoch nicht dringend erforderlich, wenn man bedenkt, daß die Texte jedem Nutzer in gedruckter Form bereits vorliegen, da die CD-ROM nur zusammen mit der Printversion vertrieben wird. Unter den Aspekt der Aufgabenangemessenheil fallen jedoch auch Eigenschaften des Systems, die auf die Erfüllung der Aufgabe belastend wirken. Im vorliegenden Fall zählt hierzu u.a. die Gestaltung der Menüleiste. Sie ist m.E. nicht optimal realisiert, da zwar die Funktionstastennummern, jedoch ohne ein vorangestelltes "F" aufgeführt sind, so daß ein EDV-Laie das hierüber erreichbare Handbuch nicht auf den ersten Blick erkennt. Empfehlen würde sich ein Satz wie etwa "Drücken sie bitte die Funtkionstaste Fl, um nähere Erläuterungen zu erhalten" in der Eingangsmaske. Eine weitere unklare Ausdrucksweise ist mit den Bezeichnungen der Funktionstasten <F5> (GL-1) und <F6> (GL-2) verbunden. Ohne zuvor das elektronische Handbuch gelesen zu haben, wird nicht deutlich, daß GL-1 Grobgliederung und GL-2 Feingliederung bedeuten soll. Erst nach einiger Zeit des intensiven Nutzens dieser Funktionen prägen sich diese Bedeutungen dem Rechercheur ein. Auch konnte keine Konsistenz bezüglich der Funktionstastenbetegungen festgestellt werden: Die Funktionstaste <F3> ist z.B. je nach Bildschirm mit der Funktion LOOK oder der Funktion SucHEN belegt, die Funktionstaste <F1 0> mit ENDE oder auch mit ZURÜCK, wobei ENDE zum einen zum Eröffnungsbildschirm zurückführt und zum anderen das Suchfenster schließt. Diese Inkonsistenzen und die Uneindeutigkeiten in der Terminologiewahl beeinträchtigen die Transparenz des Systems und somit dessen Erlembarkeit. Begünstigt wird diese hingegen von der einfachen Struktur der Retrievalsoftware.

Individuelle Gestaltungsmöglichkeiten - wie Farbauswahl, Änderung von voreingestellten Optionen etc.- sind in der SCHWERHOFF/SCHÜLER CD-ROM nicht gegeben. Adaptierbarkeit kann dem System demnach hier nicht bescheinigt werden.

#### 11.7.4 Das Browsing und die Suche

#### Beschreibung

Die Retrievalsoftware der CD-ROM von SCHWERHOFF/SCHÜLER bietet sowohl Möglichkeiten des strukturiertes als auch des sequentiellen Browsing. Strukturiert insofern, als zwei Bildschirme anwählbar sind, die Gliederungen des Textes enthalten. Einer der beiden Bildschirme enthält die Hauptüberschriften, der zweite enthält die Unterpunkte des Inhaltsverzeichnisses des Buches. Sequentielles Browsing ist über den direkten Einstieg zum Anfang des Buches möglich. Die Bildschirme sind synchronisiert, so daß bei einem Wechsel in einen anderen Bildschirm die entsprechende Textstelle erscheint.

Zum Zweck der Suche ist von jedem der drei Bildschirme aus eine Suchmaske in Form eines Fensters, das den darunterliegenden Bildschirm noch teilweise sichtbar läßt - aufrufbar (vgl. Abb. 11.7.1).

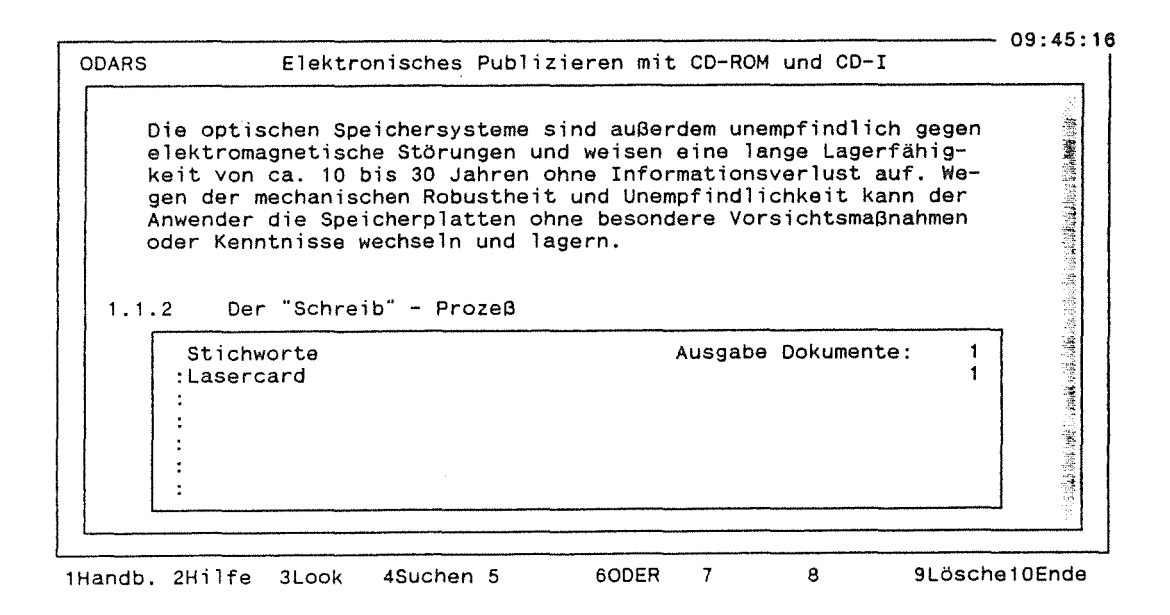

### Abb.11.7.1 Suchmaske (vom Volltext aus geöffnet)

In dieser Suchmaske stehen dem Nutzer sechs Zeilen zu je 53 Spalten zur Verfügung, in die er die zu suchenden Begriffe eintragen kann. Vom System wird dabei nicht zwischen Klein- und Großbuchstaben unterschieden. UND- **und** ODER-Verknüpfungen sind mittels Betätigen der <F6>-Taste (UND, ODER) möglich, wobei die zu verknüpfenden Worte jedoch in getrennten Zeilen stehen müssen, so daß maximal sechs Wörter miteinander verknüpft werden können. Eine weitere Retrievalmöglichkeit bietet die Rechtstrunkierung, darüber hinausgehende Trunkierungs- oder Verknüpfungsmöglichkeiten wie z.B. Maskierung einzelner Buchstaben, Linkstrunkierung oder NOT-Verknüpfungen sind nicht gegeben. Zu beachten ist weiterhin, daß Bindestrichworte (z.B. CD-Video) mit UND verknüpft werden müssen, demnach also in getrennte Zeilen geschrieben werden müssen.

Die Löschung der Suchworte aus dem Suchfenster kann mit Hilfe der <F9>-Taste (LöSCHEN) erfolgen - durch diesen Eingriff werden jedoch alle eingetragenen Suchworte gleichzeitig gelöscht. Bedient man sich der <Backspace>-Taste (die <Del>-Taste ist nicht möglich), so kann ein einzelnes Wort zwar gelöscht werden, befindet sich dieses Wort aber beispielsweise in der zweiten Zeile und sind in den nachfolgenden Zeilen weitere Suchwörter eingetragen, so wird bei einem erneuten Suchstart lediglich noch das Wort in der ersten Zeile berücksichtigt.

Eine Möglichkeit, die Suche zu erleichtern, bildet der *Index* (vgl. Abb. 11.7.2), der mit Hilfe der Taste <F3> (LooK) anzeigbar ist. Der Blättervorgang in der Indexliste erfolgt mittels der Pfeiltasten oder dem sogenannten A-Z-Scrolling69. Die Möglichkeit der Übernahme eines oder mehrerer Wörter der Indexliste ist gegeben, indem diese mittels <Return> markiert werden. Gelöscht wird eine Markierung, die mittels der Eingabe der ersten Buchstaben vorgenommen wurde, mit Hilfe der <F9>-Taste (REsET). Wurde das Wort jedoch mit der <Return>-Taste markiert, so genügt das Betätigen der <F9>-Taste nicht, sondern der Nutzer muß mit <F10> (ZURÜCK) das Index-Fenster schließen und hier mit <F9> (LÖSCHEN) oder mit der <Backspace>-Taste das bereits automatisch in die Suchmaske übernommene Wort löschen.

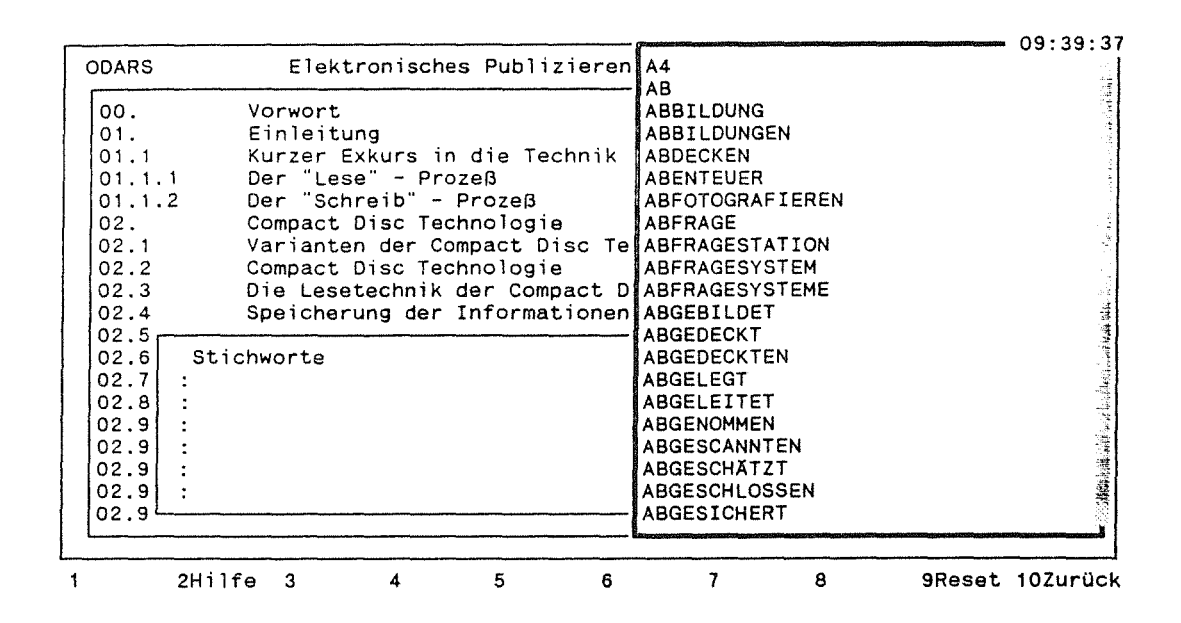

Abb.11.7.2 Index

#### Bewertung:

Die Realisierung des Browsing kann als aufgabenangemessen bewertet werden. Der Suchvorgang wird hingegen ungenügend unterstützt, da die Verknüpfungsund Trunkierungsmöglichkeiten nur in begrenztem Umfang vorhanden sind.

<sup>69</sup> A-Z-Scrolling bedeutet: der erste oder die ersten Buchstaben werden eingegeben, woraufhin der Index "rollt", bis die Stelle erreicht ist, an der Wörter mit den eingegebenen Anfangsbuchstaben vorhanden sind.

Desweiteren wäre im Index die Angabe der Vorkommenshäufigkeiten der einzelnen Wörter im Text sinnvoll.

Der Suchvorgang der SCHWERHOFF/SCHÜLER auf CD-ROM ist leicht erlernbar, aber wenig fehlerrobust Zum einen sind Tippfehler schwer korrigierbar, da die Editorfunktionen der Suchmaske beschränkt sind (kein Betätigen der <Del>- Taste möglich) und zum anderen erscheinen keinerlei Fehlermeldungen. Die Zuverlässigkeit der Suche ist in der vorliegenden CD-ROM ebenfalls nicht gewährleistet: Eingaben können zum Systemabsturz (im Zusammenhang mit der Gliederung) führen. Ferner traten Probleme bei der Eingabe von Umlauten, von Bindestrichwörtern (z.B. CD-I) und von Zahlen auf70.

# 11.7.5 Die Ausgabe

# Beschreibung:

Nach dem Start der Suche in der SCHWERHOFF/SCHÜLER auf CD-ROM erscheinen am Ende jeder Suchzeile die Anzahl der Feingliederungspunkte, unter denen sich die in der Zeile eingegebenen Begriffe bzw. Verknüpfungen befinden. Die als Gesamtergebnis angegebene "Ausgabe Dokumente:" meint die Gesamtüberschriftenmenge.

Wird das Suchfenster geschlossen, so ist stets der Bildschirm sichtbar, von dem aus das Fenster geöffnet wurde. Der Bildschirm, der die Feingliederung wiedergibt, bildet eine Art Ergebnisliste, da hier die Überschriften, unter denen sich gefundene Begriffe befinden, rot markiert sind. Im Volltext besteht die Möglichkeit, mit den <PgUp>/<PgDown>-Tasten zu den relevanten Überschriften zu springen. Durch Betätigen der Pfeiltasten oder der Maus läßt sich der Text "rollen", bis man zu den Textstellen im Abschnitt gelangt, an denen sich ein rot markiertes Wort befindet.

Der Volltext der CD-ROM ist nicht in Seiten unterteilt. Als einzige Orientierung dienen hier die Überschriften, die sich farbig vom Rest des Textes unterscheiden. Von den 60 Abbildungen des Buches sind 24 Tabellen in der CD-ROM wiederzufinden, auf die übrigen im Printprodukt befindlichen Abbildungen wird im CD-ROM-Text verwiesen, indem an entsprechender Stelle - diese entspricht jedoch nicht in jedem Fall der Abbildungsstelle im Buch (vgl. Abbildung 7.1 aufS. 74 des Buches)- die Nummer und der Untertitel der Abbildung aufgeführt sind.

<sup>70</sup> Ausführliche Schilderungen der Probleme vgl. KLEIN-MAGAR 1990, Abschnitt 1.6.

#### Bewertung:

Die Ausgabe der Trefferzahl ist durchaus angemessen. Die Feingliederung als Pendant zur Ergebnisliste reicht ebenfalls zur Relevanzentscheidung aus.

Kritisch anzumerken ist vor allem die fehlende Option, direkt in den Volltext zu wechseln, wenn das Suchfenster beispielsweise von einem der Gliederungsbildschirme aus geöffnet wurde. Die fehlende Blättermöglichkeit zu den markierten Suchworten beeinträchtigt ebenfalls die Flexibilität des Systems. Je nachdem, wie groß der Abstand zwischen zwei Überschriften ist, kann die Suche nach dem markierten Wort ein sehr mühsamer Akt sein (der längste Abstand zwischen 2 Überschriften beträgt ca. 15 Bildschirmseiten). Hinzu kommt, daß der Nutzer nicht weiß, wieviele Suchworte markiert sind, so daß ihm beim Durchlauf des Textes eine hohe Aufmerksamkeit abverlangt wird. M.E. würde dem Nutzer die Suche wesentlich erleichtert, wenn der Cursor von einem Suchwort zum nächsten "springen" würde.

Der Volltext an sich ist sehr übersichtlich gestaltet: die Leerzeilen zwischen den Absätzen und die farbige Gestaltung erleichtern das Lesen am Bildschirm. Die Tabellen sind jedoch teilweise fehlerhaft dargestellt (z.B. die Tabelle 11.13).

### 11.7.6 Die Weiterverarbeitung

Die Texte der Volltextdatenbank zum Buch "Elektronisches Publizieren mit CD-ROM und CD-I" sind weder ausdruckbar, noch zur Weiterverarbeitung, beispielsweise in einem Textverarbeitungsprogramm, abspeicherbar. Da die CD-ROM jedoch nur in Verbindung mit dem Buch vertrieben wird, besteht zum Ausdruck der Texte keine Notwendigkeit. Die Speicherung der Texte zur Weiterverarbeitung, z.B. zum Zweck der Zitierung, wäre jedoch wünschenswert.

### 11.7.7 Die Hilfen

### Beschreibung:

Neben dem ca. sechs Bildschirmseiten umfassenden elektronischen Handbuch, das in erster Linie die Funktionstastenbedeutungen erläutert, stehen Hilfstexte mit einem Umfang von durchschnittlich einer Bildschirmseite zu jeder Maske zur Verfügung. Insgesamt sind fünf Hilfstexte vorhanden: zum Volltext, zur Grobund Feingliederung, zur Suchmaske und schließlich zum Index-Fenster. In erster Linie werden hier die Funktionstastenbedeutungen, d.h. die Schritte, die man vom jeweiligen Bildschirm aus unternehmen kann, erläutert. Beispiele sind im Rahmen dieser Hilfstexte jedoch nicht aufgeführt.

## Bewertung:

Die SCWERHOFF/SCHÜLER CD-ROM bietet ein anschauliches Beispiel für den Ersatz einer gedruckten Dokumentation. Aufgrund der einfachen Struktur der Retrievalsoftware, die relativ wenige Funktionen umfaßt, reichen die kontextabhängigen Hilfsbildschirme, die einfach zu bedienen sind, aus, um das System zu erlernen. Aktive Hilfestellungen, etwa in Form von Fehlermeldungen, werden jedoch vermißt

# 11.7.8 Zusammenfassung zur SCHWERHOFF/SCHÜLER CD-ROM

Die SCHWERHOFF/SCHÜLER CD-ROM wird als Demonstrations-CD-ROM zusammen mit dem entsprechenden gedruckten Buch vertrieben. Die mit diesem Demonstrationsobjekt verbundene Intention ist, die Möglichkeiten des Volltextretrievals aufzuzeigen. Die Demonstration bleibt jedoch insofern unvollständig, als keine Weiterverarbeitungsoptionen integriert sind, die Mehrzahl der Grafiken nicht auf die CD-ROM übernommen wurden, die Suchmöglichkeiten relativ eingeschränkt sind und kaum Fehlenobustheit aufweisen. Andererseits erfordert die einfache Struktur der Software - die jedoch nicht zuletzt aus der geringen Anzahl von Optionen und Funktionen resultiert - eine nur kurze Einarbeitungszeit für den Nutzer.

Positiv zu bewerten ist der einer Monographie angemessene Browsingvorgang sowie die Layoutgestaltung des Textes, die sich durch Übersichtlichkeit auszeichnet. In starkem Maße eingeschränkt wird die Orientierung im Text jedoch durch die fehlende Möglichkeit des Blätterns von Suchwort zu Suchwort.

Individuelle Gestaltungsmöglichkeiten des Suchvorgangs oder der Ausgabe sind nicht vorhanden, so daß dem System keine Adaptierbarkeit bescheinigt werden kann.

Die SCHWERHOFF/SCHÜLER CD-ROM bietet ein anschauliches Beispiel für die Integration der Installationssoftware und des Handbuches auf einer CD-ROM.

# 11.8 "THE ELECTRONIC ENCYCLOPEDIA" VON GROLIER (1986) 11.8.1 Produktbeschreibung

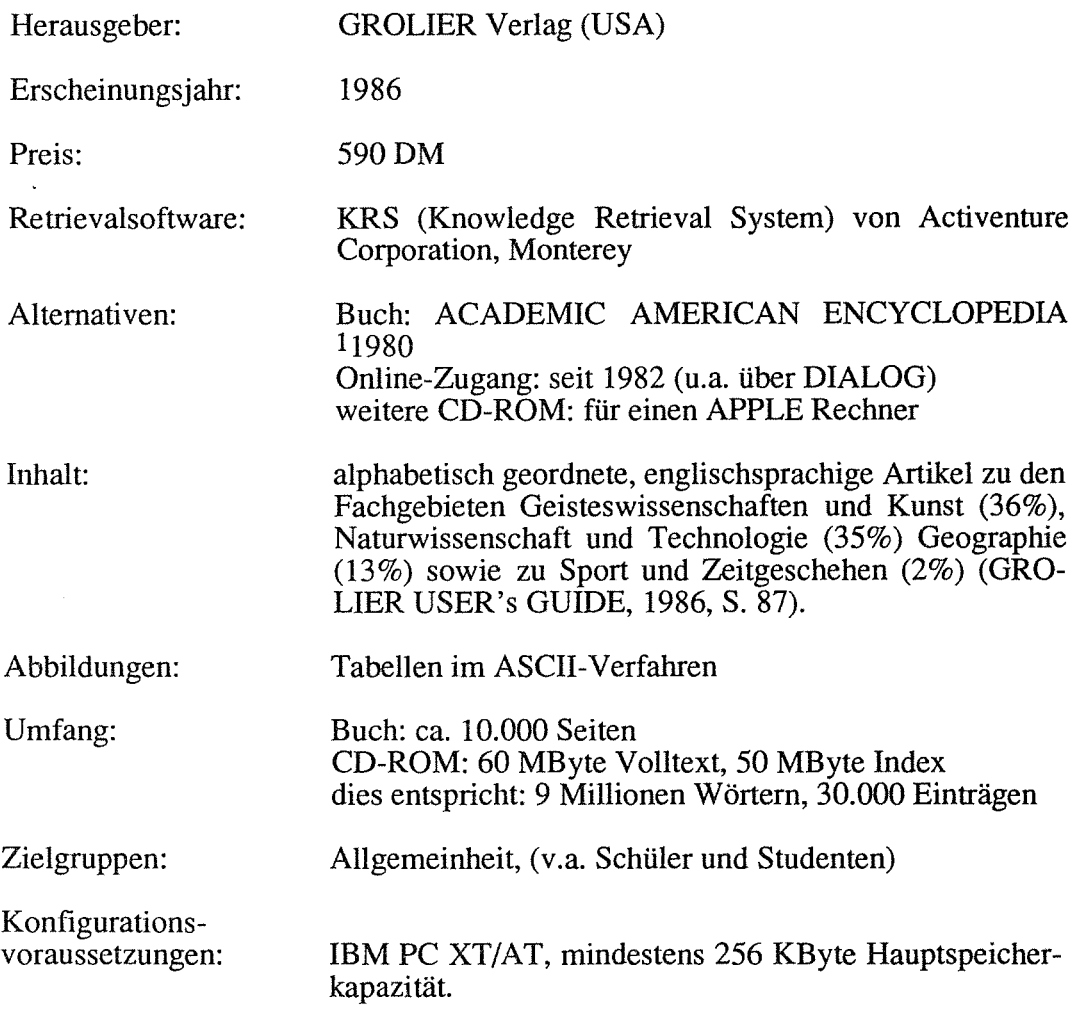

Das gedruckte Werk lag nicht vor, so daß an dieser Stelle nicht konkret auf dessen inhaltliche Unterschiede zum CD-ROM-Produkt eingegangen werden kann. Da jedoch aus den Abbildungen zur gedruckten Enzyklopädie, die auf dem Titelbild des Handbuchs vorhanden sind, hervorgeht, daß die "Academic American Encyclopedia" Abbildungen enthält, kann geschlußfolgert werden, daß zumindest in dieser Hinsicht keine Übereinstimmung des gedruckten Werkes mit der CD-ROM-Version besteht.

 $\hat{A}$ 

## 11.8.2 Die Installation und das Handbuch

Der *Installationsvorgang* der GROLIER CD-ROM ist im Handbuch schrittweise erläutert. Die hier vorliegende ältere CD-ROM-Version entspricht jedoch nicht dem High-Sierra-Standard, so daß die Installation jedem CD-ROM-Laufwerk sofern es sich nicht um das voreingestellte PHIUPS-Laufwerk handelt-angepaßt werden muß71. Die Meldung "Unable to initialize CD-Driver. Push Enter key to continue" erscheint, wenn ein falsches Laufwerk eingestellt ist. Der Nutzer erfahrt aufS. 12 des Handbuchs, daß er zunächst die Funktion KRs SETUP starten muß, und zwar vor jedem Suchstart. Erst auf S. 82 (!) des Handbuchs ist erläutert, wie man die Voreinstellung ändern kann.

Das *Handbuch* der älteren GROLIER-Version ist sehr übersichtlich gestaltet und leicht verständlich. Mit einem Umfang von ca. 100 Seiten - wobei der eigentliche Text hiervon schätzungweise nur 30-50% einnimmt und der übrige Teil Abbildungen umfaßt - läßt es sich in kurzer Zeit lesen. Das Handbuch ist derart aufgebaut, daß es quasi als "Trainingshandbuch" eingesetzt werden kann: Die einzelnen Schritte und Möglichkeiten der Suche sind anhand von praktisch nachvollziehbaren Beispielen erläutert, wobei im ersten Teil des Buches auf einfache Suchfragen und im letzten Teil auf schwierigere Suchtechniken eingegangen wird. Jeder Bildschirm ist in mehreren Varianten abgebildet, die Funktionstastenbetegungen sind in einer eigenen Spalte am rechten Rand der Seiten erklärt. Auch als Nachschlagewerk bietet das Handbuch ausreichende Hilfestellungen. Es empfiehlt sich, das Buch vollständig zu lesen, da hier einige Möglichkeiten der Retrievalsoftware aufgeführt sind, die über die Bildschirme nicht angezeigt werden. Die Kongruenz des Handbuchinhalts mit dem Systemverhalten scheint gegeben.

# 11.8.3 Kennzeichnende Beschreibung und Bewertung der Benutzerschnittstelle

## Beschreibung:

Die Benutzerschnittstelle der 1986er GROLIER-Version ist überwiegend bildschirmorientiert. Insgesamt sind 12 Bildschirmansichten möglich72. Diese Bild-

<sup>71</sup> Probleme traten in Zusammenhang mit Untersuchungen im Kernforschungszentrum Karlsruhe auf, wo ein HITACHI-Laufwerk zur Verfügung stand.

<sup>72</sup> Hierzu zählen: 2 Eröffnungsbildschirme, 1 S ETUP-Bildschirm, 1 Übersichtsbildschirm über die Hilfen, 2 Browsingbildschinne, 1 Suchbildschirm, 1 Indexbildschirm, 1 Ergebnisliste, 1 Volltextbildschirm, 1 OUTLINE-Bildschirm, 1 Weiterverarbeitungsbildschinn.

schirme enthalten Fenster, die als konstante Bestandteile in die Bildschirme integriert sind. Es besteht die Möglichkeit, in die ständig sichtbaren Fenster zu wechseln und die gewünschten Optionen auszuwählen. Die Auswahl der vom System bereitgestellten Funktionen geschieht mittels Funktionstasten, der Einsatz der Maus ist nicht möglich.

Die *Funktionstasten* sind in einem konstanten Bereich auf der linken Bitdschinnseite angeordnet, wobei ihre Bedeutung - ähnlich der bereits untersuchten CD-ROM von SCHWERHOFF/SCHÜLER - jedoch von Bildschirm zu Bildschirm wechselt73. Eine Erleichterung für den Nutzer bedeutet meiner Ansicht nach die Voreinstellung einer bestimmten Funktionstaste, deren Bedeutung nicht allein mittels Betätigen der entsprechenden Funktionstaste, sondern auch durch <Return> aktiviert werden kann. Hervorgehoben ist auf jedem Bildschirm immer diejenige Taste, deren Betätigung am wahrscheinlichsten (logischsten) ist. Beispielsweise ist im Eingangsbildschirm die <F4>-Taste (SELECT SEARCH) markiert und der Suchbildschirm demnach mit <Return> einfach zu starten. Die Funktionstastenleiste enthält neben den Bedeutungsfeldern der Tasten <Fl> bis <FlO> ein weiteres Feld, in dem Meldungen wie : "Push F1-F10" oder "Reading...", "Computing..." (ablaufende Vorgänge) angezeigt werden.

Neben der Funktionstastenleiste sind als weitere konstante Bereiche der Retrievalsoftwarename sowie eine sogenannte "Escape-Bar" erkennbar. Bei der Escape-Bar handelt es sich um eine Zeile, die angibt, bei welchem Bildschirm sich der Nutzer zur Zeit befindet. Aber auch die vorhergehenden Bildschirme, die man mittels der <Esc>-Taste erreicht, werden hier aufgelistet. Beispielsweise "KRS TITLE/SELECT SEARCH/BROWSE ENTRY ........ < ESC"

Die Funktionen, die von Systemseite zur Verfügung gestellt werden, sind vielfältig: sowohl Browsing als auch die Suche mittels Begriffen, die Weiterverarbeitung der gefundenen Texte und das Modifizieren des Bildschirmlayouts (z.B. Farbeinstellung) sind möglich.

## Bewertung:

Die Suche und das Browsing sowie die Weiterverarbeitungsmöglichkeiten in der älteren GROLIER CD-ROM sind den Aufgaben, die man an eine Enzyklopädie stellt, nur in eingeschränktem Maße angemessen. Der Nutzer trifft bei der Lektüre der Texte beispielsweise auf Begriffe, zu denen ebenfalls Artikel in der Enzyklo-

<sup>73</sup> Die Taste <F2> ist z.B. je nach Bildschirm mit acht verschiedenen Funktionen belegt (ABOUTKRS, SYSTEM STATUS, BROWSE TITLE, SHOW TEXT, SEARCH WORDS, SELECT WORD, OUTLINE, SELECT LEVEL).

pädie vorhanden sind. Ein *direkter* Wechsel in den entsprechenden Text ist jedoch nicht möglich. Wie in den Ausführungen zur 1988er Version der GROLIER CD-ROM zu zeigen sein wird, wurde dort diesem Bedürfnis Rechnung getragen.

Die Erlembarkeit des Systems wird durch die Struktur der Software sowie durch die wechselnden Funktionstastenbelegungen in starkem Maße eingeschränkt. Die in einer zu hohen Anzahl vorhandenen Bildschirme74 sind aufgrundder darin integrierten Fenster mit einer unübersichtlichen Fülle von Informationen überlagert. Den einzigen Orientierungspunkt bildet die "Escape-Bar".

Die Adaptierbarkeit des Systems ist gekennzeichnet durch eine sehr hohe Optionenvielfalt, die sich durch den gesamten Dialogablaug hindurchzieht, wie in den nachfolgenden Abschnitten zu zeigen sein wird.

## 11.8.4 Das Browsing und die Suche

## Beschreibung:

In der älteren GROLIER-Version ist die Möglichkeit des Browsen mit Hilfe der Artikeltitel gegeben. Die Eingabe der ersten Buchstaben des gewünschten Titels und die Bestätigung durch <Return> führt den Nutzer zu einer Liste der Artikeltitel (vgl. Abb. 11.8.1 und 11.8.2). Die Menge der ausgegebenen Titel ist auf die Anzahl der Artikelüberschriften beschränkt, die mit dem gleichen Buchstaben beginnen.

 $\sim$ 

<sup>74</sup> BROOKS geht sogar so weit, daß er für die Benutzerschnittstelle von CD-ROMs nur einen Bildschirm fordert. Ein zweiter Bildschirm müsse bereits in Form eines Fensters realisiert werden (BROOKS 1988, S. 119).

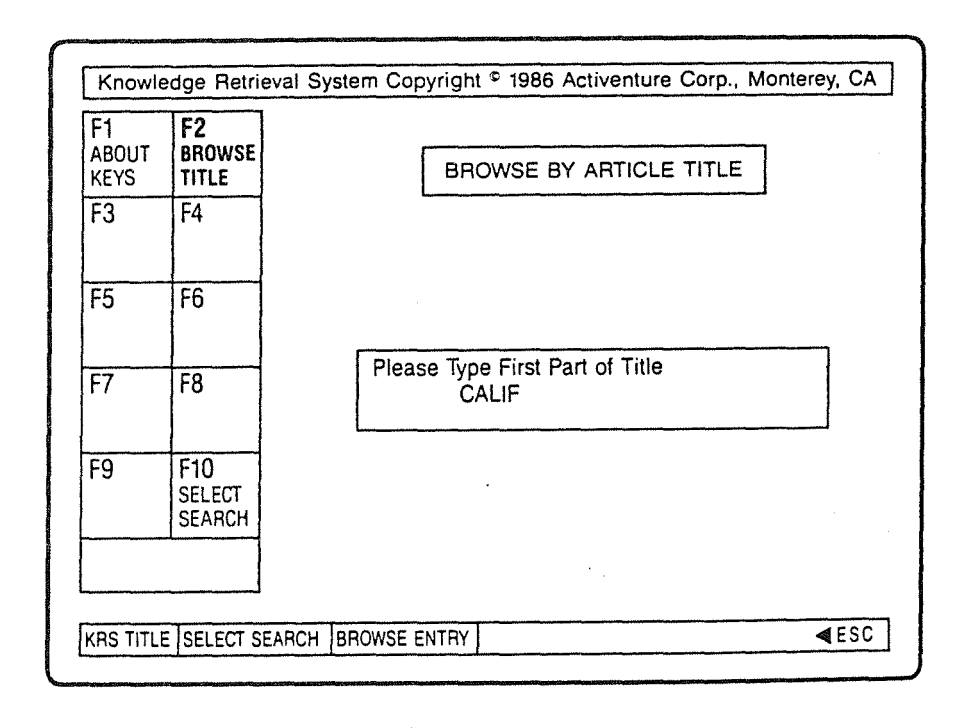

Abb.11.8.1 Browsingbildschirm 1 (BROWSE ENTRY)

| F1.<br>ABOUT<br><b>KEYS</b>        | F2.<br><b>SHOW</b><br><b>TEXT</b>  | <b>Article Titles</b><br>calico                                                                                                    |  |  |  |  |
|------------------------------------|------------------------------------|----------------------------------------------------------------------------------------------------|--|--|--|--|
| F3<br><b>PREV</b><br><b>TITLES</b> | F4<br><b>NEXT</b><br><b>TITLES</b> | California <sup>®</sup><br>California, Gulf of<br>California, state universities and colleges of<br>California bluebell                                      |  |  |  |  |
| F5                                 | F6                                 | California Institute of Technology<br>California laurel<br>californium<br>Caligula, Roman emperor<br>caliper<br>caliphate<br>Calisher, Hortense<br>Calixtus: |  |  |  |  |
| F7                                 | F8                                 |                                                                                                    |  |  |  |  |
| F9                                 | F10<br><b>BROWSE</b><br>ENTRY      | Call of the Wild, The<br>calla<br>Callaghan, James<br>Callaghan, Morley                                                                                      |  |  |  |  |
|                                    | <b>Push F1-F10</b>                 |                                                                                                    |  |  |  |  |

Abb. 11.8.2 Browsingbildschirm 2 (SHOW TITLES)

 $\hat{\boldsymbol{\beta}}$ 

Im Suchbildschirm sind eine fünfzeilige Suchworteingabe, ein Fenster, in dem der Suchablauf angezeigt wird, sowie zwei Fenster, in denen die zur Zeit gültigen Optionen angezeigt werden, zu finden (vgl. Abb. 11.8.3).

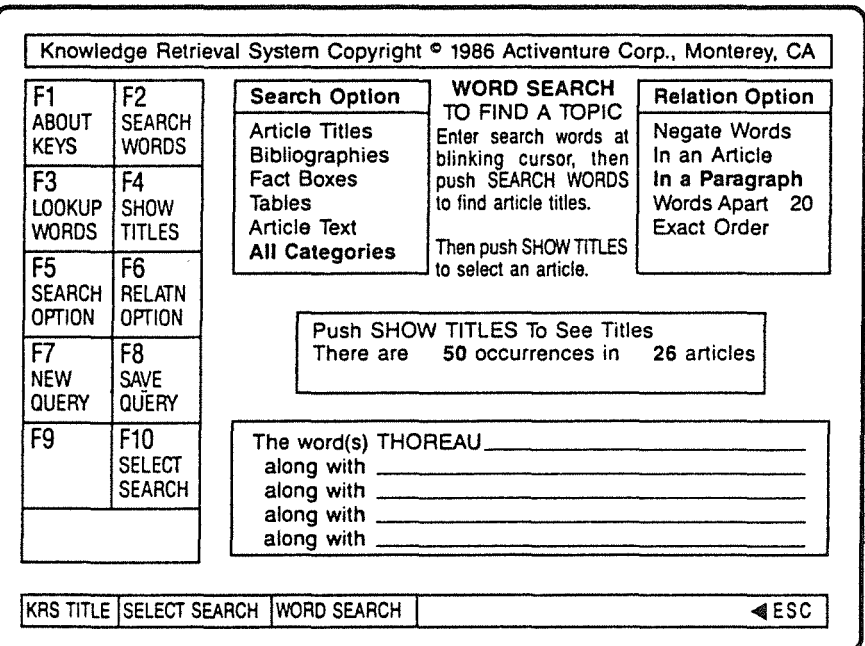

## Abb. 11.8.3 Suchbildschirm

Im Gegensatz zur CD-ROM von SCHWERHOFF/SCHÜLER sind hier sowohl Einzelwort- als auch Mehrwortrecherchen möglich. Desweiteren können Begriffe durch UND (die Begriffe müssen in unterschiedliche Zeilen geschrieben werden) sowie durch ODER (ein Komma muß zwischen die Wörter eingefügt werden75) verknüpft werden. Weitere Retrievalmöglichkeiten sind die Rechtstrunkierung, oder auch die Eingabe eines"?" als Ersatz eines einzelnen Zeichensam Ende eines Wortes. Linkstrunkierung sowie Binnentrunkierung sind nicht möglich. Desweiteren besteht die Möglichkeit, einen Punkt"." als Platzhalter für ein Wort, das auch aus einem einzelnen Buchstaben bestehen kann, einzugeben. Mehrere Punkte ersetzen die entsprechende Anzahl von Worten. Empfohlen wird die Anwendung dieses Verfahrens z.B. bei der Suche nach Personen durch Eingabe ihres

<sup>75</sup> Nach oder vor dem Komma darf jedoch keinesfalls ein Leerzeichen stehen. Damit dies nicht unbeabsichtigt geschieht, sperrt das System quasi die Eingabe eines Leerzeichens nach einem Komma.

Namens, wenn diese emen zweiten Vomamen besitzen (z.B. "Franklin D. Roosevelt") (USER'S GUIDE 1986, S. 85).

Weitere Spezifikationen der Suche sind durch die bereits erwähnten Optionen-Fenster- SEARCH OPTION und RELATION OPTION- möglich. Der Nutzer kann die Suche im SEARCH OPTION-Fenster auf bestimmte Teile des Artikels beschränken, wie Artikeltitel, Bibliographien, Faktenwiedergaben, Tabellen, Artikeltexte, die jeweils miteinander kombinierbar sind, oder aber er kann in allen Kategorien suchen lassen. Die Auswahl dieser Optionen ist durch Betätigen der <F5>-Taste (SEARCH OPTION) und Markierung der gewünschten Kategorie mittels der Pfeiltasten recht einfach.

Zum anderen eröffnen die RELATION OPTIONs dem Suchenden die Möglichkeit, weitere Beziehungen zwischen den eingegebenen Suchbegriffen festzulegen. NE-GATE WORDS führt zum Ausschluß eines Wortes, IN AN ARTICLE und IN A PARA-GRAPH erlauben es, festzulegen, ob die in getrennten Zeilen der Suchmaske eingetragenen Wörter in demselben Artikel oder in einem Absatz stehen sollen. Noch genauere Abstandsmaße sind WORDS APART 20- hier kann der Nutzer durch Eingabe einer Zahl die maximale Anzahl der Wörter festlegen, die zwischen den zu suchenden Begriffen stehen dürfen - sowie EXACT ORDER. Der letztgenannte Befehl verlangt, daß zwischen den Worten, die in der Suchmaske in getrennten Zeilen stehen (man beachte den Unterschied zum Leerzeichen von Wörtern innerhalb einer Zeile), kein weiteres Wort im Text vorkommen darf.

Eine interessante Option ist das Abspeichem von Suchfragen (SAVE QUERY). Hierdurch wird die Sucheingabe von der Länge der Eingabezeilen unabhängig. Der Nutzer muß sich jedoch den Namen, unter dem die Suchfrage abgespeichert wurde, merken, da die gespeicherten Fragebezeichnungen nur im DOS-Verzeichnis nachschlagbar sind.

Ein Index zur Übernahme von Wörtern in die Suchmaske ist vorhanden. Hier sind die Häufigkeiten des Vorkommens der einzelnen Suchworte in der gesamten Enzyklopädie aufgeführt (vgl. Abb. 11.8.4)76.

<sup>76</sup> Die Indexeinträge bleiben konstant, auch wenn man die Optionen bezüglich der Bereiche, in denen gesucht werden soll, varüert. Möchte der Nutzer beispielsweise lediglich in der Kategorie "Bibliographie" suchen, so wird ihm beim Aufruf des Index dennoch die Häufigkeit angezeigt, mit der das entsprechende Suchwort in der gesamten Enzyklopädie erscheint.

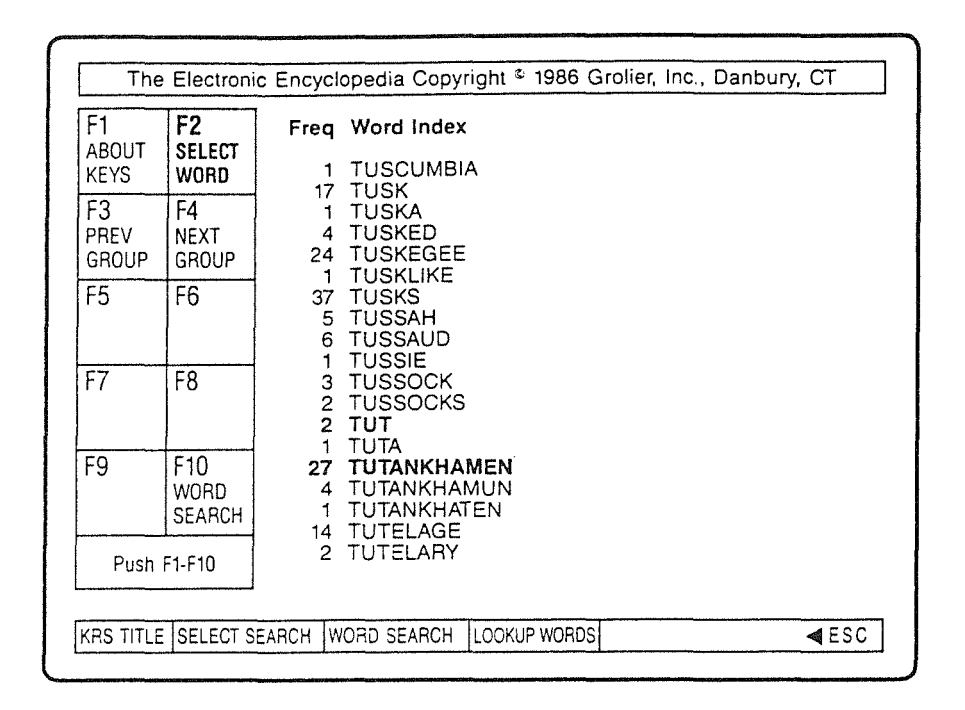

Abb.l1.8.4 Index (LOOKUP WORDS)

Der Suchprozeß selbst wird im sogenannten "Progress Window" sichtbar gemacht, wobei die Häufigkeiten der Suchworte während des Suchvorgangs angezeigt werden.

#### Bewertung:

Der Vorgang des Browsing in der älteren GROLIER-Version ist aufgabenangemessen realisiert und leicht erlernbar. Die Suche in der vorliegenden CD-ROM ist jedoch nur eingeschränkt aufgabenangemessen realisiert. Vorteilhaft wäre beispielsweise die Binnentrunkierung zur Suche nach Wörtern wie "Woman/ Women", und auch die Linkstrunkierung würde die Aufgabenangemessenheit der Suchoptionen erhöhen. Positiv zu bewerten sind hingegen die Suchoptionen (SEARCH OPTION und RELATION OPTION), die das Ergebnis der Suche verbessern helfen und zu einer hohen Adaptierbarkeit beitragen, da sie einen an die Bedürfnisse des Benutzers anpassbaren Suchvorgang erlauben.

Der Suchvorgang an sich ist leicht erlernbar. Er wird zudem durch Meldungen wie "TO FIND A TOPIC. Enter search words at blinking cursor, then push SE-ARCH WORDS to find article titles. Then push SHOW TITLES to select an article" unterstützt.

Probleme, die bei der Suche auftreten, und die die Zuverlässigkeit des Systems einschränken, stehen v.a. im Zusammenhang mit Wörtern, die Punkte enthalten, also Datumsangaben, Zahlen und Abkürzungen (z.B. U.S.A.)77.

#### 11.8.5 Die Ausgabe

#### Beschreibung:

Die Ergebnisse der Suche in der 1986er GROLIER-Version werden in einem separatem Fenster oberhalb der Suchmaske eingeblendet. Während des Suchvorgangs werden zunächst für den Bruchteil einer Sekunde die Häufigkeiten, mit denen jedes Wort in der Enzyklopädie vorkommt, dann ebenfalls ganz kurz die Zwischenergebnisse von Rechenvorgängen, falls Worte miteinander verknüpft wurden, und schließlich das Endergebnis, das als einziges im Anzeigefenster erhalten bleibt, angezeigt. Letzteres gibt die Häufigkeiten der Wortkombination sowie die Anzahl der Artikel, in denen diese Wörter vorkommen, wieder.

Nach der Einblendung der Ergebnisse kann sich der Nutzer die gefundenen Artikeltitel anzeigen lassen (vgl. Abb. 11.8.5).

| F1.<br>ABOUT<br>KEYS                | F2<br><b>SHOW</b><br>TEXT   |                                                                                                    | Freg Article Title<br>Alcott, Louisa May                                               |  |  |  |
|-------------------------------------|-----------------------------|----------------------------------------------------------------------------------------------------|----------------------------------------------------------------------------------------|--|--|--|
| F3.<br><b>PREV</b><br><b>TITLES</b> | F4<br>NEXT<br><b>TITLES</b> | 2 American literature<br>American music<br>Anasazi<br>Brooks, Van Wyck<br>Canby, Henry Seidel<br>$\overline{2}$<br>civil disobedience<br>2 Concord<br>conservation<br>1<br>Derleth, August<br>Dial, The<br>Ellison, Raiph<br>2<br>Emerson, Ralph Waldo |                                                                                        |  |  |  |
| F5<br>F6                            |                             |                                                                                                    |                                                                                        |  |  |  |
| F7                                  | F <sub>8</sub>              |                                                                                                    |                                                                                        |  |  |  |
| F9                                  | F10<br>WORD<br>SEARCH       |                                                                                                    | essav<br>Hawthorne, Nathaniel<br>Hudson River school<br>ives, Charles Edward<br>ivceum |  |  |  |
|                                     | Push F1-F10                 |                                                                                                    | MacDonald, J.E.H.                                                                      |  |  |  |

Abb. 11.8.5 . Liste der gefundenen Titel (SHOW TITLES)

77 Die Probleme sind ausführlich in KLEIN-MAGAR 1990, Abschnitt 2.4 beschrieben.

Die Wartezeit, die mit dem Einlesen der Titel verbunden ist, wird durch das Sichtbarmachen dieses Vorgangs erleichtert: Ein schwarzer Balken sowie die einzelnen Titel werden eingeblendet. Ein direktes Einsteigen in den Text ist weder beim Suchvorgang noch beim Browsing möglich. Die Ergebnisliste des Suchvorgangs ist alphabetisch und nicht nach den hier aufgeführten Häufigkeiten geordnet.

Wurde ein Titel ausgewählt und in den Volltext des entsprechenden Artikels gewechselt, so erscheint die Textstelle, in der sich das erste im Artikel vorkommende, markierte Suchwort befindet. Handelt es sich hierbei nicht um den Beginn des Artikels, so ist dennoch die Überschrift eingeblendet. Sie bleibt auf jeder Bildschirmseite markiert sichtbar, was sich als sehr vorteilhaft erweist, wenn man von einem Suchwort zum nächsten blättert und hierbei die verschiedenen Artikel durchläuft.

Wurde als Suchbegriff eine Wortfolge eingegeben, z.B. "Adams's efforts", so sind in dem Abschnitt, in dem diese Wortfolge vorkommt, gegebenenfalls auch alle übrigen "Adam"s und "efforts" weiß markiert. Dies kann unter Umständen zu einer sehr großen Anzahl markierter Wörter und somit zu einem Verlust der Übersichtlichkeit führen.

Der Blättervorgang im Volltext wird zum einen mit Hilfe von Funktionstasten durchgeführt: Es kann seitenweise78, absatzweise und zum nächsten Artikel geblättert werden. Das Blättern zum vorhergehenden Artikel ist nicht möglich. Von einem Suchwort zum nächsten kann der Suchende mit Hilfe der Tabulatortaste gelangen, auch wenn sich die Suchworte in verschiedenen Artikeln befinden79, der direkte Wechsel zum *vorherigen* Suchwort ist allerdings nicht möglich.

Die Orientierung im Volltext läßt sich noch auf eine weitere Art realisieren: Die Aktivierung einer sogenannten OUTUNE-Funktion bewirkt das Öffnen eines Fensters, das Zwischenüberschriften des Artikels wiedergibt (vgl. Abb. 11.8.7).

<sup>78</sup> Seitenweise Blättern kann man statt mit der <F4>-Taste auch mit <Return>, da diese Taste voreingestellt ist.

<sup>79</sup> Leider ist zu dieser Blättermöglichkeit kein Hinweis im Volltextbildschirm.

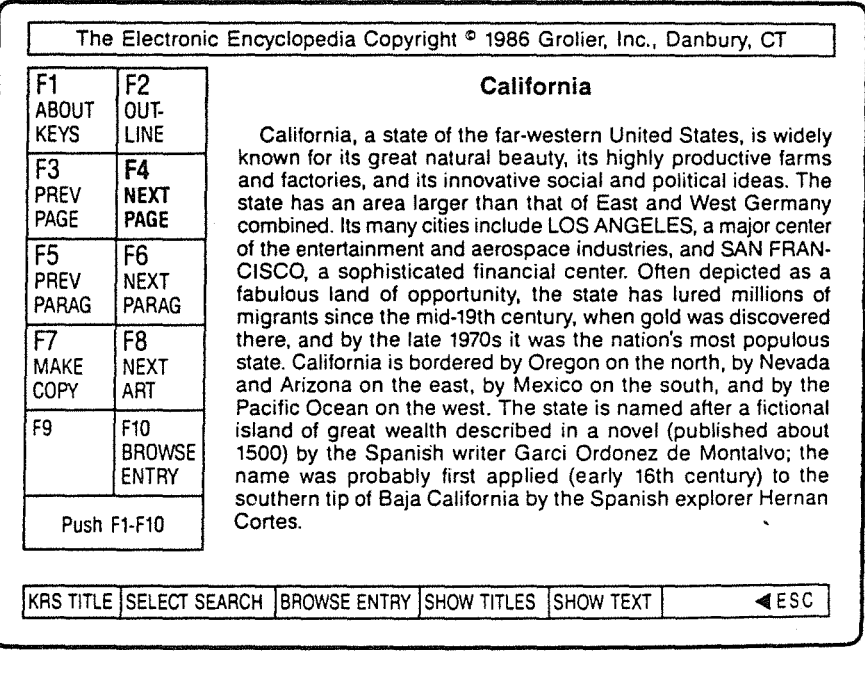

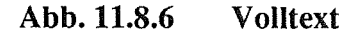

 $\frac{1}{\sqrt{2}}$  ,  $\frac{1}{2}$ 

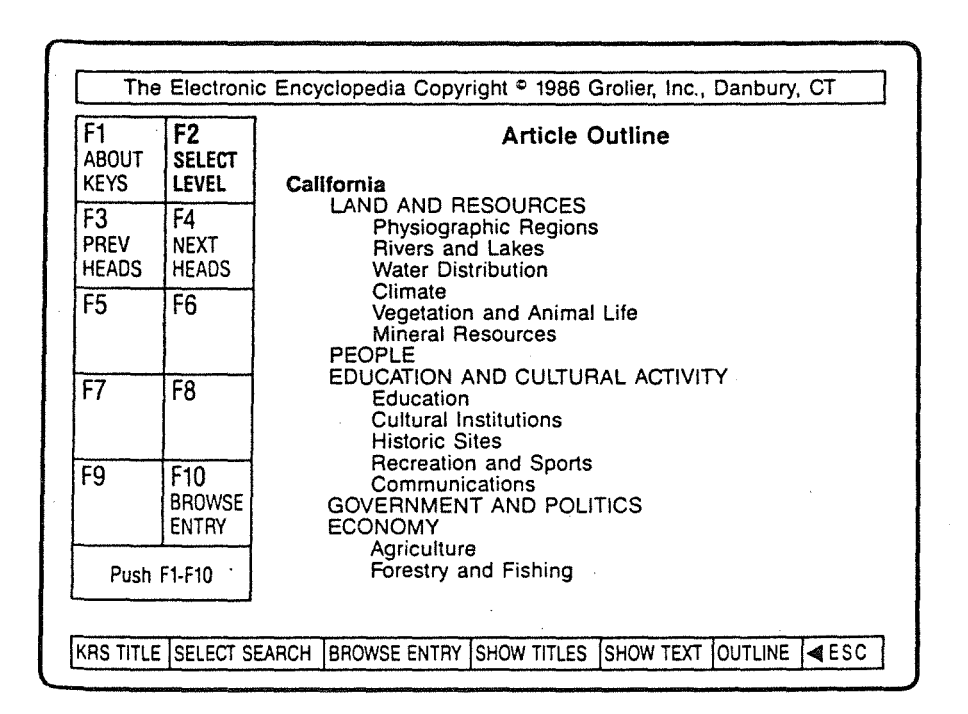

Abb. 11.8.7 OUTLINE-Bildschirm

 $\ddot{\phantom{a}}$ 

 $\bar{z}$ 

Möchte der Nutzer unmittelbar zu einem dieser Abschnitte gelangen, so markiert er die Teilüberschrift mittels der Pfeiltasten und betätigt <Return> (<F2> SELECT LEVEL). Begibt sich der Nutzer vom Volltext zu diesen Absatzüberschriften, so ist hier immer die Artikelüberschrift markiert, gleichgültig, unter welcher Teilüberschrift er sich zuvor im Text befunden hat.

Im Volltext sind neben den Suchwortmarkierungen Hervorhebungen in Form von Großbuchstaben vorhanden. Es handelt sich um Verweise auf andere Texte, es ist aber nicht möglich, diese Wörter auszuwählen, um direkt in die entsprechenden Texte zu gelangen80.

## Bewertung:

Die Angabe der Trefferzahlen ist ausreichend differenziert, auch wenn bemängelt werden muß, daß die Häufigkeiten der einzelnen Suchworte nur kurz eingeblendet werden. Der Ergebnisliste kann keine uneingeschränkte Aufgabenangemessenheit bescheinigt werden, da sie zwar Häufigkeiten enthält, die Titel jedoch alphabetisch und nicht - wie dies in der neueren GROLIER realisiert wurde - nach den Häufigkeiten sortiert sind. Dies fällt insbesondere aufgrund der Wartezeit, die das Laden der über eine Bildschirmseite hinausgehenden Titel erfordert, ins Gewicht. Der Aufruf der Ergebnisliste ist obligatorisch, was der Adaptierbarkeit des Systems abträglich ist.

Die Orientierungsmöglichkeiten im Volltext sind zwar einerseits vielfaltig absatzweises, seitenweises Blättern, von Suchwort zu Suchwort und über Our-LINE-Funktion Blättern -, andererseits aber auch eingeschränkt durch die fehlenden Blättermöglichkeiten zum vorherigen Suchwort und zum vohergehenden Artikel, wodurch die Flexibilität des Systems wiederum beeinträchtigt wird.

Unzuverlässigkeiten traten bezüglich der Markierung der Suchworte auf, insbesondere in den Fällen, in denen abgespeicherte Suchfragen mit neuen Suchbegriffen kombiniert wurden. In den ausgegebenen Texten zu diesen Fragen waren Suchworte teilweise nicht hervorgehoben81. Nicht korrekt wiedergegebene Texte sind weitere Schwächen, die in dieser Untersuchung häufiger auftraten, wobei es sich offensichtlich um Übertragungsfehler handelte.

Bezüglich des Layouts der Texte besteht eine hohe Adaptierbarkeit und Übersichtlichkeit: mittels Optionen kann bestimmt werden, ob der Text im Platteroder Blocksatz ausgegeben werden soll, die in Großbuchstaben stehenden Wörter

<sup>80</sup> Diese Verweisfunktion wurde in der 1988er GROLIER-Version realisiert.

<sup>81</sup> Ausführliche Beschreibungen dieser Unstimmigkeiten vgl. KLEIN-MAGAR 1990, Abschnitt 2.5.

können in Normalschrift verändert werden, die Absätze sind durch Leerzeilen voneinander getrennt und der Artikeltitel bleibt auch während des Blättervorgangs konstant im oberen Ausschnittrahmen erhalten, was der Orientierung dient.

#### 11.8.6 Die Weiterverarbeitung

#### Beschreibung:

Die Dokumente der GROLIER CD-ROM lassen sich sowohl ausdrucken als auch abspeichem. Eine Weiterverarbeitung der Ergebnisliste ist nicht möglich.

Eine Übersicht über den Bildschirm, der die Weiterverarbeitungsoptionen enthält, gibt Abb. 11.8.8.

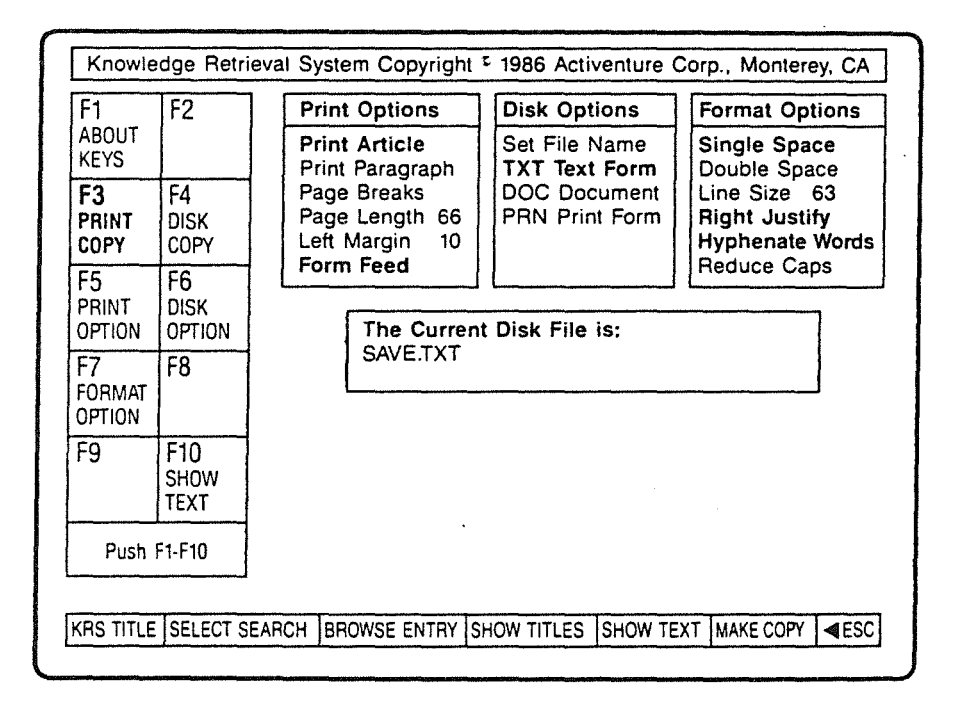

#### Abb. 11.8.8 Weiterverarbeitung (MAKE COPY)

Neben der voreingestellten Option (PRINT ARTICLE) kann der Ausdruck auf einen Absatz beschränkt werden. Es können zahlreiche Druckoptionen eingestellt werden, die hier nicht weiter erläutert werden sollen und die ausschließlich den Ausdruck betreffen. Desweiteren stehen Formatoptionen zur Verfügung, die auch für die Speicherung Gültigkeit besitzen.

Die ausgedruckten Artikeltexte sind analog zu dem auf dem Bildschirm sichtbaren Text aufgebaut. Zudem enthalten sie bibliographische Angaben zur GRO-LIER ENZYKLOPÄDIE (vgl. Abb. 11.8.10 im Anhang). Die Überschrift eines Artikels wird als eigener Absatz gewertet, so daß beim Ausdruck und auch bei der Speicherung von Absätzen hierauf geachtet werden muß.

Der Artikeltext kann ausschließlich absatzweise kopiert werden. Da keine Hinweise darüber gegeben werden, welche Absätze bereits gespeichert wurden und welche noch nicht, kann es leicht zu unerwünschten Ergebnissen kommen. Beim Speichern von Artikeln oder Absätzen kann ein Dateiname, nicht jedoch das Unterverzeichnis angegeben werden, in das die Datei hineinkopiert werden soll. Die gespeicherten Texte enthalten nicht wie die Ausdrucke die bibliographischen Angaben des Buches, und auch die Artikelüberschrift fehlt.

Probleme ergeben sich, wenn ein Text ausgedruckt und direkt im Anschluß daran abgespeichert werden soll oder umgekehrt. Hat man den Artikelausdruck abgeschlossen und betätigt <F7> (MAKE COPY) in der Annahme, daß der in Abb. 11.8.8 dargestellte Weiterverarbeitungs-Bildschirm nochmals erscheint, so ist man überrascht, daß der Ausdruck von neuem gestartet wird. Die einzige Möglichkeit, einen Text nach dem Drucken zu speichern, besteht darin, den Text zu verlassen, also zur Artikeltitelliste zurückzukehren, sich den Artikel wieder anzeigen zu lassen, um dann <F7> (MAKE COPY) erneut zu betätigen.

### Bewertung:

Die Weiterverarbeitungsoption der älteren GROLIER-Version zeichnet sich auf den ersten Blick durch eine relativ hohe Aufgabenangemessenheit und Adaptierbarkeit aus: Ausdrucken und Abspeichern entsprechen den Bedürfnissen, die ein Nutzer an eine Enzyklopädie heranträgt, und die zahlreichen Optionen erlauben es ihm, sich die Texte nach seinen Wünschen zu gestalten.

Die Aufgabenangemessenheit und die Erlernbarkeit des Systems werden jedoch durch den wenig transparenten Weiterverarbeitungsvorgang beeinträchtigt. Dies manifestiert sich zum einen in der Orientierungslosigkeit beim Abspeichern der Absätze, der der Nutzer ausgesetzt ist, und andererseits in der schlechten Qualität der abgespeicherten Artikel. Wie auch in den nachfolgend zu beschreibenden CD-ROMs sind beispielsweise die Zeilen der abgespeicherten Texte mit einer Zeilenschaltung und nicht in Form eines Fließtextes abgespeichert. Zudem wären eindeutige und klare Hinweise auf die Quelle und den Titel der Dokumente wünschenswert.

### 11.8.7 Die Hilfen

### Beschreibung:

Vom Eröffnungsbildschirm aus kann sich der Nutzer im sogenannten ABoUT KR.s neben Copyright- und Garantiemeldungen eine erste Übersicht über die Funktionen der Retrievalsoftware anzeigen lassen. Die zweite Art der Hilfestellung bietet ABOUT KEYS, die mittels der Funktionstaste <F1> von jedem Bilschirm aus aufrufbar ist. Mit Hilfe dieser Taste kann sich der Nutzer eine sogenannte KRs ROADMAP anzeigen lassen (vgl. Abb. 11.8.9), die in einer baumartigen Struktur die einzelnen Suchwege wiedergibt.

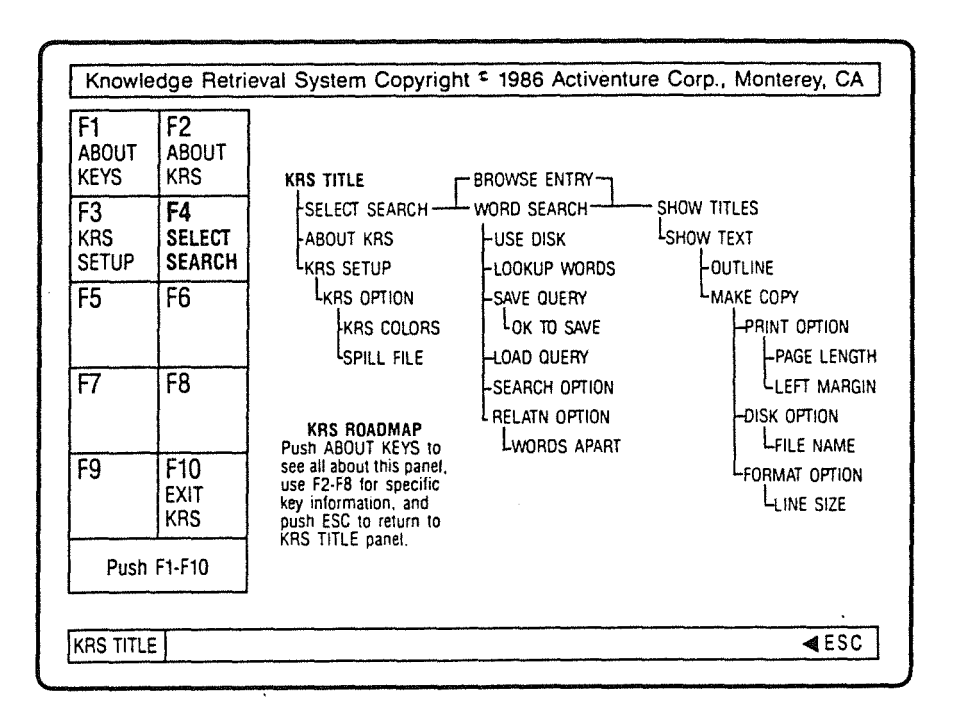

## Abb. 11.8.9 KRS ROADMAP

Je nachdem, von wo aus man diese RoADMAP aufgerufen hat, kann man Erklärungen zum aktuellen Bildschirm bzw. zur aktuellen Funktionstastenleiste abrufen. An einigen Stellen sind auch Beispiele aufgeführt, wie etwa im Zusammenhang mit der Erklärung der Möglichkeiten der Suchworteingabe.

Weitere Hilfestellungen bietet das System durch aktive Hilfestellungen wie "'Suchwort' cant't be found" oder Meldungen wie "Reading", "Push Fl-FlO".
#### Bewertung:

Das Hilfesystem der älteren GROLIER CD-ROM ist dynamisch und auch in einem gewissen Grad aktiv. Von einer leichten Bedienbarkeit kannjedoch nicht gesprochen werden, da die Struktur des Hilfesystems an sich bereits einen relativ hohen Lernaufwand erfordert. Es müssen stets mindestens zwei Tasten betätigt werden (zweimal <Fl> und gegebenenfalls die Funktionstaste, zu der man die Erläuterungen erhalten möchte) um Informationen zur gewünschten Funktion zu erhalten, und auch der Blättervorgang mittels <Fl> ist ungewohnt. Die Hilfestellungen sind meines Erachtens wertvoll für einen ungeübten Benutzer, der sich zunächst in die Funktionen des Systems einarbeiten möchte. Wird jedoch schnell eine kurze Erläuterung benötigt, so sind diese Hilfsbildschirme ungeeignet und die Meldungen im Bildschirm reichen hierzu nicht aus. In der neueren GROLIER-Version ist dieses Problem, wie im nächsten Kapitel zu zeigen sein wird, angemessen gelöst.

## 11.8.8 Zusammenfassung zur älteren GROLIER-Version

Die Benutzerschnittstelle der älteren GROLIER-Version bietet eine hohe Anzahl von Optionen und Funktionen, die das Auffinden der gewünschten Informationen, den Umgang mit dem Volltext und dessen Weiterverarbeitung unterstützen. Positiv zu bewerten ist desweiteren das gut gestaltete Handbuch.

Andererseits wird das Retrieval und die Orientierung des Nutzers durch benutzerunfreundliche Gestaltungen der Struktur der Schnittstelle und der Funktionen eingeschränkt. Hierunter fallen z.B. die zu hohe Anzahl von Bildschirmen, der Wechsel der Funktionstastenbelegungen, die Unzuverlässigkeiten bezüglich der Eingabe von Abkürzungen und Bindestrichwörtem, das eingeschränkte Rückwärtsblättern, die Übertragungs- und Markierungsfehler sowie die zu geringe Transparenz beim Weiterverarbeitungsvorgang. Vermißt wird darüber hinaus eine Verweisfunktion sowie die Möglichkeit die Enzyklopädie aus einem Textverarbeitungsprogramm heraus aufrufen zu können.

# 11.9 "THE NEW ELECTRONIC ENCYCLOPEDIA" VON GROLIER (1988)

## 11.9.1 Produktbeschreibung

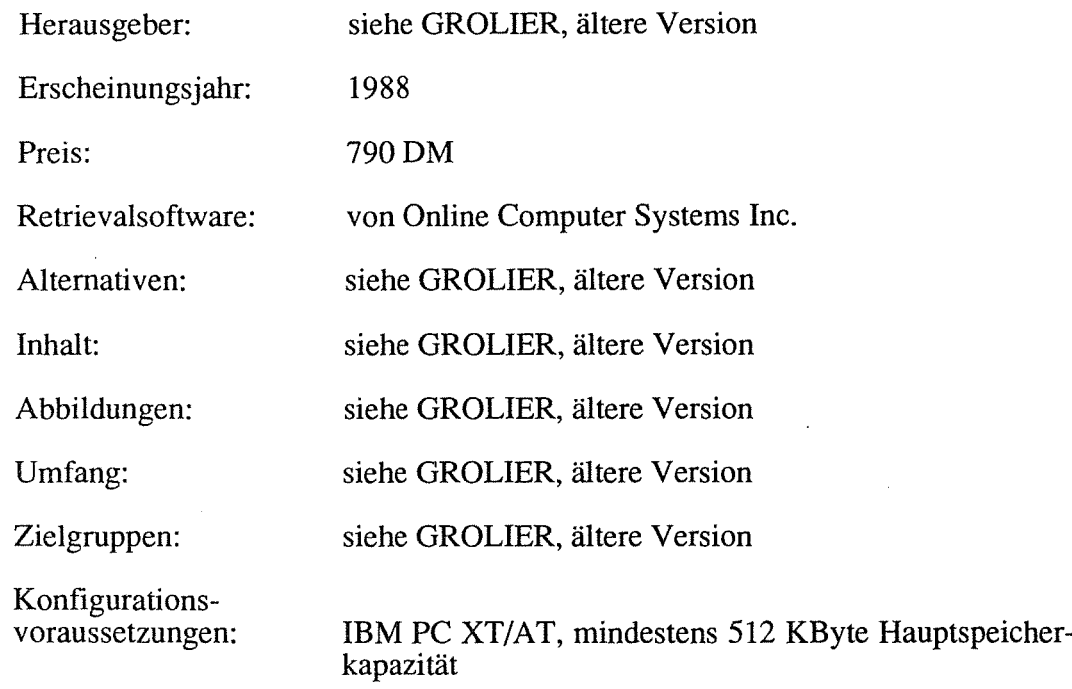

## 11.9.2 Die Installation und das Handbuch

Die sehr exakte Beschreibung des Installationsvorgangs im Handbuch, die selbst die Formatierung einer Diskette miteinschließt, ermöglicht auch einem EDV-Laien die Einrichtung der Retrievalsoftware. Probleme traten in Zusammenhang mit der Installation der Retrievalsoftware nicht auf.

Das ca. 90 Seiten umfassende Handbuch enthält eine sehr detaillierte und übersichtliche, mit zahlreichen Abbildungen versehene Erläuterung der Softwarefunktionen. Es ist wie das Handbuch der vorherigen Version in ein Kapitel für die Basisrecherche und einen Abschnitt, der eher den fortgeschrittenen Suchenden unterstützt, gegliedert. Der Anhang des Handbuches dient zum einen als Nachschlagemöglichkeit für die Voreinstellungen des Systems, die die Such-, Druckund Speicheroptionen betreffen. Zum zweiten sind hier alle Tastenkombinationen auf einen Blick sichtbar, wohingegen sie im System erst durch Aufruf des jeweiligen Menüs oder der Hilfefenster angezeigt werden. Schließlich beinhaltet der Anhang ein Glossar, das einem ungeübten Nutzer die im System vorkommenden EDV -technischen Begriffe erläutert (z.B. "Truncate").

Das Handbuch kann demnach als Hilfe bei der Installation der Software, zum Erlernen der Softwarefunktionen sowohl für die Einführung in das Suchen mit CD-ROMs als auch zur detaillierten Recherche für Fortgeschrittene eingesetzt werden. Benutzt man es als Nachschlagewerk während einer Recherchesitzung, so stellt man jedoch fest, daß das Fehlen eines alphabetisch geordneten Stichwortverzeichnisses nicht durch die detaillierte Gliederung ersetzt werden kann. Die Forderung nach der Übereinstimmung des Handbuchinhalts mit dem Systemverhalten scheint erfüllt zu sein.

# 11.9.3 Kennzeichnende Beschreibung und Bewertung der Benutzerschnittstelle

# Beschreibung:

Wenngleich einige Funktionen, Voreinstellungen und Optionen sowie die mit der Suche verbundenen Möglichkeiten der 1988er Retrievalsoftware mit derjenigen der älteren Version übereinstimmen (z.B. die Fülle an Such- oder Weiterverarbeitungsoptionen), so sind doch gravierende *Unterschiede* festzustellen. Diese betreffen:

## - Die Komplexität der Struktur der Retrievalsoftware:

Die Suchmöglichkeiten wurden erweitert: Z.B. ist der BROWSE WoRD INDEx eine zusätzliche Einstiegsmöglichkeit für die Suche (vgl. die Abb. 11.9.1 und 11.9.3), die Verweisfunktion in Kombination mit parallel zu öffnenden Textfenstern ist eine neu hinzugekommene Komponente, und schließlich bieten NoTEPAD und BooKMARK erweiterte Suchmöglichkeiten. Im einzelnen sollen diese Neuerungen und andere, die beispielsweise die verbesserten Orientierungshilfen im Text etc. betreffen, in den folgenden Kapiteln beschrieben und diskutiert werden.

## - Die Technik der Dialogform:

Die *Bildschirmtechnik,* d.h. das Ersetzen der nahezu gesamten Bildschirmansieht nach der Eingabe eines Kommandos bzw. der Wahl einer Funktion, wurde durch eine *Fenstertechnik82* ersetzt: dabei lassen sich Bildschirm-

<sup>82</sup> Man kann hier zwischen *Eingabefenstern* (in BROWSE WoRD INDEX, in WORD SEARCH und in BROWSE TITLE), *Auswahlfenstern* (BROWSE WORD INDEX und BROWSE 1iTEL selbst) und *Ausgabefenstern* (Volltext, NOTEPAD, TABLES, FACI'- BOXES, HELP und "Alann"-Fenster) unterscheiden.

ausschnitte öffnen, die die vorherige Bildschirmansicht nicht verdrängen, sondern zusätzliche Informationen in dem neu hinzugekommenen Bildschirmausschnitt bereitstellen. Die Fenstertechnik wird durch Pop-Up-Fenster (für Hilfen und Meldungen) und Pull-Down-Menüs (für Kommandos) ergänzt, die ehemals konstante Bereiche, wie beispielsweise den ständig sichtbaren Funktionstastenbereich, ersetzen.

#### - Die Funktionssteuerung und das Blättern im Text:

Die ältere Version der GROLIER ENZYKLOPÄDIE bot zur Auswahl der Suchart (z.B. WORD SEARCH, LOOKUP etc.), der Befehlsanwahl (z.B. SHOW TExT) sowie zur Textbewegung (z.B. Blättern) *Funktionstasten.* Daneben konnten einzelne Operationen mit dem Cursorbalken in Verbindung mit <Return> (z.B. Auswahl der Suchoptionen) vorgenommen werden. Die Funktionstasten wurden in der neueren Software zum einen durch Tastenkombinationen der *<Alt>-Taste* mit einer Buchstabentaste, die in den meisten Fällen einen Bezug (Anfangsbuchstabe) zur ausgewählten Funktion (<Alt>+<P> für Print) hat, ersetzt. Die in den Pull-Down-Menüs enthaltenen Optionen, die im Zustand des Aufrufs nicht ausführbar sind, sind rot markiert, um deren Inaktivität anzuzeigen. Die Pull-Down-Menüs sind in einer Leisteam oberen Bildschirmrand angeordnet. Leider gelangt man nur durch eine <Alt>-Tastenkombination von einem Menü zum nächsten und nicht wie bei vielen Softwareanwendungen mittels der Cursortasten.

Das Ansteuern der Suchart und die Befehlsanwahl wurden durch *direktere Manipulationen* ersetzt: Das Markieren der gewünschten Operation mit den Cursortasten und anschließendes Betätigen der <Return>-Taste veranlassen die Ausführung des gewählten Kommandos.

Schließlich ist das *Blättern* im Text in der neueren Version *mittels Cursortasten,* einschließlich <PgUp>/<PgDown> möglich, wodurch ein direkterer Bezug zu dem auf dem Bildschirm erscheinenden Text entsteht, als wenn der Nutzer den Text mit Funktionstasten blättern müßte.

#### Die Anpassung an den Geübtheitsgrad des Suchenden:

Die neuere GROLIER bietet Möglichkeiten, die Software der Geübtheit des Suchenden anzupassen. Hierzu zählen zum einen die bereits erwähnten Pull-Down-Menüs in Zusammenhang mit der Ausführung der darin enthaltenen Kommandos: Ein geübter Nutzer unterläßt den Aufruf dieser Menüs und die Auswahl mittels Cursortasten und beschränkt sich auf die <Alt>-Tastenkombinationen. Desweiteren sind die Leiste, die die Pull-Down-Menüs anzeigt, und der Hilfstext am unteren Bildschirmrand ausblendbar. Die ältere CD-ROM-

Version bietet keinerlei Möglichkeiten, die Funktionstastenleiste auszublenden, um die Fülle der von einem Bildschirm ausgehenden Informationen einzudämmen.

# Bewertung:

Die Dialogform der neueren GROLIER CD-ROM weist von ihrer Struktur her zwar eine *höhere Komplexität* auf als diejenige der älteren CD-ROM-Version, sie vennag dies m.E. durch die *direkteren Manipulationsmöglichkeiten* und die *einprägsameren Funktionssteuerungen* zu kompensieren, wodurch der auf den ersten Blick höher erscheinende Lernaufwand durch leichtere Erlernbarkeil aufgefangen wird. Hinzu kommt, daß diese höhere Komplexität sich nicht nur nachteilig auswirkt, indem sie höhere Anforderungen bezüglich des Lernaufwands des Suchenden stellt, sondern sie erweitert die Möglichkeiten, die sich dem Suchenden bieten. Dies betrifft insbesondere die Aufgabenangemessenheit, die z.B. aufgrund der Verweisfunktion verbessert wird.

Unverständlicherweise sind einige Kommandos, die unter Pull-Down-Menüs aufgeführt sind, nicht mit Hilfe einer <Alt>-Tasten-Kombination ausführbar, wodurch von einer gewissen *Inkonsistenz* gesprochen werden kann.

Mit der Funktionssteuerung über <Alt>-Tastenkombinationen in Verbindung mit *Pull-Down* Menüs, die auch das Ansteuern der Befehle mittels eines *Cursorbalkens* erlauben, wurde hier m.E. eine Form gefunden, die dem ungeübten Benutzer zugute kommt, die außerdem leichter einprägsam ist als Funktionstasten und damit den Nachteil, daß zwei statt einer Taste betätigt werden müssen, wiederum aufwiegt83.

In die neue GROLIER CD-ROM sind zahlreiche Orientierungshilfen integriert, die in den nachfolgenden Abschnitten angesprochen werden. Zudem erleichtern aktive Systemmeldungen die Erlembarkeit und erhöhen die Fehlerrobustheit des Systems.

Positiv zu bewerten ist m.E. die Reduktion der Fülle von Informationen, die die ältere Version auf einer Bildschirmseite bot, durch Pull-Down-Menüs und die Anpassungsfähigkeit des Systems an unterschiedliche Geübtheitsgrade des Nutzers. Letzteres spricht für die Adaptierbarkeit des Systems.

<sup>83</sup> BALZERT fordert in diesem Zusammenhang den Einsatz von <Ctrl>-Tastenkombinationen (<Alt>-Tastenkombinationen können analog verwendet werden), wenn der Wechsel zwischen Schreib- und Funktionstasten häufig vorkommt. "Diese Strategie hat memonische Vorteile, läßt die Hände in der Grundposition und reduziert die Anzahl zusätzlicher Tasten" (BALZERT 1988, S. 71).

### 11.9.4 Das Browsing und die Suche

### Beschreibung:

Die 1988er GROLIER-Version bietet über die bereits in der älteren Version vorhandene Wort-Suche und das Browsing der Artikeltitel hinaus eine Suche direkt über den Wortindex (BROWSEWORD INDEX) an.

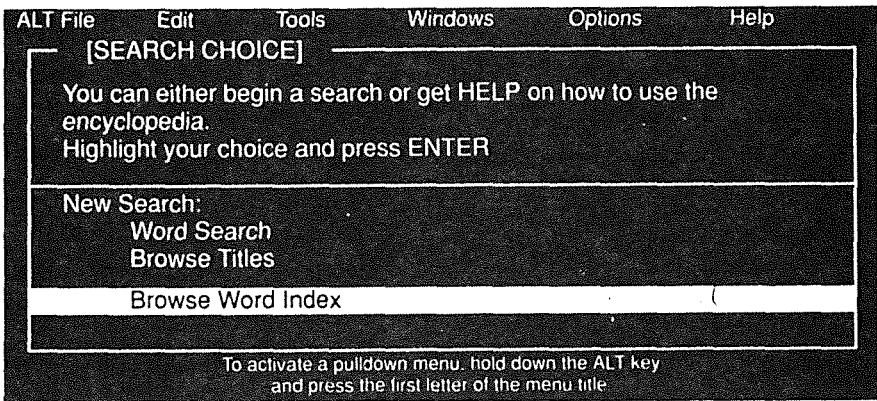

Abb. 11.9.1 Auswahl der Suchart (SEARCH CHOICE)

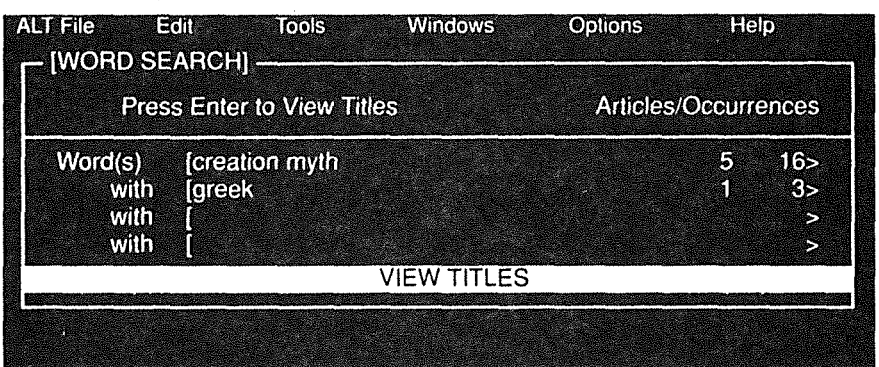

### Abb. 11.9.2 Suchmaske (WORD SEARCH) mit Angabe der Trefferzahl

Das WORD SEARCH-Fenster bietet die Möglichkeit der Suchworteingabe in vier Zeilen, in denen, anders als in der vorherigen Version, Editorfunktionen wie Einfügen und Löschen mittels der <Del>-Taste anwendbar sind.

Eine weitere Veränderung gegenüber der vorherigen Version betrifft die Verknüpfungen. In der Besprechung bezüglich der älteren Version wurde erwähnt, daß ein Komma zwischen zwei Wörtern diese durch ODER verknüpft, daß jedoch kein Blank zwischen dem Komma und dem zweiten Wort eingefügt werden kann. Dies ist jetzt zulässig. Der Einsatz eines Punktes zwischen zwei Wörtern als Ersatz für ein beliebiges drittes Wort ist durch folgende Operation ersetzt: Wird "Franklin Roosevelt" eingegeben, so werden 26 Treffer in 54 Artikeln gemeldet. Wird jedoch "Franklin <ein beliebiger Buchstabe>. Roosevelt" eingegeben, so werden 348 Treffer in 148 Artikeln angezeigt. Sieht man sich die Artikel an, so stellt man fest, daß auch "Franklin Delano Roosevelt" gefunden wurde. Diese Möglichkeit des Ersetzens eines unbekannten Wortes zwischen zwei anderen Wörtern durch einen beliebigen Buchstaben und einen Punkt ist unverständlicherweise an keiner Stelle erläutert.

Die Trunkierung eines Wortes ist nach wie vor nur am Ende eines Wortes und nicht an dessen Anfang möglich; hinzugekommen ist allerdings die Möglichkeit, einen Buchstaben in der Mitte eines Wortes durch ein"?" zu ersetzen.

Die Suchoptionen (SEARCH 0YTION) und die Abstandsoperatoren (RELATION OP-TION) entsprechen der älteren Version, so daß sie hier nicht noch einmal erläutert werden.

Unterstützt wird die Eingabe der Suchworte, wie bereits erwähnt, durch den Wortindex (aufrufbar mittels <Alt>+<U>). Hier fällt der Vorteil der Fenstertechnik recht deutlich ins Auge: das geöffnete Indexfenster bietet immer noch einen Einblick in das Fenster, das die bereits eingegebenen Suchworte enthält, wohingegen bei der vorherigen CD-ROM-Version entweder nur die Suchmaske oder nur der Bildschirm mit der Indexliste sichtbar war.

Die Auswahl aus dem Index (BROWSE WORD INDEx) und der Titelliste (BROWSE TrrLEs) geschieht (abgesehen von dem Fall, wo der Wortindex von WoRDSEARCH aus gewählt wurde) mittels eines kleinen Eingabefensters im jeweiligen Indexfenster (vgl. Abb. 11.9.3 und 11.9.4).

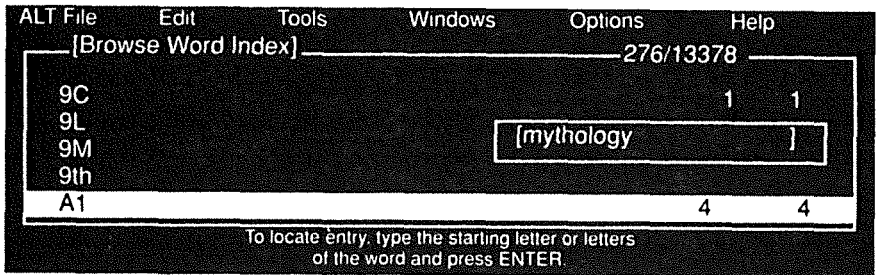

Abb.l1.9.3 Index mit Eingabefenster

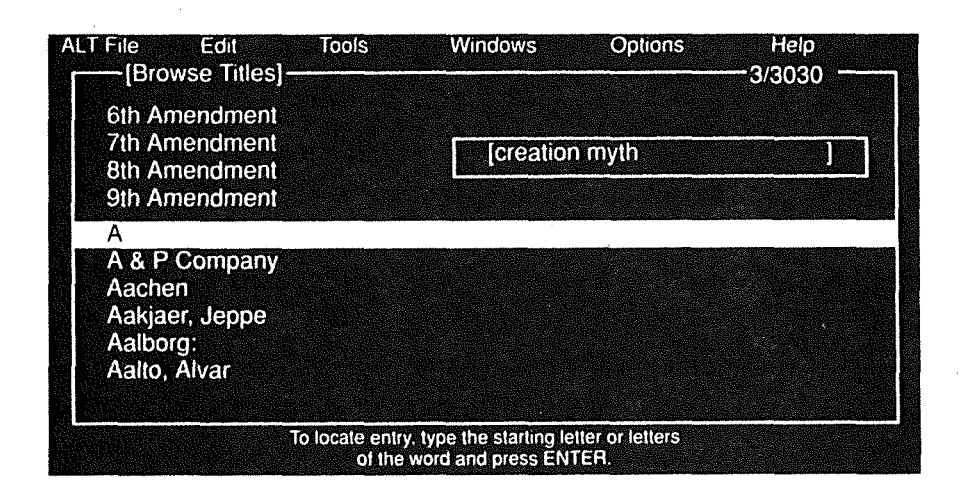

Abb. 11.9.4 Browsingfenster mit Eingabefenster

Die Eingabe der ersten Buchstaben genügt, um zu der entsprechenden Stelle im Index zu gelangen. Mittels <Return> kann dieses Eingabefenster ausgeblendet und nach Eingabe einzelner Buchstaben wieder eingeblendet werden. Letztere Möglichkeit ist jedoch leider nicht im Hilfstext, der am unteren Bildschirmrand erscheint, erwähnt.

Die Indexfenster nehmen nicht die gesamte zur Verfügung stehende Fläche des Bildschirms ein und sind unglücklicherweise nicht wie das Volltextfenster zoombar. Das Fenster, das den Wortindex wiedergibt enthält die Anzahl der Artikel, in denen das Wort vorkommt, sowie die Gesamthäufigkeit des Wortes, anders als die ältere GROUER, deren Index nur letzteres enthält. Aufgehoben wurde desweiteren die Beschränkung auf eine Buchstabengruppe beim Blättern im Index.

In den Indexfenstern, aber auch in den übrigen Ausgabefenstern werden Orientierungshilfen angeboten: Am oberen Rand des Fensters wird die aktuelle Seitenzahl sowie die Gesamtseitenzahl wiedergegeben. Auf der rechten Seite des Fensters befindet sich ein Bereich, der- ähnlich dem Rollbalken eines Desktop-Programms - die Position im Text wiederspiegelt und mittels Pfeilsymbolen nach unten und nach oben angibt, ob noch weiterer Text folgt84, Diese Orientierungshilfen vermitteln dem Suchenden zwar nicht den gleichen Grad an räumlichem Empfinden, das der Leser eines gedruckten Buches haben kann, sie verbessem dies jedoch in einem gewissem Maße.

Meldungen am unteren Eildschinnrand geben Hinweise auf die weiteren Suchschritte (z.B "Use the Cursor to locate the desired entry. Press ENTER to view article ").

Die Suchanfrage kann in der neuen Version nicht mehr abgespeichert werden. Eine ähnliche Funktion erfüllt jedoch die BooKMARK-Option. Sie erlaubt das Abspeichern eines Hinwcises85 (Artikeltitel und Absatznummer) in einer Datei (NOTEPAD). Diese Datei kann jederzeit- auch in einer anderen Sitzung- aufgerufen werden, um zu der Textstelle zu gelangen, auf die hingewiesen wird. Diese Operation erspart dem Suchenden demnach nur die Wiederholung einer bereits durchgeführten Suchanfrage, um zu einer ganz bestimmten Textstelle zu gelangen. Die Funktion des Abspeichems einer Suchfrage, die in der Optimierung dieser Suchfrageformulierung besteht, ist somit nicht mehr gegeben. Die BooKMARK-Funktion ist m.E. sinnvoll in Verbindung mit der Verweisfunktion. Hierauf wird im Abschnitt 11.9.5 näher eingegangen.

# Bewertung:

Den Browsing- und Suchvorgängen der 1988er GROLIER-Version können sowohl Aufgabenangemessenheit als auch leichte Erlernbarkeit und hohe Adaptierbarkeit bestätigt werden.

Aufgabenangemessenheil ist aufgrund der Browsingmöglichkeit, den umfangreichen Verknüpfungs- und Trunkierungsrnöglichkeiten und dem Index gegeben.

--------------------

<sup>84</sup> Diese Orientierungshilfen sind in den Abbildungen im Anhang, die dem Handbuch entnommen wurden, leider nicht enthalten.

<sup>85</sup> Die BOOKMARK-Funktion ist vergleichbar mit dem Einlegen eines Lesezeichens in ein gedrucktes Buch.

Fraglich ist, ob der direkte Einstieg in den Wortindex sinnvoll ist. Die im Handbuch (User's Guide, S. 13) vorgeschlagenen Suchsituationen, in denen dieser Weg genutzt werden sollte, sind hinfällig, wenn man die einzelnen hier aufgeführten Punkte daraufhin überprüft, ob sie nicht auch im Zusammenhang mit der WoRD SEARCH Möglichkeit stehen könnten. Ruft man nämlich den Wortindex von WoRD SEARCH aus auf, so läßt sich ebenso gut feststellen, ob das eingegebene Wort überhaupt in der Enzyklopädie vorkommt, ob die Enzyklopädie noch andere Wörter enthält, die mit demselben Wortstamm beginnen, ob die Schreibweise eines Wortes korrekt ist etc. Man könnte sogar behaupten, daß der Aufruf des Index von WoRD SEARCH aus wesentlich sinnvoller ist, da die Übernahme des als relevant erachteteten Wortes in die Suchmaske mittels <Return> möglich ist, und zudem der Index ein zweites Mal geöffnet werden kann, um ein weiteres Wort zum Zwecke der Verknüpfung mit dem ersteren auszuwählen. Der Nutzung des Wortindex zur Einstiegssuche scheint mir nur insofern sinnvoll, als der Nutzer bei einer Suche, die sich nur auf ein Suchwort bezieht, mit weniger Tastenbetätigungen zum Ziel gelangt. Stellt der Nutzer jedoch fest, daß eine Trunkierung notwenig wird, so muß er seine Suche schließlich doch über WoRD SEARCH fortsetzen.

Die Erlernbarkeit des Systems ist durch die Orientierungshilfen und die Meldungen, die die Transparenz und die Übersichtlichkeit des Systems erhöhen, gewährleistet.

Aufgrund konstruktiver Fehlermeldungen, wie etwa "The words in your search exist in the encyclopedia but their particular combination is not present. Press ESC", kann dem System eine hohe Fehlerrobustheit bescheinigt werden.

Bezüglich des Kriteriums der Zuverlässigkeit weist dieneuere GROLIER-Version ebenso wie die 1986er CD-ROM Schwächen auf. Die Eingabe von Abkürzungen und Zahlen führt auch hier nicht zu den gewünschten Ergebnissen. Darüberhinaus mußte festgestellt werden, daß die Option EEXACT ORDER keinerlei Auswirkungen hat86.

Der Such- und Browsingvorgang der Retrievalsoftware der 1988er GROLIER CD-ROM birgt eine hohe Flexibilität. Zum einen liegt dies in der bereits begründeten Anpassung an den Geübtheitsgrad des Nutzers, zum anderen genießt der Suchende ein hohes Maß an Freiheit in der Gestaltung des Dialogablaufs.

<sup>86</sup> Vgl. hierzu die von KLEIN-MAGAR durchgeführten Versuchsreihen (KLEIN-MAGAR 1990, Abschnitt 3.4).

# 11.9.5 Die Ausgabe

### Beschreibung:

In der 1988er GROLIER-Version erscheinen die Ergebniszahlen (Artikelzahl und die insgesamt darin enthaltenen Suchworte) nach dem Suchstart am Ende jeder Zeile, so daß der Suchende einen guten Überblick darüber hat, welche Bestandteile seiner Eingabe welche Trefferquoten erzielt haben. Das Endergebnis, das ebenfalls die Artikelzahl und die darin enthaltenen Treffer87 wiedergibt, befindet sich jedoch in der letzten ausgefüllten Zeile, so daß hier das Zwischenergebnis nicht nachvollziehbar ist. Eine Lösung wäre die Einführung einer separaten Zeile für das Endergebnis (vgl. die Ausgabe des Ergebnisses bei der BIBEL auf CD-ROM).

Der Aufruf der Ergebnisliste ist obligatorisch88. Hier werden die Titel- anders als in der Titelliste der 1986er GROLIER oder des GABLER WIRTSCHAFTSLEXI-KONS, dessen Artikeltitel alphabetisch geordnet werden- nach der Trefferhäufigkeit des zu suchenden Begriffs aufgelistet; erst danach wird die alphabetische Reihenfolge als zweites Auflistungskriterium berücksichtigt (vgl. Abb 11.9.5). Das Fenster, das die Ergebnisliste wiedergibt, enthält Orientierungshilfen in Form von Seitenangaben und einer Rolleiste89.

<sup>87</sup> Anders als beider älteren CD-ROM-Version, die die Häufigkeit des Vorkommens der *WOrtkombination* angibt, wird hier jedes einzelne Wort als relevantes Suchwort gezählt.

<sup>88</sup> Wurde die Suche nicht über die Suchmaske gestartet, sondern zunächst der Index aufgerufen, so erscheint die Titelliste nur, wenn die gefundene Artikelzahl größer als eins ist.

<sup>89</sup> Abb. 11.9.5 gibt das Fenster wieder, das die gefundenen Titel enthält. In der Abbildung, die dem Handbuch entnommen wurde, ist die erwähnte Rolleiste jedoch leider nicht enthalten.

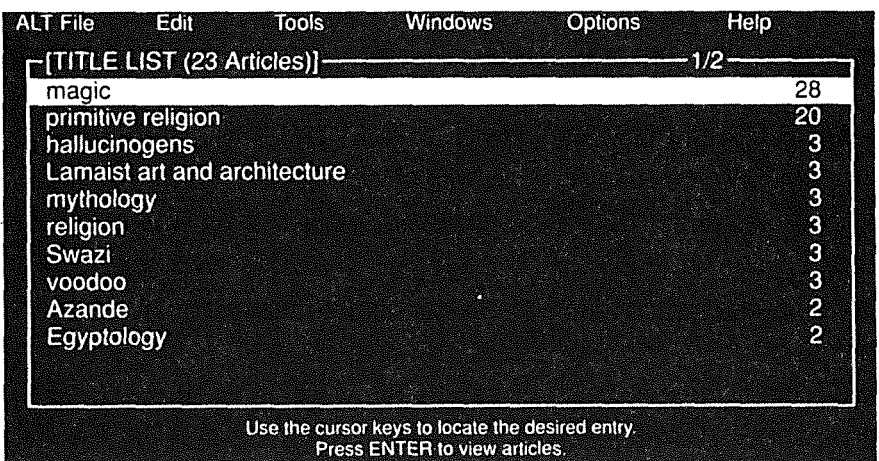

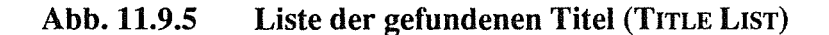

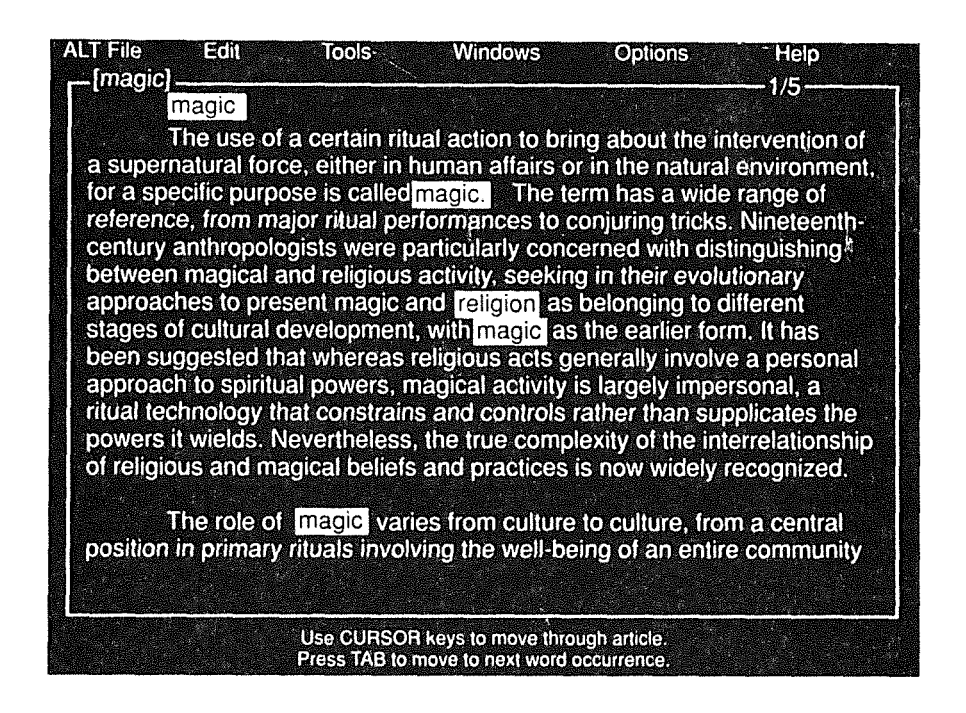

Abb. 11.9.6 Volltext mit markierten Suchwörtern

Die Mehrzahl der Artikeltexte enthält durch Großbuchstaben hervorgehobene Wörter. Dabei handelt es sich zum einen um Wörter, von denen aus man einen

Verweistext öffnen kann, und zum anderen um Akronyme, Abkürzungen und Zwischenüberschriften (User's Guide, S. 49). Durch die Wahl derselben Hervorhebungsart kann es leicht zu Verwechslungen kommen. Wären die Verweiswarte hier wie im GABLER WIRTSCHAFfSLEXIKON farbig hervorgehoben, so wäre dies ausgeschlossen. Die Artikeltexte enthalten ebenso wie die vorherige Ausgabe Leerzeilen zwischen den Abschnitten und Zwischenüberschriften. Das Volltextfenster ist zoombar und wieder auf eine geringere Fläche zurücksetzbar, da der geringere Umfang das parallele Öffnenzweier Volltextfenster erlaubt. Im gezoomten Zustand nimmt das Fenster nahezu die gesamte Bildschirmfläche ein, wohingegen bei der älteren CD-ROM-Version stets Raum für die Funktionstastenleiste benötigt wurde. Auch hier sind, wie in der Ergebnisliste, Orientierungshilfen in Form von Seitenangaben und eines Rollbalkens vorhanden.

Das Blättern im Volltext ist hier im Gegensatz zur älteren Version, wo in erster Linie Funktionstasten eingesetzt wurden, mit Hilfe der Cursortasten, einschließlich <PgUp>/<PgDown> und Rückwärtsblättern möglich. Auch das Blättern von Suchwort zu Suchwort funktioniert mittels der Tabulatortaste (bzw. <Shift>+<Tab>) vor- und rückwärts. Nicht mehr möglich ist der direkte Wechsel in den nachfolgenden Artikel, der in der Titelliste aufgeführt ist, wie dies noch in der 86er-Version möglich war. Hierzu muß man zum Fenster, das die Artikeltitel wiedergibt, zurückkehren (bzw. es über SELECT WINDOW einblenden).

Ein Teil der Artikel enthält OUTLINES (Wiedergabe der Zwischenüberschriften), TABLES (Tabellen) und/oder FACTBOXES (Abschnitte, in denen bestimmte Fakten aufgelistet werden). Ein Hinweis auf das Vorhandensein der Fenster, die diese Informationen enthalten und mittels einer <Alt>-Tastenkombination aufrufbar sind, ist am unteren Rand des Volltextfensters zu finden.

Mit der Tastenkombination <Alt>+<L> gelangt der Nutzer zum nächsten Verweiswort. Betätigt er <Return>, so wird der Index der Artikeltitel geöffnet, woraus sich der Suchende einen Titel auswählen kann. Das dazugehörige Volltextfenster überlagert das vorhetige, und zwar so, daß der Artikeltitel stets sichtbar bleibt. Bei weiterer Durchführung von Verweisen überlagern die Volltextfenster die vorhergehenden fächerartig, so daß stets eine Orientierung über die zuvor gewählten Textstellen vorhanden ist (siehe Abb. 11.9.7).

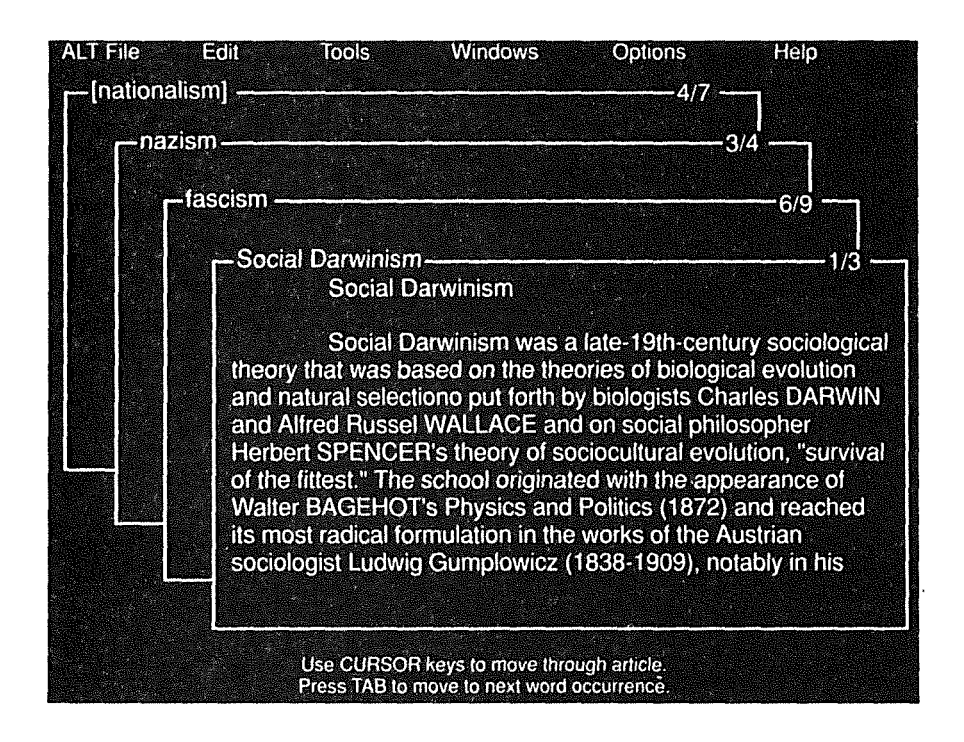

# Abb. 11.9.7 Vier sich überlagernde Artikel, die mittels der Verweisfunktion aktiviert wurden

Maximallassen sich zehn Fenster auf diese Art und Weise gleichzeitig auf einem Bildschirm darstellen90 (die Fenster werden zunehmend kleiner). Ein "nach vorne holen" eines der angezeigten Fenster ist über die Option SELECT WINDOW möglich. Das SELECT WINDOW-Kommando öffnet ein Fenster, das alle gewählten Volltextfenster sowie das TITLE LISTFenster zur Auswahl stellt. Wird das über SELEcr WINDow aktivierte Fenster allerdings wieder mit <Esc> geschlossen, so wird es nicht etwa an die vorherige Position zurückgesetzt, sondern verschwindet völlig, sowohl vom Bildschirm als auch aus dem SELECT WINDOw-Fenster. Das gleiche geschieht, wenn man ein Fenster zoomt ( <Alt>+<Z> *):* wird es mit <Esc> geschlossen, so ist es aus der Liste der aktivierten Fenster verschwunden. Eine weitere Form der Anordnung der Volltextfenster ermöglicht einen Vergleich von· zwei unterschiedlichen Artikeltexten: Zwei Fenster (bzw. Fenstergruppen) lassen sich nebeneinander plazieren, um z.B. die Erklärung eines Begriffes (in Form ei-

<sup>90</sup> Beim V ersuch des Öffnens eines elften Fensters erscheint *keine* Meldung, daß dies nicht mehr möglich ist.

nes Artikeltextes), der im zuerst gewählten Text vorkommt, gleichzeitig mit dem aktuellen Artikeltext vor Augen zu haben.

NOTEPAD und BOOKMARK sind Optionen, die sowohl die Suche als auch die Ausgabe und die Weiterverarbeitung betreffen. Die Funktionen, die sie im Bereich der Suche und der Ausgabe erfüllen, sollen im folgenden kurz dargestellt werden.

Das Prinzip des NoTEPAD besteht darin, daß eine Datei angelegt wird, in die zuvor markierte Textstellen gespeichert werden, die der Nutzer während der Recherchesitzung jederzeit ansehen kann. Die Textstellen sind mit dem Artikeltitel und der Absatznummer versehen (vgl. Abb. 11.9.8).

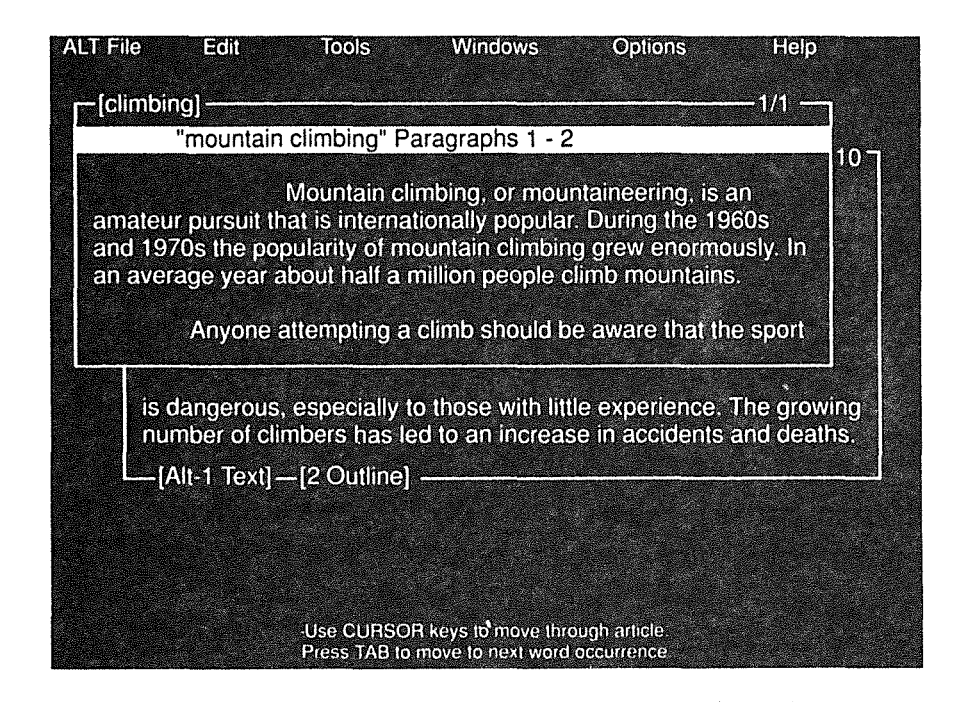

# Abb. 11.9.8 NOTEPAD-Datei

Weder sind sie wieder löschbar, noch sind Textmanipulationen (einschließlich des Schreibens eines eigenen Kommentars) möglich. In späteren Sitzungen ist das NOTEPAD wieder ladbar. Das NoTEPAD spielt, wie im Abschnitt "Weiterverarbeitung" dargestellt wird, eine wichtige Rolle beim Abspeichern der Textstellen.

Statt der Textstellen kann man in derselben Datei Hinweise, sogenannte BooK-MARKS, auf diese Textstellen in der NoTEPAD-Datei speichern (vgl. Abb. 11.9.9).

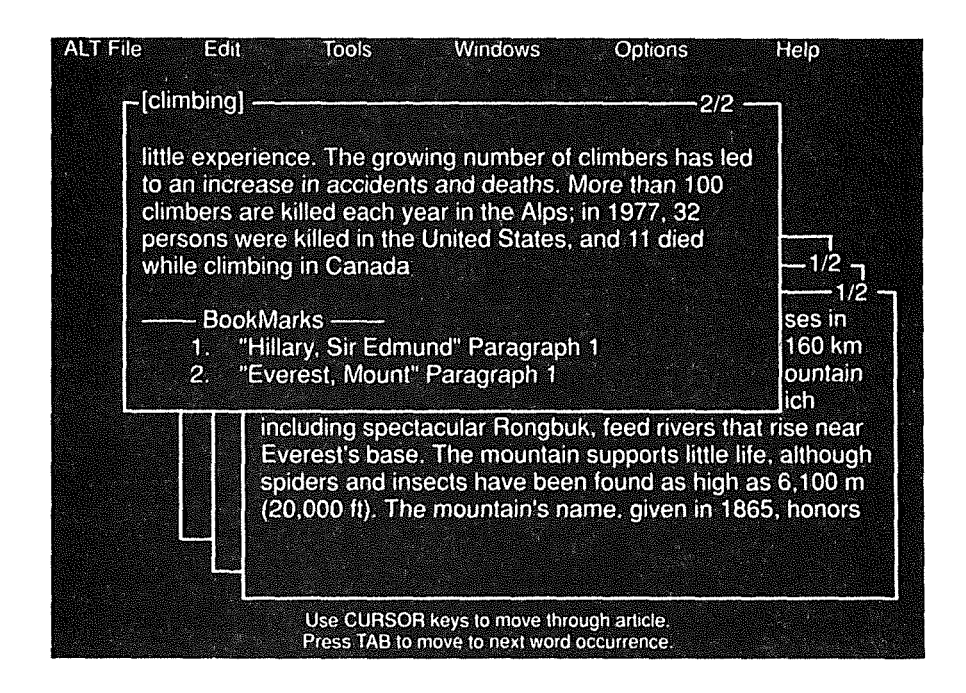

# Abb.11.9.9 Hinweise auf Textstellen (BooKMARKS) in einer NOTEPAn-Datei

Die Vorteile dieser BooKMARKs gegenüber dem oben beschriebenen NoTEPAD-Text bestehen darin, daß man von hier aus direkt zu der entsprechenden Textstelle gelangen kann, und, daß keine vorherige Markierung des Textes, den man hinterlegen möchte, notwendig ist. Die Anwendung der BooKMARK-Funktion könnte man sich etwa folgendermaßen vorstellen: Der Nutzer führt Suchfragen durch, sichtet die Textstellen, folgt eventuell noch Verweisen und legt einen Hinweis auf die als relevant erachteten Textstellen als BooKMARK ab, um sie gegebenenfalls in weiteren Suchfragen oder Sitzungen den aktuellen Textstellen gegenüberzustellen. Am Ende der Recherchesitzung - oder mehrerer Recherchesitzungen kann der Suchende Textstellen aus dem BooKMARK zur Weiterverarbeitung (Speichern oder Drucken) auswählen.

Die Entscheidung darüber, wann welche Art von Ablage - NoTEPAD-Text im engeren Sinne, BooKMARK oder die direkte Weiterverarbeitung (z.B. Ausdruck) gewählt werden sollte, ist m.E. ad hoc sehr schwer zu treffen.

Das Speichern und Laden des NOTEPAD wird unterstützt, indem das Unterverzeichnis, in dem es gespeichert ist, angezeigt werden kann.

### Bewertung:

Die Ausgabe der Ergebniszahlen und der Titelliste kann als durchaus aufgabenangemessen bewertet werden. Positiv anzumerken ist in diesem Zusammenhang auch das Sichtbarmachen des Suchvorgangs (Treffer werden hochgezählt) sowie die Möglichkeit, den Suchvorgang mittels <Esc> zu unterbrechen, und schließlich die Orientierungshilfen in der Titelliste, die der Steuerbarkeit des Systems zugute kommen. Die in der Titelliste angegebene Häufigkeit, mit der ein Suchwort im Text vorkommt, kann als Maßstab für die Relevanz der angezeigten Artikel dienen, so daß die hier vorgenommene Ordnung ebenfalls positiv zu bewerten ist.

Die Darstellung des Volltextes ist übersichtlich gelöst. Die Orientierungshilfen wie z.B. die Seitenangaben wirken unterstützend. Die zahlreichen Orientierungsmöglichkeiten, die neben den Blättermöglichkeiten auch die Verweisfunktion, die NoTEPAD- und die BooKMARK-Funktion miteinschließen, erhöhen die Flexibilität der Suche in der CD-ROM und sind bezüglich der Anforderungen, die ein Suchender an die Enzyklopädie stellt, als angemessen zu bewerten.

# 11.9.6 Die Weiterverarbeitung

## Beschreibung:

Zwei Arten der Weiterverarbeitung sind möglich: der direkte Ausdruck und die Speicherung des Volltextes sowie der Titelliste (oder des NOTEPAD-Textes) als ASCII-Datei zur Weiterverarbeitung in einem Textverarbeitungssystem.

Die Weiterverarbeitungsmöglichkeiten des Druckens und Speicherns waren in der älteren CD-ROM-Version durch die Option MAKE COPY so stark miteinander verbunden, daß es, wollte man beide Funktionen hintereinander ausführen, meist zu Fehlreaktionen kam. Dieses Problem ist in der neueren Version durch die Trennung der Funktionsaufrufe ( <Alt>+<P> zum Drucken und <Alt>+<K> zum Speichern) aufgehoben. Eine weitere Verbesserung betrifft die Auswahl des Textumfangs, den man drucken bzw. abspeichem möchte. War das Drucken des Textes in der älteren Version nur ganz oder absatzweise möglich und mußte das Abspeichern mühsam Absatz für Absatz vorgenommen werden, so können bei beiden Weiterverarbeitungsmöglichkeiten der neueren Version die Optionen "Alles", "Absatz", "Seite" und "markierter Text" gewählt werden (vgl. Abb. 11.9.10). Wird ein Speichervorgang eingeleitet, so erscheint ein Fenster, in dem der Dateiname und das Unterverzeichnis eintragbar ist, in dem die Datei abgespeichert

werden soll. Hier kann auch der Inhalt des Verzeichnisses abgefragt werden, so daß der Gefahr, eine Datei zu überschreiben entgegengewirkt wird. Ist der Speichervorgang abgeschlossen, so erscheint die Meldung "Text successfully saved".

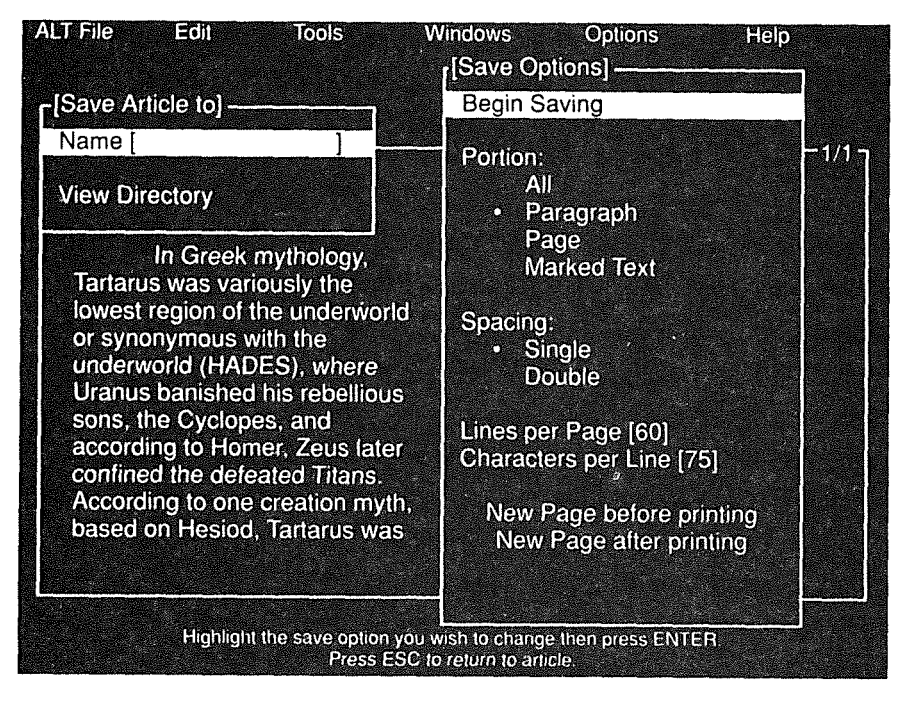

**Abb.** 11.9.10 Speicheroptionen

Jeder erste Ausdruck einer Recherchesitzung wird mit dem Quellennachweis versehen. Anders verhält es sich beim Speichern: Hier ist konsequent zu Beginn *jeder* Datei die Quellenangabe zu finden (vgl. Abb. 11.9.11 im Anhang). Die Artikelüberschrift steht jedoch nur im abgespeicherten Text, wenn der gesamte Text oder eine Seite gespeichert werden; handelt es sich bei dem abgespeicherten Text um einen markierten Abschnitt oder um einen Absatz, so wird kein Hinweis auf den Artikeltitel gegeben. Möchte man den gesamten Text speichern, so ist der Weg über die SAVE-Funktion durchaus sinnvoll, möchte man jedoch eine relevante Textstelle sichern, so empfiehlt es sich, diese zu markieren, im NOTEPAD zu speichern, wo die Artikelüberschrift und die Absatznummern verzeichnet werden, und am Ende einer Sitzung das gesamte NoTEPAD als ASCII-Datei zu sichern. Die Differenzierung dieser Möglichkeiten ist einem Nutzer, der noch ungeübt im Umgang mit dieser CD-ROM ist, jedoch nicht zumutbar. Eine Lösung bestünde darin, daß der Nutzer generell die relevanten Textstellen im NOTEPAD abspeichern würde - hierzu dürfte der Textumfang jedoch nicht auf den markierten Text beschränkt bleiben(!), sondern z.B. auch den gesamten Text umfassen können- und dieses NOTEPAD am Ende einer Sitzung als ASCII-Datei abspeichem würde.

Ein Vorteil des NoTEPAD, nämlich das Abspeichern verschiedener Textstellen in einer Datei, ist m.E. in der BIBEL auf CD-ROM besser gelöst, da hier die zu speichernden Textstellen solange in eine Datei gespeichert werden, bis der Dateiname in der Voreinstellung geändert wird. Ansehen kann man sich den gespeicherten Bibeltext während einer Sitzung zwar nicht mehr, der Aufruf des NOTE-PAD-Textes der Enzyklopädie ist jedoch solange unbefriedigend, wie es nicht möglich ist, das NoTEPAD als Editor zu benützen oder zumindest Textstellen wieder herauszunehmen.

Tabellen, die vom Volltext aus - ähnlich dem 0U1LINE - in einem separaten Fenster aufrufbar sind, sind im NoTEPAD nicht abspeicherbar, da sie nicht markiert werden können.

# Bewertung:

Wurden die Weiterverarbeitungsmöglichkeiten der älteren GROLIER-Version aufgrund ihres Funktionsumfangs bereits als aufgabenangemessen und flexibel bewertet, so gilt dies für die neuere GROLIER-Version in besonderem Maße, da hier die Möglichkeiten der Weiterverarbeitung der Ergebnisliste, der Angabe des Unterverzeichnisses, der größeren Auswahl des Textumfangs und die mit dem NOTEPAD verbundenen Funktionen hinzukommen.

Die strikte Trennung zwischen Speichern und Drucken als auch die Möglichkeiten, sich den Inhalt des Unterverzeichnisses, in das die Dateien abgespeichert werden sollen, anzeigen zu lassen und auch die Meldungen, kommen der Transparenz des Systems zugute. Der Weiterverarbeitungsvorgang an sich ist leicht erlernbar, der Umgang mit der NOTEPAD-Funktion verlangt vom Nutzer jedoch eine gewisse Einarbeitungszeit

Negativ zu bewerten ist im Zusammenhang mit der Weiterverarbeitung der GROLlER-Texte die Tatsache, daß in solchen Dateien, die gespeicherte Absätze oder Abschnitte enthalten, kein Hinweis auf den Artikeltitel vorhanden ist.

# 11.9.7 Die Hilfen

## Beschreibung:

Hilfestellungen sind gegeben durch:

- a) das Handbuch
- b) die Pop-Up-Fenster (<Alt>+<H>)
- c) die Hilfezeilen am unteren Bildschirmrand

## 110 Elektronisches Publizieren auf CD-ROM

- d) die Informationen zum nächsten Schritt (in einigen Fenstern).
- e) die aktiven Meldungen (z.B. "Text successfully saved")

Zum Handbuch wurde bereits im Abschnitt 11.9.2 Stellung genommen. Die Pop-Up-Fenster, die mittels der Tastenkombination <Alt>+<H> in nahezu jedem Suchstadium aktivierbar sind91, beinhalten kurze Definitionen zu den gerade in den Pull-Down-Menüs markierten Kommandos, Definitionen und Erläuterungen (z.B. in welcher Weise geblättert werden kann) zu den einzelnen Fenstern. Sie stellen eine Ergänzung zur unteren Bildschirmleiste dar, die die nächsten möglichen Schritte nennt und dabei Fragen klärt, z.B. wie man den aktuellen Zustand verläßt oder zum nächsten gelangt oder wie man sich im Text orientieren kann. Diese untere Bildschirmleiste ist ausblendbar.

# Bewertung:

Die Hilfen der neueren GROLIER-Version erfüllen alle an ein gutes Hilfesystem gestellten Anforderungen: sie sind einfach zu bedienen, kontextabhängig, individuell (untere Bildschirmzeile ausblendbar) und aktiv (Fehlermeldungen und Bestätigungen).

# 11.9.8 Zusammenfassung zur neueren GROLIER-Version

Die Benutzerschnittstelle der neueren GROLIER-Version weist aufgrund ihrer hohen Anzahl an Funktionen und Optionen eine hohe Komplexität auf. Dennoch ist sie transparent und übersichtlich gestaltet, wodurch die leichte Erlembarkeit des Systems gewährleistet wird. In diesem Zusammenhang sind die im Vergleich zur älteren GROLIER-Version direkteren Manipulationsmöglichkeiten zu nennen (z.B. Blättern mittels der Cursortasten statt der Funktionstasten). Ferner erleichtern die zahlreichen Orientierungshilfen und die Übersichtlichkeit des Volltextes dem Nutzer den Umgang mit dem System und dem Volltext. Desweiteren kommen die Adaptierbarkeit und die Flexibilität sowie die konstruktiven Fehlermeldungen dem Nutzer zugute. Leider sind die Unzuverlässigkeiten, die im Zusammenhang mit dem Suchvorgang bereits in der älteren GROLIER-Version auftauchten, auch hier noch nicht behoben. Schließlich wären die Möglichkeit des Aufrufs der Enzyklopädie aus einem Textverarbeitungsprogramm sowie das Anfügen von Notizen (z.B. in der NoTEPAD-Datei) wünschenswert um die ansonsten erfüllte Aufgabenangemessenheil vollständig zu gewährleisten.

<sup>91</sup> Eine Ausnahme hiervon bilden die OPTIONS. Die Betätigung von <Alt>+<H> führte zu keiner Reaktion.

# 11.10 DIE "MCGRAW-HILL CD-ROM SCIENCE AND TECHNICAL REFERENCE SET"

# 11.10.1 Produktbeschreibung

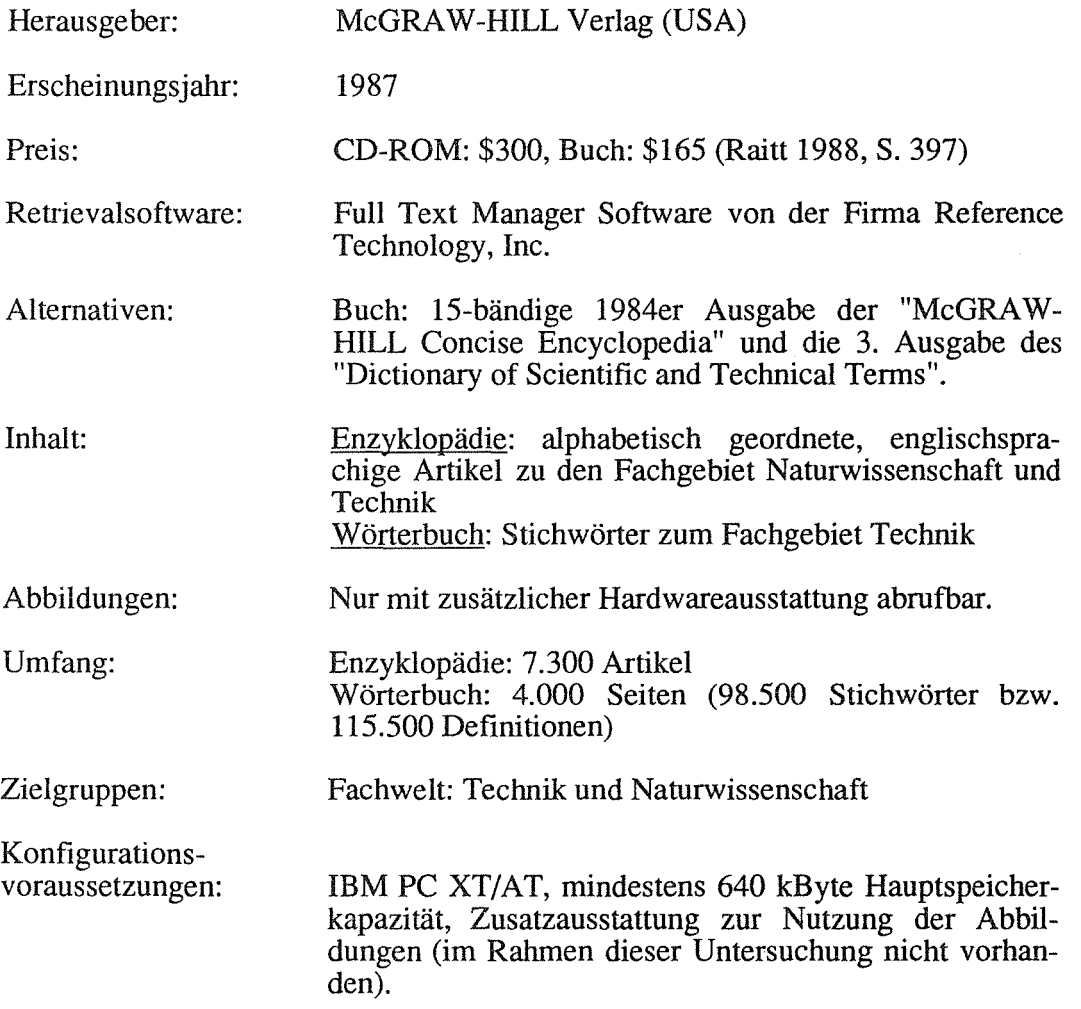

Da die gedruckte Version nicht zugänglich war, mußte in der vorliegenden Arbeit auf einen Vergleich der CD-ROM mit der gedruckten Version verzichtet werden.

# 11.10.2 Die Installation und das Handbuch

Der Installationsvorgang bereitet bei dieser CD-ROM keine Probleme.

Die Erläuterungen des Handbuchs sind wie die der bereits untersuchten CD-ROM-Handbücher sehr knapp, aber dennoch ausreichend auf 27 DIN A4-Seiten

zusammengefaßt. Neben einer Produktbeschreibung sind der Installationsvorgang, die Funktionen, die Syntax-Regeln der Eingabe, die Ein- und Ausgabevorgänge selbst, die Benutzung des Wörterbuchs und des Abbildungssystems beschrieben. Zwar werden die Erläuterungen durch einige Beispiele unterstützt, diese sind jedoch nicht wie in den meisten anderen Handbüchern durch Eildschinnabbildungen veranschaulicht. Die Beispiele beziehen sich zudem auf die Eingabe, ohne die Ergebnisse wiederzugeben, wodurch das Handbuch als Trainingshandbuch weniger geeignet ist. Als Nachschlagemöglichkeit fehlt ihm das Stichwortverzeichnis. Unentbehrlich wird das Handbuch als Nachweis der Funktionstastenbedeutungen, die das Arbeiten am Eildschinn erleichtern, aber nur im Handbuch sowie auf einem Hilfsbildschirm im System zusammengefaßt dargestellt sind.

# 11.10.3 Kennzeichnende Beschreibung und Bewertung der Benutzerschnittstelle

# Beschreibung:

Insgesamt wurden zwei CD-ROMs untersucht, die das parallele Öffnen mindestens zweier Textstellen - sei es aus der gleichen Datenbasis (bei der neuen GRO-LIER ENZYKLOPÄDIE) oder aus verschiedenen (bei der BIBEL auf CD-ROM) -erlauben.

Wie bei der BIBEL, so ist auch hier mehr als ein gedrucktes Buch auf einer CD-ROM untergebracht: eine Enzyklopädie und ein Wörterbuch. Bei beiden Anwendungen, der BIBEL auf CD-ROM und der McGRA W-HILL CD-ROM, stehen die Datenbasen miteinander in Verbindung, jedoch mit unterschiedlichen Zielen. Die drei Bücher auf der BIBEL CD-ROM können bezüglich sich entsprechender Textstellen zwecks Textvergleichs einander gegenübergestellt werden, das Ziel der parallelen Textöffnung bei der neuen GROLIER ENZYKLOPÄDIE - die zwar nicht mehrere Datenbasen, aber doch eine Verweisfunktion besitzt- liegt hingegen in der Ausweitung des Suchergebnisses. Bei der McGRA W-HILL EN-ZYKLOPÄDIE kommt eine neue Funktion hinzu. Hier stellt das Wörterbuch Definitionen zu einem Teil der im Artikeltext befindlichen Begriffe zur Verfügung und hat somit in erster Linie erläuternde Funktion.

Das Wörterbuch kann getrennt oder in Verbindung mit der Enzyklopädie genutzt werden. Sowohl der getrennte Aufruf des Wörterbuchs als auch dessen Aktivierung innerhalb der Enzyklopädie bieten dem Nutzer eine relativ einfache Struktur, die nur aus dem Stichwortindex und dem Volltext des Wörterbuchs selbst besteht.

Die Stichwörter des Diktionärs sind über einen Index erschließbar, eine Volltextsuche in dem kurzen Wörterbuchtext ist nicht möglich. Neben einer Leiste arn unteren Bildschirmrand, die einige Tastenbetätigungen erläutert, sind keine Hilfen anforderbar, und es erscheinen weder Meldungen, noch ist eine Weiterverarbeitung der Stichworttexte möglich.

Die Benutzerschnittstelle der Enzyklopädie ist bildschirmorientiert, während die des Wörterbuchs durch eine Fenstertechnik geprägt ist. Außer den Hilfsbildschirmen sind in der Enzyklopädie vier verschiedene Bildschirmansichten möglich: der Eröffnungsbildschirm, die Suchmaske, die Titelanzeige (optional) und der Volltextbildschirm. Im Vergleich hierzu kann sich der Nutzer der 1986er GROLIER ENZYKLOPÄDIE durch zwölf Bildschirme durcharbeiten. Die einfache Struktur der McGRAW-HILL CD-ROM ist zum einen darauf zurückzuführen, daß bei dieser CD-ROM wesentlich weniger retrievalunterstützende Funktionen dargeboten werden, z.B. kein Index, weniger Weiterverarbeitungsmöglichkeiten, eingeschränkteres Browsing, kein Artikel-OUTUNE etc. Zum anderen sind etliche Funktionen, die bei der GROLIER CD-ROM in einem separaten Bildschirm anwählbar waren, hier in die vorhandenen Bildschirme integriert; z.B. wird das Browsing durch Funktionstastenaufruf vom Suchbildschirm aus gestartet, oder die Weiterverarbeitung beansprucht lediglich eine Eingabezeile am unteren Rand des Volltextbildschirms.

Die Eingabe der Kommandos läßt sich über Menüs und Funktionstasten durchführen. Die Menü-Items sind am unteren Bildschirmrand in einer Zeile angeordnet. Die Auswahl aus den Menüs erfolgt durch Markieren des gewünschten Items mit der Tabulator-Taste oder der Leertaste alternativ durch Betätigen des ersten Buchstabens der Kommandobezeichnung (der hier jedoch nicht hervorgehoben ist). Linke und rechte Cursortasten sind nicht nutzbar. Für einen Nutzer mit noch geringem Geübtheitsgrad ist die unübersichtliche Anordnung der Items in einer Zeile m.E. nicht geeignet. Hinzu kommt, daß sich die Plazierung der Items je nach Bildschirm ändert. In der Suchmaske heißt es

"Edit\_srch New\_srch Summary View\_Article..."

im Volltext steht:

"Context Page View\_Article Edit\_srch New\_srch...".

Jedes Bildschirmmenü besitzt ein Untermenü, das mit Hilfe von OTHER\_CMDS aufrufbar ist.

Mit Funktionstasten sind neben dem Aufruf der Hilfe  $(\langle F1 \rangle)$ , der Titelliste (<F2>) und dem Einstieg in den Volltext (<F8> bei der Suche und <Shift>+<F8> beim Browsing) vor allem Blättermöglichkeiten verbunden: von einem Artikel zum nächsten, zum ersten, zum letzten, von Suchwort zu Suchwort (CoNTEXT). Nicht jede dieser Möglichkeiten ist jedoch - wie bei der älteren GROLIER-Version - stets am Bildschirm angezeigt, vielmehr muß der Nutzer geübt sein und ständig das Handbuch neben dem Bildschirm bereit halten, um die jeweiligen Funktionstasten nachzuschlagen oder den Hilfsbildschirm, der die Funktionstastenbedeutungen enthält, aufrufen.

Die McGRAW-HILL CD-ROM bietet Such- und Browsingfunktionen sowie Verweismöglichkeiten zu dem ebenfalls auf der CD-ROM gespeicherten Wörterbuch. Verweismöglichkeiten innerhalb der Enzyklopädie selbst sind nicht möglich und auch die Weiterverarbeitungsfunktion ist auf das Abspeichern der Texte beschränkt, d.h. die gefundenen Dokumente können nicht ausgedruckt werden.

## Bewertung:

Die Funktionalität des Systems wird aufgrund des Wörterbuchs, das erläuternde Hilfestellungen zu dem fachspezifischen Dokumentinhalt bietet, erweitert. Wünschenswert wäre jedoch auch eine Verweisfunktion innerhalb der Enzyklopädie sowie eine Ausdruckoption für die gefundenen Texte.

Die einfache Struktur der Benutzerschnittstelle erlaubt, oberflächlich betrachtet, eine leichte ErlernbarkeiL Diese wird jedoch besonders durch die inkonsistente Anordnung der Menü-Items sowie durch einen sehr unübersichtlichen Suchbildschirm (siehe Abb. 11.10.1) eingeschränkt.

Adaptierbarkeit ist bei der McGRAW-HILL CD-ROM, wie noch in den nächsten Abschnitten zu zeigen sein wird - kaum gegeben.

## 11.10.4 Das Browsing und die Suche

#### Beschreibung:

Das Browsing im Text der Enzyklopädie ist möglich, aber nicht wie in den GRO-LIER ENZYKLOPÄDIEN über einen Titelindex sondern, indem der Nutzer mit <Shift>+<F8> (BROWSE NEXT), <Shift>+<F4> (BROWSE FIRST) oder <Shift>+<FlO> (BROWSE LAST) in den Enzyklopädietext einsteigt. Der Nutzer kann zwar einen Artikel vor- oder zurückblättern, zum ersten und zum letzten Text, nicht jedoch- ähnlich der Vorgehensweise in einem gedruckten Buch- zu einem bestimmten Buchstaben. Auch über die Funktion "Search by article titles ... " läßt sich dies nur annähernd realisieren, da bei Mehrworttiteln nicht nur das erste Wort berücksichtigt wird.

Der Suchbildschirm ist, wie Abb. 11.10.1 zeigt, überfüllt und relativ unübersichtlich gestaltet.

McGraw-Hill CD-ROM Science and Technical Reference Set Copyright 1987 McGraw-Hill, Inc. All rights reserved. Search text for articles with the words or phrases: AND AND But not the words: Search for article titles with the words or phrases: AND AND But not the words: Search for articles by author: AND But not: Help SCREENS, strike ESC and type HELP Prompt HINTS, strike F1 Page 1 TAB/BACKTAB to change lines, RETURN completes template, ESCAPE to cancel  $\overline{ }$ Edit\_srch New\_srch Summary View\_Article Other\_Cmds Help Quit < Set Proxim. Parms DOS Previous\_menu Help

#### Abb. 11.10.1 Suchmaske mit Untermenüs

Aus der Abbildung geht nicht hervor, daß lediglich der Kasten mit den Hinweisen auf Hilfen markiert ist. Das Menü erscheint erst nach Betätigen der <Esc>-Taste. Mit <Esc> gelangt man aber nicht mehr umgekehrt vom Menü in die Suchmaske zurück. Hierzu dient die Funktion EDIT\_SRCH (<Return> genügt, da EDIT\_SRCH markiert ist).

Neben den Angaben zur CD-ROM am oberen, der Menüzeile am unteren Bildschirmrand sowie den Hilfehinweisen sind drei Blöcke erkennbar:

1. die Suchmaske, die sich auf den gesamten Artikel (einschließlich Artikeltitel) bezieht,

I

- 2. die Suchmaske, die sich auf die Artikeltitel bezieht,
- 3. die Suchmaske, die sich auf die Autoren bezieht.

Die drei Bereiche sind optisch nicht klar voneinander getrennt, zumal sie keine Hervorhebungen enthalten. Beispielsweise könnten die Wörter "articles", "article titles", "articles by author" farbig vom übrigen Text abgehoben werden. Wie man diese Palette an Suchmöglichkeiten nur mit einem Eingabe"feld" lösen kann, zeigt die GROLIER ENZYKLOPÄDIE: auch hier bestehen die Möglichkeiten, im Artikel, in den Titeln oder in anderen Bestandteilen des Volltextes zu suchen. Ausgewählt werden diese Suchoptionen jedoch über ein Pull-Down-Menü, und die Suchmaske behält ihre Übersichtlichkeit.

Die Begriffe, die in unterschiedliche Suchmasken eingetragen werden, werden mit UND verknüpft. Weitere, in der vorliegenden CD-ROM gegebenen Verknüpfungs- und Trunkierungsmöglichkeiten sind:

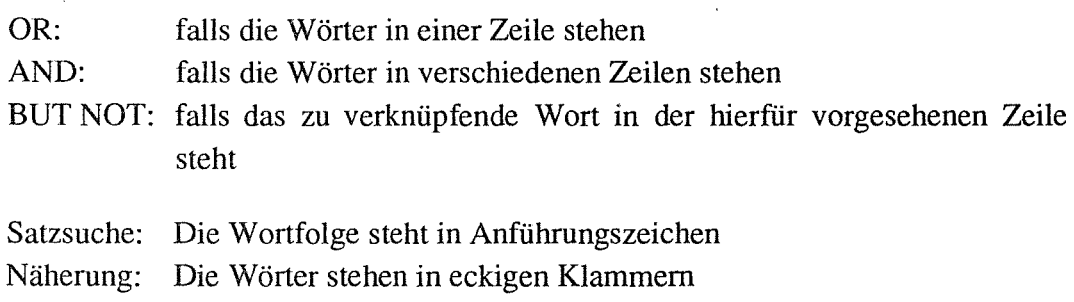

Rechtstrunkierung: "\*"

Linkstrunkierung und Binnentrunkierung sowie Ersatz eines einzelnen Buchstabens sind nicht möglich.

Eine Sucheingabe kann beispielsweise folgendermaßen aussehen92: ["software for microcomputers" access\*]

# Bewertung:

Es drängt sich die Frage auf, inwieweit die hier realisierte Art des Browsing, die nicht über den Artikeltitel erfolgt, sinnvoll ist. Welches Ziel hat ein Aufschlagen der Enzyklopädie im ersten Artikel und ein relativ zum gedruckten Buch sehr

<sup>92</sup> Die Sucheingabe führt zu keinem Treffer, obwohl sie im Handbuch als Beispiel aufgeführt ist (Users Guide, S. 14).

mühevolles Blättern von Artikel zu Artikel? Der Suchvorgang, der sich auf die Artikeltitel bezieht, entspricht der Suchoption ARTICLE TrrLES, die im Rahmen des Suchvorgangs in der GROLIER Enzyklopädie gewählt werden kann und nicht dem Browsing-Vorgang analog zum gedruckten Buch.

Die Suche in der McGRAW-HILL CD-ROM ist mit einem hohen Lernaufwand verbunden. Dies hängt zum einen mit dem sehr unübersichtlichen Bildschirm zusammen, zum anderen erfordert die Umsetzung der Verknüpfungsmöglichkeiten einen hohen Aufwand an kognitiven Leistungen. In der GROLIER CD-ROM sind beispielsweise keine zusätzlichen Zeichen nötig, um den Näherungswert festzulegen, dies ist dort über Optionen veränderbar. Die oben abgebildete Sucheingabe kommt m.E. schon wieder einer Such"sprache" nahe, die der Nutzer erlernen muß. Eine weitere Inkonsistenz ist in folgendem Umstand zu sehen: Zwei durch ein "Blank" getrennte Wörter werden mit OR verknüpft, stehen diese aber in eckigen Klammern - bestimmt durch einen Näherungswert -, so erfolgt zwangsläufig eine AND-Verknüpfung. Die Eingabe des Näherungswertes erfolgt merkwürdigerweise im Eröffnungsbildschirm, in den man über den Untermenüpunkt SET\_ PROXIM.\_PARMs gelangt. Der Wert wird in Buchstaben gemessen.

Positiv anzumerken ist, daß die Genetivformen der eingegebenen Begriffe gefunden werden, auch wenn sie nicht explizit eingegeben wurden.

Probleme, etwa mit Abkürzungen oder Bindestrichwörtern, traten während den Recherchesitzungen nicht auf. Eine Unstimmigkeit zeigte sich jedoch bei der Änderung des Näherungswertes bzw. der Funktion NEw\_SRCH: Wird eine Suche mit einem Begriff 'A' durchgeführt, der Begriff mit <N> (NEw \_SRCH) aus der Suchmaske wieder heraus gelöscht, ein neuer Begriff 'B' eingetragen und anschließend in den Eröffnungsbildschirm gewechselt (mit SET\_PROXIM.\_PARMs), so erscheint nach der Rückkehr zur Suchmaske wieder der Begriff 'A'. Uneingeschränkte Zuverlässigkeit kann demnach auch der McGRAW-HILL CD-ROM nicht bestätigt werden.

## 11.10.5 Die Ausgabe

#### Beschreibung:

Wurden die Suchbegriffe mit <Return> bestätigt, so erscheint zunächst eine Aufforderung, entweder den ersten Artikel aufzuschlagen oder die Artikelliste anzeigen zu lassen ("Touch F8 for first Article; F2 for Article summary list"). Der geübtere Nutzer wird wohl in der Regel, ohne <Return> zu betätigen, direkt die

Funktionstasten benutzen. Erst daraufhin werden die relevanten Artikel ermittelt und die Meldungen "Number of documents found so far: 'Zahl'" (macht den Suchprozeß sichtbar) und "Number of documents meeting your criteria: 'Ergebniszahl'" erscheinen. Eine detaillierte Angabe der Ergebniszahlen erfolgt nicht.

Die nach Betätigung der <F2>-Taste erscheinende Titelliste zeigt eine alphabetische Auflistung der Titel von gefundenen Artikeln mit den jeweiligen Autoren (vgl. Abb. 11.10.2).

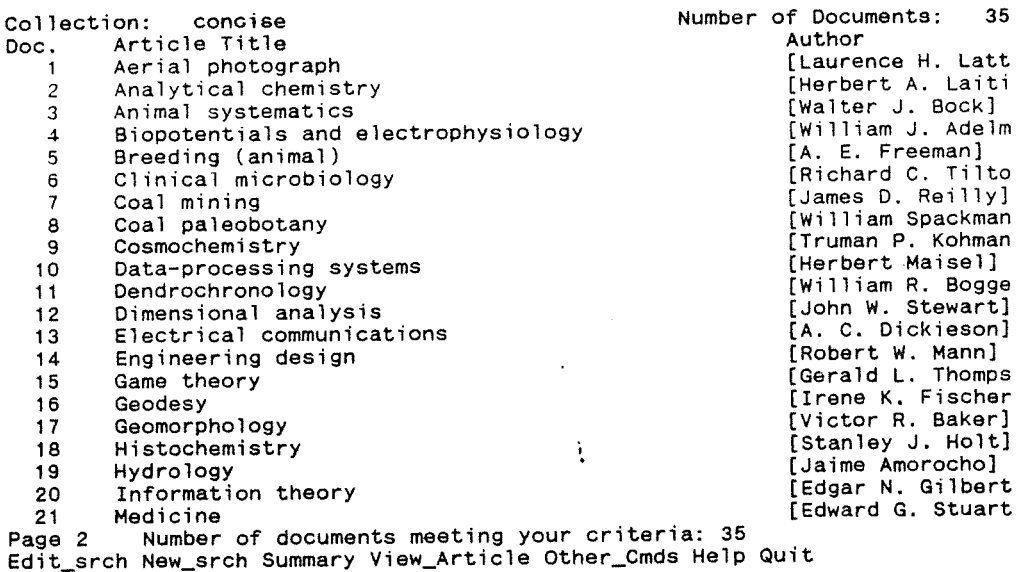

#### Abb. 11.10.2 Liste der gefundenen Titel

 $\bar{\gamma}$ 

Was hier fehlt, ist die Anzahl der gefundenen Wörter bezüglich der einzelnen Artikel. Weniger wichtig erscheinen mir die aufgelisteten Autorennamen, die zudem noch teilweise unvollständig wiedergegeben sind (in der Ergebnisliste erscheint z.B. "[Herbert A. Laiti", der am Ende des entsprechenden Artikels als "[Herbert A. Laitinen]" aufgeführt ist).

In der Menüleiste des Bildschirms, der die Titelliste anzeigt, ist Eorr\_SRCH markiert. Diese Voreinstellung kann leicht dazu führen, daß man über <Return> unbeabsichtigt wieder zum Suchbildschirm gelangt und das Einlesen der Artikel neu starten muß. Die Vorgehensweise, einen Artikel aus der Liste auszuwählen, ist vergleichsweise umständlich: Nach dem Betätigen von <V> (VIEW\_ARTICLE) erscheint die Aufforderung "Number of article to view: ", wobei die laufende Numerierung der gefundenen Titel, die nicht der Numerierung in der Gesamtenzyklopädie entspricht, gemeint ist. Erst die Eingabe einer Zahl und das Bestätigen mit <Return> führt zum Volltext. Das direkte Ansteuern des jeweiligen Titels mit einem Cursorbalken wäre hier m.E. eine einfachere Lösung.

Von der Titelliste aus gelangt man zur ersten Seite des gewünschten Artikels (siehe Abb. 11.10.3).

20 Information theory [Edgar N. Gilbert]<br>Information theory [Edgar N. Gilbert] Information theory<br>A branch of communication theory devoted to problems in coding. A unique A branch or communication theory devoced as president measure of the amount<br>feature of information theory is its use of a numerical measure of the amount is due of information gained when the contents of a message are learned. Information<br>theory relies heavily on the mathematical science of probability. For this<br>reason the term information theory is often applied loosely to probabilistic studies in communication theory, such as signal detection, probabilistic statics in communication. See ELECTRICAL COMMUNICATIONS; PROBABILITY. Probabilistic southes in communication cheory, such as signal detection<br>random noise, and prediction. See ELECTRICAL COMMUNICATIONS; PROBABI<br>In designing a one-way communication system from the standpoint of information theory, three parts are considered beyond the control of the system designer: (1) the source, which generates messages at the transmitting exstem, destynce. (2) the destination, which ultimately receives the<br>end of the system, (2) the destination, which ultimately receives the<br>messages, and (3) the channel, consisting of a transmission medium or device. messages, and (3) the enamner, concreting the destination. The source does not usually produce messages in a form acceptable as input by the channel. transmitting end of the system contains another device, called an encoder, which prepares the source's messages for input to the channel. S1m1larly the receiving end of the system will contain a decoder to convert the output of the channel into a form that is recognizable by the destination. The encoder and the decoder are the parts to be designed. In radio systems this design is and the decoder are the parts as security and a detector. See MODULATION. A source is called discrete if its messages are sequences of elements Page 1 .<br>Context Page View\_Article Edit\_srch New\_srch Image/Dict. Other\_Cmds Help Quit Set Proxim. Parms Copy\_Article\_to\_file DOS Previous\_menu Help  $\downarrow$ 

#### Abb. 11.10.3 Volltext mit Untermenü

Der Volltext ist im Plattersatz formatiert und enthält keine Leerzeilen zwischen den Absätzen. Gefundene Stichwörter sind rot markiert, und Verweise auf andere Artikel sind in Großbuchstaben dargestellt. Der Artikeltitel und der Autor (ebenfalls unvollständig) sind am oberen Bildschirmrand ständig sichtbar.

Im Menü ist der Punkt Context markiert, so daß <Return> genügt, um zum ersten markierten Suchwort zu gelangen. Seiten- oder zeilenweises Blättern geschieht nicht wie in der ebenfalls funktionstastenorientierten älteren GROLIER-Version über Funktionstastenbelegungen, sondern über die Cursortasten (inkl. <PgUp>/<PgDown> ). Zusätzlich besteht die Möglichkeit, über den Menüpunkt PAGE eine bestimmte Seite anzusteuern. Es stellt sich aber die Frage, ob diese Möglichkeit sinnvoll ist, da der Nutzer in der Regel nicht weiß, welche Textstelle sich auf der augewählten Seite befindet, bzw. wieviele Seiten der aktuelle Artikel um faßt.

Weitere Blättermöglichkeiten führen zum ersten Artikel, zum letzten Artikel, zum nächsten und zum vorhergehenden Artikel. Jeder dieser Vorgänge wird mittels Funktionstasten ausgelöst. Ist der Nutzer über die Browsing-Funktion in den Volltext gelangt, so müssen die Funktionstasten mit der <Shift>-Taste kombiniert werden, was den Lernaufwand nochmals erhöht. Wie bereits an anderer Stelle erwähnt, stehen im System keine Hilfen in Menüform zur Verfügung, die auf diese Blättermöglichkeiten per Funktionstasten hinweisen (nur <F1>, <F2> und <F8> werden kurz erwähnt). Nur im allgemeinen Hilfstext, der sich über zehn Bildschirmseiten erstreckt, oder aber im Handbuch kann man Erläuterungen hierzu finden.

Befindet sich der Nutzer im Artikeltext, so muß er sich erinnern, daß er von der Suchmaske mit <F2> in die Titelliste gelangt ist, und die Möglichkeit in Betracht ziehen, daß er auch von hier aus mit <F2> in die Titelliste gelangen kann. Der einzige Menüpunkt, der von diesem Punkt aus eine Auswahl aus der Titelliste ermöglicht, ist die Funktion VIEW\_ARTICLE, die aber lediglich zur Eingabe der gewünschten Textnummer auffordert, ohne daß dem Suchenden die Liste präsentiert würde.

Wie bereits kurz erwähnt wurde, kann vom Volltext aus das Wörterbuch geöffnet werden. Dies geschieht, indem man <I> (für IMAGE/Die., <D> funktioniert leider nicht) eingibt, woraufhin ein blinkender Cursor im Text erscheint, mit dessen Hilfe ein oder auch mehrere Wörter im Text markiert werden können. Nach dem Betätigen der <Return>-Taste erscheint daraufhin entweder direkt die Definition des ausgewählten Wortes in einem den Artikeltext überlagernden Fenster, oder ein Stichwortindex erscheint, der dem Nutzer die Auswahl eines Begriffs erlaubt.

Im Text des Wörterbuchs kann der Nutzer wiederum ein Wort markieren, zu dem er den Text öffnet. Maximal sind vier Fenster gleichzeitig sichtbar (siehe Abb. 11.10.4).

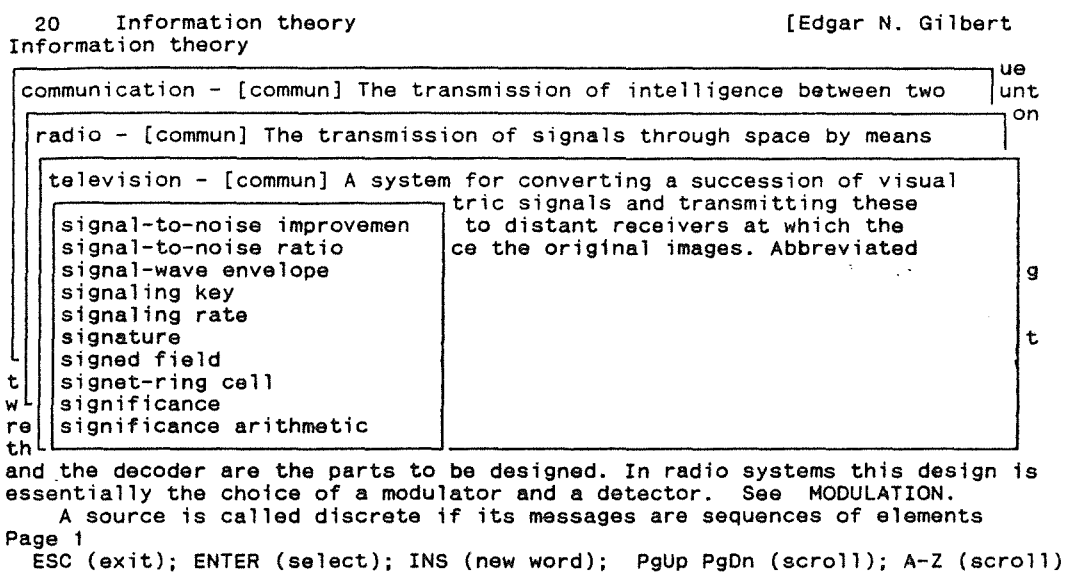

 $\tau = 11$ 

### Abb. 11.10.4 Wörterbuch-Enträge mit Index

Die Stichworttexte des Wörterbuchs sind in der Regel sehr kurz. Bei den hier durchgeführten Recherchen wurde nur in einem Fall ein Stichwortartikel geladen, der wenige Zeilen über eine Fensterseite hinausging. Geblättert wird hier mit <PgUp>/<PgDown> und den Cursortasten. Das Blättern im Stichwortindex kann zusätzlich über ein A-Z-Scrolling erfolgen, wobei jedoch nur der erste Buchstabe ausschlaggebend ist; ein Beispiel hierzu: gibt man "Bu" ein, so rollt der Index nur zum ersten Wort des B-Blocks. Das A-Z-Scrolling ist in anderen bereits untersuchten CD-ROMs (z.B. GABLER WIRTSCHAFfSLEXIKON) bereits ausgereifter, da diese Möglichkeit aufgefangen wird.

Ein kleines Eingabefenster, das über die <Ins>-Taste aufrufbar ist, führt, neben dem Weg über die Markierung eines im Text enthaltenen Wortes, zu weiteren Stichwörtern im Wörterbuch.

## Bewertung:

Die Option, die Artikelliste übergehen zu können, erhöht zwar grundsätzlich die Flexibilität des Systems, die Entscheidung hierzu sollte aber erst nach der Ausgabe der Trefferzahl erfolgen müssen und nicht wie hier bereits zuvor. Eine Angabe der Worthäufigkeiten pro Artikel erscheint weder bei der Ausgabe der Trefferzahlen, noch in der Titelliste; infolgedessen wird die Relevanzentscheidung behindert.

Die Erlernbarkeit des Systems wird durch die wenig transparente und gegen die Erwartungen des Nutzers gerichtete Funktionsauswahl beeinträchtigt. Hierzu zählen z.B. die umständliche Auswahl eines Artikels aus der Ergebnisliste oder auch die Funktion SUMMARY, die sowohl im Menü der Suchmaske als auch im Menü der Titelliste auftaucht. Sie ermöglicht dem Nutzer, eine Seitenzahl der Titelliste oder die erste Seite (=Suchmaske)<sup>93</sup> anzuwählen. Damit ist zwar eine gewisse Flexibilität in der langsam erscheinenden Titelliste gegeben, wodurch der Suchende z.B. schneller zu einem gewünschten Anfangsbuchstaben in der alphabetischen Auflistung gelangen kann. Sinnvoller wäre hier allerdings ein A-Z-Scrolling. Desweiteren führt der Umstand, daß die Blättermöglichkeiten in den Menüs nicht aufgeführt sind, zu einem hohen Lernaufwand.

Der Volltext der McGRA W -HILL ENZYKLOPÄDIE ist einerseits z.B. aufgrund fehlender Leerzeilen zwischen den Absätzen unübersichtlich gestaltet, andererseits wirken Orientierungshilfen wie die Beibehaltung des Artikeltitels am oberen Bildschirmrand oder die Seitenzahlen unterstützend. Auch die Fenstertechnik des Wörterbuchs, die den jeweils vorhergehenden Artikel bzw. das zuvor gesichtete Stichwort sichtbar läßt, ist transparent gelöst.

Die Blättermöglichkeiten in der Enzyklopädie sind vielfältig aber aufgrund der Funktionstastenorientierung schwer handhabbar.

## 11.10.6 Die Weiterverarbeitung

#### Beschreibung:

In der vorliegenden CD-ROM ist nur eine Art der Weiterverarbeitung- und auch nur bezüglich des Enzyklopädietextes - durchführbar: das Speichern des gesamten Artikels.

Das Speichern erfolgt über den Untermenüpunkt CoPY\_ARTICLE\_TO\_FILE. In die dargebotene Eingabezeile kann sowohl der Dateiname als auch der Pfad eingetragen werden, so daß der Nutzer seinen Text direkt in das gewünschte Verzeichnis kopieren kann.

<sup>93</sup> Der Eingangsbildschirm besitzt auch die Numerierung "Page 1".

Im abgespeicherten Text ist das Datum und selbst die Uhrzeit des Abspeichems vermerkt, die Quelle, d.h. der Hinweis auf die McGRAW-HILL ENZYKLOPÄ-DIE fehlt jedoch. Autor und Titel sind zwar im abgespeicherten Text enthalten, der Autor ist jedoch im Titelfeld verzeichnet ( vgl. Abb. 11.10.5 im Anhang).

Der Text ist wie bei jeder bisher betrachteten CD-ROM so formatiert, daß eine Weiterverarbeitung zunächst einiger Nachformatierungen bedarf: Am Ende jeder Zeile befindet sich ein Zeilenumbruch; auch läßt die Zeilenlänge zu wenig rechten Rand.

# Bewertung:

Die Weiterverarbeitungsfunktion der McGRAW-HILL CD-ROM bietet sehr eingeschränkte Möglichkeiten: weder der Ausdruck noch eine Eingrenzung des abzuspeichemden Dokumentumfangs sind möglich. Der Flexibilität zugute kommt auf der anderen Seite jedoch die Möglichkeit, den Dateinamen und den Pfad anzugeben.

Die Transparenz des Weiterverarbeitungsvorgangs wird durch die Plazierung des hierfür zuständigen Menüpunkts in einem Untermenü in geringem Maße und durch das Fehlen einer Speicherbestätigung eingeschränkt. Ansonsten ist der Vorgang leicht erlernbar, da hiermit wenige Schritte verbunden sind.

# 11.10.7 Die Hilfen

## Beschreibung:

Drei Arten von Hilfen stehen von Systemseite aus dem Nutzer zur Verfügung:

- 1. Ein 10 Bildschirmseiten umfassender Hilfstext, der allgemeine Erläuterungen z.B. zu den Themen "Mechanics of filling in the Search Template" oder "Available function keys" gibt.
- 2. Kommandobezogene Erklärungen
- 3. Kommandobezogene Hinweise

Der allgemeine Hilfstext stellt quasi einen Ergänzungstext zum Handbuch dar. Hier sind zahlreiche Hinweise vorhanden (z.B. auf Funktionstastenbelegungen), die in den Menüs fehlen94.

<sup>94</sup> Der Aufruf der Hilfe wird durch den Menüpunkt HELP repräsentiert. Der Nutzer kann jedoch nicht analog zu den übrigen Menüpunkten <H> betätigen, da hierdurch die kommandobezogenen Erklärungen aufgerufen werden. Der Menüpunkt muß viehnehr konkret angesteuert und <Return> betätigt werden.

Die kommandobezogenen Erklärungen umfassen ein bis zwei Bildschirmseiten, wohingegen die kommandobezogenen Hinweise (Aufruf: <F1>) jeweils nur eine Zeile umfassen, die über der Menüzeile erscheint, also den übrigen Bildschirm nicht überdeckt. Diese Hinweise sind sehr knapp gehalten, z.B. gibt der Hinweis zu VIEW ARTICLE die Erklärung "New article to display". Das Wörterbuch enthält keinerlei Hilfstexte.

#### Bewertung:

Die Hilfestellungen der McGRA W -HILL CD-ROM sind kontextabhängig, die Hinweise sind individuell einblendbar und die Meldungen bilden eine aktive Komponente. Die kommandobezogenen Hilfen erhalten jedoch zu viele, auf kleinstem Raum zusammengetragene Informationen, um wirklich hilfreich sein zu können (vgl. RAITT 1988, S. 389). Die Selbstbeschreibungsfähigkeit des Systems wird somit nicht in erwünschtem Maße durch die Hilfen unterstützt.

#### 11.10.8 Zusammenfassung zur McGRAW-HILL CD-ROM

Ein erster Kritikpunkt, der im Zusammenhang mit der McGRAW-HILL CD-ROM anzuführen ist, ist der Umstand, daß zur Nutzung der Grafiken eine Zusatzausstattung erforderlich ist. Desweiteren erfüllt das System die an eine benutzerfreundliche Schnittstelle gestellten Anforderungen nicht in ausreichendem Maße.

Uneingeschränkte Aufgabenangemessenheit kann dem System aus folgenden Gründen nicht bescheinigt werden: Es fehlen suchunterstützende Funktionen wie beispielsweise ein Index. Die Angabe von Worthäufigkeiten in der Ergebnisliste und eine sich hieran orientierende Sortierung würde die Relevanzentscheidung der Dokumente erleichtern. Zumindest das Wörterbuch sollte aus einem Textverarbeitungsprogramm heraus aufrufbar sein. Desweiteren wäre eine Verweisfunktion und weiteneichende Weiterverarbeitungsmöglichkeiten wünschenswert.

Die Aufgabenangemessenheit und die Erlernbarkeit des Systems werden durch Inkonsistenzen (z.B. im Menü oder bezüglich der Tastenbelegungen) und einen unübersichtlichen Suchbildschirm sowie durch Sucheingaben, die einen zu hohen Lernaufwand erfordern, eingeschränkt. Umfangreiche Blättermöglichkeiten erhöhen zwar die Flexibilität des Systems, die Art und Weise, wie diese Blättermöglichkeiten realisiert sind (z.B. sind die Funktionstasten, die den Nutzer zum nächsten Artikel führen, nicht im Menü aufgeführt), erfordern jedoch wiederum einen zu hohen Lernaufwand. Adaptierbarkeit kann dem System aufgrund fehlender Optionen ebenfalls nicht bescheinigt werden.

Die Fehlerrobustheit des Systems wird zwar aufgrund aktiver Meldungen unterstützt, die kontextabhängigen Hilfen sind jedoch zu unübersichtlich gestaltet, als daß sie die Selbsterklärungsfähigkeit des Systems in angemessenem Maße unterstützen könnten.

Positiv zu bewerten ist die Kombination einer Enzyklopädie und eines fachverwandten Wörterbuchs auf einer CD-ROM.

# 11.11 DAS "GABLER WIRTSCHAFTSLEXIKON AUF CD-ROM"

# 11.11.1 Produktbeschreibung

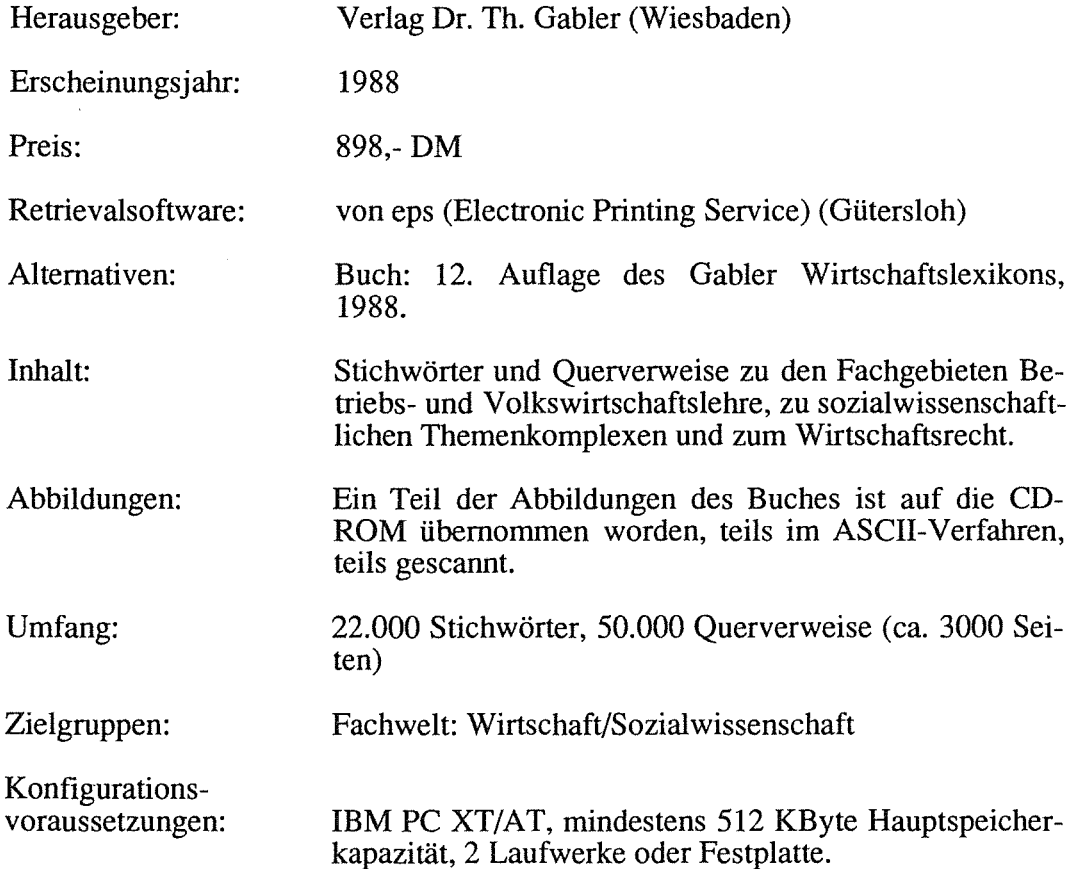

Das gedruckte Buch lag hier in der 11. Ausgabe vor. Die Unterschiede zur 12. Auflage, die eingesehen werden konnte, sind nicht erheblich. Die CD-ROM-Version enthält nur einen Teil der im gedruckten Werk befindlichen Grafiken.

### 11.11.2 Die Installation und das Handbuch

Beim Installationsvorgang des GABLER WIRTSCHAFfSLEXIKONS trat folgendes Problem auf: Die Installation muß von der Festplatte aus gestartet werden. Die nur einige Sekunden dauernde Installation endet mit der Meldung: "Installation war erfolgreich". Diese Meldung erscheint jedoch auch dann, wenn man auf Laufwerk <A:> wechselt und von hier aus die Installation startet, obgleich letztere auf diesem Weg nicht korrekt durchgeführt wird.

Von den 34 Seiten des kleiner als DIN A5-formatigen Handbuchs beziehen sich lediglich 13 konkret auf den Programmablauf. Hier werden die Möglichkeiten der Retrievalsoftware mit Hilfe von zahlreichen Bildschirmabbildungen auch für den EDV-Laien verständlich beschrieben. Ein Stichwortverzeichnis fehlt.

Leider stimmt das Handbuch nicht mit der vorliegenden endgültigen Version der CD-ROM überein, da es noch Funktionen beschreibt, die in einer Testversion implementiert waren. Die Forderung nach der Kongruenz mit dem Programmverhalten ist demnach nicht erfüllt95. Dies betrifft sowohl Tastaturbelegungen, die im Handbuch aufgeführt, im System aber nicht vorhanden sind, als auch Meldungen, die im Handbuch wiedergeben werden, die jedoch mit den gemachten Erfahrungen nicht übereinstimmen<sup>96</sup>. Das Handbuch führt beispielsweise die Maus als ein Eingabegerät auf. Die Maus ist jedoch nicht mit einem herkömmlichen Maustreiber zu benutzten.

# 11.11.3 Kennzeichnende Beschreibung und Bewertung der Benutzerschnittstelle

#### Beschreibung:

Die Benutzerschnittstelle des GABLER WIRTSCHAFfSLEXIKONS auf CD-ROM ist nicht wie die der bereits beschriebenen CD-ROMs durch Bildschirme

<sup>95</sup> Ein Telefongespräch mit Herrn Bader von der Firma eps ergab, daß das Handbuch sich auf eine CD-ROM-Version bezieht, die vor der nun auf dem Markt erschienenen vorlag und noch einmal vereinfacht wurde.

<sup>96</sup> Zu den Einzelheiten vgl. KLEIN-MAGAR 1990, Abschnitt 5.2.
geprägt, von denen aus z.T. Fenster aufrufbar sind. Vielmehr ist die Oberfläche des Bildschirms in Bereiche eingeteilt, denen bestimmte Funktionen zugeordnet werden. Zunächst einmal ist in diesem Zusammenhang die unterste Bildschirmzeile zu nennen, die die Möglichkeiten der Tastenbetätigungen wiedergibt- z.B. <Fl> HILFE oder <PgUp>/<PgDown> -, die nicht durch die Menüs repräsentiert sind. Je nach Systemstatus unterscheiden sich die hier aufgeführten Informationen. Kritisch anzumerken ist, daß die Tasten <F4>, <D> und <S> zwar aufgeführt sind, nicht aber deutlich gemacht wurde, daß <F4> ANZEIGE DES LETZTEN STICH-WORTES, <D> DRUCKEN und <S> SPEICHERN bedeuten. Die Funktion der <Fl>-Taste als Hilfe ist hingegen in der Leiste aufgeführt. Der mittlere Abschnitt des Bildschirms ist grundsätzlich in drei Bereiche aufgeteilt:

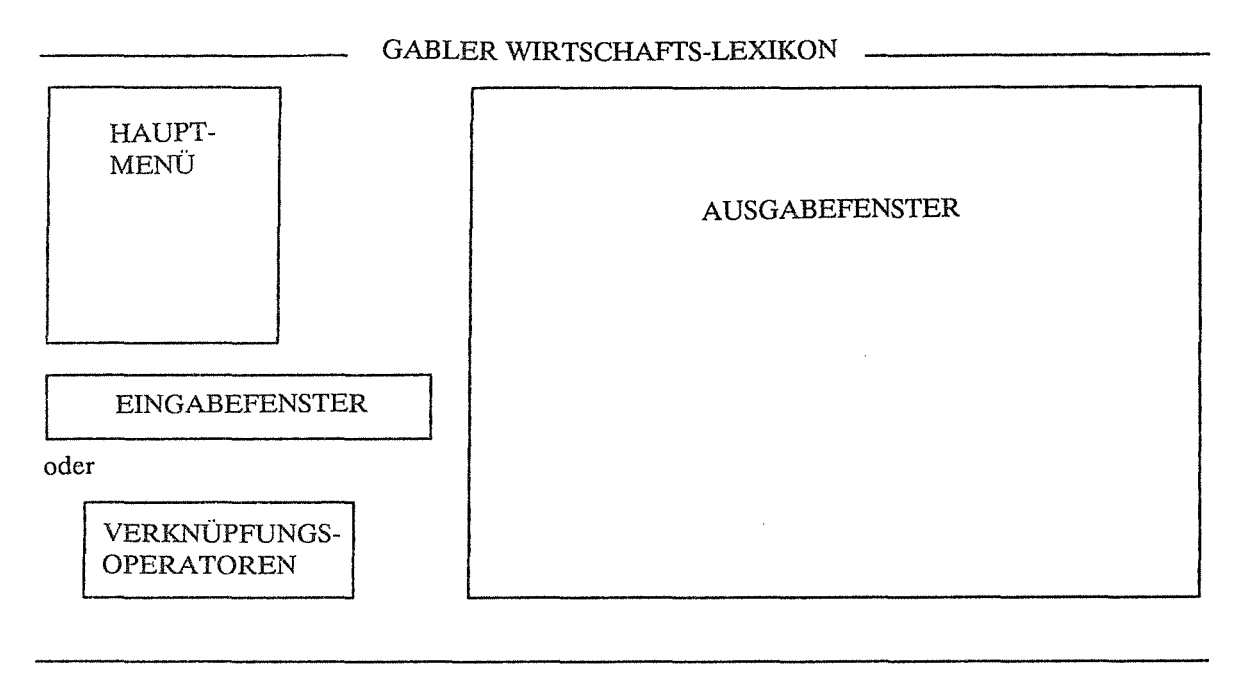

### TASTENBETÄTIGUNGEN

### Abb. 11.11.1 Allgerneine Übersicht über die Einteilung des Bildschirms

Auf der linken Seite befindet sich ein Fenster, das das *Hauptmenü* mit den Suchkriterien (Stichwort, Sachgebiete, Volltext) enthält. Darunter befinden sich, abhängig von der Bildschirmmaske, das *Eingabefenster* (darunter gegebenenfalls Zwischenergebnisse der Suche) oder ein Fenster, das die *Verknüpfungsoperatoren*  zur Wahl stellt. Auf der rechten Seite befindet sich ein *Ausgabefenster,* das - je nach Bildschirm - die Funktionen eines Indexfensters übernimmt, die Ergebnisse der Suche wiedergibt, die Fundstellenliste enthält oder den Volltext beinhaltet. Dies bedeutet jedoch nicht, daß alle Bereiche gleichzeitig ausgefüllt sein müssen. Der Bildschirm, der den Volltext wiedergibt, besteht beispielsweise lediglich aus dem Ausgabefenster.

Das Hauptmenü bleibt als konstanter Bereich bei allen Bildschirmdarstellungen außer der Volltextanzeige- sichtbar, auch wenn es inaktiv ist. Die übrigen Fenster verändern je nach Rechercheart oder -zustand ihre Funktion. Die im Menü aufgeführten Funktionen (z.B. ANZEIGEN, NEUE SUCHE) lassen sich mnemotechnisch<sup>97</sup> oder mittels Cursorbalken und <Return> auswählen. Neben den Cursortasten und den Auswahlkürzeln sind zwei Funktionstasten belegt.

Ausnahmen zu dieser Bildschirmeinteilung bildet die Maske der Sachgebietsrecherche, wo überlappende Fenster geöffnet werden (vgl. Abb. 11.11.4)98; ebenso das "Lesen der Stichwörter" - eine grafische Veranschaulichung des Vorgangs in der Form eines sich ausdehnenden Balkens (vgl. Abb. 11.11.6) - sowie Meldungen oder Grafiken, die isoliert vor einem ansonsten schwarzen Bildschirm auftauchen.

Die Retrievalsoftware des GABLER WIRTSCHAFfSLEXIKONS auf CD-ROM ermöglicht dem Nutzer das Browsing99, die Suche, die Weiterverarbeitung der gefundenen Texte sowie das Blättern zu Artikeln, auf die im vorliegenden Dokument verwiesen wird.

#### Bewertung:

Die Aufgabenangemessenheit scheint auf den ersten Blick betrachtet aufgrund der vom System bereitgestellten Funktionen gegeben. Wie jedoch in den folgenden Abschnitten zu zeigen sein wird, sind wichtige Funktionen auf eine Weise realisiert, die die Erfüllung der Aufgaben erheblich behindern.

<sup>97</sup> Bei einem mnemotechnischen Verfahren werden den Menü-Items sinnvolle Buchstaben zugeordnet (z.B. "S" für SUCHE). Die Auswahlzeiten werden hier gegenüber sequentiellen Buchstabenzuordnungen oder numerischen Verfahren verkürzt. (ERBERLEH 1988b, S. 130).

<sup>98</sup> Die Auswahl aus diesen Fenstern erfolgt nicht wie beim Hauptemenü mittels Mnemotechnik, sondern über vorangestellte Ziffern und Buchstaben.

<sup>99</sup> Sequentielles Browsing in der alphabetischen Reihenfolge der Stichworttexte ist nicht möglich. Es handelt es sich bei der hier realisierten Form einerseits um strukturiertes Browsing (Stichwortrecherche) sowie Browsing mittels Verweisen.

Die Erlernbarkeit wird hier in starkem Maße gefördert. Dies liegt zum einen an der strikten Konsistenz im Bildschirmaufbau und zum anderen an gedächtnisentlastenden Faktoren wie z.B. dem mnemotechnischen Menüaufbau oder den überlappenden Fenstern, die das untere Fenster sichtbar lassen.

Individuelle Gestaltungsmöglichkeiten sind im GABLER WIRTSCHAFfSLEXI-KON auf CD-ROM kaum gegeben.

# 11.11.4 Das Browsing und die Suche

# Beschreibung:

Die bei der vorliegenden CD-ROM gegebene Möglichkeit der Stichwortrecherche entspricht in etwa dem Browsing mittels der Artikeltitel der CD-ROM von GRO-LIER. Die Stichwortrecherche ist jedoch eng mit der Suche nach einem Begriff verbunden, so daß hier von einer eingeschränkten Browsing-Funktion die Rede sein muß. Auch die Sachgebietsrecherche könnte man zum "Überfliegen" des CD-ROM Inhalts nutzen und somit im weiteren Sinne als Browsingfunktion charakterisieren.

Das Browsing wird dem Nutzer vor allem durch die Möglichkeit eröffnet, über Verweisstichworte zu zahlreichen Artikeln zu gelangen. Das Blättern von einem Stichwortartikel zum nächsten in alphabetischer Reihenfolge, ähnlich dem Vorgang im gedruckten Buch, ist hier jedoch nicht möglich.

Wie aus den Abbildung 11.11.2 und 11.11.3 ersichtlich, läßt sich die Suche durch die im Hauptmenü vorgegebenen Kriterien 'Stichwörter', 'Volltext' sowie 'Sachgebiete' differenzieren.

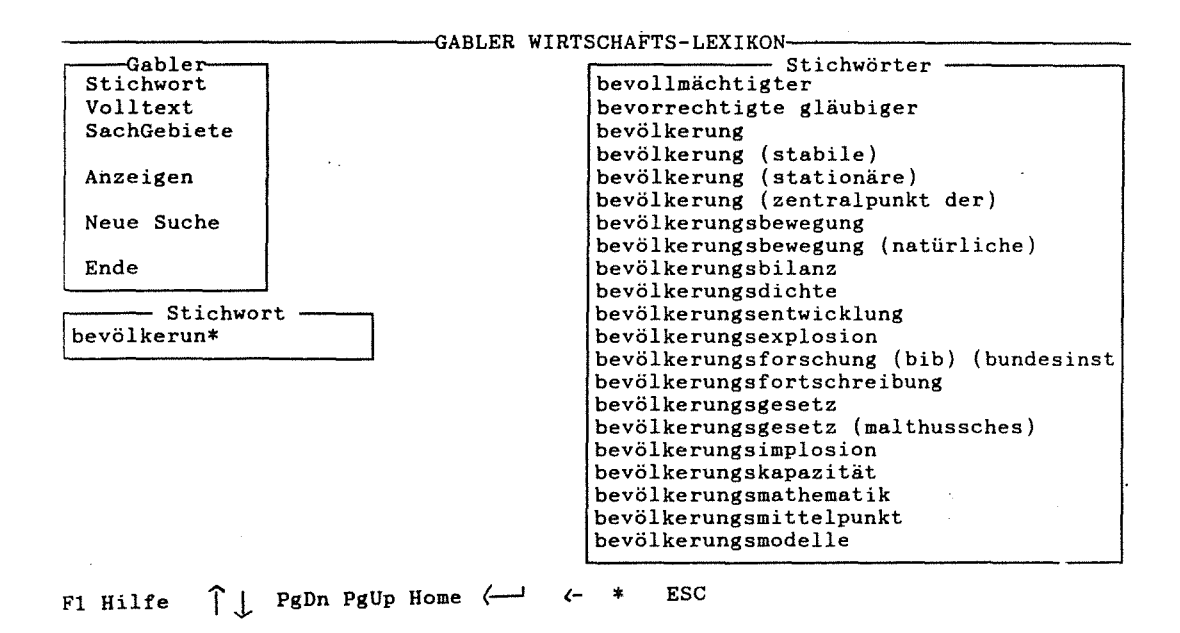

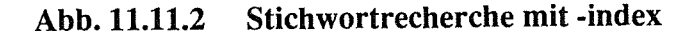

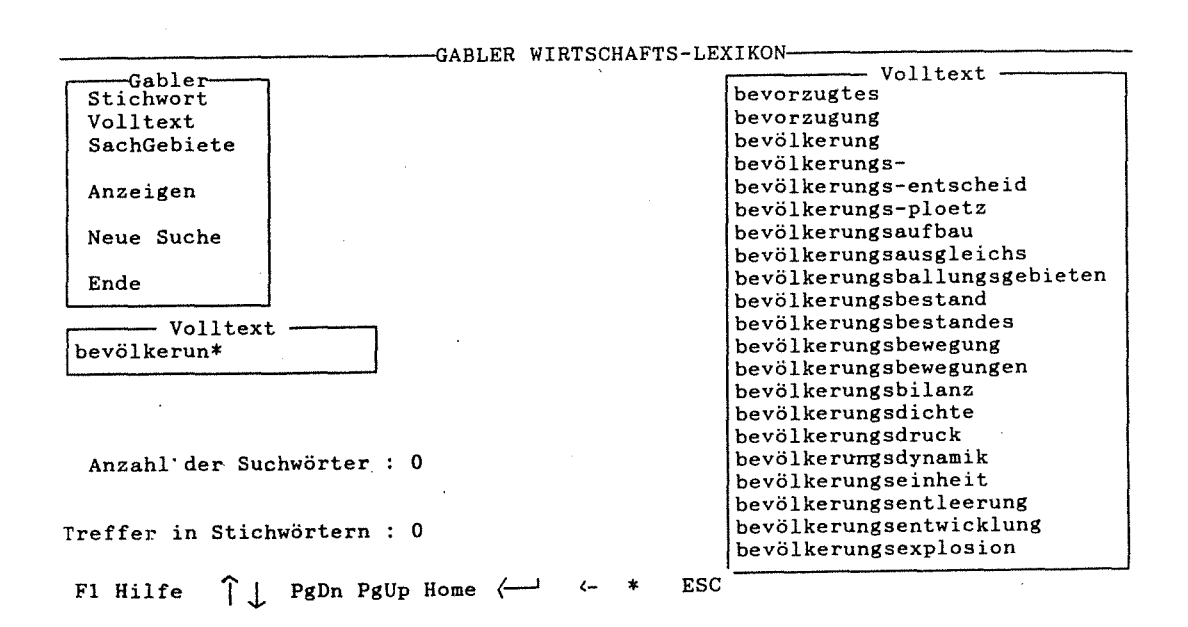

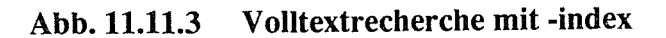

Wurde die *Stichwort-* oder die *Volltextrecherche* ausgewählt, so erscheint ein Eingabefeld, in dem ein blinkender Cursor zur Eingabe des gesuchten Stichwortes bzw. des gesuchten Wortes aus dem Volltext auffordert. Das Eingabefeld ist auf 22 Spalten begrenzt. Sonderzeichen wie beispielsweise das Paragraphzeichen sind nicht eingebbar. Ähnlich wie bei der CD-ROM von SCHWERHOFF/SCHÜLER ist die Eingabe sehr unkomfortabel, da hier lediglich das Löschen nach links mittels der <Backspace>-Taste und nicht das Bewegen des Cursors an den Anfang des eingegebenen Wortes möglich ist.

Sobald eine Eingabe in das Fenster erfolgt, erscheint im rechten Fenster eine alphabetische Liste aller Stichwörter bzw. eine Liste aller im Text vorkommenden Wörter an der Stelle, die alphabetisch der eingegeben Buchstabenfolge entspricht.

Das Erscheinen der über die Tastatur eingegebenen Buchstaben und der entsprechenden Stelle im Index erfährt hierbei eine gewisse zeitliche Verzögerung, da das Laden der Indizes offensichtlich an die Eingabe gekoppelt ist. Die Eingabe des Wortes "wirtschaftsprüfung" erfordert beispielsweise eine Zeitspanne von ca. vier bis fünf Sekunden, die zwischen der Eingabe des ersten Buchstabens im Eingabefeld und der Markierung im Indexfenster liegt. Das Erscheinen der Indexlisten ist obligatorisch. Das Eingabefenster könnte man vielmehr als Hilfestellung zur Auswahl eines Wortes aus der Indexliste charakterisieren denn als Eingabefeld für das gesuchte Wort. Gibt der Suchende hier beispielsweise "wirtschaft" ein und wartet ab, bis das gesuchte Wort (hier: "wirtschaftsprüfung") im Indexfenster erscheint, so kann er dies mit dem vorhandenen Zeiger (Cursorbalken) markieren und mittels <Return> bestätigen. Hierbei wird das gesuchte Wort jedoch nicht direkt in das Eingabefeld übernommen, sondern der folgende Bildschirm, der das Ergebnis wiedergibt (vgl. Abb. 11.11.5), aufgerufen.

Es besteht für den Suchenden zudem die Möglichkeit, den Index zu durchblättern, bis das gewünschte Wort markiert ist.

Die Retrievalmöglichkeiten sind relativ beschränkt. Die Rechts- und die Linkstrunkierung sind möglich, Maskierungen jedoch nicht. Wird ein trunkiertes Wort eingegeben, z.B. bilanz\*, so befindet sich der Cursorbalken erstaunlicherweise auf dem Wort, das nach "bilanz" folgt, auch wenn "bilanz", wie zahlreiche Tests ergaben, in die Suche miteinbezogen wird. Eine weitere Auffälligkeit tauchte im Zusammenhang mit der Linkstrunkierung auf. Hier erscheint die Indexliste zwar, jedoch stets deren Beginn, so daß die Liste keine Hilfestellung mehr bietet.

Mehrworteingaben sind nur möglich, wenn die Wortverbindungen in der Indexliste stehen. Dies ist ausschließlich bei der Stichwortliste der Fall, die Wortliste des Volltextes enthält keine Mehrwortverbindungen, sondern lediglich Bindestrichwörter.

Besteht das gesuchte Stichwort beispielsweise aus zwei Wörtern, so kann unter beiden Wörtern im Index nachgeschlagen werden. Dies bedeutet einen erheblichen Vorteil gegenüber dem Printprodukt, wo der zusammengesetzte Begriff in der Regel unter dem Adjektiv eingeordnet wird (GABLER WIRTSCHAFTSLE-XIKON 1988, im Abschnitt "Erläuterungen zur Benutztung des WIRTSCHAFfS-LEXIKONS", ohne Seitenzahl). Da Mehrwortverbindungen in der Indexliste zum Volltext nicht vorhanden sind, müssen diese mittels Verknüpfungen (hier UND-Verknüpfungen) gesucht werden. In die Eingabefenster können jedoch keine verknüpften Begriffe eingegeben werden<sup>100</sup>.

Der Index zum Volltext enthält keine Stichwortbegriffe, so daß eine Recherche, die die Stichwörter als auch den Volltext der Stichwörter miteinbeziehen soll, über eine Verknüpfung realisiert werden muß! Leider ist diese strikte Trennung von Stichwort- und Volltextliste für den Suchenden an keiner Stelle deutlich gemacht.

Neben ihrem Inhalt unterscheiden sich die beiden Indexlisten dadurch, daß für die Indexliste in der Stichwortrecherche wesentlich mehr Raum bereit steht als für das Fenster, welches den Index der Volltextrecherche anzeigt. Dennoch reicht die Spaltenzahl bei beiden Listen oftmals nicht aus, so daß das Wort nicht vollständig lesbar ist, z.B. "betriebswirtschaftslehre (empirisch-rea".

Ein drittes Suchkriterium bilden die *'Sachgebiete'* (vgl. Abb. 11.11.4).

<sup>100</sup> Zum Verknüpfungsvorgang vgl. die diesbezüglichen nachfolgenden Ausführungen.

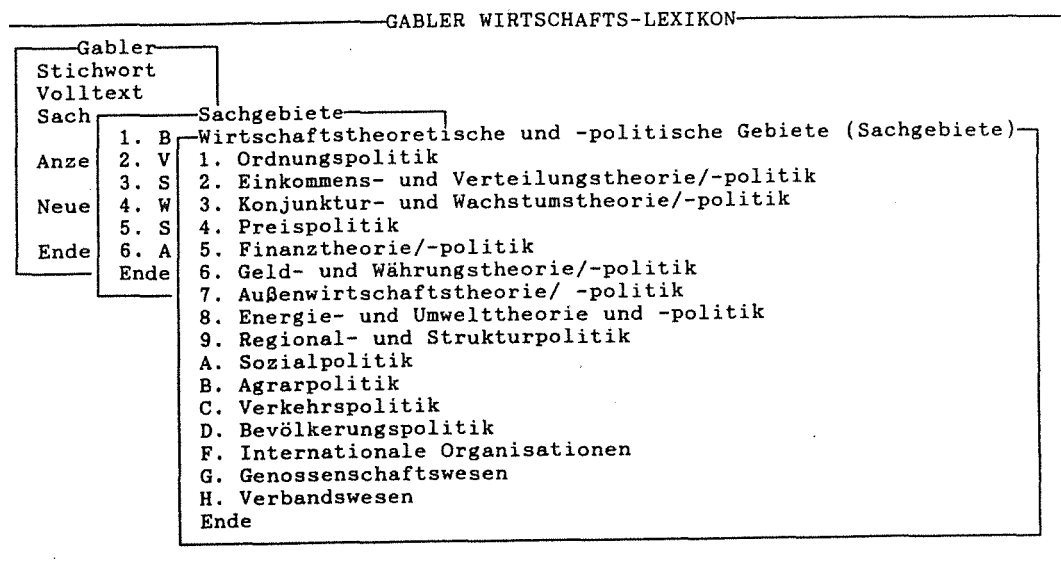

F1 Hilfe  $\bigcap_{i=1}^{\infty}$   $\leftarrow$  ESC

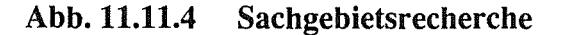

Diese werden anders als 'Stichwörter' und 'Volltext' in Form von Untermenüs dargeboten, die baumartig, deduktiv strukturiert sind. Mit anderen Worten: Ein Fenster, das fünf Sachgebiete zur Wahl stellt, wird geöffnet. Die anschließende Auswahl bewirkt, daß ein weiteres Fenster geöffnet wird, welches speziellere Gebiete präsentiert usw. Die eigentliche Wahl erfolgt demnach erst auf der untersten Stufe, eine Entscheidung für einen Überbegriff ist hier nicht möglich. Dies kann wiederum allein über Verknüpfungen realisiert werden.

Maximal erscheinen vier sich überlappende Fenster. Im ersten Fenster wird neben den fünf Sachgebieten die Option geboten, ALLE SACHGEBIETE zu wählen. Die Auswahl dieses Punktes bewirkt, daß ein Ausgabefenster erscheint, in dem alle 70 Sachgebiete alphabetisch aufgelistet sind. Mittels des Cursorbalkens und <Return> kann eines der Sachgebiete bestätigt werden.

Die Art und Weise, wie Verknüpfungen bei der vorliegenden CD-ROM vorgenommen werden können, unterscheidet sich grundlegend von denjenigen der bisher untersuchten CD-ROMs. Bei letzteren konnten mehrere Begriffe in einem Suchschritt eingegeben werden, die dadurch verknüpft wurden, daß entweder die Eingabezeilen per Voreinstellung miteinander verknüpft oder die Operatoren

UND, ODER, NICHT usw. zwischen den Begriffen eingegeben wurden. Nach Anzeige der Trefferzahlen waren die Suchanfragen korrigierbar, ein UND konnte durch ein ODER ersetzt werden, ein Begriff konnte weggelöscht werden, während die übrigen erhalten blieben und vieles mehr.

Die Verknüpfungsstrategie der GABLER CD-ROM sieht demgegenüber so aus, daß zunächst ein Suche durchgeführt wird (Stichwort-, Volltext- oder Sachgebietsrecherche), die nur auf einem Begriff bzw. einem Sachgebiet basiert. Das Ergebnis dieser Suche wird automatisch auf einem gesonderten Bildschirm angezeigt, jedoch ohne, daß das Eingabefeld und der eingegebene (bzw. übernommene) Begriff noch sichtbar sind. Dieses Suchergebnis kann mit einem zweiten Suchergebnis mittels der Operatoren UND, ODER und NICHT verknüpft werden. Ein schwerwiegendes Manko dabei ist, daß nach der Entscheidung für einen Verknüpfungsoperator dieser nicht mehr geändert werden kann; auch kann eir. Begriff durch keinen neuen ersetzt oder dieser verändert (z.B. trunkiert) werden. Der einzige Ausweg besteht darin, die gesamte Suche neu zu starten (Option im Hauptmenü NEUE SUCHE).

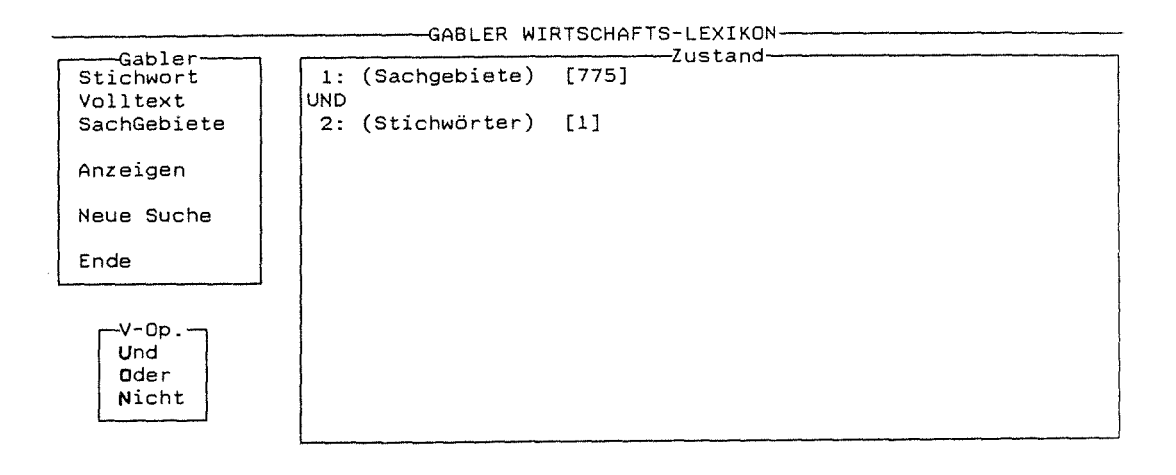

Fl Hilfe  $\uparrow \downarrow \leftarrow$ ESC

#### Abb. 11.11.5 Ergebnis nach einer Verknüpfung

Diese Strategie hat den Nachteil, daß die Verbindung von Synonymen durch ODER mehrere m.E. umständliche und schwerlich korngierbare Suchvorgänge erfordert. Ebenso führt die Suche nach einem Begriff wie "stabiles Gleichgewicht" zu einem aufwendigen Suchverfahren. Zunächst wird "stabiles" in das Eingabefeld der Volltextsuche eingegeben und mit <Return> bestätigt, das Ergebnis wird im Fenster "Zustand" eingeblendet, danach wird die Volltextsuche wieder aktiviert, das Wort "Gleichgewicht" eingegeben und bestätigt, woraufhin das Fenster mit den Verknüpfungsoperatoren erscheint und die Auswahl von UND das Verknüpfungsergebnis erscheinen läßt. Hinzu kommen noch einige Nachteile in der Darstellung der Ergebnisse, auf die ich im Abschnitt "Ausgabe" näher eingehen möchte. M.E. wäre die Eingabe von "stabiles UND Gleichgewicht" eine nutzerfreundlichere Lösung.

Ein weiterer Aspekt, der den Verknüpfungsvorgang weiterhin kompliziert und der bereits erwähnt wurde, ist die Notwendigkeit der Verknüpfung von Stichwortund Volltextbegriffen, da die Stichwörter im Volltextindex nicht vorhanden sind.

#### Bewertung:

Die vom System zur Suche bereitgestellten Funktionen entsprechen zwar - abgesehen von der fehlenden Browsingmöglichkeit - den Aufgaben, die ein Nutzer an die Suche in einem Wirtschaftslexikon stellt. Die Realisierung dieser Suchfunktionen behindern die Ausführungen dieser Aufgaben hingegen in einem solchen Maße, daß nicht mehr von einer Aufgabenangemessenheil des Systems gesprochen werden kann. Die Eingabe der Suchworte ist unkomfortabel, die Trunkierungsmöglichkeiten sind beschränkt, Mehrwortverbindungen lassen sich nur über sehr komplizierte Vorgänge eingeben, die Verknüpfung von Begriffen muß in mehreren Suchschritten durchgeführt werden, ohne daß diese nachvollziehbar sind, und schließlich besteht die Notwendigkeit eine Volltextsuche stets mit einer Stichwortsuche zu verbinden, da die Stichwörter im Volltextindex nicht vorhanden sind.

Systemfehler oder unverständliche Fehlermeldungen traten im Zusammenhang mit der Suche nicht auf, so daß von der Zuverlässigkeit und der Fehlerrobustheit des Systems auf der Ebene der Suche ausgegangen werden kann.

Adaptierbarkeit und Flexibilität kann dem System ebenfalls - trotz der alternativen Suchwege über 'Stichwort', 'Volltext' und 'Sachgebiete' - nicht uneingeschränkt bescheinigt werden, da der Dialogablauf zum größten Teil vorgegeben ist: das Öffnen der Indexfenster ist obligatorisch, man gelangt nicht mehr zu dem Zustand zurück, in dem das Suchwort eingegeben wurde und der Verknüpfungsoperator ist nicht mehr änderbar, so daß der gesamte Suchvorgang wiederholt werden muß, um die Suche zu modifizieren.

# 11.11.5 Die Ausgabe

# Beschreibung:

Die Anzeige der Treffer im GABLER WIRTSCHAFTSLEXIKON auf CD-ROM präsentiert sich z.B. nach einer Stichwortrecherche folgendermaßen:

1: (Stichwörter) [1]

Nach mehreren Verknüpfungen z.B.101:

```
1: (Volltext) [24] 
UND 
2: (Volltext) [13] 
ODER 
3: (Stichwörter) [14] 
ODER 
4: (Stichwörter) [19]
ODER 
5: (Stichwörter) [21]
```
Im "Zustand"sfenster erscheinen das Suchkriterium und die Anzahl der gefundenen StichwortartikeL Es wird weder ersichtlich, um welches Suchwort es sich handelt, noch welche Bedeutung die Zahl in den eckigen Klammem hat. Auch läßt sich das eingegebene Wort nicht rekonstruieren, da man nicht wieder zum Zustand der Eingabe zurückgelangen kann.

Die gefundenen Texte werden "sichtbar" eingelesen, d.h. das Einlesen der Stichwörter wird durch einen sich ausdehnenden Balken grafisch veranschaulicht (vgl. Abb. 11.11.6).

<sup>101</sup> Das dargestellte Ergebnis bezog sich auf eine Suchfrage, die Informationen zum Thema "Künstliche Intelligenz" ermitteln sollte. Dazu wurden zunächst im Rahmen zweier Volltextsuchen die Begriffe "Künstliche" und "Intelligenz" mittels UND verknüpft, das Ergebnis wurde durch ODER mit einer Stichwortsuche ("Künstliche Intelligenz (ki)") verbunden, und die Suchfrage wurde mittels der Volltextbegriffe "KI-\*" und "KI" (mit ODER verknüpft) abgerundet.

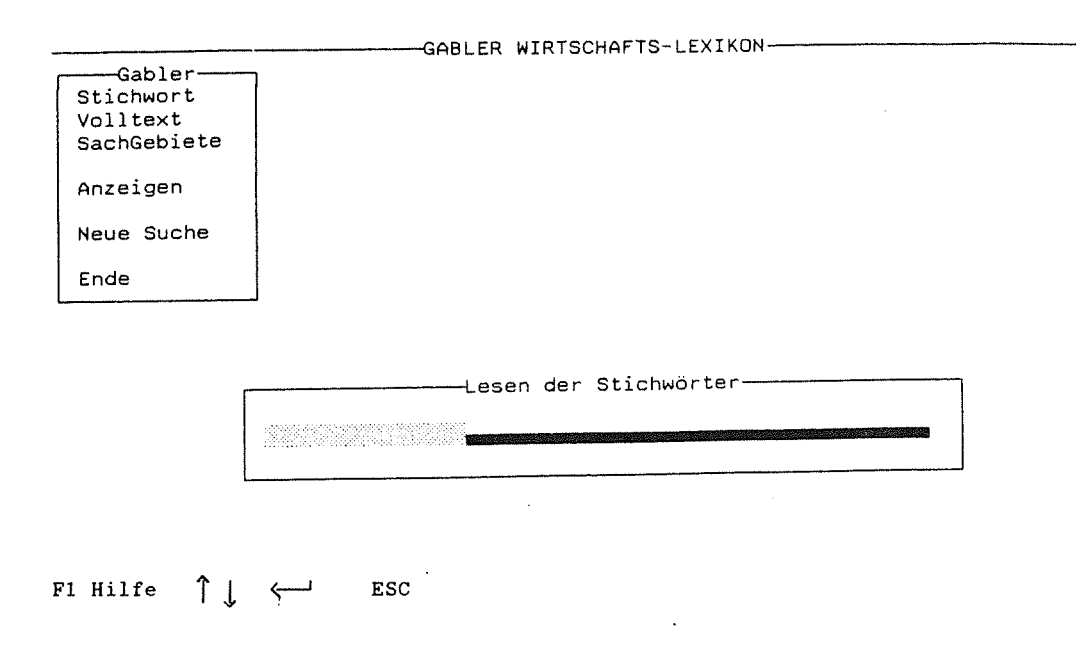

## Abb. 11.11.6 Sichtbarmachen des Suchvorgangs

Wird die Suche an dieser Stelle mittels <Esc> unterbrochen, so kehrt der vorherige Bildschirm jedoch erst zurück, wenn das Einlesen beendet ist (dies kann unter Umständen ca. eine Minute dauern).

Bei nur einem Treffer erscheint nach der grafischen Darstellung des Einlesens der Stichwörter direkt der entsprechende Volltext, ansonsten werden die gefundenen Stichwörter im Ausgabefenster mit der Bezeichnung ANzEIGEN STICHWORTBEGR. aufgelistet (vgl. Abb. 11.11. 7).

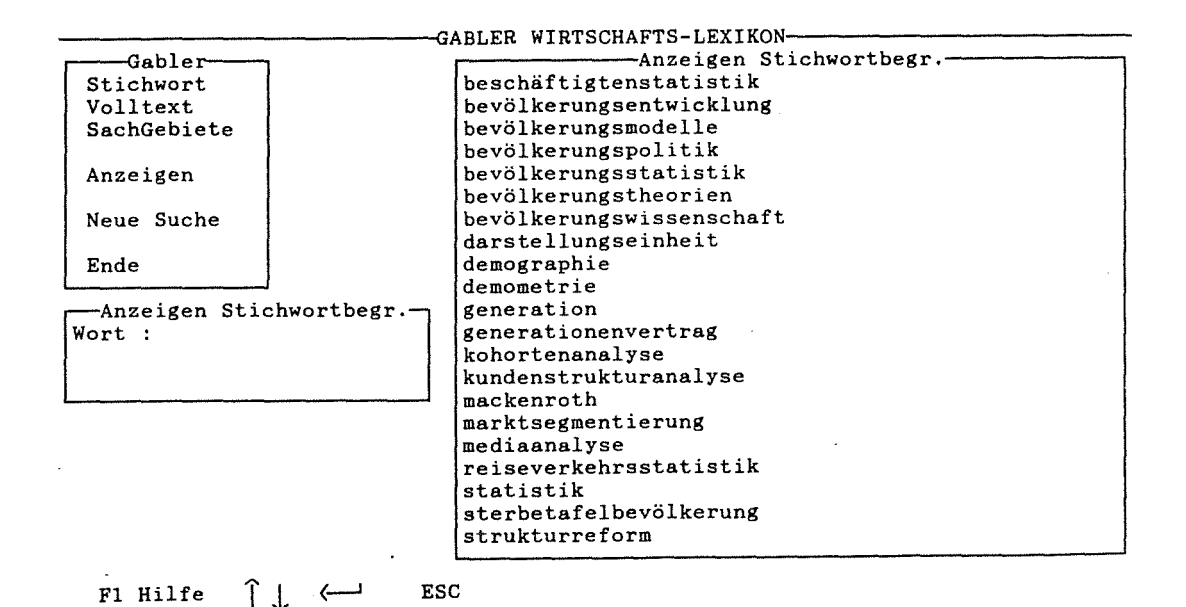

Abb. 11.11.7 Liste der gefundenen Stichwörter

Die Auswahl eines Stichwortes aus der Liste geschieht analog zur Suchmaske des Volltextes- bzw. des Stichwortes. Auch hier wird ein Eingabefenster eingeblendet, um die Auswahl aus der Stichwortliste zu beschleunigen. Der Cursorbalken des Ausgabefensters befindet sich im Unterschied zu den Indexfenstern in der obersten Zeile, ansonsten ist der Blättervorgang identisch. Mittels <Return> gelangt der Suchende zum Volltext

Wie aus der Betrachtung der Abb. 11.11.8 ersichtlich wird, nimmt das Ausgabefenster des Volltextes nicht die gesamte Breite des Bildschirms ein. Die Textformatierung des CD-ROM-Inhalts unterscheidet sich von der Darstellung des gedruckten Textes insofern, als ersterer keinen Blocksatz und keine Trennungen enthält. Die Leerzeilen zwischen den Abschnitten entfallen, wodurch die Übersichtlichkeit stark vermindert wird. Hervorhebungen im gedruckten Buch besitzen in der CD-Version ein Pendant durch farbige Entsprechungen: so entspricht ein blau wiedergegebenes Wort der CD-ROM den Großbuchstaben des Printprodukts, kursiv gedruckte Worte erscheinen auf dem Bildschirm gelb, Verweise werden grün und Grafikhinweise lila dargestellt. Die über eine Volltextrecherche gesuchten Begriffe sind nicht markiert! In Texten, die z.B. 12-13 Seiten umfassen, wie der

Artikel "Bevölkerungsentwicklung", muß der Suchende folglich einige Mühe auf sich nehmen, um die relevanten Textstellen zu finden.

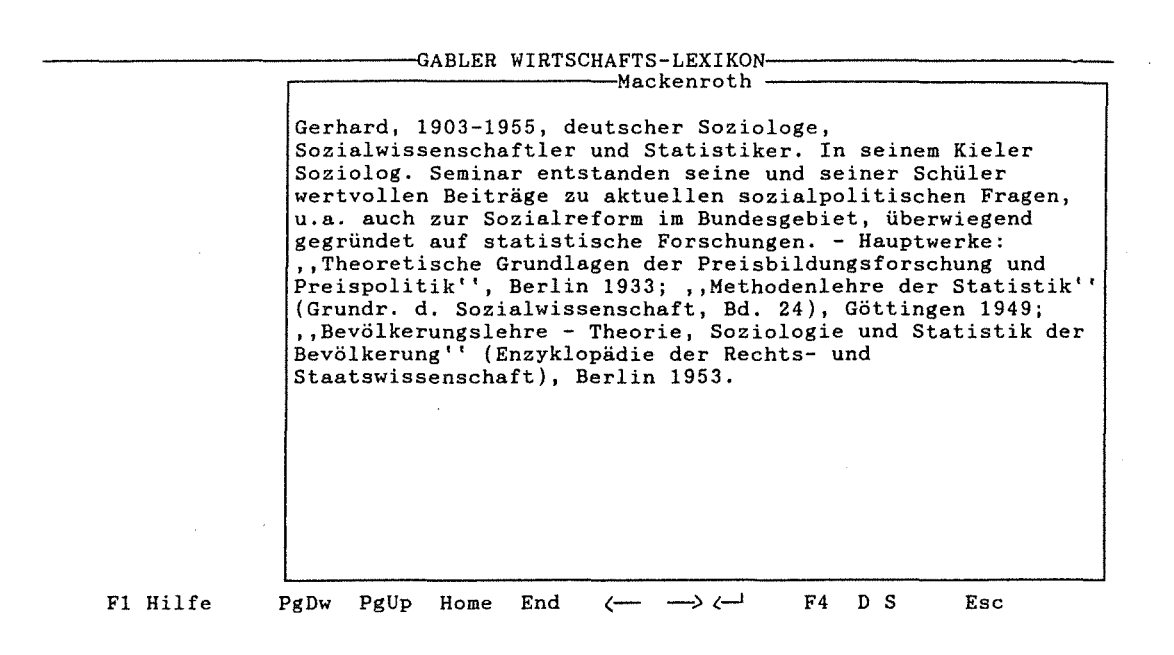

Abb. 11.11.8 Volltext

Geblättert werden kann mit den <PgUp>- und <PgDown>-Tasten, aber nicht mit den Cursortasten nach oben und unten. Die Pfeiltasten nach links und nach rechts bewirken, daß der Cursorbalken von einem Verweiswort zum nächsten gelangt, wodurch der Text ebenfalls geblättert werden kann. Der Stichworttitel bleibt beim Blättervorgang am oberen Fensterrand sichtbar.

Von den Verweisen aus gelangt der Nutzer zu den entsprechenden Artikeln; der Ausgangsartikel ist jedoch nicht mehr sichtbar, kann aber mittels Funktionstastenbetätigung ( <F4>) wieder angezeigt werden.

Wird die <Esc>-Taste betätigt, wenn sich der Suchende im Volltext befindet, so gelangt er nicht zu der Bildschirmmaske zurück, die ihm die relevanten Stichwörter angezeigt hat, sondern zu dem Bildschirm, der den "Zustand" (die Trefferanzahl) wiedergibt. Möchte sich der Nutzer einen zweiten der relevanten Artikel ansehen, so muß er folglich die Stichwortartikel wieder einlesen lassen - ein unter Umständen extrem zeitraubendes Unterfangen.

Verzweigungen sind einerseits zu den Verweisstichworten möglich, andererseits zu den Grafiken. Hierunter fallen "Tabellen", "Zeichnungen", "Diagramme", "Gleichungen", "Formeln" und "Abbildungen". Nicht jede Grafik des gedruckten Werkes ist auch auf der CD-ROM zu finden, häufig erscheint die Meldung "Verzweigung nicht möglich. Betätigen Sie eine beliebige Taste um fortzufahren". Wie hoch der Anteil nicht in die CD-ROM übernommener Grafiken ist, konnte im Verlauf dieser Untersuchung nicht ermittelt werden.

Es lassen sich bei den vorhandenen Grafiken zwei unterschiedliche Ausgabemodi unterscheiden: ein Teil wurde eingescannt und wird mit relativ schlechter Auflösung wiedergegeben. Die Grafik ist weiß hinterlegt und rollt langsam auf einem ansonsten schwarzen Bildschirm nach unten, bis sie vollständig sichtbar ist. Etliche angewählte Grafiken waren schlecht, nur teilweise (Tabelle zum Stichwort "Bewertung") oder gänzlich unleserlich (so z.B. die Grafik zum Stichwort "Geburtenziffer"). Auch sind weder ein Ausdruck der Grafik noch das Abspeichern derselben möglich. Die zweite Art der Grafikdarstellung wurde im ASCII-Verfahren realisiert. Die in den Untersuchungen ausgewählten Grafiken erscheinen in gelber Schrift vor schwarzem Hintergrund, gehen über eine Bildschirmseite hinaus und sind folglich auch blätterbar (mittels <PgUp>, <PgDown>, <Horne>, <End>). Der Ausdruck dieser Grafiken ist analog zum Volltext möglich, Speichern (in eine ASCII-Datei) lassen sich diese jedoch nicht.

In einigen Stichwortartikeln der CD-ROM wurden Hinweise auf Grafiken im gedruckten Lexikon gefunden: der Artikel "Altersaufbau" enthält die Aufforderung "vgl. Übersicht Sp. 163/164.".

#### Bewertung:

Der Ausgabevorgang des GABLER WIRTSCHAFTSLEXIKONS auf CD-ROM kann weder auf der Treffer- und Ergebnislistenanzeige, noch auf der Ebene der Volltextanzeige als aufgabenangemessen bewertet werden. Die Trefferzahl ist nicht angemessen erläutert, die Suche nicht mehr nachvollziehbar, die Ergebnisliste nicht direkt vom Volltext aus aufrufbar, sie enthält keine Häufigkeiten, die Suchworte sind nicht markiert und die Grafiken nur zum Teil lesbar. Diese Eigenschaften führen zudem dazu, daß die Erlernbarkeit des Systems und auch dessen Flexibilität beeinträchtigt werden. Hinzu kommt, daß im Zusammenhang mit den Verweisen zu anderen Texten keine Orientierungshilfen gegeben werden, indem z.B. analog zur neueren GROLIER-Version die aufgerufenen Dokumente in Hintergrundfenstem sichtbar bleiben. Positiv zu bewerten sind das Sichtbarmachen des Suchprozesses durch einen anwachsenden Balken sowie der direkte Einstieg

in den Volltext, wenn es sich bei den gefundenen Dokumenten nur um einen einzigen Text handelt.

Das Farbenvielfalt im Volltext geht auf Kosten der Lesbarkeit des Textes. Der Ersatz zumindest einer Farbhervorhebung durch Großbuchstaben ist dringend zu empfehlen.

Ein Fehler, der der Erwartungskonformität widerspricht und der die Zuverlässigkeit des Systems beeinträchtigt, tritt in Zusammenhang mit der Ausgabe der Trefferzahlen auf: Zahlreiche Tests ergaben, daß das Ergebnis einer Volltextrecherche, die nach einer Sachgebiets- oder Stichwortrecherche durchgeführt wurde, stets die Bezeichnung der vorangegangenen Recherche trägt (hier: "Stichwörter"), gleichgültig, mit welchem Operator die Verknüpfung vorgenommen wurde.

#### 11.11.6 Die Weiterverarbeitung

#### Beschreibung:

Die Weiterverarbeitungsmöglichkeiten der GABLER CD-ROM bestehen im Speichern und Drukken eines vollständigen Artikels sowie eines Teils der Grafiken102.

Der Titel der zur Weiterverarbeitung ausgewählten Artikel erscheint in jedem Fall, die Quellenangabe, die sich auf "GABLER WIRTSCHAFTS-LEXIKON" beschränkt, ist lediglich in den ausgedruckten Texten wiederzufinden.

Das Drucken des Artikels wird durch Betätigen der Taste <D> veranlaßt, das Betätigen der Taste <S> (SPEICHERN) veranlaßt das Erscheinen der Aufforderung: "Bitte geben Sie einen Dateinamen ein: " vor schwarzem Bildschirm. Die Eingabe von Umlauten sowie die Angabe von Unterverzeichnissen sind hierbei nicht zulässig. Die Extension 'txt' wird automatisch vergeben.

Die Zeilen des gespeicherten Textes sind an ihrem Ende mit Blanks aufgefüllt, so daß die Weiterverarbeitung im Vergleich zu einem "echten" Block- oder Flattersatz erschwert ist.

#### 142 Elektronisches Publizieren auf CD-ROM

<sup>. 102</sup> Nur die im ASCIT-Format nicht jedoch die gescannten Grafiken lassen sich weiterverarbeiten.

#### Bewertung:

Ähnlich wie die McGRAW-HILL CD-ROM, so ist auch das GABLER WIRT-SCHAFfSLEXIKON auf CD-ROM bezüglich der Weiterverarbeitungsmöglichkeiten sehr eingeschränkt. Die Option, *Artikelteile* zur Weiterverarbeitung auszuwählen, wäre insbesondere im Rahmen der Druckfunktion sinnvoll; auch die Angabe eines Unterverzeichnisses würde zur Adaptierbarkeit beitragen.

Bezüglich der Erlernbarkeit stellt die Realisierung der Weiterverarbeitungsfunktion im GABLER WIRTSCHAFfSLEXIKON keine hohen Ansprüche. Die Tasten <D> und <S> haben einen Bezug zu den mit ihnen verbundenen Funktionen, so daß diese Belegungen durchaus positiv zu bewerten sind.

#### 11.11.7 Die Hilfen

#### Beschreibung:

Es lassen sich insgesamt fünf verschiedene Hilfsbildschirme mittels der <Fl >-Taste aufrufen, die in kurzer Form die Möglichkeiten der jeweiligen Maske vorwiegend anhand der Tasten und deren Funktionen erläutern. Meldungen oder Hinweise werden nicht ausgegeben.

#### Bewertung:

Die Hilfen des GABLER WIRTSCHAFTSLEXIKONS sind kontextabhängig und einfach zu bedienen. Der Inhalt entspricht den Bedürfnissen des Benutzers. Die Zuverlässigkeit des Hilfeaufrufs wird dadurch beeinträchtigt, daß z.B. die Hilfe des Hauptmenüs beim Aufruf von der Sachgebietsrecherche erscheint, obwohl sie in diesem Kontext deplaziert ist.

# 11.11.8 Zusammenfassung zum GABLER WIRTSCHAFTSLEXIKON auf CD-ROM

Das GABLER WIRTSCHAFfSLEXIKON auf CD-ROM erscheint auf den ersten Blick, aufgrund der einfachen Struktur und des mnemotechnischen Menüaufbaus, als ein leicht erlernbares System. Zahlreicher Faktoren behindern jedoch dessen Handhabbarkeit und erschweren dem Nutzer den Zugang zu den gewünschten Informationen. Hierzu zählen die Notwendigkeit der Verknüpfung von Volltextund Stichwortrecherche, die umständlichen und weder nachvollziehbaren noch korrigierbaren Verknüpfungsmöglichkeiten. Auf der Ebene der Ausgabe vermißt der Suchende die Möglichkeit, von einem Artikel zum nächsten zu blättern, die Markierung der Suchworte sowie Orientierungshilfen.

Dem Inhalt des Wirtschaftslexikons angemessen ist die Option der Sachgebietsrecherche, die den gezielten Zugang zu den gewünschten Informationen erleichtert. Positiv hervorzuheben ist in diesem Zusammenhang auch die Verweisfunktion, da nahezu jeder Artikel des Lexikons Verweise auf andere Artikel enthält. Leider fehlen jedoch auch hier Orientierungshilfen, etwa in Form sich überlappender Fenster.

Die Grafiken des GABLER WIRTSCHAFfSLEXIKONS sind z.T. zum Verständnis der jeweiligen Artikel notwendig. Daher ist eine lückenlose und korrekte Übernahme der Tabellen, Diagramme, Formeln etc. auf die CD-ROM zur Erfüllung der Aufgabenangemessenheit unverzichtbar. Die in der vorliegenden CD-ROM vorhandenen Grafiken sind jedoch aufgrund ihrer Unlesbarkeit nicht akzeptabel. Zu Erfüllung der Aufgabenangemessenheit wäre auch hier - wie in den bereits untersuchten CD-ROMs - die Möglichkeit des Ladens des Systems aus einem Texteditor heraus wünschenswert.

Adaptierbarkeit und Flexibilität können dem System ebenfalls nicht bescheinigt werden: Der Dialogablauf ist weitgehend vorgegeben, und der Wechsel zwischen den Bildschirmen ist unflexibel realisiert. Zudem wären in Zusammenhang mit der Weiterverarbeitung Optionen wie etwa die Auswahl von Artikelteilen wünschenswert.

# 11.12 DIE "BIBEL AUF CD-ROM"

### 11.12.1 Produktbeschreibung

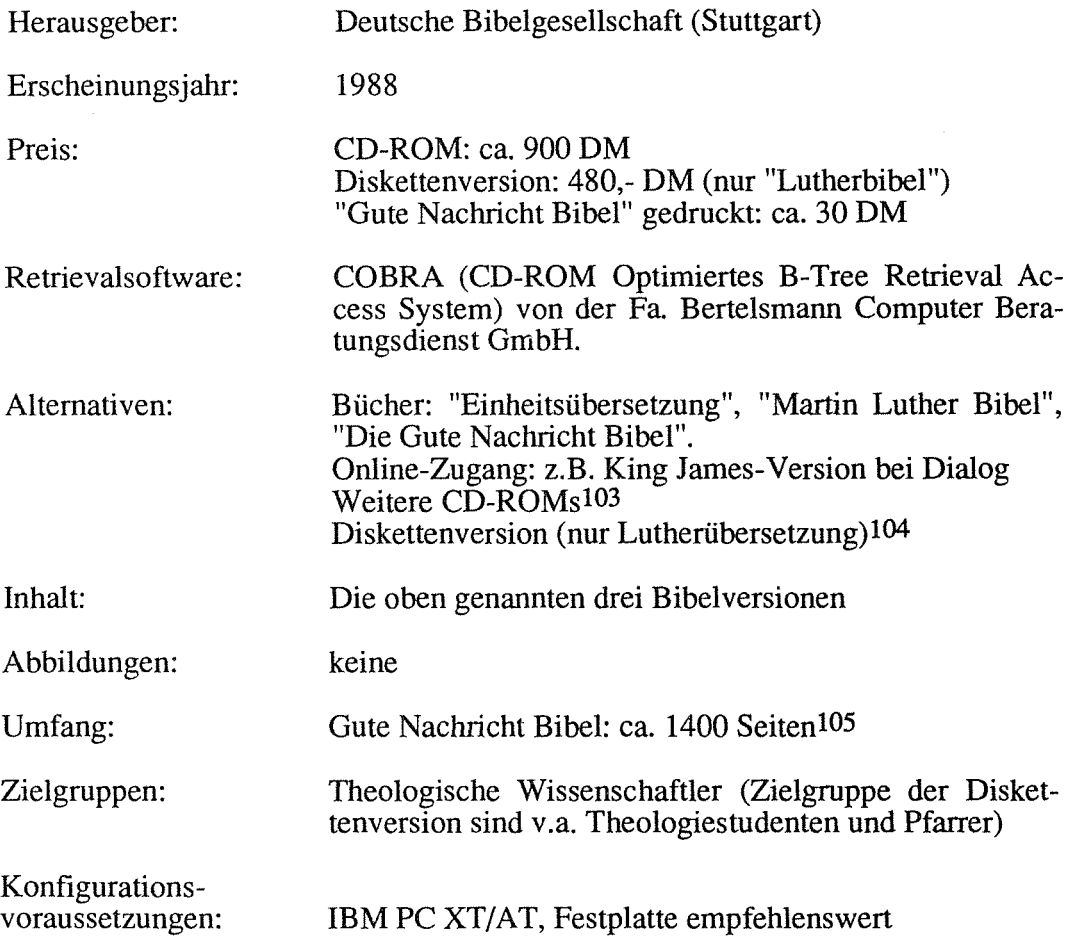

Zum Vergleich mit dem gedruckten Werk wurde die "Gute Nachricht Bibel" herangezogen. Inhaltliche Unterschiede konnten jedoch nicht festgestellt werden.

### 11.12.2 Die Installation und das Handbuch

Probleme mit der Installation traten in Zusammenhang mit der BIBEL auf CD-ROM nicht auf.

<sup>103</sup> U.a. eine CD-ROM, die hebräische, griechische und. engl. Bibeltexte enthält und deren Retrievalsoftware auf Hypertext-Basis arbeitet (COVER 1989, S.2ff.).

<sup>104</sup> Diese Diskettenversion wird ebenfalls von der Deutschen Bibelgesellschaft herausgegeben.

<sup>105</sup> Die übrigen gedruckten Werke lagen nicht vor, so daß deren Umfang hier nicht angegeben werden kann.

Die Dokumentation zur BIBEL auf CD-ROM zeichnet sich durch zahlreiche Beispiele, die durch Abbildungen unterstützt werden, aus. Die Übereinstimmung mit dem Systemverhalten ist gegeben. Das Register ist mit nur 29 Einträgen für den fast 50 Seiten umfassenden DIN A5-Text etwas zu kurz geraten. Grundsätzlich ist es auch hier - wie bei allen übrigen CD-ROMs - empfehlenswert, das Handbuch durchzulesen, da es im Vergleich zu den elektronischen Hilfestellungen umfangreichere Auskünfte bietet.

# 11.12.3 Kennzeichnende Beschreibung und Bewertung der Benutzerschnittstelle

# Beschreibung:

Im Vergleich zur älteren GROLIER CD-ROM, wo eine Fülle von Bildschirmen zur Verfügung steht, ist die Gestaltung der Benutzerschnittstelle der BIBEL auf CD-ROM übersichtlicher gelöst. Zwei Bildschirme- der Suchbildschirm und der Volltextbildschirm - können quasi als Ausgangspunkte angesehen werden, von denen aus die verschiedenen Fenster je nach Bedarf geöffnet werden können. Bei geöffnetem Fenster bleiben der Ausgangsbildschirm und gegebenenfalls auch zuvor aktivierte Fenster jederzeit sichtbar.

Konstante Bereiche sind zum einen die Funktionstastenleiste am unteren Rand des Bildschirms, wobei die Funktionstastenbedeutungen, je nachdem welches Fenster geöffnet ist, variieren können, und zum anderen eine Zeile am oberen Bildschirmrand, in der der Retrievalsoftwarename (COBRA 3.01), der CD-ROM-Titel ("Die BIBEL auf CD-ROM 3.4") sowie Datum und Uhrzeit aufgeführt sind. Ist eine bestimmte Funktion aktiviert (Parallelfunktion, Verweisfunktion, Dateiausgabe), so wird dies stets am unteren Rand des Fensters angezeigt.

Da die Möglichkeit besteht, in drei verschiedenen Bibelausgaben zu recherchieren, ist zudem die Bezeichnung der aktuellen Bibel jederzeit eingeblendet (vgl. Abb. 11.12.1). Dies allerdings an verschiedenen Stellen: im Suchbildschirm oben rechts hingegen im Volltext unten links.

Die Möglichkeiten des Mauseinsatzes sind bei der BIBEL auf CD-ROM weitreichend realisiert. Mit Hilfe der Maus können die Funktionstasten angeklickt, die Listen und der Text gerollt und Textstellen markiert werden. Nicht möglich ist jedoch das Blättern von Suchwort zu Suchwort per Maus. Ein Vorteil der Maustechnik ist die erhöhte Geschwindigkeit, die beim Blättern erreicht werden kann.

Die BIBEL auf CD-ROM bietet umfangreiche Funktionen: neben Browsing und Suche, Verweisfunktionen (innerhalb der Lutherbibel), Parallelvergleiche (der verschiedenen Bibelversionen) sowie gute Weiterverarbeitungsmöglichkeiten.

# Bewertung:

Die Funktionen der BIBEL auf CD-ROM sind auf die Aufgaben, die an eine solche Quellensammlung gestellt werden, präzise zugeschnitten. Ein Theologe ist daran interessiert, thematisch eingegrenzte Textstellen zu finden, gegebenenfalls auf verwiesene Textstellen zuzugreifen und diese weiterzuverarbeiten. Die Verweisfunktion erscheint mir in diesem Zusammenhang besonders wichtig, da diese das Nachvollziehen der Lutherschen Verweise benutzerfreundlich ermöglicht. Die Parallelfunktion erleichtert zudem die Aufgabe, verschiedene Bibelversionen miteinander zu vergleichen.

Die Erlernbarkeil des Systems wird durch die einfache und transparente Struktur der Benutzerschnittstelle unterstützt. Ein Beispiel hierfür bilden die erwähnten Statusmeldungen (welche Bibel momentan geöffnet oder welche Funktion aktiv ist etc.). Störend wirken sich jedoch die wechselnden Funktionstastenbelegungen aus.

Die individuellen Gestaltungsmöglichkeiten und auch die Manipulation des Dialogablaufs sind in der BIBEL auf CD-ROM aufgrund der einfachen Struktur der Benutzerschnittstelle gut realisiert.

# 11.12.4 Das Browsing und die Suche

# Beschreibung:

Eine direkte Auswahlmöglichkeit zwischen Browsing und Suchen ist in der Suchmaske nicht explizit gegeben. Der Nutzer hat jedoch die Möglichkeit, durch eine Eingabe in den Zeilen "Buch von: ... bis:", d.h. ohne in den Suchzeilen "Text" Begriffe einzugeben, das elektronische Buch "aufzuschlagen". Hierzu gibt er einen Buchnamen der Bibel ein, wobei eine gewisse Fehlertoleranz besteht. Die Eingabe von "1Mose", d.h. das Fehlen eines Leerzeichens, wird beispielsweise vom System genauso akzeptiert wie verschiedene Schreibweisen und Abkürzungen der Bücherbezeichnungen. Auch der Wechsel der Bibel mittels <F3> (BIBEL) bewirkt eine Anpassung: wird z.B. in der Zeile "Buch von:" "1 MOSE" eingegeben, wenn die Lutherbibel oder die Gute Nachricht Bibel aktiviert ist, und entscheidet man sich dann für die Einheitsiibersetzung, so wird "1 MOSE" durch "GEN" (für Genesis) ersetzt.

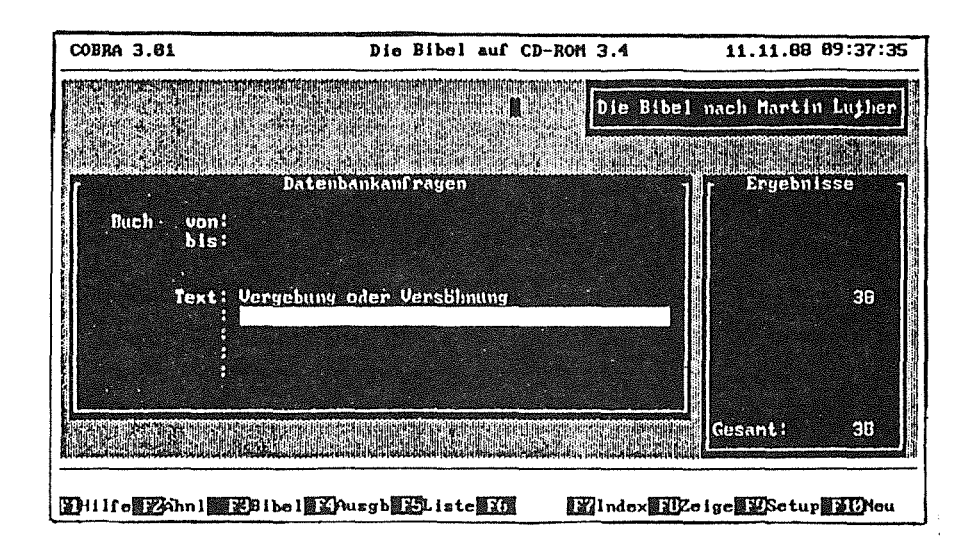

Abb. 11.12.1 Suchmaske mit Ergebnisanzeige

Wird der Buchname vom System nicht erkannt, so erscheint eine Liste ("Buch-Einstellung"), in der die korrekten Schreibweisen aufgeführt sind (vgl. Abb. 11.12.2).

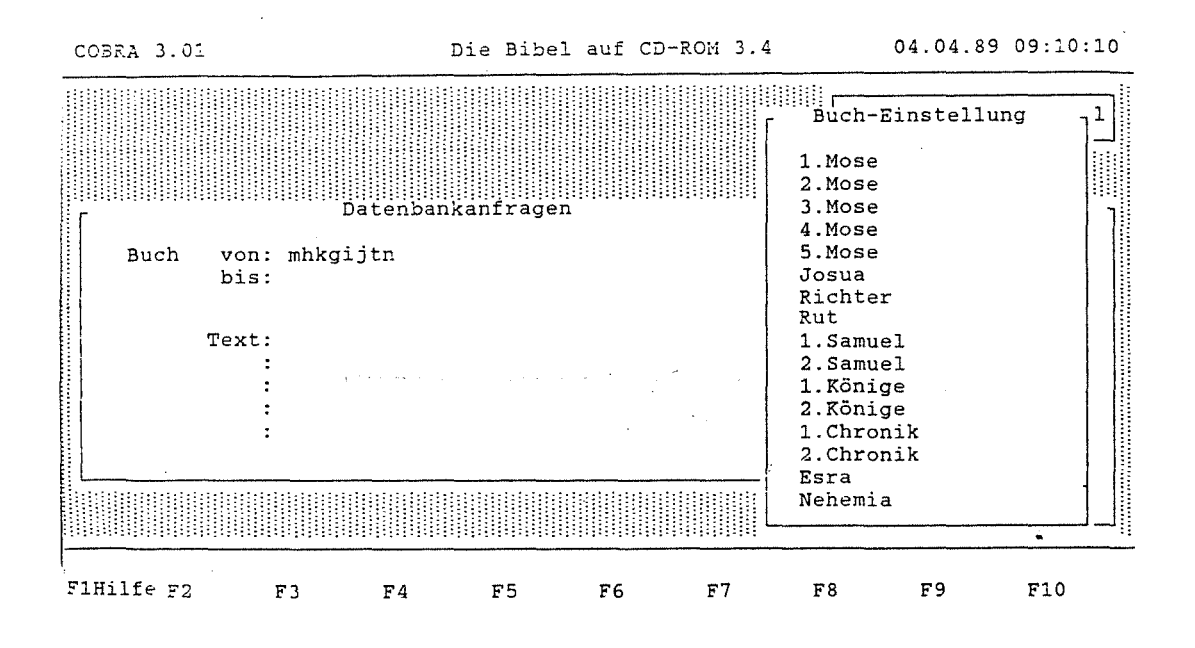

Abb. 11.12.2 Buch-Einstellungs-Fenster

## 148 Elektronisches Publizieren auf CD-ROM

Diese Buchliste läßt sich lediglich durch die Eingabe einer nicht tolerierten Schreibweise aufrufen. So kann man beispielsweise eine sinnlose Buchstabenfolge ("jfdk") eingeben, um zu dieser Liste zu gelangen. Mittels des Cursorbalkens kann der Nutzer ein Buch auswählen und mit <Return> (oder Klicken der linken Maustaste) in den Suchbildschirm übernehmen, wobei das Ergebnis, d.h. die Zahl der Verse, die den Suchterm enthalten, ohne zusätzliche Aufforderung erscheint.

Wie bereits erwähnt, ist der Aufruf dieser Liste über eine Funktionstaste nicht möglich, obgleich noch eine Funktionstaste ( <F6>) zu belegen gewesen wäre. So ist der noch nicht geübte Benutzer leicht versucht, die <F5>-Taste zu betätigen, um die gewünschte Buchliste aufzurufen. Die hier erscheinende (Fundstellen-)Liste gibt die Versliste desjenigen Buches wieder, das zuvor in die Zeile "Buch von:" eingegeben wurde und hat demnach hier wenig Sinn. Erst die Eingabe in den Suchzeilen ("Text:") und der anschließende Aufruf dieser Liste ist sinnvoll: es erscheinen die gefundenen Verse. Im Abschnitt 11.12.5 wird diese Liste genauer erläutert.

Neben der Suche in den eigentlichen Bibelbüchern hat der Nutzer zudem die Möglichkeit, in "Sach- und Worterklärungen" zu recherchieren. Dies jedoch nur in der Lutherbibel sowie in der Guten Nachricht Bibel. Hierzu muß er lediglich einen Buchstaben dreimal hintereinander eingeben und die <Return>-Taste betätigen, woraufhin "SACH UND WORTERKLÄRUNGEN 508" erscheint, wenn die Lutherbibel aktiviert ist, beziehungsweise "SACHERKLÄRUNGEN 482", wenn die Gute Nachricht Bibel angewählt wurde. Es ist die Möglichkeit gegeben, von der Guten Nachricht Bibel aus auf die Lutherbibel umzuschalten, wählt man also die Eingabe von <F3> (BmEL) bewirkt hier einen Wechsel in der Anzeige von "SACHERKLÄRUNGEN 482" auf "SACH UND WORTERKLÄRUN-GEN 508". Umgekehrt ist dies jedoch nicht möglich, d.h. wählt man die Gute Nachricht Bibel , wenn zuvor die Lutherbibel aktiviert war, so erscheint das "Buch-Einstellungs"-Fenster.

Die Suche in den Bibeln kann durch Eingabe von Büchern in den bereits erläuterten Zeilen "Buch von: ... bis" eingeschränkt werden. Erfolgt kein Eintrag in diesen Zeilen, so sucht das System in der gesamten aktivierten Bibel.

Die Eingabe in den Suchzeilen ist quasi wie in einem Editor korrigierbar, d.h. der Cursor ist frei bewegbar, Buchstaben können eingefügt oder überschrieben werden. Zwischen Groß- und Kleinbuchstaben wird hierbei nicht unterschieden. Sonderzeichen, außer den für die Trunkierung und die Verknüpfung reservierten Zeichen "()", "\*", "?" und dem Zeichen " " ", sind nicht eingebbar. Wörter, die mit Bindestrichen verbunden sind, müssen durch UND verknüpft werden.

Die Sucheingabe ist auf vier Zeilen zu je 39 Spalten begrenzt. Die Eingaben in verschiedenen Zeilen werden automatisch mit UND verknüpft, ebenso Wörter, die durch ein Leerzeichen voneinander getrennt sind. Neben der Einzelwortrecherche besteht daher auch die Möglichkeit der Eingabe einer bestimmten Wortfolge ("String"-Suche) oder eines ganzen Satzes, obwohl nicht die exakte Reihenfolge der eingegebenen Worte berücksichtigt wird. Neben der UND-Verknüpfung können ODER, OHNE und NICHT zur Verknüpfung herangezogen werden (Werden zwei Wörter 'A', 'B' mit NICHT verknüpft, so werden alle Verse gefunden, in denen 'A' vorkommt, oder aber in denen das Wort 'B' gerade nicht vorkommt). Desweiteren können Klammern entsprechend der Booleschen Algebra eingesetzt werden, um die Suche zu präzisieren (z.B. (Sünde ohne Schuld) und Jesus, vgl. Handbuch, S. 25).

Als einzige Trunkierungsmöglichkeit ist die Rechtstrunkierung gegeben. Ein "\*" ersetzt beliebig viele Buchstaben am Ende eines Wortes und ein"?" ersetzt einen Buchstaben. Binnen- oder Linkstrunkierung sind nicht möglich. Gibt man dennoch z.B. "?rau" ein, so erscheint als Ergebnis 0 gefundene Dokumente, gibt man "F?au" ein, so erfolgt keine Reaktion des Systems und gibt man gar nur ein "?" ein und fordert das System mit <F8> (ZEIGE oder <Return>) zur Suche auf, so bewirkt dies einen Absturz des Systems.

Unterstützt wird die Suchworteingabe durch die Ähnlichkeitssuche sowie durch den Index. Die Ähnlichkeitssuche bewirkt das Öffnen eines Fensters, in dem eine Liste von Wörtern inklusive deren Häufigkeiten stehen, die ähnlich wie das eingegebene Wort geschrieben sind (vgl. Abb. 11.12.3). Der erste Buchstabe ist jedoch stets identisch. Diese Liste bezieht sich lediglich auf die Schreibweise der Wörter. Eine Ähnlichkeit in den Wortbedeutungen, also eine Synonymliste, ist hiermit demnach nicht realisiert. Weiterhin wäre es nützlich, wenn hier (und auch im Index) einige Mehrwortverbindungen aufgeführt wären. Weiß der Nutzer beispielsweise nicht, welchen Beinamen der Mann namens Judas hatte, der Jesus verraten hat, so nutzt die Ähnlichkeitssuche wenig. Ein Verweis auf Judas Iskariot wäre hier m.E. durchaus angebracht.

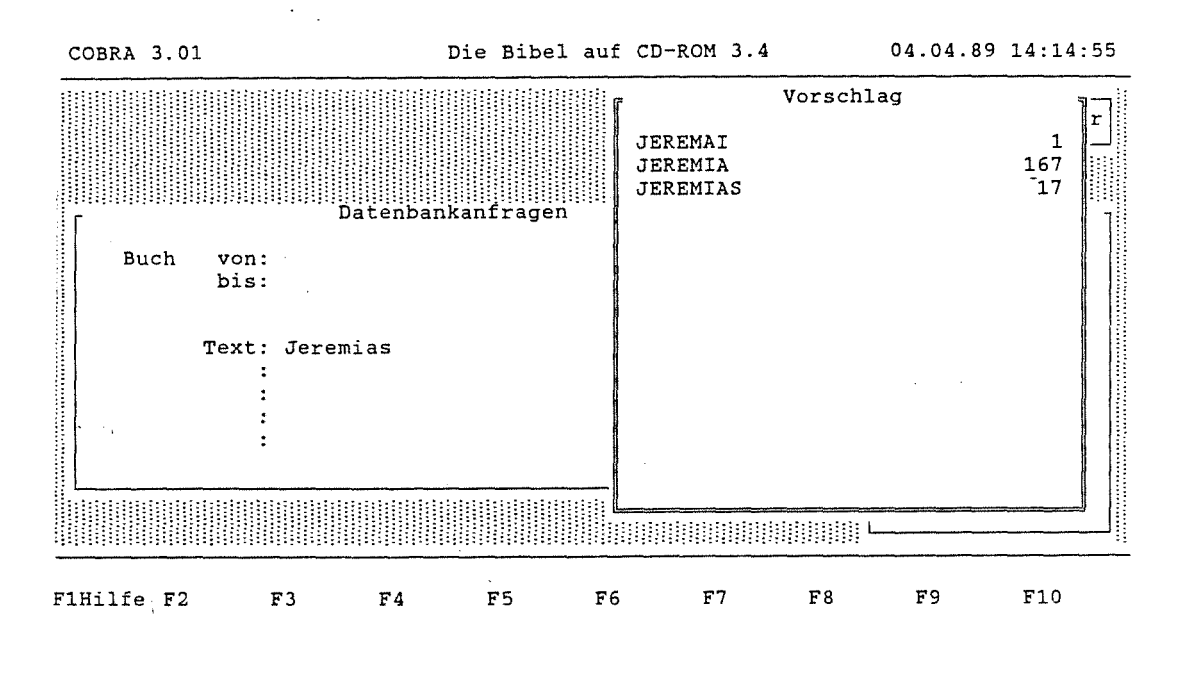

### Abb. 11.12.3 Ähnlichkeitssuche

Die beschriebene Liste ist besonders sinnvoll, wenn verschiedene Schreibweisen für ein Wort in der Bibel vorkommen. Eine Fehlertoleranz im eigentlichen Sinne ist mit dieser Liste jedoch nicht gegeben, da dem Suchenden bewußt sein muß, daß er das Wort möglicherweise falsch geschrieben haben könnte. Um eine solche Fehlertoleranz zu gewährleisten, müßte, ähnlich wie bei einigen Online-Recherchen, trotz eines Tippfehlers das richtige Wort gesucht werden.

Eine weitere Hilfe bei der Sucheingabe bildet der Index (vgl. Abb. 11.12.4). In der Indexliste sind neben den alphabetisch geordneten Wörtern die Häufigkeiten aufgeführt, die jedoch nicht mit den Zahlen identisch sein müssen, die später als Ergebnisse ausgegeben werden, da im Index die Gesamtzahl der im Buch vorkommenden Wörter steht und als Ergebnis die Zahl der Verse, in denen das Wort vorkommt, erscheint (vgl. Abschnitt "Ausgabe"). Bei den angegebenen Häufigkeiten sind zudem die Wörter in den Überschriften der Bibel, die jedoch nicht zum eigentlichen Bibeltext gehören, mitgezählt. Auch aus dem Index kann ein Wort in die Suchmaske übernommen werden.

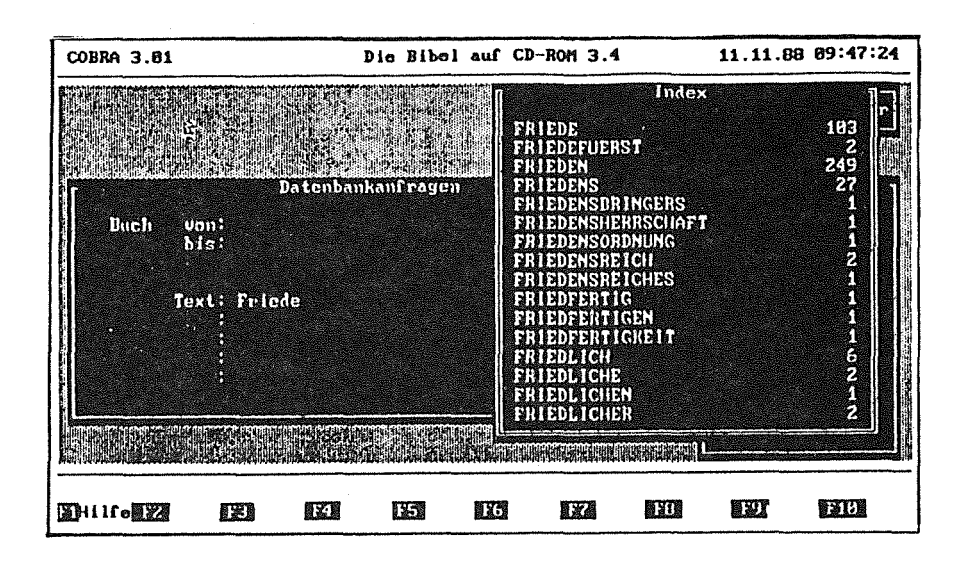

#### Abb. 11.12.4 Index

#### Bewertung:

Der Suchvorgang in der BIBEL auf CD-ROM ist aufgabenangemessen realisiert. Dem Umstand der verschiedenen Schreibweisen der Bücher und auch der unterschiedlichen Buchbenennungen in den verschiedenen Bibelausgaben sowie dem Problem der Schreibweise der Orte und Namen, wird Rechnung getragen. Desweiteren findet der Suchende im Index eine suchunterstützende Komponente. Die Trunkierungsmöglichkeiten sind aufgrund eines Systemfehlers (die Linkstrunkierung führt zum Absturz des Systems) nicht zuverlässig realisiert106.

Die Suchmaske ist übersichtlich und transparent gestaltet, Der Systemzustand (z.B. in welcher Bibel wird momentan recherchiert) ist angezeigt, so daß die Erlernbarkeit gewährleistet ist.

Ein Fehler des Systems lag - neben der nicht möglichen Linkstrunkierung - in dem beschriebenen Umstand, daß in Zusammenhang mit den Sach- und Worterklärungen nicht von der Lutherbibel auf die Gute Nachricht Bibel umgeschaltet werden kann.

<sup>106</sup> Bei einem Gespräch mit Frau Rotter von der Deutschen Bibelgesellschaft im August 1989 stellte sich heraus, daß die Diskettenversion die Linkstrunkierung ermöglicht, die CD-ROM-Version jedoch unbeabsichtigter Weise nicht.

Der Suchvorgang in der BIBEL auf CD-ROM kann sehr flexibel gehandhabt werden, so daß dem System Adaptierbarkeit auf dieser Ebene bescheinigt werden kann.

### 11.12.5 Die Ausgabe

#### Beschreibung:

Im rechten Ausschnitt des Suchfensters erhält der Nutzer der BIBEL auf CD-ROM eine sehr detaillierte Auflistung der einzelnen Häufigkeiten. Nach dem Auslösen des Suchvorgangs erscheint zudem für jede Zeile getrennt die Anzahl der Verse, in denen die Wmtkombinationen vorkommen, sowie als Gesamtergebnis die Anzahl der Verse, in denen die gesamte Wortverknüpfung im gewählten Textumfang ("Buch von:...bis:") auftritt. Bereits hier ist eine vergleichende Gegenüberstellung der drei verschiedenen Bibeln möglich, indem nämlich mittels <F3> (BmEL) eine andere als die gerade aktive Bibel ausgewählt wird: Es erscheinen die Häufigkeiten der neu gewählten Bibel.

Die Ergebnisliste, die fakultativ aufrufbar ist, gibt die Buchbezeichnungen mit Kapitel- und Versnummern wieder (vgl. Abb. 11.12.5). Die Angabe der Häufigkeiten wäre in diesem Zusammenhang wenig sinnvoll, da die Verse so kurz sind, daß ein Suchwort nur wenige Male in einem Vers vorkommen kann. Für den theologischen Laien ist diese Liste nur bedingt hilfreich, da er in der Regel nicht weiß, welche Textstellen sich hinter den einzelnen Kapitel- und Versnummern befinden. Meines Erachtens wäre hier eine Auflistung der Überschriften (z.B. "Sündenfall"), unter denen die Verse zusammengefaßt sind, nützlicher. Die Liste ist ausdruckbar und abspeicherbar. Verläßt der Suchende den Volltext wieder mit <Esc>, so ist das Fenster mit der Ergebnisliste weiterhin präsent.

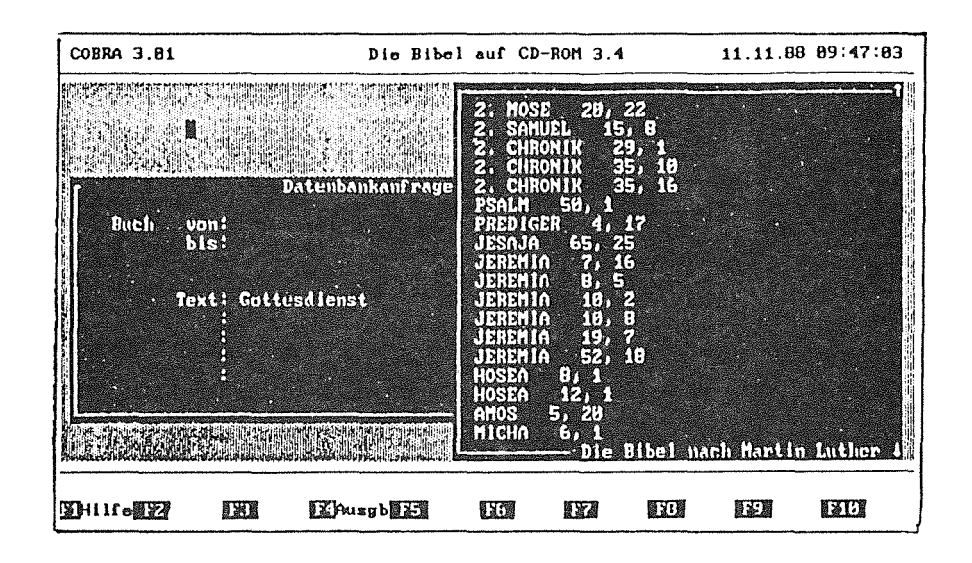

**Abb.** 11.12.5 Liste der gefundenen Verse

| COBRA 3.81                           |                                                                                                    |     | Die Bibel auf CD-ROM 3.4 |     |       |     | 11.11.88 89:54:43 |        |  |  |  |
|--------------------------------------|----------------------------------------------------------------------------------------------------|-----|--------------------------|-----|-------|-----|-------------------|--------|--|--|--|
| <b>CONDIGNS</b>                      | 5 PY 200                                                                                                    |     |                          |     |       |     |                   |        |  |  |  |
| Geschlecht Aaron und hieß Elisabeth. | DAS EVANGELIUM NACH LUKAS<br>Ausyabedatelen<br>i Viele haben es schon unternormen, Bericht zu geben<br>die unter uns geschehen sind,<br>Drucker<br>2 vie uns das überliefert haben, die es von Anfany a<br><b>MENTE DESTRI</b><br>und Diener des Worts gevesen sind. A<br>高嘴内修养区<br>3 So habe auch feh s für gut gehalten, nachden feh a<br>sory Ritig enkundet habe, a es für dien, hochgeehrte<br>ORthung aufzusehreiben,<br><b>COLOR BERTH CHALL</b><br>4 danit du den sicheren Grund der Lehre erfahrest, i<br><b>METER</b><br>Die Anklindigung der Geburt Johannes der<br>5 Zu der Zeit des Herodes, des Königs von Judia, let<br>der a Ordnung Abija, nit Nanen Zacharias, und seine |     |                          |     |       |     |                   |        |  |  |  |
|                                      | Date lausgabe alt lu                                                                                                    |     |                          |     | 17793 |     |                   |        |  |  |  |
| <b>NHII</b> GILLA                    | 日本服                                                                                                    | 日光器 | 84. 深                    | 夏天門 | 图 文名  | 自乱报 | 限定】               | 93 C.B |  |  |  |

Abb. 11.12.6 Volltext mit aktivierter Dateiausgabe

Ist der Nutzer glücklicher Besitzer eines Farbmonitors, so präsentiert sich **ihm** der Volltext in einer reichhaltigen Farbenpracht. Diese Farben können zunächst verwirrend wirken; hat sich der Nutzer jedoch daran gewöhnt, erleichtern sie **ihm** die Orientierung. Am oberen Rand des Fensters ist die gerade angezeigte Textstelle bezeichnet (z.B. "Markus 8, 35"). Dieser Hinweis verändert sich entsprechend dem Blättervorgang im Text.

Zunächst sind nur die Verse markiert (grau unterlegt), in denen sich ein gefundenes Suchwort befindet. Ergänzend können durch Betätigen der <F5>-Taste (HIGHL.) die einzelnen Suchworte rot markiert werden. Hierbei wird sogar berücksichtigt, daß sich ein Suchwort auch in einer bereits von vomeherein markierten Überschrift befinden kann: das Wort in der Überschrift wird invers dargestellt.

Zum nächsten Suchwort gelangt der Nutzer durch Betätigen von "+" und zum vorherigen Suchwort durch Betätigen von "-"107. Ist der Suchende mit "+" zum letzten markierten Vers gelangt, so erfolgt die Meldung: "Letzter Datensatz dieser Suche!". Die <PgUp>/<PgDown>-Tasten, die Cursortasten sowie die Maus sind zum Blättern einsetzbar<sup>108</sup>.

Eine interessante Möglichkeit ist der Bibelvergleich (hier *Parallelfunktion* genannt). Durch Funktionstastenbetätigung kann man eine der momentan nicht aktuellen Bibeln an einer der aktuellen Bibel entsprechenden Stelle öffnen. Hierbei teilt sich der Bildschirm vertikal in zwei Fenster (vgl. Abb. 11.12.7). Das Hervorheben der gesuchten Wörter ist erstaunlicherweise durch Betätigen der <F5>-Taste möglich, obgleich diese - betrachtet man die Funktionstastenleiste - nicht belegt zu sein scheint. Ebenso verhält es sich an dieser Stelle mit der <F4>-Taste, die die Ausgabe ermöglicht, ohne daß dies hier erwähnt wäre.

<sup>107</sup> Leider ist hierzu nur ein Verweis im Hilfefenster, das von der Suchmaske aus gestartet wurde, sowie im Handbuch. Da es sich hierbei um eine elementare Blättermöglichkeit handelt, wäre ein kurzer Hinweis darauf im Volltext-Bildschirm selbst oder zumindest im Hilfefenster der Volltextanzeige angebracht.

<sup>108</sup> Das Blättern mit der Maus ist hierbei die schnellste Methode und m.E. vor allem für längere Fließtexte - im Gegensatz zu den relativ kürzeren Artikeln in den Enzyklopädien - gut geeignet.

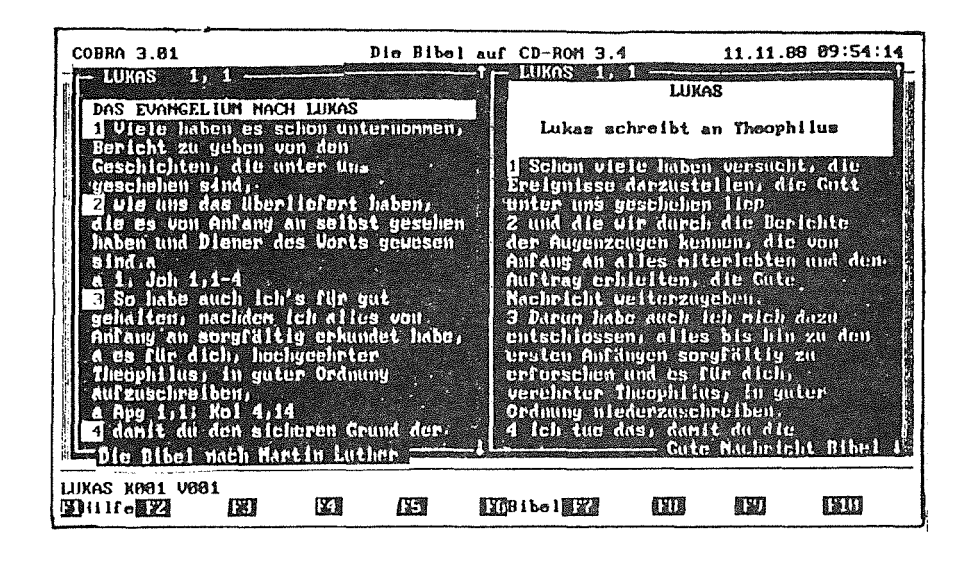

Abb. 11.12.7 Paralleles Öffnenzweier unterschiedlicher Bibelausgaben

Eine weitere Möglichkeit des Textstellenvergleichs ist die *Verweisfunktion* der Lutherbibel, d.h. Verweisstellen können markiert und in einem überlagemden Fenster angesehen werden (vgl. Abb. 11.12.8).

| COBRA 3.81<br><b>BARRUS 8, 35</b><br>35 Dann wer sein Leben erhalten will. wird's verlieren; und wer sein<br>Leben verliert um meinetullien und um Eteben verliert um huinetullien, der<br><b>CELEVISION</b><br>【百】图【下门】<br>cl: Denn was hulled as den Honsehon, ver<br>miline an selmer Stelle Sehadon'd<br>37 Denn was kann der Mensch geben, woll 40 Ver euch aufninnt, der nimmt<br>de Ver sich aber meiner und neiner Voll<br>und sünd inen Geschlecht, dessen ufra i<br>-demi en kohnen virkt in der Habs fehkel.<br><b>ENTER THAT</b><br><b>ATTECKE</b><br>9 Und er språelt zu ihnen: Udtellich, 1<br>die verden den rod micht schnueken Mi<br><b>MARTINE</b> | 11.11.88 18:83:11<br>Die Bibel auf CD-ROM 3.4<br>$-$ 1000008 $(0, 39)$ $ -$<br>39 Tus sein haben findes dur<br><b>DIRECT STREET</b><br><b>A BARGINAL HEADING WARAN</b><br>minalme an desa of Hun<br>Men auf, and une filen aufmind.<br>thursent determined alle data trailer and<br>in we<br>$(1.941 + 3.01 + 3.01 + 3.01 + 3.01 + 3.14)$<br>41 Uga di man ikaduhatan awitu matri<br>ush es o'm rapher ist, der o'rd<br>Gen kom ulnus Rropheten empfangen.<br>a Ver einen Greichten aufnisst,<br>ueil os cin Gerechter ist, der wird<br>Die Verklä den Lohn eines Gerechten anofangen.<br><b>GL FACER J. L. GL ROLLER</b><br><b>DIE :Haut mah skraaff kundus O</b> |
|----------------------------------------------------------------------------------------------------|----------------------------------------------------------------------------------------------------|
| Mt 10.39<br>89 V<br><b>医正面の 111種類</b><br><b>图案Pusqb图录器</b><br>875                                                                                                    | 1311                                                                                                    |

Abb. 11.12.8 Verweisfunktion der Lutherbibel

### 156 Elektronisches Publizieren auf CD-ROM

Bei den beiden anderen Bibeln wird diese Möglichkeit nicht angeboten. Anders als beim Aktivieren der Parallelfunktion ist die zuerst geöffnete Textstelle nach dem Öffnen eines weiteren Fensters nicht mehr aktiv. Mit anderen Worten: Hier kann weder geblättert bzw. gerollt werden, noch kann die erste Textstelle überhaupt gelesen werden, da sie in einem breiten Format erhalten und von der neu gewählten Textstelle teilweise überlagert wird. Möchte man zur ersten Textstelle zurück, so kann dies nur durch Schließen der überlagemden Stelle mittels <Esc> erfolgen. Ist die Verweisfunktion aktiv, d.h. wurde eine weitere Bibelstelle eingeblendet, so kann die neu hinzugekommene Bibelstelle gezoomt werden. Aufgrund des Zoomens nimmt dieser Text die gesamte Fensterbreite ein und der ursprüngliche Text, von dem aus die Verweisfunktion aktiviert wurde, ist nicht mehr sichtbar. Ein direkter Rückruf der ersten Textstelle über eine Funktionstaste ist nicht möglich.

### Bewertung:

Die Ausgabe der Trefferzahlen ist bei der vorliegenden CD-ROM sehr differenziert und übersichtlich dargestellt. Die Ergebnisliste ist jedoch für einen theologischen Laien wenig aussagekräftig. Positiv auf die Aufgabenangemessenheil und auch auf die Flexibilität des Systems wirkt sich die Möglichkeit der Anzeige des Suchergebnisses auch für die beiden zur Zeit der Sucheingabe nicht aktuellen Bibeln aus.

Die Orientierungsmöglichkeiten sind flexibel gestaltet: es wird angezeigt, welche Bibel zur Zeit aktiv ist und welcher Vers erscheint, die Ergebnisliste ist übergehbar, die Bibeln sind jederzeit wechselbar, es stehen zahlreiche Blättermöglichkeiten zur Verfügung. Beim Blättern mittels "+" zu markierten Versen im Wechsel mit den <PgUp>/<PgDown>-Tasten kam es jedoch zu Problemen, die die Zuverlässigkeit des Systems beeinträchtigen. Auch der Umstand, daß der Rückweg von einem gezoomten Fenster aus versperrt bleibt, ist negativ zu bewerten.

Das Layout des Volltextes ist durchaus positiv zu bewerten. Die farbigen Hervorhebungen und die Orientierungshilfe, die durch das Anzeigen des Versesam oberen Bildschirmrand realisiert ist, unterstützen das Lesen am Bildschirm.

### 11.12.6 Die Weiterverarbeitung

#### Beschreibung:

Die Software der BIBEL auf CD-ROM bietet umfangreiche Möglichkeiten der Weiterverarbeitung. So können nicht nur Textausschnitte der BIBEL gedruckt oder zur Weiterverarbeitung in einem Textverarbeitungssystem abgespeichert werden, sondern auch die Liste der gefundenen Verse. Zur Festlegung des Unterverzeichnisses, in welchem zu speichernde Dateien abgelegt werden sollen, ist eine eigene Funktion definiert, das sogenannte SETUP (vgl. Abb. 11.12.9).

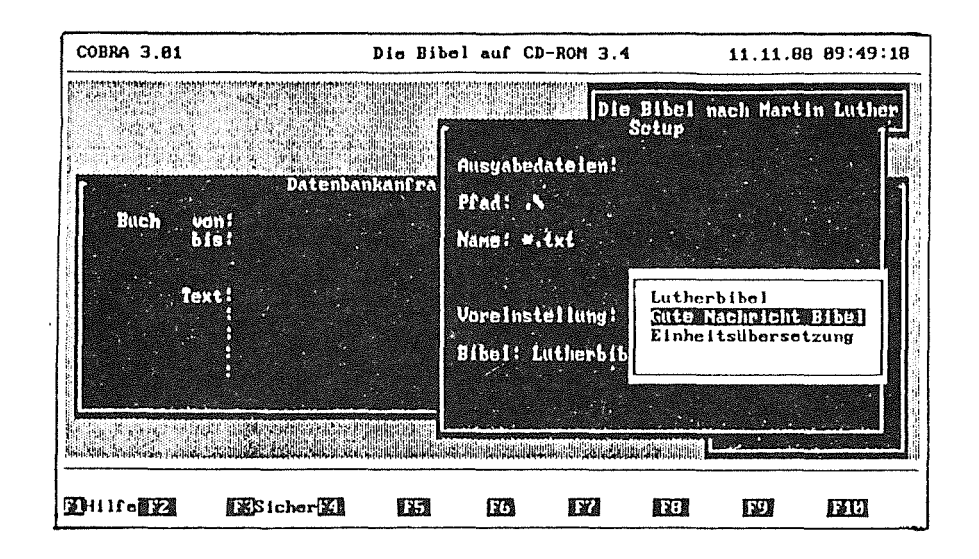

Abb. 11.12.9 SETUP-Fenster

Wird die Ausgabe aktiviert, so besteht die Wahl zwischen "Drucker", "neue Datei" oder den Dateien, deren Auflistung durch eine Angabe im SETUP (z.B. \*.txt) bestimmt wurde. Entscheidet sich der Nutzer für eine bereits vorhandene Datei, und handelt es sich hierbei um einen unformatierten Text, so wird der neu hinzukommende Text dazukopiert, d.h. der ursprüngliche Text wird nicht gelöscht. Auf diese Art kann demnach die Liste der Fundstellen zusammen mit den Textausschnitten in einer Datei abgespeichert werden.

Die Ausgabe auf Drucker oder Festplatte (bzw. Diskette) erfolgt versweise. Im linken unteren Ausschnittrahmen wird dabei der Beginn des ausgewählten Verses angezeigt. Sollen mehrere Verse ausgegeben werden, so läßt man die Dateiausgabe aktiviert und schickt die gewünschten Verse zur Ausgabe.

Wird die abgespeicherte Datei betrachtet, nachdem man die Retrievalsoftware der BIBEL verlassen und die Datei in den Texteditor geladen hat, so stellt man fest, daß vor jedem abgespeicherten Vers- und im Fall des Drucks vor jedem gedruckten Vers -das Buch, die Kapitelnummer, sowie die Versnummer verzeichnet sind ( vgl. Abb. 11.12.10 im Anhang). Hier fehlt allerdings die Angabe, aus welcher der drei Bibeln der Textausschnitt entnommen wurde. Zudem wäre es sinnvoll,

hintereinanderfolgende Verse so ausgegeben werden, daß der Buchname und die Kapitelnummer nur einmal auftauchen. Dies könnte realisiert werden, indem ein ganzer Textblock (z.B. das gesamte Kapitel) markiert und dessen Speicherung mit <Return> bestätigt werden könnte.

## Bewertung:

Die Software der BIBEL auf CD-ROM bietet umfangreiche Weiterverarbeitungsmöglichkeiten, die als aufgabenangemessen bewertet werden können. Hierzu trägt nicht zuletzt der Umstand bei, daß man die Ergebnisliste und die relevanten Verse in eine Datei abspeichern kann. Die Flexibilität des Systems wird durch die Möglichkeiten der Angabe bzw. der Auswahl des Dateinamens und des Pfades erhöht. Auch ist die Auswahl des auszugebenden Textumfangs relativ flexibel gestaltet. Dennoch würde einer Markierungsoption des Textabschnitts der weiterverarbeitet werden soll, die Handhabung des Vorgangs erleichtern.

Die Weiterverarbeitung der Texte erfordert trotz umfangreicher Möglichkeiten keinen hohen Lernaufwand. Die Transparenz des Vorgangs wird beispielsweise durch die Anzeige welcher Textabschnitt gespeichert wird, erhöht.

Die gespeicherten bzw. ausgedruckten Texte sind nicht angemessen gestaltet. Die überflüssigen, da mehrfach aufgeführten Kapitelnummern sowie die starke Zergliederung des Textes schränken die Lesbarkeit desselben in starkem Maße ein. Vermißt wird hier desweiteren eine Angabe, welcher der drei Bibelversionen der abgespeicherte Text entstammt.

# 11.12.7 Die Hilfen

### Beschreibung:

Grundlegende Hilfestellungen sind jeweils zu den beiden Ausgangsbildschirmen - Suchbildschirm, Volltextbildschirm - vorhanden. Die vier Bildschirmseiten umfassende Hilfestellung des Suchbildschirms ist die umfangreichste im Programm. Sie beinhaltet neben den Funktionstastenbeschreibungen eine Anleitung zum Suchen, die mit Beispielen belegt ist. Bei der Hilfestellung des Volltextes handelt es sich ledigiich um eine Funktionstastenbeschreibung.

Außer diesen beiden grundlegenden Hilfestellungen können zu jeder Funktion Fenster geöffnet werden, die sehr kurze, aber m.E. übersichtliche und ausreichende Hilfestellungen bieten. Ne'>en einer Anleitung (Hinweise zur weiteren Vorgehensweise ), welche Tastenbetätigungen notwendig sind, um eine Aktion durchzuführen, sind hier gegebenenfalls auch Definitionen (z.B. zum Index) vorhanden.

Weiterhin bieten zahlreiche Meldungen und Hinweise (z.B. "Ausgabe: Markus ... ") dem Nutzer Hilfestellungen.

#### Bewertung:

Die Hilfestellungen der BIBEL auf CD-ROM zeichnen sich durch leichte Bedienbarkeit, Kontextabhängigkeit und Aktivität aus. Die Hilfen bieten m.E. eine gute Unterstützung zur Erlernbarkeil des Systems. Ein Fehler tauchte jedoch auch hier auf: An einer Stelle wurde das falsche Hilfsfenster eingeblendet.

#### 11.12.8 Zusammenfassung zur BIBEL auf CD-ROM

Die Benutzerschnittstelle der BIBEL auf CD-ROM zeichnet sich durch eine einfache Struktur und eine transparente Oberfläche aus, die der Erlernbarkeit des Systems zugute kommen. Sowohl im Zusammenhang mit den Suchmöglichkeiten als auch bezüglich der bereitgestellten Funktionen (z.B. Parallelfunktion, Verweisfunktion) ist sie an die Bedürfnisse der Zielgruppe angepaßt. Die Flexibilität ist insbesondere durch die gute Kombination der drei auf der CD-ROM befindlichen Datenbasen gegeben. Die Adaptierbarkeit wird z.B. durch die im Zusammenhang mit der Funktion SETUP stehenden Optionen erreicht. Desweiteren unterstützen die Orientierungshilfen und die zahlreichen Blättermöglichkeiten den Nutzer beim Umgang mit dem Volltext

Schwächen des Systems liegen z.B. in der für einen theologischen Laien wenig aussagekräftigen Ergebnisliste, den wechselnden Funktionstastenbelegungen sowie in einigen Details, wie z.B. der fehlenden Möglichkeit von einem gezoomten Fenster aus in den ursprünglichen Zustand zurückzukehren oder in kleineren Systemfehlem. Desweiteren wäre die Möglichkeit der Markierung der weiterzuverarbeitenden Texte aufgrund der damit verbundenen besseren Handhabbarkeit sowie eine bessere Qualität der gespeicherten bzw. gedruckten Dokumente wünschenswert.

 $\sigma_{\rm 200}$ 

# 11.13 DIE "JURIS DATA DISC 1"

# 11.13.1 Produktbeschreibung

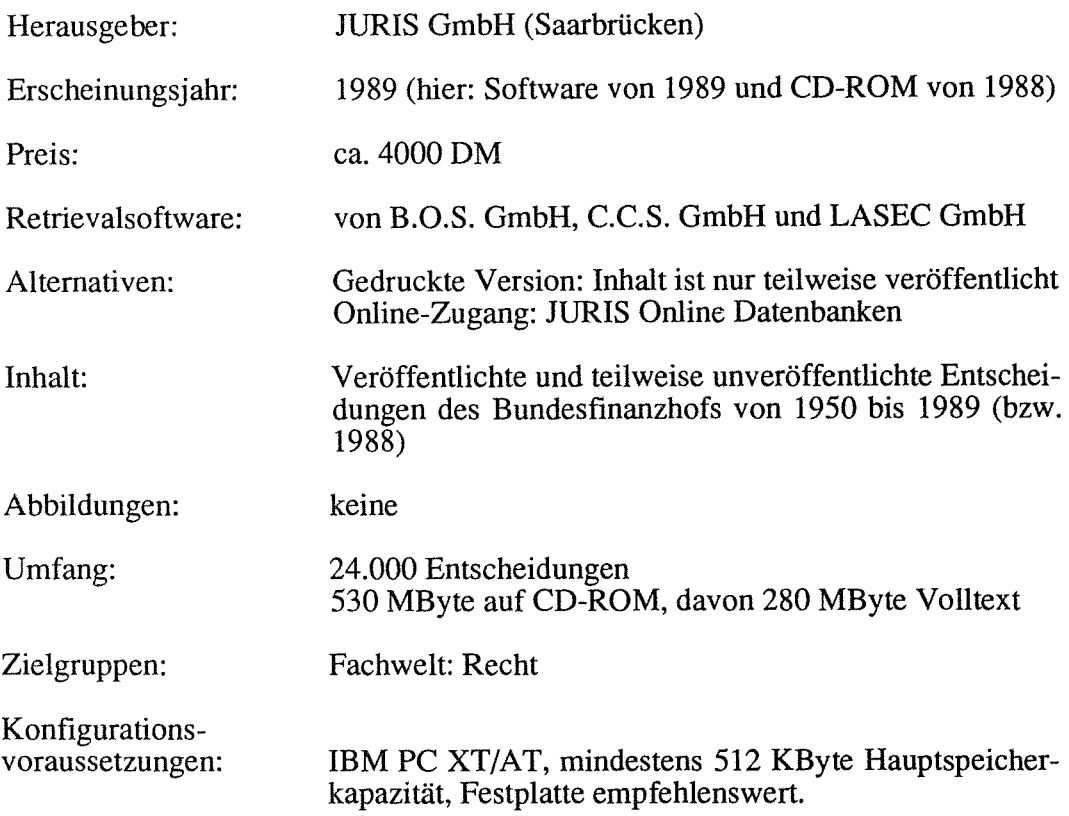

Gedruckte Entscheidungen lagen nicht vor.

# 11.13.2 Die Installation und das Handbuch

Der Nutzer wird mittels eines Programms schrittweise durch die Installation geführt. Wurde die Installation dennoch nicht korrekt vorgenommen, so erscheint beim Aufruf des Programms die Fehlermeldung "FEHLER! Falsche Datenbank im Laufwerk". Diese Meldung ist insofern irreführend, als der Nutzer zunächst vermutet, daß er tatsächlich die falsche CD-ROM eingelegt hat. Eine präzisere Fehlermeldung etwa in der Form von "CD-ROM-Laufwerk nicht ansprechbar: falsche CD-ROM im Laufwerk oder keine korrekte Installation" wäre in diesem Fall hilfreicher.

Das 106 DIN A5-Seiten umfassende Handbuch der JURIS CD-ROM ist übersichtlich, mit zahlreichen Abbildungen109 und Beispielen angereichert, gestaltet. Das Stichwortverzeichnis, die fein unterteilte Inhaltsübersicht und die Gestaltung des Handbuchtextes mit Marginalspalten und Kopfzeilen erleichtern das schnelle Auffinden der gesuchten Textstelle.

Das inhaltlich auch für EDV -Laien verständliche Handbuch führt schrittweise in die Funktionstastenbedeutungen, die Retrievalmöglichkeiten, in den Umgang mit dem Volltext und dessen Weiterverarbeitung und schließlich in die Online-Recherche bei vorangegangener CD-ROM-Recherche ein. Positiv anzumerken ist, daß im Handbuch auch auf die mit der Freitextsuche verbundenen Retrievalprobleme eingegangen und der Versuch unternommen wird, dem Nutzer Erfahrungswerte mit auf den Weg zu geben. Beispielsweise wird dem Suchenden empfohlen, nicht ausschließlich mit dem Kompositum, sondern auch mittels der Kombination der Einzelbestandteile zu suchen (JURIS Handbuch 1989, S. 36). An anderer Stelle wird darauf hingewiesen, daß Synonyme in die Suche miteinbezogen werden sollen (JURIS Handbuch 1989, S. 34).

Das Handbuch der JURIS CD-ROM erweist sich als ein unentbehrliches Hilfsmittel, denn insbesondere in Situationen und 'zu Fragen, zu denen die Systemhilfe kaum oder keine Erläuterungen bietet, dient das Handbuch als Nachschlagemöglichkeit In diesem Zusammenhang sind v .a. die Verknüpfungsmöglichkeiten zu nennen, die hier eingehend und anhand von Beispielen erläutert werden. Es finden sich zudem Hinweise im Handbuch, die nicht in der Systemhilfe enthalten sind. Ein Beispiel hierfür ist der Hinweis, daß man ein Zeile mit <Ctrl>+<D> löschen kann (JURIS Handbuch 1989, S. 90).

Zusammenfassend kann das Handbuch als gutes Nachschlagewerk und als geeignete Einarbeitungsmöglichkeit charakterisiert werden.

# 11.13.3 Kennzeichnende Beschreibung und Bewertung der Benutzerschnittstelle

# Beschreibung:

Die Benutzerschnittstelle der JURIS CD-ROM ist ähnlich derjenigen der BIBEL auf CD-ROM sowohl *bildschirm-* als auch *fensterorientiert.* Neben dem *Eröffnungsbildschirm* finden sich zwei *Suchbildschirme* ("Laien"- und "Expertenmo-

<sup>109</sup> In der Regel sind nur die linken Seiten mit Text versehen, während sich auf den rechten Seiten Abbildungen befmden, die den Text unterstützen.

dus"), ein Bildschirm, der die gefundenen Dokumente auflistet ("Übersicht") sowie der *Volltextbildschirm.* Über Fenster vermittelte Informationen sind: die *Datenbankauswahl* zu Beginn der SitzungllO, die *Indizes* ("Register"), die *HUfstexte*  und schließlich die *Druck-* und *Speichermenüs.* 

Eine durch verschiedene Informationsklassen (Steuerinformationen (Menü), Arbeitsinformationen, Meldungen) bestimmte Dreiteilung charakterisiert die visuelle Gestaltung der Bildschirmelll. Im oberen Abschnitt befindet sich ein Menü, das die Bedeutung der Funktionstasten enthält und auf weitere Möglichkeiten der Tastenbetätigung hinweist (Steuerinformationen). Dem ungeübten Benutzer wird das Auffinden der benötigten Funktionstaste dadurch erschwert, daß die *Positionen der Funktionstasten* wechseln. So befindet sich beispielsweise die Angabe "F7=Übersicht" in den Suchbildschirmen in der oberen Zeile am rechten Rand und im Volltextbildschirm in der Mitte, die Angabe " $\lt -1$  = Suchen" im Suchbildschirm des Laienmodus an der Stelle der Funktionstaste <F5>112, im Expertenmodus hingegen an letzter Stelle der Funktionstastenauflistung. Der Grund für diese unterschiedlichen Positionierungen ist jedoch nicht, wie zunächst zu vermuten gewesen wäre, in der Beibehaltung der Funktionstastenanordnung <Fl>, <F2> ... <F10> zu finden, da diese Reihenfolge schon im Bildschirm "Übersicht" nicht eingehalten wurde.

Inkonsistenzen lassen sich aber nicht nur bei der Positionierung der Funktionstastenerläuterungen, sondern auch bezüglich der *Erläuterungen* zu den Tastenbelegungen feststellen. Im Bildschirm "Übersicht" erfüllen die Tastenangaben "F8=Einzelnes Dokument zeigen"113 und "< $\rightarrow$  Vollformat" dieselbe Funktion: das Anzeigen des durch einen Cursorbalken markierten Dokuments im Volltextformat Zu den Inkonsistenzen bezüglich der *Tastenerläuterungen* gehört die <F9>-Taste im Bildschirm "Übersicht", die die Erläuterung "Druck" trägt, obgleich sie ebenso ein *Speichermenü* miteinschließt wie die Taste "F9=Drucken/Speichern" im Volltext. M.E. sind die Begriffe teilweise sehr unglücklich gewählt: Z.B. kann "F8=Einzelnes Dokument zeigen", wie dies auch im Bildschirm zur Übersicht realisiert ist (" $\leq$  - Vollformat"), durch "Volltext" o.ä. ersetzt werden.

<sup>110</sup> Hier kann der Nutzer zwischen den drei von JURIS angebotenen CD-ROM-Datenbanken wählen.

<sup>111</sup> Zur visuellen Gestaltung von Bildschirmen, vgl. ZWERINA 1988, S. 170 ff.

<sup>112</sup> Dies rührt offensichtlich daher, daß bei der älteren Softwareversion die <F5>-Taste mit der Funktion SUCHEN belegt war.

<sup>113</sup> Im Suchbildschirm lautet die Erläuterung zur Taste <F8> "Ein Dokument zeigen".
Die *Tastenbelegungen* sind konsistent114. Einzige Ausnahme bildet die <Esc>- Taste, die zum Schließen von Fenstern dient, aber im Suchbildschirm (Laienmodus) den Cursor in die erste Zeile wandern läßt.

Die Funktionstastenbelegungen <Shift>+<F9> (Ausgabeformat-Fenster aufrufen) und <Shift>+<F10> (Markierungen entfernen) sind an keiner Stelle in den Menüs aufgeführt.

Der mittlere Bereich der Bildschirme wird im Handbuch als *Arbeitsbereich* tituliert. In ihm finden die Eingaben (in den Suchbildschirmen), die Ausgaben (Übersicht, Volltext) und auch die Auswahl (Datenbankauswahl, Auswahl aus der Übersicht, Auswahl aus den hier erscheinenden Register-Fenstern und Druck- /Speicherfenstern) statt.

Schließlich befindet sich im unteren Bildschirmabschnitt der sogenannte *Systembereich.* Hier werden Meldungen wie z.B. "Suche läuft" ausgegeben, aber auch kurze Hilfetexte und die Trefferzahlen (oder die Position innerhalb der Gesamtdokumentmenge ).

Die JURIS DATA DISC 1 bietet umfangreiche Such- und Weiterverarbeitungsfunktionen. Eine interessante Möglichkeit ist desweiteren die sogenannte "Differenzrecherche" in der JURIS Online-Datenbank. Der Nutzer der CD-ROM, der zugleich Online-Nutzer ist, kann den Aktualitätsverlust der JURIS CD-ROM dadurch kompensieren, daß er in der Online-Datenbank nur noch nach denjenigen Dokumenten sucht, die nach dem Redaktionsschluß der CD-ROM in die Online-Datenbank übernommen wurden. Zu diesem Zweck muß die auf der CD-ROM verzeichnete Nummer bei der Online-Suche eingegeben werden115.

#### Bewertung:

Die Dialogschnittstelle der JURIS CD-ROM erscheint auf den ersten Blick, betrachtet man zunächst die Oberfläche, aufgrund der Strukturiertheit der Informationsklassen und der Beibehaltung der Hintergrundinformationen beim Öffnen von Fenstern, als transparent und übersichtlich. Geht man allerdings ins Detail, so trifft man hier auf Inkonsistenzen, z.B. bei der Positionierung oder den Erläuterungen der Funktionstasten, die die Erlernbarkeit des Systems beeinträchtigen.

<sup>114</sup> Vergleiche hingegen die Belegungen der Funktionstasten bei der älteren GRO-LIER-Version, die von Bildschirm zu Bildschirm wechseln.

<sup>115</sup> Auf dem Bibliothekarstag in Saarbrücken (5.-7. Juni 1990) konnte man sich eine bereits weitergehende Differenzrecherche vorführen lassen. Der Nutzer einer JURIS CD-ROM, der gleichzeitig einen Online-Anschluß besitzt, kann über einen Menüpunkt "Differenzrecherche" im Online-Menü die in der CD-ROM zuletzt gestellte Anfrage direkt Online recherchieren.

Die Adaptierbarkeit der JURIS DATA DISC 1 ist in Zusammenhang mit den Möglichkeiten des Laien- und Expertenmodus, aber auch mit der Suche, Ausgabe und Weiterverarbeitung zu sehen, so daß hierauf in den nachfolgenden Abschnitten eingegangen wird.

## 11.13.4 Das Browsing und die Suche

## Beschreibung:

Das Browsen im Sinne von "Einsteigen" in die Gesamtdokumentmenge an beliebiger oder durch die Artikeltitel bestimmter Stelle ist bei der vorliegenden CD-ROM im Unterschied zu einigen bereits untersuchten CD-ROMs nicht möglich. In der JURIS DATA DISC 1 wäre solch eine Funktion aufgrund des Inhalts auch nicht sinnvoll.

Abweichungen im Suchvorgang der bisher untersuchten CDs und der JURIS CD-ROM ergeben sich primär dadurch, daß in letzterer eine wesentlich stärkere Strukturierung bezüglich der Bereiche, in denen gesucht werden kann, gegeben ist. War in den vorangegangenen CDs die Suche z.B. auf Artikeltitel und den -text beschränkt, so kann man hier neben der Suche im gesamten Text mehr als zehn Suchbereiche auswählen (vgl. Abb. 11.13.1). Diese Feldersuche ergibt sich aus dem hohen Strukturiertheitsgrad der Dokumente, die jeweils denselben Aufbau besitzen: bibliographische Angaben, Kurztext, Fundstellennachweis, Passivzitierung, Langtext

Eine weitere Unterscheidung zu den bisher untersuchten CD-ROMs besteht in der Möglichkeit der JURIS CD-ROM, bei der Sucheingabe zwischen Laien- und Expertenmodus zu wählen. Die Abbildungen 11.13.1 und 11.13. 3 geben diese beiden Suchbildschirme wieder.

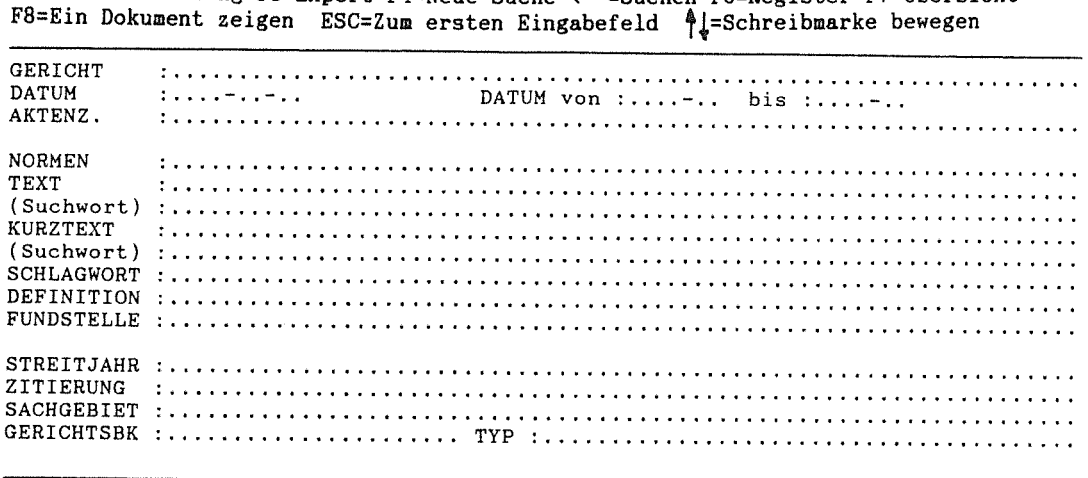

Fl=Hilfe F2=Anfang F3=Expert F4=Neue Suche <-J=Suchen F6=Register F7=Übersicht

Meldungen: Logisch verknüpfen: UND mit " , " bzw " ; " mit ODER TREFFER:

Senat

#### Abb. 11.13.1 Suchmaske - Laienmodus

Der Bildschirm des Laienmodus wirkt aufgrundder großen Anzahl der Felder zunächst relativ unübersichtlich. Mit zunehmender Geübtheit des Suchenden verliert dies jedoch an Gewicht. Bei einigen Feldern muß der Suchende bestimmte Schreibweisen beachten. Dies bezieht sich zumeist auf die Reihenfolge der Eingaben116, die Leerzeichen und die Abkürzungen. Die Suchwortmasken besitzen ausreichende Editorfunk:tionen: der Überschreib- und der Einfügemodus sind einschaltbar, Groß- und Kleinschreibung werden nicht beachtet, Umlaute können sowohl als "ä", "ü", "ö" als auch in Form von "ae", "ue", "oe" eingegeben werden.

Da das zentrale Thema dieser Studie die Benutzerschnittstelle und die Dialoggestaltung in Volltextdatenbanken ist, soll an dieser Stelle insbesondere das Feld "Text" hervorgehoben werden. Hier werden Begriffe- einzeln oder als Mehrwortverbindungen - eingegeben, die im gesamten Dokument gesucht werden. Die Wörter müssen in ihrer grammatikalischen Grundform in die Maske eingetragen werden. Dies kann den Recall erhöhen, da der Nutzer bei der Formulierung der Suchanfrage nicht jede grammatikalische Form der Wörter - z.B. mittels Verknüpfungen - miteinbeziehen muß, und somit der Fall aufgefangen wird, daß bei

<sup>116</sup> Z.B. im Feld Fundstelle: hier gilt die Reihenfolge: (Fundstelle) (Jahrgang/Band), (Anfangs-Seite).

der Suchworteingabe grammatikalische Formen versehentlich unberücksichtigt bleiben117.

Eine weitere Verbesserung des Sucherfolges kann der Nutzer von der aufS. 34 des Handbuchs erwähnten Berücksichtigung von Synonyma erwarten.

Die eingegebenen Suchworte können mit UND, ODER und OHNE verknüpft werden<sup>118</sup>, wobei Suchworte, die in unterschiedliche Zeilen der Suchmaske eingetragen werden, automatisch mit UND verbunden werden. Anstelle des Verknüpfungsoperators UND kann ein " , ", anstelle von ODER ein " ; " stehen. Vor und hinter dem Komma oder dem Semikolon muß allerdings ein Leerzeichen eingefügt werden. Vergißt man dies, so ergibt die Suche 0 Treffer, noch dazu ohne jegliche Fehleranzeigel Die Eingabe dieses Leerzeichens widerspricht dem ergonomischen Prinzip, daß die Dialoggestaltung möglichst an die systemexternen Gewohnheiten des Benutzers angepaßt sein sollte119. Auch hinter einem Operator, der am Ende einer Zeile steht, muß ein Leerzeichen eingefügt werden. Die Klammersetzung erlaubt die unterschiedliche Verknüpfung mehrerer Suchbegriffe.

Eine dritte, in der vorliegenden CD-ROM realisierte Vereinfachung des Retrievals ist das Auffinden eines Kompositums, wenn lediglich mit dessen Einzelbestandteilen gesucht wird. Die Eingabe des Suchwortes "Zimmer" hat zur Folge, daß auch alle Dokumente gefunden werden, die beispielsweise das Wort "Arbeitszimmer" enthalten. Rechtstrunkierung ist durchführbar, die Linkstrunkierung jedoch nicht, da hierzu aufgrund der Kompositazerlegung keine Notwendigkeit besteht. Auch der Ersatz eines einzelnen Buchstabens ist nicht vorgesehen, da die Reduktion der Suchbegriffe auf die grammatikalische Grundform die hierfür in Frage kommenden Fälle miteinschließt

Die Felder sind jeweils mit einem eigenen Register verbunden - mit Ausnahme der Felder "Text" und "Normen", die einen gemeinsamen Index besitzen. Die Register sind durch Positionierung des Cursors im entsprechenden Feld und Betätigung der <F6>-Taste aufrufbarl20. Jedem Eintrag im Register ist ein Kürzel (z.B.

<sup>117</sup> Wird beispielsweise nach Haus gesucht, so wird auch Häuser gefunden.

<sup>118</sup> BeiMehrwortverbindungen, die ein "und"/"oder"/"ohne" enthalten, muß darauf geachtet werden, daß diese in Hochkommata stehen (Handbuch, S. 32).

<sup>119</sup> Vgl. hierzu auch STREITZ 1988, der die "These von der kognitiven Kompatibilität" vertritt: Es soll eine möglichst geringe Diskrepanz zwischen dem Vorwissen des Benutzers und den im System verwendeten Wissenrepräsentationen bestehen (STREITZ 1988, S. 10).

<sup>120</sup> Die Registerfenster lassen im Hintergrund den Suchbildschirm sichtbar. Eine Ausnahme hiervon bildet jedoch das Registerfenster der Sachgebiete, das einen ganzen Bildschirm umfaßt.

"FU": für Fundstelle) vorangestellt<sup>121</sup>. Nachdem man in eine Eingabezeile im Registerfenster die Buchstabenfolge, ab der sich das Register öffnen soll, eingegeben und mit <Return> bestätigt hat, werden die Suchbegriffe alphabetisch mit den dazugehörigen Häufigkeiten aufgelistet. In den Registern kann man mittels <PgUp>/<PgDown> oder den Cursortasten beliebig weit nach unten blättern. Hochblättern, also über das durch den Eintrag in das Register bestimmte Wort hinaus, ist nicht möglich. Eine Übernahme eines Begriffs aus dem Register erfolgt mittels Markierung des gewünschten Begriffs per Cursorbalken und dessen Bestätigung durch <Return>.

| GERICHT           |                                     |                          |       |  |  |
|-------------------|-------------------------------------|--------------------------|-------|--|--|
| <b>DATUM</b>      | DATUM von:- bis:-<br>1.111777777777 |                          |       |  |  |
| AKTENZ.           |                                     |                          |       |  |  |
|                   |                                     |                          |       |  |  |
| <b>NORMEN</b>     |                                     |                          |       |  |  |
| TEXT              |                                     | GB:finanzgerichtsbarkeit | 24113 |  |  |
| (Suchwort)        |                                     | GE:bfh                   | 24113 |  |  |
| KURZTEXT          |                                     | GE: bfh 04. senat        |       |  |  |
| (Suchwort)        |                                     | GE: bfh 1. senat         | 3701  |  |  |
| <b>SCHLAGWORT</b> |                                     | GE: bfh 10. senat        | 128   |  |  |
| DEFINITION        |                                     | $GE:$ bfh 2. senat       | 3022  |  |  |
| FUNDSTELLE        |                                     | GE: bfh 3. senat         | 2829  |  |  |
|                   |                                     | GE: bfh 4. senat         | 3704  |  |  |
|                   | $STREITJAHR$ :                      | $GE:$ bfh 5. senat       | 2588  |  |  |
| ZITIERUNG         |                                     | GE: bfh 6. senat         | 3267  |  |  |
| <b>SACHGEBIET</b> |                                     | $GE:$ bfh $7.$ senat     | 2659  |  |  |
| GERICHTSBK :      | <b>******************</b> ****      | GE: bfh 8. senat         | 1668  |  |  |
|                   |                                     | GE: bfh 9. senat         | 462   |  |  |
|                   |                                     | GE: bfh grosser senat    | 76    |  |  |
| Meldungen:        |                                     |                          |       |  |  |
|                   |                                     |                          |       |  |  |

F1=Hilfe F2=Anfang F3=Expert F4=Neue Suche <- - Suchen F6=Register F7=Übersicht F8=Ein Dokument zeigen ESC=Zum ersten Eingabefeld +=Schreibmarke bewegen

#### Abb. 11.13.2 Register zum Feld "Gericht"

Der Suchbildschirm des Expertenmodus' ist in Abbildung 11.13.3 wiedergegeben. Wie aus der Darstellung ersichtlich wird, ist hier der Eingabebereich auf drei Zei-

<sup>121 &</sup>quot;Text" und "Normen" besitzen kein Feldkürzel, so daß auch im dazugehörigen Register lediglich der Begriff verzeichnet ist.

len reduziert, in die die Suchbegriffe mit dem vorangestellten Feldkürzel eingetragen werden können. Von den 14 Suchfeldern des Laienmodus' ist hier jedoch nur ein Teil aufgeführt, obgleich die übrigen- abgesehen von "Text" und "Normen"-, wie aus den Registern bekannt ist, ebenfalls Feldkürzel besitzen. Auch diese nicht aufgelisteten Feldkürzel müssen hier eingegeben werden, wenn man in den entsprechenden Bereichen suchen möchte.

Fl=Hilfe F2=Anfang F3=Suchmenü F4=Neue Suche F6=Register F7=übersicht F8=Ein Dokument zeigen HOME=Letzte Anfrage zeigen <\_J=Suchen

SUCHANFRAGE: . 4 und . 5 ......................................................... . Suchfelder mit Feldkürzel: sj: Streitjahr Gericht = ge: Aktenzeichen = az: ty: Sachgebiet = sg:  $\mathsf{Datum} = \mathsf{da}: \mathsf{Typ}$ Kurztext k: Übersicht früherer Anfragen: ---------------- PGUP PGDN - .1: Software UND Investitionszulage -> 9 Definition df: Gerichtsbarkeit = gb: .2: häusliches Arbeitszimmer -> 35 .3: Software UND Bilanzierung -> 1 .4: häuslich -> 114 .5: Arbeitszimmer -> 87 .6: .4 UND .5 -> 49

Meldungen:

#### Abb. 11.13.3 Suchmaske - Expertenmodus

Der entscheidende Vorteil dieser Expertensuchmaske ist die Wiederaufnahme früherer Anfragen, die im unteren Bildschirmbereich einschließlich der Suchanfragen und -ergebnisse des Laienmodus' aufgelistet werden. Dieser Bildschirmabschnitt ist blätterbar, so daß eine hohe Anzahl von Suchfragen, die über die Größe des Bereichs hinausgehen, dennoch überblickt werden kann. Hat der Nutzer jeden einzelnen Begriff mit <Return> bestätigt, so bietet ihm dieser Bildschirmabschnitt einen Überblick über die Vorkommenshäufigkeiten der einzelnen Begriffe, die im Suchbildschirm zum Laienmodus nicht aufgeführt werden122. Die einzelnen Suchfragen können mit Hilfe der oben beschriebenen Operatoren verknüpft wer-

<sup>122</sup> In der neueren GROLIER-Version, dem GABLER WIRTSCHAFfSLEXIKON und der CD-ROM von SCHWERHOFF/SCHÜLER werden diese Teilergebnisse im Suchbildschirm aufgelistet.

den, indem die vorangestellten Kennungen (".1 ", ".2" usw.) in die Suchzeilen eingetragen werden.

Die im Menü des Expertenmodus' aufgeführte Taste <Horne> dient zur Anzeige der zuletzt gestellten Suchfrage. Die Suchbegriffe bleiben jedoch nach der Durchführung der Suche in den Eingabezeilen erhalten, so daß der Sinn dieser Tastenbelegung in Frage gestellt werden muß. Auch ein nochmaliges Betätigen der <Horne>-Taste ruft nicht etwa die vorletzte Suchfrage auf. Die einzige sinnvolle Anwendung liegt im Zurückholen einer versehentlich durch <Ctrl>+<D> gelöschten Anfrage.

Bei Betätigung der <F6>-Taste erscheint ein Registerfenster, das den gesamten Bildschirm einnimmt. Möchte der Suchende einen Begriff übernehmen, der nicht Element des "Text"- oder "Normen"-Registers ist, so muß er zuvor das Feldkürzel eingeben.

Die beiden Suchbildschirme sind miteinander verbunden, indem im Laienmodus eingegebene Suchbegriffe (zu denen eine Suche gestartet wurde) in der Liste der durchgeführten Anfragen im Expertenmodus aufgeführt sind, nicht jedoch in den Suchzeilen. Wechselt der Nutzer vom Expertenmodus zum Laienmodus, so sind hier die im Expertenmodus eingegebenen Begriffe in den Suchzeilen ebenfalls nicht vorhanden.

#### Bewertung:

Faßt man die Betrachtungen zu den Suchbildschirmen und -möglichkeiten zusammen, so treten folgende Aspekte hervor: Die starke Strukturierung der Sucheingabe geht auf den ersten Blick auf Kosten der Übersichtlichkeit der Suchmasken. Bei näherem Hinsehen läßt sich feststellen, daß diese Feldersuche dem CD-ROM-Inhalt angepaßt ist und somit zu einem höheren Sucherfolg führen kann. Ebenso sind die Grundformreduktion, die Suche mittels Kompositabestandteilen und die Synonymsuche Komponenten, die die Suche in erheblichem Maße unterstützen, und die die vorliegende CD-ROM von den bisher untersuchten unterscheidet. Wie bei diesen, so spielen auch bei der vorliegenden CD-ROM die Register bzw. die Indizes eine unterstützende Rolle bei der Suchworteingabe, wobei jedoch bemängelt werden muß, daß den Feldern "Text" und "Normen" dasselbe Register zugeordnet ist. Der entscheidende Unterschied zwischen Experten- und Laienmodus ist, wie bereits angedeutet, die Wiederverwendung früherer Suchfragen. Die Eingabe in die Suchzeilen des Expertenmodus' geschieht jedoch auch beim geübten Nutzer nicht schneller als im Laienmodus, da in ersterem der Eingabeaufwand durch die Feldkürzel erhöht wird. Meines Erachtens wäre eine Synthese beider

Suchmasken sinnvoller: Eine Suchmaske in der Art der Maske des Laienmodus' mit einer Funktionstastenbelegung, die zum Öffnen eines Fensters führt, das die früheren Anfragen auflistet, so daß der Suchende diese früheren Anfragen aufgreifen kann.

Kritisch anzumerken ist, daß die Verknüpfungsmöglichkeiten keine Fehlerrobustheit aufweisen: ein Leerzeichen zu viel, ein fehlendes UND (obwohl voreingestellt) hat ohne Fehlermeldung negative Auswirkungen auf das Retrievalergebnis. Zumindest sollte durch eine Meldung auf das Fehlen des Leerzeichens hingewiesen werden.

## 11.13.5 Die Ausgabe

#### Beschreibung:

Wird die Sucheingabe durch <Return> abgeschlossen, so bestätigt die blinkende Meldung: "Suche läuft" im linken unteren Bildschirmrand den Suchvorgang123.

Im Laienmodus wird die Anzahl der Dokumente, die die gesuchten Begriffe enthalten, im rechten unteren Bildschirmrand angezeigt. Im Expertenmodus wird die Trefferzahl gemeinsam mit den Suchbegriffen in der "Übersicht früherer Anfragen" wiedergegeben.

Der Suchende hat die Wahl, sich direkt das erste Dokument der gefundenen Texte im Vollformat (hierbei handelt es sich stets um das aktuellste) anzeigen zu lassen oder, zunächst die Ergebnisliste (ÜBERSICHT) aufzurufen. Wie aus Abb. 11.13.4 hervorgeht, ist hier das Gericht, das Datum (nach dem die Liste geordnet ist), das Aktenzeichen und die Fundstelle jedes einzelnen Dokuments aufgelistet. Vermutlich dient hierbei das Datum der ersten Gewichtung der Relevanz des Dokumentes und die übrigen Angaben zum Nachweis des Dokuments in einem Printprodukt.

<sup>123</sup> Vgl. hierzu die Forderungen von MORLAND 1983, S. 490 nach einer Meldung während einer längeren Antwortzeit, die dem Suchenden anzeigt, daß ein Prozeß abläuft.

| Gericht                                         |  | Datum: Az:               | Fundstelle:             |
|-------------------------------------------------|--|--------------------------|-------------------------|
| BFH 6. Senat                                    |  | 1988-03-18 VI R 78/83    | NV (nicht amtlich veröf |
| BFH 6. Senat                                    |  | 1988-03-18 VI R 27/85    | NV (nicht amtlich veröf |
| BFH 9. Senat                                    |  | 1988-02-23 IX R 157/84   | BFHE 152, 496 (teilweis |
| BFH 6. Senat                                    |  | 1988-02-12 VI R 139/84   | NV (nicht amtlich veröf |
| BFH 6. Senat                                    |  | 1988-02-12 VI R 141/85   | BFHE 152, 491           |
| BFH 9. Senat                                    |  | 1988-01-26 IX R 123/84   | NV (nicht amtlich veröf |
| BFH 5. Senat                                    |  | 1987-05-21 V S 11/85     | NV (nicht amtlich veröf |
| BFH 6. Senat                                    |  | 1987-04-10 VI R 94/86    | BFHE 149, 476BStB1 II 1 |
| BFH 6. Senat                                    |  | 1987-04-03 VI R 91/85    | BFHE 149, 572 (teilweis |
| BFH 9. Senat                                    |  | 1987-03-10 IX R 51/86    | NV (nicht amtlich veröf |
| BFH 6. Senat<br>the control of the state of the |  | 1986-12-05 VI R 58/86    | NV (nicht amtlich veröf |
| BFH 6. Senat                                    |  | 1986-11-06 VI B 39/86    | NV (nicht amtlich veröf |
| BFH 8. Senat                                    |  | 1986-07-15 VIII R 134/83 | BFHE 147, 169BStBl II 1 |
| BFH 8. Senat                                    |  | 1985-11-05 VIII R 103/80 | NV (nicht amtlich veröf |
| BFH 6. Senat                                    |  | 1985-04-26 VI R 68/82    | BFHE 144, 31BStB1 II 19 |
| BFH 6. Senat                                    |  | 1985-04-19 VI R 198/83   | NV (nicht amtlich veröf |
| Meldungen:                                      |  |                          | Dokument: 1 von: 49     |

Fl=Hilfe F2=Anfang F4=Neue Suche F8=Einzelnes Dokument zeigen F10=Markieren<br>ESC=Sucheingabe ∯L=Zeile auf/ab PgDn/PgUp=Vor/Rückwärts F9=Druck <⊥=Vollformat

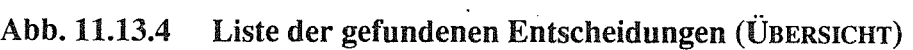

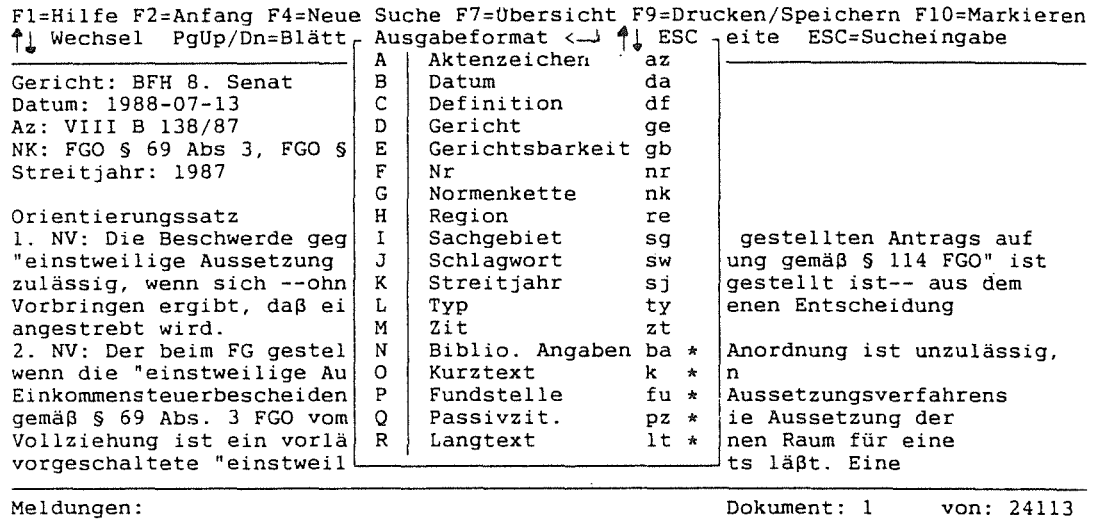

Abb. 11.13.5 Volltext mit Fenster zur Wahl des Ausgabeformats

 $\sim$ 

#### 172 Elektronisches Publizieren auf CD-ROM

Die Volltextdokumente sind im Plattersatz formatiert. Der Blättervorgang ist nur durch <PgUp> bzw. <PgDown> möglich, somit sind die Texte nur bildschirmweise sichtbar. Die Cursortasten bewirken einen Wechsel in das nächste bzw. vorhergehende Dokument.

Die Suchworte sind nicht markiert! Dies erschwert in erheblichem Maße das Auffinden der relevanten Textstellen, da die Dokumente teilweise einen fünf bis zehn Bildschirmseiten umfassenden Umfang besitzen.

Die Texte enthalten im Standardausgabeformat bibliographische Angaben (Gericht, Datum, Aktenzeichen, Normenkette, Streitjahr), den Kurztext (Leitsatz, Orientierungssatz), die Fundstelle, die Passivzitierung und den Langtext. Dieses Ausgabeformal ist individuell modifizierbar. Der Nutzer betätigt hierzu <Shift>+<F9> (von der Ergebnisliste oder vom Volltextbildschirm aus), woraufhin ein Fenster erscheint, in dem die gewünschten Felder "ankreuzbar" sind (vgl. Abb. 11.13.5). Ein Vorteil dieser Möglichkeit besteht darin, den Langtext von der Ausgabe auszuschließen, wodurch sich die Zeit, die für das Blättern von Dokument zu Dokument benötigt wird, erheblich vermindertl24.

Vom Volltext kann man sowohl in die Ergebnisliste als auch in die Sucheingabe wechseln. Zu letzterer gelangt man entweder mittels <Esc> - hierbei bleiben die Suchworte in der Maske erhalten - oder durch Betätigen der <F4>-Taste: Die Einträge der Suchmaske sind jedoch bei der Rückkehr gelöscht. Aus Gründen der Transparenz wäre es empfehlenswert, hier nur die <Esc>-Tastenbedeutung zuzulassen und die <F4>-Taste - also das Löschen der Sucheinträge - auf den Suchbildschirm zu beschränken.

## Bewertung:

Die Ausgabe der Trefferzahlen ist im Expertenmodus ausreichend differenziert dargestellt. In der Ergebnisliste wäre die Angabe der Häufigkeiten in den jeweiligen Artikeln wünschenswert.

Bei der Ausgabe des Volltextes der JURIS DATA DISC 1 ist vor allem die individuelle Festsetzung des Ausgabeformats positiv zu bewerten. Die Adaptierbarkeit des Systems wird hiermit erhöht. Weiterhin sind die guten Orientierungsmöglichkeiten hervorzuheben, die im Wechsel zwischen den Ausgabebildschirmen unter-

<sup>124</sup> In einer Versuchsreihereduzierte sich die Zeit je nach Dokument von 10 sec auf 7 sec, von 8 sec auf 2 sec und von 11 sec auf 5 sec bei der Ausblendung des Langtextes.

einander, zum Suchbildschirm sowie zu weiteren Dokumenten zum Ausdruck kommen.

Bei der durchgeführten Prüfung fiel der Umstand, daß die gefundenen Worte nicht markiert waren, sehr negativ ins Gewicht. Nicht ausgereift erscheinen die Blättermöglichkeiten in der Ergebnisliste, da hier einige Positionierungsfehler auftreten, die die Zuverlässigkeit des Blättervorgangs beeinträchtigen.

Eine Verweisfunktion wäre m.E. bei der vorliegenden CD-ROM sinnvoll und würde aufgabenunterstützend wirken, da in den Dokumenten Zitierungen (ältere Entscheidungen, auf die sich die vorliegende bezieht) und auch Passivzitierungen (neuere Dokumente, die die vorliegende Entscheidung zitieren) vorhanden sind. Ein Wechsel in die betreffenden Dokumente, ähnlich wie dies inderneueren Version der GROLIER CD-ROM oder im GABLER WIRTSCHAFTSLEXIKON auf CD-ROM realisiert ist, könnte die Hinzunahme dieser Informationen erheblich erleichtern.

## 11.13.6 Die Weiterverarbeitung

#### Beschreibung:

Die Weiterverarbeitungsmöglichkeiten der vorliegenden CD-ROM umfassen sowohl den Druckvorgang als auch die Speicherung. Gespeichert und gedruckt werden können markierte Dokumente (bzw. markierte Titel in der Ergebnisliste) sowie alle gefundenen Dokumente (bzw. die gesamte Ergebnisliste). Darüberhinaus kann der aktuelle Bildschirm im Vollformat oder die aktuelle Zeile in der Ergebnisliste auf einem Drucker ausgegeben werden. Wurde ein von der Standardeinstellung abweichendes Ausgabeformat eingestellt, so kann dies auch hier zur Weiterverarbeitung gewählt werden.

Für den ungeübten Benutzer erweist sich die hier realisierte Menügestaltung als zu unübersichtlich (vgl. die Abb. 11.13.6 bis 11.13.8). Dies mag daran liegen, daß verschiedene Ausgabeformate, diejenigen, die das gesamte Dokument betreffen und die, die nur die Listenkurzform betreffen, an dieser Stelle gemeinsam auftreten. Mit anderen Worten: Es existieren keine gesonderten Weiterverarbeitungsmenüs für Volltext- bzw. Listenformat Die Einbeziehung beider Ausgabeformate in das Fenster führt dazu, daß das zweite Menüfenster, das sich bei Aktivierung der Menüpunkte "c" bis "e" öffnet, "neutral" gehalten werden muß. Die Meldung "Drucken qualifizierter Kurztitel", die bei Aktivierung der Menüpunkte AusGABE-FORMAT: LISTENKURZFORM und DRUCKEN ALLER QUALIFIZIERTEN DOKUMENTE im

unteren Bildschirmbereich erscheint, beschreibt den gewählten Vorgang beispielsweise in eindeutiger Weise.

Fl=Hilfe F2=Anfang F4=Neue Suche F7=übersicht F9=Drucken/Speichern FlO=Markierer '~Wechsel PgUp/Dn=Blättern HOME/END=Erste/Letzte Seite ESC=Sucheingabe Gericht: BFH 8. Senat Datum: 1988-07-13 Az: VIII B 138/87 NK: FGO § 69 Abs 3, FGO § 114 Abs 5, FGO § 128 Streitjahr: 1<br>Drucken/Speichern Menü 1 ESC (4 Drucken/Speichern Menü 1 ESC  $\uparrow \downarrow \leftarrow$ <br>1. NV: Die Be A | Drucken aktueller Bildschirm im Vollformat Antrags auf 1. NV: Die Be | A | Drucken aktueller Bildschirm im Vollformat | Antrags auf "einstweilige | B | Drucken aktuelle Zeile bei Listenformat | 114 FGO" ist "einstweilige B Drucken aktuelle Zeile bei Listenformat 114 FGO" istenkurzform eine aus dem zulässig, wen C Ausgabeformat: Listenkurzform -- aus dem Vorbringen er | D | Ausgabeformat: Gesamtes Dokument<br>angestrebt wi E | Ausgabeformat: gew. Voreinstellu angestrebt wi E | Ausgabeformat: gew. Voreinstellung<br>2. NV: Der be 2. NV: Der be~--------------------------------------------------~t unzulässig, wenn die "einstweilige Aussetzung der Vollziehung" von Einkommensteuerbescheiden allenfalls im Rahmen eines Aussetzungsverfahrens gemäß § 69 Abs. 3 FGO vom FG gewährt werden könnte. Die Aussetzung der Vollziehung ist ein vorläufiges Eilverfahren, das keinen Raum für eine vorgeschaltete "einstweilige" Maßnahme gleichen Inhalts läßt. Eine Meldungen: Dokument: 1 von: 24113

Drucken aktueller Bildschirm im Vollformat

#### **Abb.** 11.13.6 Druck-/Speichermenü 1

Fl=Hilfe F2=Anfang F4=Neue Suche F7=übersicht F9=Drucken/Speichern FlO=Markiere. t~ Wechsel PgUp/Dn=Blättern HOME/END=Erste/Letzte Seite ESC=Sucheingabe Gericht: BFH 8. Senat Datum: 1988-07-13 Az: VIII B 138/87 NK: FGO § 69 Abs 3, FGO § 114 Abs 5, FGO § 128 Streitjahr:  $1$ Dr-------------------------------------------------~ Orientierungs  $\left| \begin{array}{ccc} \end{array}\right|$  Drucken/Speichern Menü 2 ESC  $\bigcap_{k=1}^{\infty}$ 1. NV: Die Be A~--------------------------------------------------~rags auf "einstweilige B A Drucken nur der markierten Dokumente<br>zulässig, wen C B Speichern nur der markierten Dokumen zulässig, wen C B Speichern nur der markierten Dokumente Vorbringen er D C Drucken aller qualifizierten Dokumente angestrebt wi  $E \begin{bmatrix} D \\ D \end{bmatrix}$  Speichern aller qualifizierten Dokumente<br>2. NV: Der be aus dem ng 2. NV: Der be~L----------------------------------------------------Jnzulässig, wenn die "einstweilige Aussetzung der Vollziehung" von Einkommensteuerbescheiden allenfalls im Rahmen eines Aussetzungsverfahrens gemäß § 69 Abs. 3 FGO vom FG gewährt werden könnte. Die Aussetzung der Vollziehung ist ein vorläufiges Eilverfahren, das keinen Raum für eine vorgeschaltete "einstweilige" Maßnahme gleichen Inhalts läßt. Eine Meldungen: Dokument: 1 von: 24113

Abb. 11.13.7 Druck-/Speichermenü 2

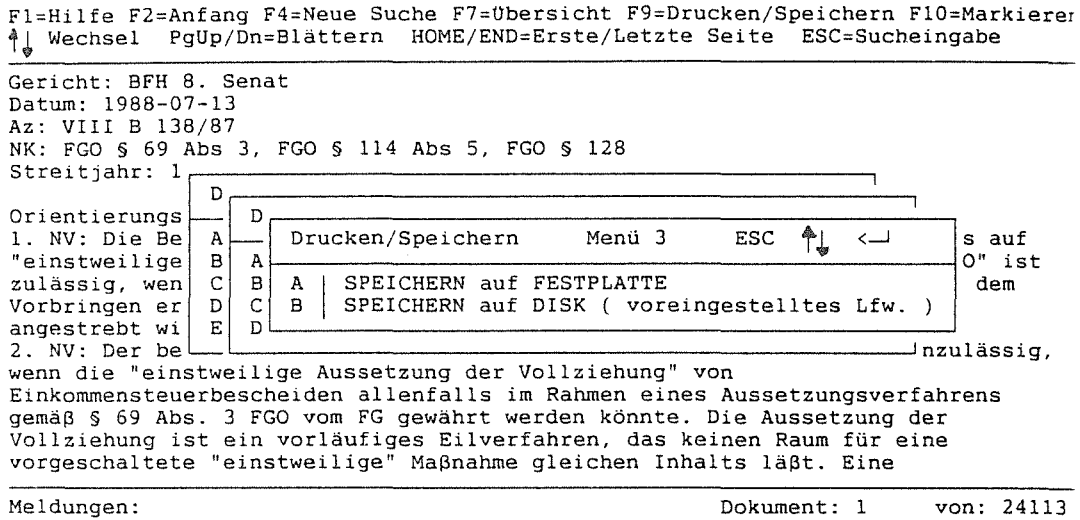

#### Abb. 11.13.8 Druck-/Speichermenü 3

Beim Abspeichern der Dokumente bzw. der Kurztitel werden die Dateinamen automatisch vergeben (jurdOCOl.txt, jurdOC02.txt...). Die Dateien enthalten keinen Hinweis auf die JURIS DATA DISC 1.

Die Angabe des Pfades, der festlegt, in welchem Unterverzeichnis die abgespeicherten Dateien abgelegt werden sollen, ist weder aus dem Dialog heraus, noch bei der Installation angebbar. Voreingestellt ist ein eigens hierfür eingerichtetes Unterverzeichnis. Will man dies ändern, so muß man eine spezielle Datei (Environ.bfh) edieren und verändern. Dies erfordert jedoch bereits spezielle Betriebssystemkenntnisse des Benutzers.

Im Zusammenhang mit der Weiterverarbeitung der Dokumente kann als Fehlermeldung der Hinweis "\*FEHLER! Drucker nicht betriebsbereit" auftauchen. Diese Fehlermeldung erscheint z.B. auch dann, wenn kein Dokument markiert wurde, aber der Menüpunkt DRUCKEN NUR DER MARKIERTEN DOKUMENTE ausgewählt wurde. Eine weitere Fehlermeldung, die im Zusammenhang mit dem Abspeichern der Dokumente auftrat, war "Fehler!: fileclose() failed", wobei aber keine Beeinträchtigung des gewählten Vorgangs festgestellt werden konnte.

#### Bewertung:

Abschließend läßt sich resümieren, daß die JURIS DATA DISC 1 vielfältige Weiterverarbeitungsmöglichkeiten bietet. Mit dem Ansteigen des Geübtheitsgrades des Nutzers sinken vermutlich auch die Orientierungsprobleme, die aufgrund der beschriebenen Fenstergestaltungen auftauchen können. Diese beeinträchtigen jedoch die Erlernbarkeil dieser Systemkomponente und stellen höhere Ansprüche an die Gedächtnisleistung des Nutzers, als bei einer Trennung der Menüs entsprechend den Ausgabeformaten und einer eindeutigeren und konsistenteren Terminologiewahl von Nöten gewesen wäre.

## 11.13.7 Die Hilfen

## Beschreibung:

Hilfestellungen sind neben dem Handbuch in Form von kontextabhängigen Hilfefenstern und Meldungen im System vorhanden.

Hilfefenster stehen zum Eingangsbildschirm, zu den Suchbildschirmen, zum Register, zu der Übersicht, zum Volltext, zur Dokumentausgabe und zum Ausgabeformatfenster zur Verfügung. Die Hilfen der Suchbildschirme enthalten Auswahlpunkte zu Hilfsbildschirmen, die die Felder erläutern. Werden diese Auswahlfenster aufgerufen, so bleibt der darunterliegende Bildschirm zur Orientierung erhalten. Bei den übrigen Hilfebildschirmen ist dies nicht der Fall. Die Hilfefenster enthalten Orientierungshilfen wie z.B. Seitenangaben.

Neben den Hilfsbildschirmen geben im linken unteren Bildschirm als "Meldungen" eingeblendete kurze Texte Erläuterungen zu den einzelnen Feldern im Suchbildschirm. Befindet sich der Nutzer mit dem Cursor z.B. auf dem Feld "Aktenzeichen", so erscheint die Meldung: "Teileintrag mit\* abschließen", oder auf dem Feld "Schlagwort": "Intellektuell zugeordnete Begriffe". Auch diese Meldungen unterstützen vor allem die ersten Schritte, die der Nutzer mit dem System unternimmt. Mit steigendem Geübtheilsgrad werden diese Meldungen sicher überflüssig. Die JURIS CD-ROM sieht jedoch nicht, wie etwa die neue Version der GRO-LIER CD-ROM, vor, diese Meldungen ausblendbar zu gestalten.

## Bewertung:

Die Hilfen der JURIS DATA DISC 1 sind einfach bedienbar, kontextabhängig und in gewissem Maße aktiv. Leider gab es auch hier einige Beschreibungen, die mit dem Ist-Zustand des Systems nicht übereinstimmten (vgl. KLEIN-MAGAR

1990, Abschnitt 7.7), die jedoch der lernunterstützenden Funktion der Hilfen keinen Abbruch taten.

# 11.13.8 Zusammenfassung zur JURIS DATA DISC 1

Die Benutzerschnittstelle der JURIS DATA DISC 1 zeichnet sich durch umfangreiche Suchmöglichkeiten inklusive der suchunterstützenden Komponenten, durch eine vielfältige Adaptierbarkeit (Ausgabeformate, Expertenmodus - Laienmodus, Druckformat) sowie durch gute Orientierungsmöglichkeiten aus. Das Handbuch ist übersichtlich und dem Wissensstand der Zielgruppe angepaßt.

Die Schwächen der Benutzerschnittstelle liegen v .a. in den Details: Die Fehlermeldungen sind uneindeutig, die Funktionstastenmenüs weisen Inkonsistenzen auf, die Suche wird durch strenge Vorschriften bezüglich der Leerzeichenverwendung beeinträchtigt, die Blättermöglichkeiten sind nicht optimal. Hierdurch werden die Erlembarkeit und die Transparenz des Systems beeinträchtigt.

Positiv hervorzuheben ist die Kombination von CD-ROM und Online-Datenbank mittels einer Differenzrecherche. Die Suchfrage kann ohne Zeitdruck in der CD-ROM durchgeführt werden und der Aktualitätsverlust der CD-ROM kann mit minimalen Kosten ausgeglichen werden.

# 12 Ergebnisse und Ausblick

Die Vorstellung der Benutzerschnittstellen der sieben CD-ROM-Systeme hat eine Reihe unterschiedlicher Realisierungsformen von Zugangsmöglichkeiten zu und Umgangsmöglichkeiten mit Volltextdatenbanken auf CD-ROM aufgezeigt. Die Forderungen nach Aufgabenangemessenheit, Erlembarkeit, Zuverlässigkeit, Fehlerrobustheit und Adaptierbarkeit/Flexibilität wurden häufig nicht oder nur zum Teil erfüllt. Die Gründe hierfür liegen einerseits im technischen Aufwand und den hohen Kosten, die eine ergonomischere bzw. angemessenere Realisierung einzelner Funktionen, Optionen oder Gestaltungen der Schnittstellen erfordert hätten. Andererseits handelt es sich jedoch schlicht um eine Nichtbeachtung software-ergonomischer Gestaltungsgrundsätze.

Im folgenden sollen die wichtigsten Ergebnisse der Untersuchungen und Bewertungen bezogen auf die einzelnen Prüfkriterien zusammenfassend dargestellt werden.

Die Installation der Retrievalsoftware von CD-ROM Produkten verläuft zumeist analog zu der marktgängiger PC-Anwenderprogramme: Die auf einer Diskette befindliche Retrievalsoftware wird mit Hilfe eines Installationsprogramms auf der Festplatte implementiert. In der Regel ist der Installationsvorgang schrittweise, auch für einen EDV-Laien verständlich, im Handbuch beschrieben. Dennoch treten häufig Probleme auf. Oft hängen diese Schwierigkeiten jedoch nicht allein mit der CD-ROM und der Software selbst, sondern mit der Installation des CD-ROM Laufwerks und der mitgelieferten Treibersoftware zusammen. Die Einbindung der Treibersoftware in die Systemdateien AUTOEXEC.BAT und CONFIG.SYS erfordern weitreichende Systemkenntnisse.

Das Vorhandensein von Handbüchern zu den untersuchten CD-ROMs ist keine hinreichende, aber dennoch notwendige Bedingung für den Umgang mit den Systemen. Je selbstbeschreibungsfahiger ein System, desto knapper kann das Handbuch ausfallen. Die Handbücher der vorliegenden CD-ROMs sind im Vergleich zu Benutzerdokumentationen marktgängiger Softwareprodukte wenig umfangreich, was aus der vergleichsweise geringen Bandbreite von Funktionen und der Menügestaltung resultiert. Die Handbücher sind größtenteils mit Beispielen und erläuternden Abbildungen versehen und durchweg dem Kenntnisstand eines EDV-Laien angepaßt. Störend wirken sich die fehlenden oder zu knappen Stichwortverzeichnisse (GABLER, McGRA W -HILL, BIBEL) sowie der Mangel an Übereinstimmung der Beschreibungen mit dem Systemverhalten aus (GABLER).

Eine Erhöhung der Aufgabenangemessenheil ist nicht von vomeherein mit einer Steigerung der Komplexität des Systems verbunden, da diese auch davon abhängig ist, auf welche Weise die vom System bereitgestellten Funktionen realisiert sind. Insgesamt hat die Betrachtung der einzelnen CD-ROM-Systeme gezeigt, daß Funktionen, die zur Erfüllung der an die CD-ROM herangetragenen Aufgaben notwendig wären, häufig fehlen. Dies betrifft z.B. unzureichende Suchfunktionen, das Fehlen von Verweisfunktionen und eingeschränkte Weiterverarbeitungsmöglichkeiten. Zudem sind bereitgestellte Funktionen oft nicht in aufgabenangemessener Vveise realisiert, wenn etwa die Verknüpfungsmöglichkeiten zu kompliziert sind (GABLER WIRTSCHAFTSLEXIKON, McGRAW-HILL CD-ROM), die Trefferzahlen nicht ausreichend differenziert werden, um eine Entscheidung für einen erneuten Suchvorgang zu treffen, Orientierungshilfen oder Anzeigehilfen (z.B. Markierung der Suchworte) im Text fehlen oder die abgespeicherten Texte

zu unstrukturiert sind, um sie direkt weiterverarbeiten zu können, um nur einige Beispiele zu nennen.

Die Dialoggestaltung über Menüs und Masken ermöglicht den Nutzern der CD-ROMs eine relativ leichte Erlernbarkeit im Vergleich zu den Kommandosprachen von Online-Datenbanken. Dennoch konnte aufgezeigt werden, daß die Erlernbarkeit in starkem Maße von der Übersichtlichkeit, der Transparenz und der Konsistenz des Systems abhängig ist. Dies gilt um so mehr, je komplexer das System ist. Insbesondere der Vergleich der beiden GROLIER-Versionen hat deutlich gemacht, daß eine ergonomische Gestaltung der Benutzerschnittstelle eine hohe Komplexität des Systems auffangen kann.

Im Zusammenhang mit der Erlembarkeit sind auch konstruktive Systemhilfen von großer Bedeutung. Mit Ausnahme der älteren GROLIER-Version sind die in den untersuchten CD-ROM-Systemen realisierten Hilfen einfach bedienbar und in jedem Fall kontextabhängig. Zu umfangreiche Hilfen auf kleinstem Raum sollten jedoch vermieden werden, wie das Beispiel der McGRAW-HILL CD-ROM zeigt. Aktive Hilfemeldungen sind - außer bei der SCHWERHOFF/SCHÜLER CD-ROM und dem GABLER WIRTSCHAFTSLEXIKON auf CD-ROM- weitgehend vorhanden. Sie liefern einen wichtigen Beitrag zur Fehlerrobustheit der Systeme.

Unzuverlässigkelten traten in den untersuchten CD-ROM-Systemen in vielfältiger Weise - angefangen von Fehlern im Blättervorgang (in der Ergebnisliste der JURIS CD-ROM, im Volltext der älteren GROLIER ENZYKLOPÄDIE) über Übertragungsfehler (ältere GROLIER-Version) bis hin zu Systemzusammenbrüchen bei bestimmten Eingaben (SCHWERHOFF/SCHÜLER CD-ROM, BIBEL auf CD-ROM) -auf. Gravierender als diese, durch ausreichende Tests im Vorfeld verhinderbare Unzuverlässigkeiten sind jedoch Fehler, die im Zusammenhang mit der Suche stehen, wobei der Nutzer zu einem falschen Suchergebnis gelangt, ohne durch eine Reaktion des Systems darauf hingewiesen zu werden. Ein Beispiel hierfür sind die Probleme, die bei der Eingabe von Zahlen und Abkürzungen in den beiden GROLIER ENZYKLOPÄDIEN entstanden sind. Da die Eingabe derartiger Suchworte zum Suchergebnis "keine Einträge gefunden" führt, nachweislich jedoch entsprechende Dokumente in der Datenbank enthalten sind, beeinträchtigen derartige Unzuverlässigkeit die Nützlichkeit solcher Systeme in starkem Maße.

Im Zusammenhang mit dem Kriterium der Fehlerrobustheit sind einerseits- wie bereits erwähnt - aktive Hilfemeldungen wichtig. Die konstruktiven Meldungen der neueren GROLIER-Version sind hierfür beispielhaft. Ein Gegenbeispiel bietet

die JURIS DATA DISC 1, wo z.B. keine Fehlermeldung erscheint, wenn das Leerzeichen vor dem Komma im Zusammenhang mit einer UND-Verknüpfung vergessen wurde. Andererseits umfaßt die Forderung nach Fehlerrobustheit eines Systems die einfache Behebbarkeit von Fehlern. Dies kann etwa durch umfangreiche Editorfunktionen in der Suchmaske (diese sind z.B. bei der SCHWER-HOFF/SCHÜLER CD-ROM nicht vorhanden) realisiert werden. Zudem sollten jedoch auch Sucheingaben generell einfach modifiziert werden können. Dies ist z.B. beim GABLER WIRTSCHAFTSLEXIKON aufgrund der Tatsache, daß der Suchende nicht mehr zur ursprünglichen Sucheingabe zurückkehren kann, nicht möglich.

Aufgrund verschiedener Endnutzereigenschaften - wie Geübtheitsgrad, EDV- und Retrievalerfahrung etc. - und unterschiedlicher Arbeitsweisen der Endnutzer ist die Adaptierbarkeit von Benutzerschnittstellen, d.h. die Anpaßbarkeit des Systems an die Bedürfnisse und den Kenntnisstand des Nutzers, ein nicht zu unterschätzendes Kriterium. Beispiele für gute Adaptiermöglichkeiten bieten die GRO-LIER ENZYKLOPÄDIEN (insbesondere die neuere Version) und die JURIS DATA DISC 1. Erstere stellen umfangreiche Optionen zur Verfügung, angefangen von der Farbwahl, der Form der Textausgabe bis zu umfangreichen Such- und Weiterverarbeitungsoptionen. Bei der neueren GROLIER-Version kommt noch die Anpaßbarkeit an den Geübtheitsgrad des Suchenden hinzu, indem die Menüs und die Hilfstexte am unteren Bildschirmrand ausblendbar sind. Die JURIS DA TA DISC 1 bietet ein Beispiel für die Auswahl zwischen Experten- und Laiensuchmodus. Ebenso sollte der Dialog möglichst flexibel gestaltet werden können, d.h. die Orientierung zwischen den einzelnen Bildschirmen und Fenstern, die Blättermöglichkeiten und Orientierungshilfen im Index, in der Ergebnisliste und im Text sollten angemessen unterstützt werden bzw. realisiert sein.

Beim Umgang mit verschiedenen CD-ROM-Anwendungen stellte sich die Frage, inwieweit Standardisierungen der Benutzerschnittstellen sinnvoll wären. Da eine Abhängigkeit zwischen Gestaltung der Benutzerschnittstelle, dem CD-ROM-Inhalt und der Arbeitsweise der Endnutzergruppe besteht, kann eine Standardisierung nur bis zu einem gewissen Grad vorgenommen werden. Ein konkretes Beispiel wäre der Aufruf der Hilfsbildschirme mittels der Funktionstaste <Fl>, das Schließen der Fenster mittels <Esc> oder- bezüglich des Umgangs mit dem Volltext - das Blättern von Suchwort zu Suchwort mittels der Tabulator-Taste125.

<sup>125</sup> Beispielsweise muß in der BIDEL auf CD-ROM mit den Tasten<+> und<-> von Suchwort zu Suchwort geblättert werden, in der McGRAW-HILL CD-ROM mittels des Menüpunktes CONTEXT und in der GROLIER CD-ROM mit Hilfe der Tabulator-Taste.

Einen ersten Ansatz bildet der von der Firma IBM entwickelte SAA-Standard126, der sich unter anderem mit der Standardisierung von Benutzerschnittstellen befaßt (vgl. die Broschüre zu diesem Thema von IBM, o.A. 1988). Inwieweit sich solche Standardisierungsbemühungen realisieren lassen, bleibt abzuwarten.

# 12.1 Anforderungsprofil an Benutzerschnittstellen von Volltextdatenbanken auf CD-ROM

Aufgrund der Ausführungen und Diskussionen der vorliegenden Arbeit wurde deutlich, daß es die "ideale" Benutzerschnittstelle für CD-ROM-Anwendungen nicht geben kann. Die einzelnen Schnittstellen-Realisierungen sollten sich an den Fachwelten, auf die die Anwendungen zielen, an dem konkreten Informationsinhalt und an den spezifischen Anforderungen, die der Umgang mit Volltexten erfordert, orientieren. Vor diesem Hintergrund sind die folgenden Ausführungen zu sehen. Sie entsprechen keinen Standardisierungsforderungen, sondern spiegeln lediglich die Erfahrungen wider, die im Umgang mit den untersuchten Volltextdatenbanken auf CD-ROM in der vorliegenden Arbeit gesammelt wurden127.

## Installation:

- Ein Programm sollte den Nutzer schrittweise durch die Installation führen und dabei Optionen wie das einzurichtende Verzeichnis abfragen.
- In die Systemdateien AUTOEXEC.BAT und CONFIG.SYS sollten nach vorheriger Abfrage(!) die notwendigen Treiber automatisch integriert werden128.
- Eindeutige Meldungen sollten auf Fehler bei der Installation hinweisen.

# Handbuch:

- Bei wenig komplexen Benutzerschnittstellen genügt ein elektronisches Handbuch. Allerdings sollten die ersten Schritte zur Installation und der Zugang zu diesem Handbuch in einem gedruckten Werk (z.B. in einem Informationsblatt) beschrieben sein129.
- Retrievalbeispiele in den Handbüchern unterstützen v.a. den Recherche-Laien bei der Anwendung von Verknüpfungen, Trunkierungen etc. und sollten daher in das Handbuch aufgenommen werden.

<sup>126</sup> SAA steht für "System Application Architecture".

<sup>127</sup> vgl. zu den in den untersuchten CD-ROMs *vorhandenen* Funktionen die Abb. "Funktions- und Optionsübersicht der CD-ROMs im Vergleich" im Anhang.

<sup>128</sup> Ein Beispiel für eine PC-Software, die solche Operationen vornimmt, ist "PC-TOOLS".

<sup>129</sup> Diese Realisierungsform ist bei zahlreichen Demo-CDs zu fmden.

## Schnittstelle allgemein:

- Dort, wo der vorherige Systemzustand relevant bleibt (z.B. beim Indexaufruf, bei der Optionsauswahl oder bei der Verweisfunktion), sollte eine Fenstertechnik angewandt werden, die den vorigen Zustand sichtbar läßt.
- Die Funktionstastenbelegung sollte konsistent bleiben.
- <Alt>-Tastenkombinationen oder die Mnemotechnik fördern die Erlernbarkeit.
- Die Maus als Eingabeinstrument sollte zumindest als Option bereitstehen.
- Die Manipulationen sollten möglichst direkt durchführbar sein. Hierzu zählen beispielsweise das Ansteuern der gewünschten Operationen mit den Cursortasten und die Bestätigung mittels <Return> oder auch das Blättern mit den Cursortasten statt der Funktionstasten.
- Alle Vorgänge (insbesondere der Suchvorgang) sollten abbrechbar sein.
- Die Schnittstelle sollte an den Geübtheitsgrad des Suchenden anpaßbar sein: Beispielsweise reduziert das Ausblenden von Menüs oder von ständig sichtbaren Meldungen die Fülle der auf einer Bildschirmseite vorhandenen Informationen.

## Suche im Volltext

- Besteht ein Zusammenhang zwischen den Dokumenten, so sollte eine Browsingfunktion analog zum gedruckten Werk implementiert sein.
- Umfangreiche Editorfunktionen sollten gegeben sein (Löschen, Einfügen, Umlaute eingebbar, Bindestrichwörter suchbar etc.).
- Register sind wichtige suchunterstützende Funktionen. Sie sollten die Übernahme eines Suchwortes ermöglichen und die Häufigkeiten, mit denen der Eintrag im Gesamttext vorkommt, enthalten, um eine erste Abschätzung des Suchergebnisses zu ermöglichen.
- Welche Verknüpfungs-, Trunkierungs-, Näherungs- und Bereichssuchen etc. möglich sind, ist in starkem Maße vorn Informationsinhalt abhängig. Die Art und Weise, wie diese Funktionen angewendet werden können, sollte jedoch nicht- wie dies bei der McGRA W-HILL CD-ROM der Fall ist- einer "Suchsprache" nahe kommen.

## Ausgabe:

Trefferzahlen und Ergebnisliste:

- Der Suchvorgang sollte sichtbar gernacht werden.
- Die Trefferzahlen sollten möglichst differenziert ausgegeben werden.
- Die Liste der gefundenen Dokumente sollte fakultativ aufrufbar und nach einem relevanten Kriterium sortiert sein (z.B. Häufigkeiten oder Datum). Die

Häufigkeiten des Vorkommens der Suchkombination sollten für die einzelnen Dokumente angegeben sein.

Volltext

- Der Volltext sollte nach typographischen Gesichtspunkten dargestellt sein (z.B. Leerzeilen zwischen den Absätzen, Hervorhebungen).
- Die Suchworte sollten markiert und direkt ansteuerbar sein.
- Orientierungshilfen sollten vorhanden sein: z.B. die Angabe der Stellung innerhalb der gefundenen Dokumentmenge bzw. innerhalb eines Dokuments oder auch ein Dokument-Endezeichen.
- Die Blättermöglichkeiten sollten möglichst direkt sein. Also z.B. mittels Cursortasten (einschließlich <PgUp>/<PgDown> ). Die Maus kann - wie das Beispiel der Bibel auf CD-ROM zeigt- ein gutes Instrument zum Steuern des Blättervorgangs sein.
- Sind Verweise im Volltext vorhanden, so ist eine Verweisfunktion sehr empfehlenswert.
- Die Bearbeitung der Volltexte sollte durch elektronische Analogien zur Bearbeitung eines gedruckten Werkes erleichtert werden. Hierunter fallen z.B. ein "elektronisches Lesezeichen", das Hinzufügen von Notizen, die auf der Festplatte gespeichert werden und mit dem CD-ROM-Text verbunden sind.
- Schließlich besteht für viele Volltextanwendungen (wie z.B. Enzyklopädien) die Notwendigkeit, diese aus einem Textverarbeitungsprogramm heraus aufrufen zu können.

## Weiterverarbeitung:

- Der Ausdruck und die Speicherung sowohl des Volltextes als auch der Ergebnisliste sollten möglich sein.
- Das Unterverzeichnis und der Textname sollten hierbei frei wählbar sein.
- Die abgespeicherten und ausgedruckten Texte sollten bibliographische Angaben des Volltextes enthalten.
- Da die abgespeicherten Texte häufig sehr schlecht formatiert sind (Zeilenschaltungen, Blanks), bestünde z.B. die Möglichkeit, für weitverbreitete Textverarbeitungsprogramme (z.B. MS-WORD, WORDSTAR, EUROSCRIPT etc.) von Anbieterseite Makrosl30 mitzuliefern, die die Texte in einem Schritt überarbeiten.

## Hilfen:

- Die Hilfen sollten kontextabhängig, einfach zu bedienen und nicht zu umfangreich (1-2 Bildschirmseiten) sein.

130 Makros sind Zusammenfassungen von Befehlsfolgen.

- Aktive und konstruktive Meldungen sind wichtige Bestandteile einer Oberfläche, die die Fehlerrobustheit erhöhen.

#### 12.2 Ausblick

Die vorliegende Arbeit hat sich zum Ziel gesetzt, die mit dem Medium CD-ROM verbundenen Möglichkeiten und Grenzen des Zugangs zu Informationen - insbesondere zu Volltextinformationen - aus Endnutzersieht exemplarisch aufzuzeigen. Die theoriegeleitete, explorative Vorgehensweise ermöglichte hierbei eine ganzheitliche Analyse und Evaluation sämtlicher benutzerrelevanten Eigenschaften in allen Teilen des Systems. Eine praxisbezogene Ergänzung und Fortführung der Untersuchungen ließe sich durch empirische Studien im Nutzerumfeld durchführen, um so die konkret sich darstellende Effizienz und Benutzerfreundlichkeit des Systems innerhalb des jeweiligen beruflichen Kontextes zu ermitteln. Zu denken wäre hier beispielsweise an Interviews oder an Experimente mit Nutzern sowie an die Beobachtung von realistischen Recherchesituationen der Nutzer in ihrem beruflichen Handeln.

Dieses Forschungsdesiderat ergibt sich für die Informationswissenschaft bereits aus ihrer Aufgabe, Informationsprozesse analytisch darzustellen und Benutzeranalysen sowie Akzeptanzuntersuchungen durchzuführen. Im besonderen jedoch sollte sie in Zukunft ein besonderes Interesse an einer bereits im Vorfeld der Marktimplementierung stattfindenden Zusammenarbeit mit Anbietern innerhalb der Systementwicklung zeigen.

 $\label{eq:2.1} \frac{1}{2} \sum_{i=1}^n \frac{1}{2} \sum_{j=1}^n \frac{1}{2} \sum_{j=1}^n \frac{1}{2} \sum_{j=1}^n \frac{1}{2} \sum_{j=1}^n \frac{1}{2} \sum_{j=1}^n \frac{1}{2} \sum_{j=1}^n \frac{1}{2} \sum_{j=1}^n \frac{1}{2} \sum_{j=1}^n \frac{1}{2} \sum_{j=1}^n \frac{1}{2} \sum_{j=1}^n \frac{1}{2} \sum_{j=1}^n \frac{1}{2} \sum_{j=1}^n \frac{$  $\label{eq:2.1} \mathcal{S} = \mathcal{S} \times \mathcal{S} \times \mathcal{S}$  $\label{eq:2} \frac{1}{\sqrt{2}}\int_{0}^{\infty}\frac{1}{\sqrt{2\pi}}\left(\frac{1}{\sqrt{2\pi}}\right)^{2}d\mu_{\rm{max}}^{2}d\mu_{\rm{max}}^{2}$ 

- ACKERMANN, D. (1988): Empirie des Software-Entwurfs: Richtlinien und Methoden. In: Balzert, H. u.a. (1988), S. 253-276.
- AL TMANN, A. (1987): Direkte Manipulation: Empirische Befunde zum Einfluß der Benutzerschnittstelle auf die Erlernbarkeil von Textsystemen. In: Zeitschrift für Arbeits- und Organisationspsychologie ( 1987)31, s. 108-114.
- BALDWIN, C. (1988): Pergamon and CD-ROM: a case study. In: Oppenheim, Ch. (Hrsg.) (1988), S. 236-278.
- BALZERT, H. (1986): Software-Architekturen zur Realisierung ergonomischer Anforderungen. In: Software-Ergonomie Herbstschule 86, S. 97- 137.
- BALZERT, H (1988a): E/A-Geräte für die Mensch-Computer-Interaktion. In: Balzert, H. u.a. (Hrsg.) (1988), S. 71-98.
- BALZERT, H. (1988b): Trends und Perspektiven der Software-Ergonomie. In: Balzert, H. u.a. (Hrsg.) (1988), S. 345-374.
- BALZERT, H. u.a. (Hrsg.) (1988): Einführung in die Software-Ergonomie. Reihe Mensch Computer Kommunikation - Grundwissen 1. Berlin.
- BAUER, A. (1988): Informationssuche Online und auf CD-ROM. In: Computer und Recht4(1988)12, S. 1046-1050.
- BAUER, J./SCHWAB, T. (1988): Anforderungen an Hilfesysteme. In: Balzert. H. u.a. (Hrsg.) (1988), S. 197-214.
- BINDER, W. (1988): Einsatz optischer Platten in Bilbliotheken und Verbund. In: Universität Bielefeld, Bibliothek (Hrsg.): CD-ROM in Bibliothek, Verbund und Verlag. Vorträge des CD-ROM-Seminars am 10. Mai 1988. Hildesheim 1988, S. 19-31.
- BLAIR, D. (1984): The data-document distinction in information retrieval. In: Communications of the ACM  $27(1984)4$ , S. 369-374.
- BLAIR, D./MARON, M. (1985): An evaluation of retrieval effectiveness for a full-text document-retrieval system. In: Communications of the ACM 28(1984)3, S. 289-299.
- BÖHLE, K. (1990): Bildschirmtext, Volltext, Kontext: Hypertext. Von der Postmoderne zur Hypermoderne. Unveröffentlichtes Script zum Vortrag am Lehrstuhl Informationswissenschaft am 30.01.90 in Saarbrücken. Karlsruhe 1990.
- BROOKS, M. (1988): User interface design of CD-ROM programs. In: Oppenheim, Ch. (Hrsg.) (1988), S. 114-141.
- BROWN, P. (1986): Viewing Documents on a Screen. In: Lambert, S./ Ropiequet, S. (Hrsg.) (1986), S. 175-184.
- BULLINGER, H.-J./FÄHNRICH, K.-P./ZIEGLER, J. (1987): Software-Ergonomie: Stand und Entwicklungsperspektiven. In: Schönpflug, W./Wittstock, M. (1987), S. 17-30.
- CARR, R. (1986): New User Interfaces for CD-ROM. In: Lambert, S./ Ropiequet, S. (Hrsg.) (1986), S. 185-193.
- CARROLL, J.M./CAMBELL, R.L. (1986): Softening up hard science: Reply to Newell and Card. User Interface Inst., IBM Watson Research Center, Yorktown Heigths, New York.
- CD-ROM Directory 1990. TFPL Publishing. London.
- COLBERT, A. (1988): Full-Text Online Retrieval. In: Online (1988)March, S. 91.
- COLLIER, H. (1987): Where is CD-ROM? Some brief product reviews. In: Electronic and Optical Publishing Review 7(1987)2, S. 70-76.
- COLVIN, G (1986): The Current State of Text Retrieval. In: Lambert, S./Ropiequet, S. (1986), S. 131-141.
- COVER, R. (1989): Dallas Theological Seminary. CDWORD Description (1989)January, S. 2-10.

#### 188 Elektronisches Publizieren auf CD-ROM

- DIJKUIS, W. (1985): Electronic Publishing- a taxonomy of definitions (Seeing the word from the woods). In: Electronic publishing: Corporate and commercial publishing. Proceedings of the conference held in London, S. 169-182.
- DIN 66 234, Teil 1: Bildschirmarbeitsplätze. Geometrische Gestaltung der Schriftsätze.
- DIN 66 234, Teil 3: Bildschirmarbeitsplätze. Gruppierung und Formatierung von Daten, Hinweise und Beispiele.
- DIN 66 234, Teil 5: Bildschirmarbeitsplätze. Codierung von Informationen, Verwendung von Grafik.
- DIN 66 234, Teil 8: Bildschirmarbeitsplätze. Grundsätze ergonomischer Dialoggestaltung.
- DZIDA, W. (1983): Das IFIP-Modell für Benutzerschnittstellen. In: Office Management, Sonderheft, 31(1983), S. 6-8.
- DZIDA, W. (1986): Normen für die ergonomische Gestaltung von Benutzerschnittstellen. In: Software-Ergonomie Herbstschule (1986), S. 39-48.
- EBERLEH, E. (1988a): Klassifikation von Dialogformen. In: Balzert, H. u.a. (Hrsg.) (1988), S. 101-120.
- EBERLEH, E. (1988b): MenüauswahL In: Balzert, H. u.a. (Hrsg.) (1988), s. 121-137.
- FÄHNRICH, K.-P./ZIEGLER, J. (1987): Software-Ergonomie: Stand und Entwicklung. In: Fähnrich, K.-P. (Hrsg.): Software-Ergonomie. State of the Art 5. Stuttgart 1987, S. 9-28.
- FAND, J, (1986): Full-Text Retrieval and Indexing. In: Ropiequet, S./Einberger, J./Zoellick, B. (Hrsg.) (1986), S. 83-102.
- FREI, H.-P. (1986): Stichwort "Benutzerschnittelle". In: Schneider, H.-J. (Hrsg.): Lexikon der Informatik und Datenverarbeitung. 2. verbesserte und überarbeitete Auflage.München 1986, S. 78.
- FREIBURG, D. (1987): Ergonomie in Dokumentretrievalsystemen. Berlin.
- GIBBENS, P. (1988): The role of the systems integrator. In: Oppenheim, Ch. (Hrsg.) (1988), s. 48-79.
- GIBBENS, P. (1989): IBM Backing boosts optical publishers. In: Information World Review (1989)April, S. 1-2.
- GILL, J./WOLL T. (1986): Full Text Management. In: Lambert, S./ Ropiequet, S. (Hrsg.) (1986), S. 137-141.
- GLOECKNER-RIST, A./LEHMLER, W./WETTLER, M. (1989): Endnutzerrecherchen in Bibliographischen CD-ROM-Datenbanken. In: Nachrichten für Dokumentation 40(1989)3, S. 151-159;
- GOTO, M. (1990): Leading multimedia producer: From CD-ROM to CD-Professional. Vortrag auf der ONLINE '90 am 5.03.-6.03.1990 in Hamburg. (Nicht im Tagungsband veröffentlicht).
- HÄUSSER, E. (Hrsg.) (1990): Auf dem Weg zum europäischen Informationsverbund: Von CD-ROM bis Informationsdatenbanken. Congressband zum Congress V der 13. Europräischen Congressmesse für Technische Kommunikation. Online '90 vom 05.09.02.1990 in Hamburg.
- JACK, R. (1987): Oh, Say Can You CD-ROM? In: Bulletin of the American Society for Information Science (1989)0ctober/November, S. 17-18.
- JENSEN, M. (1986): Full Text Databases: When To Use Them and When Not To Use Them. In: Law Off. Econ. Management 27(1986), S. 77-82.
- KANTERS, B. (1984): Electronic Publishing. In: Van der Laan, A./Winters, A. (Hrsg.): The use of information in changing world. Proceedings of the forty-second FID Congress, Amsterdam, New York, Oxford 1984, s. 433-439.
- KELLER, A. (1990): Speichertechnik auf WORM-Platten: Eine netzwerkfahige Lösung der Archivierung und der Rasterbildverarbeitung. In: Häußer, E. (Hrsg.) (1990), S. V.23.01-V.23.14.
- KERR, S. (1986): Transition from page to screen. In: Lambert, S./Ropiequet, S. (Hrsg.) (1986), S. 321-344.

#### 190 Elektronisches Publizieren auf CD-ROM

- KLAES, G. (1990a): CD-ROM Anbieter sind vorbereitet. In: Gigatrend. Journal für Massenspeicher und Perpherie. Ausgabe 0(1990), Sonderausgabe zur CeBIT 1990 in Hannover, S. 4-5.
- KLAES, G. (1990b): Online oder CD-ROM. Verdrängung oder Ergänzung? In: Cogito (1990)1, S. 4-12.
- KLEIN-MAGAR, M. (1990): Untersuchungen der Benutzerschnittstellen von sieben Volltextdatenbanken auf CD-ROM. Arbeitspapier. KfK-Primärbericht. Karlsruhe 1990.
- LAMBERT, S./ROPIEQUET, S. (Hrsg.) (1986): CD ROM. The New Papyrus. The current and future state of the art. Redmond.
- LANGE, K. (1989): CD-ROM vor dem take-off? In: Cogito (1989)2, S. 55-58.
- LAUKAMM, T. (1990): CD-ROM: Entwicklung und Perspektiven innovativer Speichertechnologien. Mit dieser Technologie die Spielregeln ganzer Branchen verändern. In: Häußer, E. (Hrsg.) (1990), S. V.16.01- V.16.11.
- LOBECK, M. (1989): Erfahrungen mit CD-ROMs in einer Industrie-Informations-Abteilung. In: Nachrichten für Dokumentation 40(1989)3, s. 137-150.
- LUSTIG, G. (1986): Stichwort: "Information Retrieval". In: Schneider H.-J. (Hrsg.): Lexikon der Informatik und Datenverarbeitung. 2. verbesserte und überarbeitete Auflage. München 1986, S. 283f.
- MAASS, S./OBERQUELLE, H. (Hrsg.) (1989): Software-Ergonomie '89. Aufgabenorientierte Systemgestaltung und Funktionalität. Gemeinsame Fachtagung des German Chapter of the ACM und der Gesellschaft für Informatik (GI) vom 29. bis 31. März 1989 in Hamburg. Stuttgart 1989, S. 163-232.
- MAASS, S./ROSSON, M.B./KELLOGG, W.A. (1987): Benutzerfreundlichkeit, Systemkonsistenz und andere schwer definierbare Prinzipien: Interviews mit Systementwicklern. In: Schönpflug, W./Wittstock, M. (Hrsg.) (1987), S. 417-427.
- MANAK, A. (1988): CD-ROM: Das neue Medium für die Fachinformation. In: EDV & Recht (1988), S. 50-53.
- MERTENS, E. (1988): CD-ROM als verlegerische Herausforderung und Chance. In: Universität Bielefeld, Bibliothek (Hrsg.): CD-ROM in Bibliothek, Verbund und Verlag. Vorträge des CD-ROM-Seminars am 10. Mai 1988. Hildesheim 1988, S. 32-44.
- MOLL, T. (1987): Über Methoden zur Analyse und Evaluation interaktiver Computersysteme. In: Fähnrich, K.-P. (Hrsg.): Software-Ergonomie. State of the Art 5. Stuttgart 1987, S. 179-190.
- MORLAND, D. (1983): Human factors guidelines for terminal interface design. In: Communications of the ACM 26(1983)7, S. 484-494.
- MURCHNER, B. u.a. (1987): EVADIS Ein Leitfaden zur software-ergonomischen Evaluation von Dialogschnittstellen. In: Schönpflug, W./Wittstock, M. (Hrsg.) (1987), S. 307-316.
- NEUBAUER, K. (1988): CD-ROM-Inhouse-System und Online-Datenbankrecherche. In: Deutsche Gesellschaft für Dokumentation (Hrsg.): Deutsche Gesellschaft für Dokumentation; Online Benutzergruppe (OLBG). 10. Frühjahrstagung der Online-Benutzergruppe der DGD in Frankfurt am Main vom 3.-5. Mai 1988, S. 188-197.
- NEWELL, A./CARD, S. (1985): The Prospects for Psychological Science in Human-Computer Interaction. In: Human-Computer Interaction 1(1985), s. 209-242.
- OPPERMANN, R. (1988): Software-ergonomische Evaluationsverfahren. In: Balzert, H. u.a. (Hrsg.) (1988), S. 323-342.
- OPPERMANN, R. u.a. (1988): Evaluation von Dialogsystemen. Der softwareergonomische Leitfaden EV ADIS. Berlin.
- OPPENHEIM, Ch. (Hrsg.) (1988): CD-ROM. Fundamentals to applications. Cambridge.
- Ohne Autor (1988a): Erweiterter Standard für CD-ROM. In: Blick durch die Wirtschaft. 21.10.1988.
- Ohne Autor (1988b): Systems Application Architecture. An Overview. Broschüre.
- PAGELL, R. (1989): Primary FfDs for the end user: new roles for the information professional. In: Online Review 13/2(1989)April, S. 143- 154.
- PANYR, J. (1987): Information-Retrieval-Systeme: State of the Art. In: Handbuch der Modernen Datenverarbeitung 133(1987), S. 15-37.
- PANYR, J./ZIMMERMANN, H. (1989): Information Retrieval: Überblick über aktive Systeme und Entwicklungstendenzen. In: Batori, L/Lenders W./Putschke, W. (Hrsg.): Computerlinguistik. Internationales Handbuch zur computergestützten Sprachforschung und ihrer Anwendungen. Berlin 1989, S. 696-708.
- PARDEY, H.-H. (1990): Professionelle Textgestaltung im offenen Fenster. In: Frankfurter Allgemeine Zeitung vom 3. April 1990, Nr. 79, S. T 6.
- PETERS, H./ BICHLER, S. (1989): Benutzerfehler und Nutzungsprobleme bei der Arbeit mit Software: Welchen Beitrag leisten die Handbücher? In: Maaß, S./Oberquelle, H. (Hrsg.) (1989), S. 233-243.
- PRESTON, J.M. (1987): CD-I: an alternativ. In: Berichtsband zum Symposium CD-ROM und Elektronisches Publizieren im Rahmen der Infobase '87. Frankfurt 1987, S. 31-36.
- RAITT, D. (1988): McGRAW-HILL CD-ROM Science and Technical Reference Set. In: Online Review 12(1988)6, S. 387-398.
- RAUBENHEIMER, R. (1990): Die Familie der optischen Speicher: optimierte Produktion für vielfältigen Einsatz. In: Häußer, E.(Hrsg.) (1990), S. V.28.01-V.28.22.
- RAUTTENBERG, M (1989): Maus versus Funktionstaste. Ein empirischer Vergleich einer desktop- mit einer ascii-orientierten Benutzerschnittstelle. In: Maaß, S./Oberquelle, H. (Hrsg.) (1989), S. 313- 323.
- REINKE, S. (1987): An Online Searcher's Perspective. In: Bulletin of the American Society for Information Science (1987)0ctober/November, s. 21.
- RIEHM, U. u.a. (1988a): Aspekte der Autoren-Verlagsbeziehung beim Elektronischen Publizieren. Ergebnisse aus Expertengesprächen mit zwei Bereichsstudien zur Norm- und Rechtsinformation. Karlsruhe 1988.
- RIEHM, U. u.a. (1988b): Elektronisches Publizieren erfahren und befragen vom Schreiber zum Nutzer. Zwischenbericht zur Phase II. PEP-Arbeitspapier 4. Karlsruhe: KfK-Primärbericht, Juli 1988.
- RIEHM, U. u.a. (1989a): Endnutzer und Volltextdatenbanken. Empirische Untersuchungen zur Nutzung von Volltextdatenbanken in den Fachwelten Medizin, Recht und Wirtschaft. Karlsruhe Juni 1989.
- RIEHM, U. u.a. (1989b): Impact assessment on electronic publishing in the Federal Republic of Germany: part two. In: The Electronic Library 7(1989)6, S. 361-372.
- RIEHM, U. (1990): Volltextdatenbanken für professionelle Endnutzer. Ergebnisse aus Interviews mit Endnutzern in den Fachwelten Recht, Medizin und Wirtschaft. Vortrag auf der Frühjahrstagung der Online Benutzergruppe der DGD vom 15. bis 17. Mai 1990. Erscheint in Kürze in: Deutsche Gesellschaft für Dokumentation (Hrsg.): 12. Frühjahrstagung der Online-Benutzergruppe der DGD in Frankfurt vom 15. bis 17. Mai 1990. Frankfurt/M. 1990.
- RÖDIGER, K.-H./PIEPENBURG, U. (1989): Prüfung von Software auf die Grundsätze ergonomischer Dialoggestaltung. In: Maaß, S./ Oberquelle H. (Hrsg.) (1989), S. 163-232.
- ROPIEQUET, S./EINBERGER, J./ZOELLICK, B. (Hrsg.) (1986): CD ROM. Optical Publishing. A practical approach to developing CD ROM applications. Redmond.
- SALTON, G./McGILL, M. (1983): Introduction to modern information retrieval. New York.
- SCHEEL, E. (1986): FDI Workshop, Wuppertal: Der Markt der Kommunikation steht der Druckindustrie (noch) offen - darum zugreifen! Deutscher Drucker (1986), S. g18-gl9.
- SCHÖNPFLUG, W./WITTENSTOCK, M. (Hrsg.) (1987): Software-Ergonomie '87. Nützen Informationssysteme dem Benutzer? Tagung II/1987 des German Chapter of the ACM vom 27. bis 29. April 1987 in Berlin.
- SCHÜLER, P. (1990): CD-ROM: Marktentwicklungen und Nutzerakzeptanz in der Bundesrepublik Deutschland. In: Häußer, E. (Hrsg.) (1990), S. V.20.01-V.20.12.
- SCHULTE-HILLEN, J./SCHWERHOFF, U. (1986): Optische Speicher. Fachinformationen auf optischen Massenspeichem. Essen.
- SCHWERHOFF, U. (1987): Optische Speicher- Stand der Technik und Überblick. In: Berichtsband zum Symposium CD-ROM und Elektronisches Publizieren im Rahmen der Infobase '87. Frankfurt 1987, s. 13-20.
- SCHWERHOFF, U./SCHÜLER, P. (1988): Elektronisches Publizieren mit CD-ROM und CD-I. Essen.
- SCHWERIN, J. (1988): The Business and Technology of Electronic and Optical Publishing. In: Online Review 12(1988)5, S. 291-297.
- SCHWERIN, J. (1990): Marketing and distribution of CD-ROM products: International trends and aspects. Vortrag auf der ONLINE '90 (nicht im Kongreßband veröffentlicht).
- SHACKEL, B. (1985): Human factors and usabilitiy whence and whither? In: Bullinger, H. (Hrsg.): Software-Ergonomie '85 - Mensch-Computer-Interaktion, Stuttgart 1985, S. 13-31.
- SHNEIDER, B. (1983): Direct Manipulation: A Step beyond Programming Languages. In: IEEE Computer 16(1983), S. 57-69.
- SHNEIDERMAN, B. (1982): The future of Interactive Systems and the Emergence of Direct Manipulation. In: Behaviour and Information Technology 1(1982)3, S. 237-256.
- SHORROCK, D. (1988): Optical storage media: CD-ROM and beyond. In: New Media: Communications Technologies for the 1990s. Online Publications. London 1988, S. 82-86.
- SOMMERLATTE, T. (1990): Techniken und Anwendungskonzepte neuer Speichertechnologien für Informationssysteme der 90er Jahre. In: Häußer, E. (Hrsg.) (1990), S. V.24.01-V.24.05.
- SPINAS, P./TROY, N./ULICH E. (1983): Leitfaden zur Einführung und Gestaltung von Arbeit mit Bildschirmsystemen. München.
- STEART, L./OLSON, J. (1988): Compact disk databases: Are they good for users? In: Online (1988), S. 48-52.
- STILLGER, J. (1987): Eigenschaften von Offline-Datenbanken mit Patentdokumenten. In: Nachrichten für Dokumentation 38(1987), S. 257-262.
- SWANSON, D. R. (1987): Information Retrieval als Versuchs-Irrtum-Prozeß. Studientexte der Universität des Saarlandes, Informationswissenschaft. Saarbrücken 1987.
- TENOPIR, C. (1985): Contributions of value added fields and full-text searching in full-text databases. In: Williams, M.E. (Hrsg.): National Online Meeting Proceedings, New York 1985, S. 463-470.
- THIELEN, G. (1990): Gefährdet die CD-ROM das Printmedium? In: Häußer, E. (Hrsg.) (1990), S. p-4-02- p-4-07.
- ULBRICHT, H. (1990): Kleine Scheibe große Zukunft. In: Cogito (1990)1, S. 2-3.
- ULICH, E. (1988): Arbeits- und organisationspsychologische Aspekte. In: Balzert, H. u.a. (Hrsg.) (1988), S. 49-66.
- WALSH, R. (1988): Current CD-ROM products. In: Oppenheim, Ch. (Hrsg.) (1988), S. 39-47.
- WENDT, M (1988): Electronic Publishing mit CD-ROM. Die Multimedialität eines Speichermediums. In: Frankfurter Allgemeine Zeitung. Sonderbeilage CeBIT '88 vom 15.März 1988, S. B12.
- WENDT, M. (1989): Eine Technologie setzt sich durch. In: Cogito (1989)1, s. 2-6.
- WILLIAMS, M. (1986): Highlights of the online data base fields: CD-ROM and new technologies vs. online. In: Williams, M./Hogan, T. (Hrsg.): National Online Meeting. Proceedings of the 7th National Online Meeting, New York, 6.-8. May '86. Medford, NJ: Learned Information lnc., 1986, S. 1-4
- ZEOLLICK, B. (1986): Selecting an Approach to Document Retrieval. In: Ropiequet, S./Einberger, J./Zoellick, B. (Hrsg.) (1986), S. 63-82.
- ZICK, W. (1987): 10 Legenden über die CD-ROM. In: Henschke, E. (Hrsg.): Technik und Anwendungen eines neuen Informationsmediums in Bibliotheken. Vorträge auf der Sitzung des AFI-Arbeitskreises "Bibliotheken und Fachinformation" am 27.01.1987. Frankfurt/M. 1987, S. 38-43.
- ZIEGLER, J (1988): Aufgabenanalyse und Funktionsentwurf. In: Balzert, H. u.a. (Hrsg.) (1988), S. 231-252.
- ZIEGLER, R. (1988): Direkte Manipulation. In: Balzert, H. u.a. (Hrsg.) (1988), S. 175-194.
- ZIMMERMANN, H. (1986): Fachinformation an der Schwelle der 90er Jahre. Manuskript an der Fachrichtung Informationswissenschaft. Universität des Saarlandes.
- ZIMMERMANN, H. (1987): Zehn Jahre Informationswissenschaft in der Bundesrepublik Deutschland. In: Campus 3(1987), S. 6-7.
- ZOELLICK, B. (1986): Selecting an Approach Document Retrieval. In: Ropiequet, S./Einberger, J./Zoellick, B. (Hrsg.) (1986), S. 63-82.
- ZWERINA, H. (1988): Masken und Formulare. In: Balzert, H. u.a. (Hrsg.) (1988), S. 163-174.

#### Vorliegende gedruckte Werke zu den untersuchten CD-ROMs

- SCHWERHOFF, U./SCHÜLER, P. (1988): Elektronisches Publizieren mit CD-ROM und CD-I. Essen.
- DEUTSCHE BIBELGESELLSCHAFT STUTTGART (Hrsg.) (1982): Die Gute Nachricht. Die Bibel in heutigem Deutsch. 2. Auflage. Vandenhoeck & Ruprecht.

GABLER WIRTSCHAFTSLEXIKON. 11. Auflage 1983. Wiesbaden.

Handbücher zu den untersuchten CD-ROMs

- DEUTSCHE BIBELGESELLSCHAFT (Hrsg.) (1988): Die Bibel. Computerversion CD-ROM. Handbuch. Stuttgart.
- VERLAG TH. GABLER (HRSG.) (1988): Gabler Wirtschaftslexikon. Handbuch. Wiesbaden.
- GROLIER ELECTRONIC PUBLISHING, INC. (Hrsg.) (1986): The Electronic Encyclopedia. User's Guide.
- GROLIER ELECTRONIC PUBLISHING, INC. (Hrsg) (1988): The New Electronic Encyclopedia. User's Guide.
- JURIS GmbH (Hrsg.) (1989): Handbuch zur JURIS DATA DISC 1. Saarbrükken.
- McGRAW-HILL, INC. (Hrsg.) (1986): McGRAW-HILL CD-ROM Science and Technical Reference Set. User Manual.

# Anhang

 $\sim 10^6$ 

 $\hat{\mathcal{A}}$ 

 $\sim$
$\mathbf{x}^{(i)}$  and

Ausgedruckte Dateien der einzelnen CD-ROMs

The Electronic Encyclopedia Copyright (c) 1986 Grolier, Inc., Danbury,CT

Saarbrucken

{zahr-bruek'-en}

Saarbrucken, a West German industrial city and the capital of the state of Saarland, is located near the French bord-<br>er, about 160 km (100 mi) south of Bonn. The city has a popuabout 160 km (100 mi) south of Bonn. The city has a population of about 198,900 (1977 est.). Saarbrucken is a major center of coal mining, transportation, iron and steel production, and the manufacture of optical instruments, glass, clothing, paper, beer, and soap. Landmarks include the Gothic Abbey of Saint Arnual (1270-1330) and Ludwigskirche (1762-75). The city's name is derived from the bridge built over the Saar River by the Romans.

The counts of Nassau-Saarbrucken ruled the town from 1381 until 1793, when it was seized by France. In 1815 it was ceded to Prussia. After World War I, Saarbrucken and the Saar territory were placed under League of Nations administration. The Saar and its capital were reunited with Germany in 1935 as a result of a plebiscite. Saarbrucken was heavily bombed in World War II but has been rebuilt.

Abb.l1.8.10 Ausdruck aus der GROLIER ENZYKLOPÄDIE 1986

Anhang 201

The Electronic Encyclopedia (TM) (C) 1988 Grolier Electronic Publishing, Inc.

#### cadmium

The chemical element cadmium is a relatively rare, soft, silver-white metal closely related to ZINC. Its chemical symbol is Cd, its atomic number is 48, and its atomic weight is 112.40. Cadmium was discovered in 1817 by the German chemist Friedrich Strohmeyer and named cadmia fornacum, meaning "furnace zinc."

Cadmium is a TRANSITION ELEMENT. Its place in the periodic table is below zinc and above mercury, and it has many properties in common with these elements. Cadmium compounds (the metal does not occur naturally in the free state) are almost always found together with zinc compounds, so that the two metals are always mined together. Zinc blende (ZnS) contains 0.1-0.2% cadmium; smithsonite contains up to 5% cadmium. Mostcadmium is obtained as a by-product in the preparation of zinc.

About 75% of all cadmium produced is used for cadmium plating of easily corroded metals such as iron and steel. The advantage of cadmium plating over zinc plating is that the treated objects can be soldered and are not attacked by corrosive bases. Cadmium plating can be done by deposition from the vapor, as the metal is easily volatilized (mp 32 deg C/bp 765 deg C). In most cases, however, the plating is carried out by electrolysis in a cadmium cyanide bath. Rough surfaces, such as the threaded surfaces of nuts and bolts, are easily plated by this method.

Because of its low melting point, cadmium is used in special alloys such as aluminum solder (40% cadmium, 50% lead, 10% tin); Wood's metal (50% bismuth, 25% lead, 15% cadmium, 10% tin), which has a melting point of 70 deg C; and related alloys that are used, for example, in sprinkler installations and other fire-protection systems. Cadmium is also used to absorb neutrons in the control rods and shielding of nuclear reactors, and in the manufacture of artists' pigments, automobile enamels, vinyl plastics, and phosphors for color television tubes. Nickel-cadmium rechargeable batteries are more expensive than the usual lead storage batteries but, they have the advantage that they can be hermetically sealed, so that if they are overcharged, no gas evolution occurs. Therefore they can be used in such portable devices as flashlights, radios, hearing aids, and hand tools.

Cadmium ions are extremely poisonous; their action is similar to those of mercury. The metal itself is not dangerous except at high temperatures. Cadmium forms only bivalent compounds, which do, however, form COORDINATION COMPOUNDS with other ions and molecules.

Bibliography: Aylett, B., The Chemistry of Zinc, Cadmium and Mercury (1975); Friberg, L. Cadmium in the Environment, 2d ed. (1974).

Abb.11.9.11 Ausdruck aus der GROLIER ENZYKLOPÄDIE 1988

## 202 Elektronisches Publizieren auf CD-ROM

19 Oct 1989 15:23:22 Where Located: Penicillin Title: [Ralph E. Bennett]

Penicillin

An antibiotic that is produced by a number of Penicillium and Aspergillus species and is active against gram-positive bacteria and a few gram-negative ones. Penicillin, discovered in 1928 by Alexander Fleming, was the first antibiotic to be widely and successfully used in the systemic therapy of acute bacterial infections in humans. See ANTIBIOTIC.

Penicillin is active in general against the gram-positive bacteria, including (except for resistant strains) most species of such genera as Streptococcus, Staphylococcus, Micrococcus, Clostridium, Borrelia, Corynebacterium, and Bacillus. The genera Treponema, Neisseria, and Actinomyces are also sensitive. The outstanding pharmacological characteristic of penicillin is its virtual nontoxicity (except for occasional allergic reactions, which can be fatal) to humans and most animals. [Ralph E. Bennett]

Abb. 11.10.5 Ausdruck einer abgespeicherten Datei aus der MCGRAW-HILL ENZYKLOPÄDIE

## -------------- GABLER WIRTSCHAFTS-LEXIKON ----------------

# Bilanzkontinuität

Bilanzprinzip, das eine formell und materiell gleichmäßige Bilanzierung gewährleisten soll. - 1. Ausprägungen: a) Formelle B.: Gleiche Bilanzgliederung; gleiche Benennung und Reihenfolge einzelner Posten in verschiedenen Bilanzen und Gewinn- und Verlustrechnungen eines Betriebs; z.T. auch --> Bilanzidentität (Schlußbilanz = Eröffnungsbilanz des  $f$ olgenden Jahres). - b) Materielle B.: (1) Handelsrechtlich: Vgl: -->Bewertungsstetigkeit. (2) Steuerrechtlich: Anwendung gle1cher Bewertungsgrundsätze und Wahrung des Wertzusammenhangs durch Wertfortführung; keine spätere Wertaufstockung für abschreibungsfähige Güter. - 2. Durchbrochen wird das Prinzip der materiellen B. durch --> Bilanzberichtigungen aus rechtlichen, -->Bilanzänderungen aus betrieblichen Gründen, Bilanzierung aufgrund von Steuerbegünstigungen u.ä. Dies muß bei -->Bilanzvergleich berücksichtigt werden.

Abb. 11.11.9 Ausdruck aus dem GABLER WIRTSCIIAFTSLEXIKON

RöMER 6, 1 Taufe und neues Leben 6 Was sollen wir nun sagen? Sollen wir denn in der Sünde beharren, damit die Gnade um so mächtiger werde?a a Kap 3,5-8<br>RÖMER 6, 2 RöMER 6, 2 2 Das sei ferne! Wie sollten wir in der Sünde leben wollen, der wir doch gestorben sind?<br>RÖMER 6, 3 3 Oder wißt ihr nicht, daß alle, die wir a auf Christus Jesus getauft sind, die sind in seinen Tod getauft? a Gal 3,27<br>ÖMER 6, 4 RöMER 6, 4 4 So sind wir ja mit ihm begraben durch die Taufe in den Tod, damit, wie Christus auferweckt ist von den Toten durch die Herrlichkeit des Vaters, auch wir in einem neuen Leben wandeln.a a Kol 2,12; 1. Petr 3,21<br>MOMER 6, 5 RÖMER 6, 5<br>5 Denn wenn wir mit ihm verbunden und ihm gleichgeworden sind in seinem Tod, so werden wir ihm auch in der Auferstehung gleich sein. RÖMER 6, 6<br>6 Wir wissen ja, daß a unser alter Mensch mit ihm gekreuzigt ist, damit der Leib der Sünde vernichtet werde, so daß wir hinfort der Sünde nicht dienen.

Abb. 11.12.10 Ausdruck aus der Lutherbibel

>>>>> Dokument: Gericht: BFH 3. Senat Datum: 1988-04-25 Az: III B 119/87 Az: III B 119/87 *<<<<<<<<<<<<<<<<<<<<<<<<<<<<<<<<<<<*  NK: FGO § 115 Abs 3 S 3, FGO § 115 Abs 1, FGO § 112 Abs 2 Nr 1, EStG § 33 Abs

Streitjahr: 1984 Orientierungssatz 1. NV: Ist ein Urteil auf mehrere selbständige und tragfähige Begründungen nebeneinander gestützt worden, so ist die Revision nur zuzulassen, wenn in bezug auf jede dieser Begründungen ein Zulassungsgrund vorliegt (vgl.<br>Rechtsprechung: BFH, · BVerwG; Literatur). 2. NVS: Die Frage, ob ein Steuerpflichtiger sittlich verpflichtet ist,

Aufwendungen für das Studium seines Bruders zu finanzieren, hat keine grundsätzliche Bedeutung (so auch BFH-Beschluß vom 11.3.1988 III B 122/86).

Fundstelle NV (nicht amtlich veröffentlicht)

1 2, EStG § 33a Abs

Abb.11.13.9 Ausdruck aus der JURIS DATA DISC 1

204 Elektronisches Publizieren auf CD-ROM

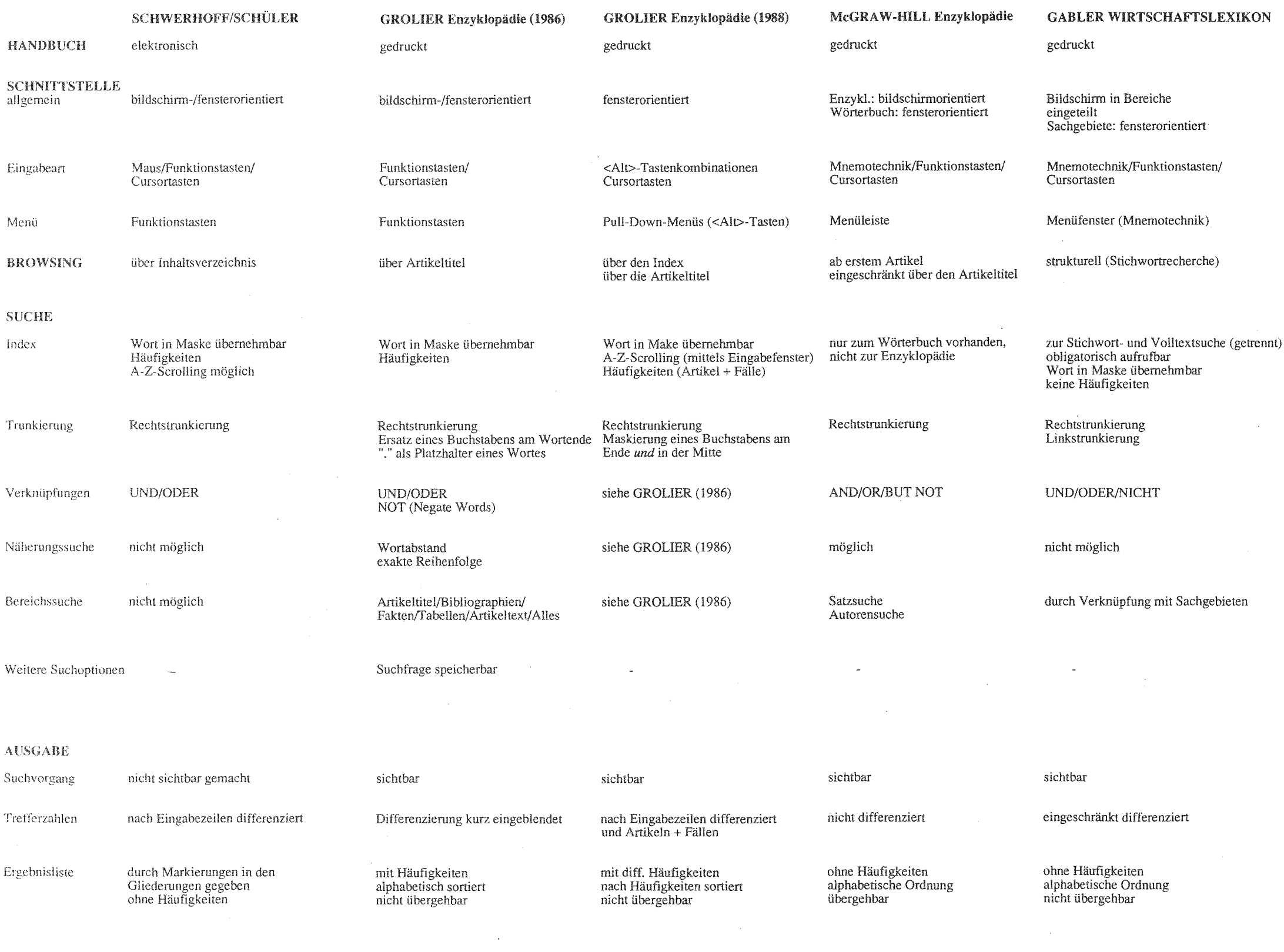

# Funktions- und Optionsübersicht der CD-ROMs im Vergleich

#### **BIBEL auf CD-ROM**

#### gedruckt

bildschirm-/fensterorientiert

Funktionstasten/Cursortasten/ Maus

Funktionstastenleiste

Eingrenzung der Bücher

**JURIS DATA DISC 1** 

gedruckt

bildschirm-/fensterorientiert

Funktionstasten<br>Cursortasten

Funktionstastenleiste

feldabhängige Register<br>Wort in Maske übernehmbar

keine Häufigkeiten

Rechtstrunkierung

nicht möglich

Wort in Maske übernehmbar<br>Häufigkeiten

Rechtstrunkierung (Mehrere und einzelner Buchstabe)

## UND/ODER/OHNE/UND NICHT UND/ODER/OHNE

nicht möglich

durch Buch-Einstellung

Ähnlichkeitssuche<br>Buch-Einstellungs-Liste<br>Umschalten auf eine andere Bibel

nicht möglich

zahlreiche Felder in der Suchmaske

Experten-/Laienmodus Experien-/Latenmouts<br>Grundformreduktion<br>Kompositum wird bei Eingabe der<br>Einzelbestandteile gefunden

nicht sichtbar

nach Eingabezeilen differenziert

ohne Häufigkeiten<br>übergehbar

sichtbar

in Expertenmodus sehr differenziort

ohne Häufigkeitenr<br>Ordnung nach Datum<br>übergehbar

# Funktions- und Optionsübersicht der CD-ROMs im Vergleich (Fortsetzung)

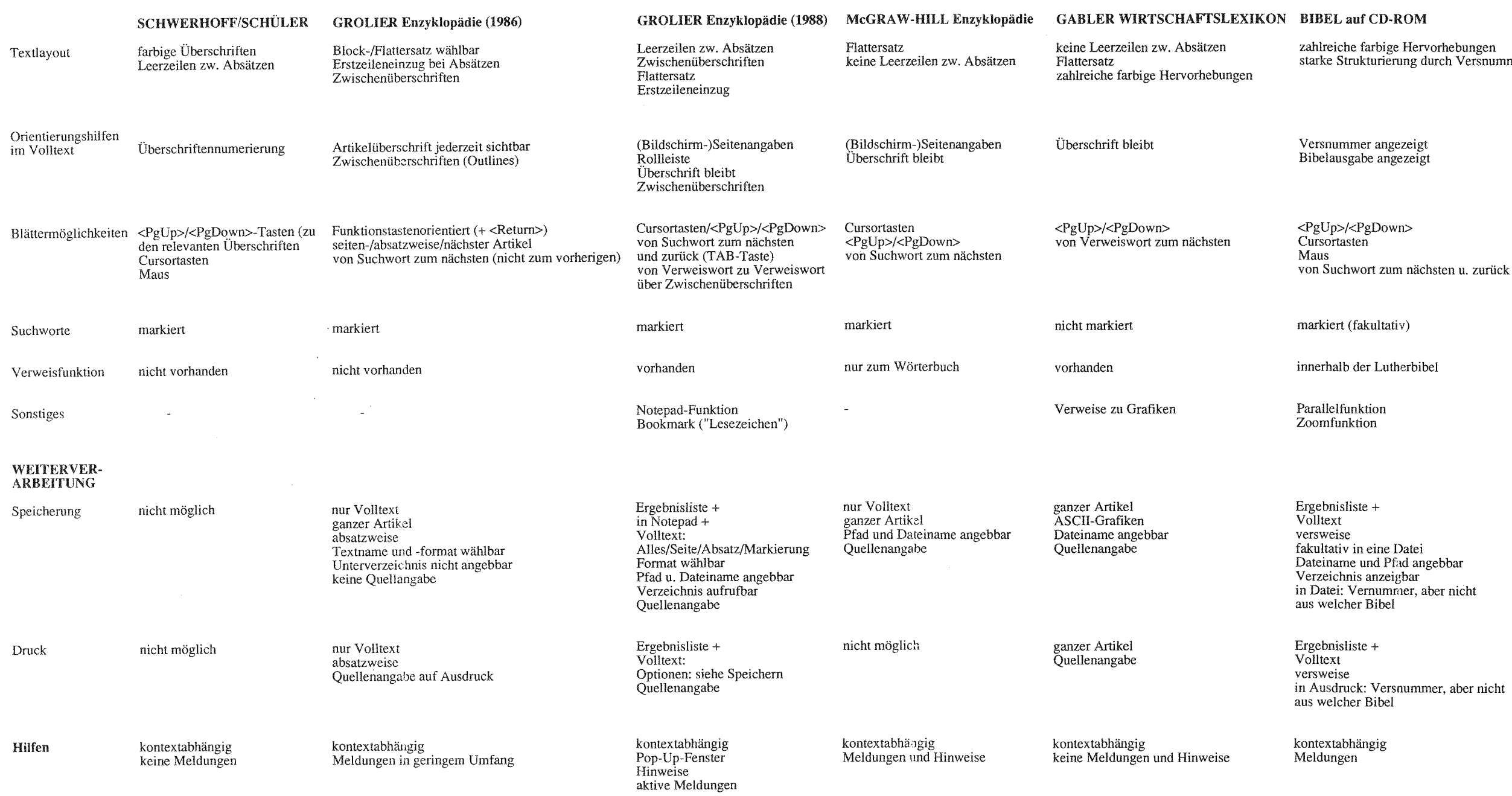

## ROM -HILL ENGY -HILL ENDING -HILL ENGY -HILL ENGY -HILL ENGY -HILL ENGY -HILL ENGY -HILL ENGY -HILL ENGY -HILL ENGY

 $\mathsf{v})$  . nicht markiert

erbibel

zahlreiche farbige Hervorhebungen Flattersatz

starke Strukturierung durch Versnummern relativ hoher Strukturiertheilsgrad

Position in Gesamtdokumentmenge

bildschirmweise (<PgUp>/<PgDown>) in relev. Dokumentmenge

nächsten u. zurück

nicht vorhanden

Ausgabeformat variabel

Datei ad angebbar bar; ner, aber nicht

**Section** 

Ergebnisliste Volltext gesamtes Dokument gew. Ausgabeformat Dateiname und Pfad nicht wählbar

Ergebnisliste: ganz oder eine Zeile Volltext aktueller Bildschirm gesamtes Dokument gew. Ausgabeformat

kontextabhängig Meldungen